# **Modicon M171 Performance Logic Controller**

**Hardware Guide**

**EIO0000002030.04 04/2023**

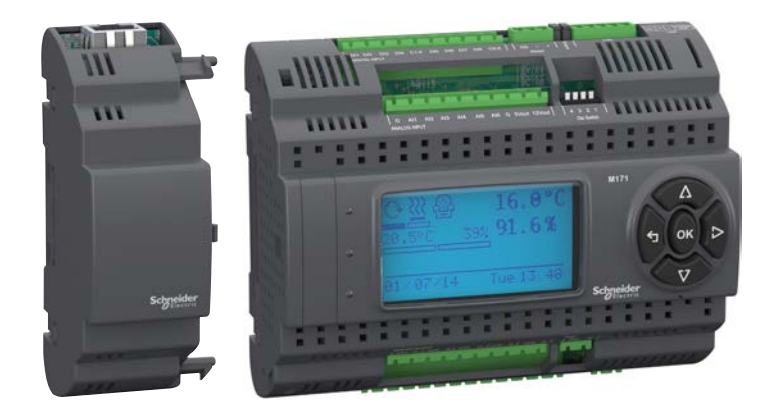

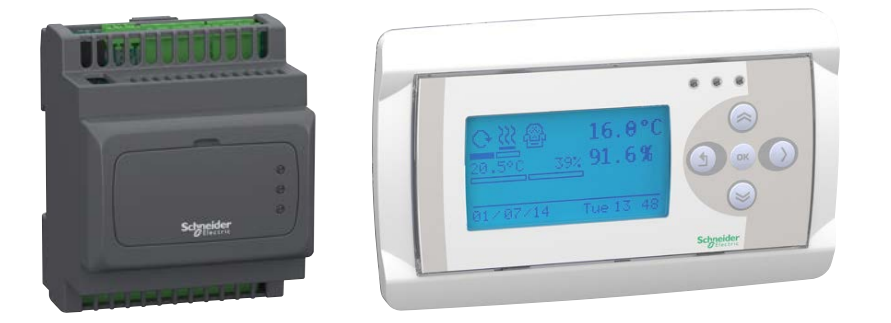

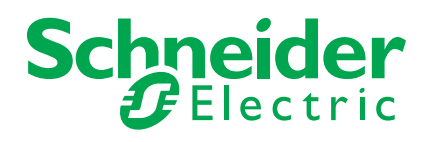

#### **Legal Information**

The Schneider Electric brand and any trademarks of Schneider Electric SE and its subsidiaries referred to in this guide are the property of Schneider Electric SE or its subsidiaries. All other brands may be trademarks of their respective owners.

This guide and its content are protected under applicable copyright laws and furnished for informational use only. No part of this guide may be reproduced or transmitted in any form or by any means (electronic, mechanical, photocopying, recording, or otherwise), for any purpose, without the prior written permission of Schneider Electric.

Schneider Electric does not grant any right or license for commercial use of the guide or its content, except for a non-exclusive and personal license to consult it on an "as is" basis. Schneider Electric products and equipment should be installed, operated, serviced, and maintained only by qualified personnel.

As standards, specifications, and designs change from time to time, information contained in this guide may be subject to change without notice.

To the extent permitted by applicable law, no responsibility or liability is assumed by Schneider Electric and its subsidiaries for any errors or omissions in the informational content of this material or consequences arising out of or resulting from the use of the information contained herein.

As part of a group of responsible, inclusive companies, we are updating our communications that contain non-inclusive terminology. Until we complete this process, however, our content may still contain standardized industry terms that may be deemed inappropriate by our customers.

© 2023 Schneider Electric. All rights reserved.

## **TABLE OF CONTENTS**

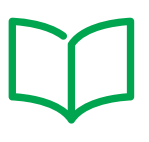

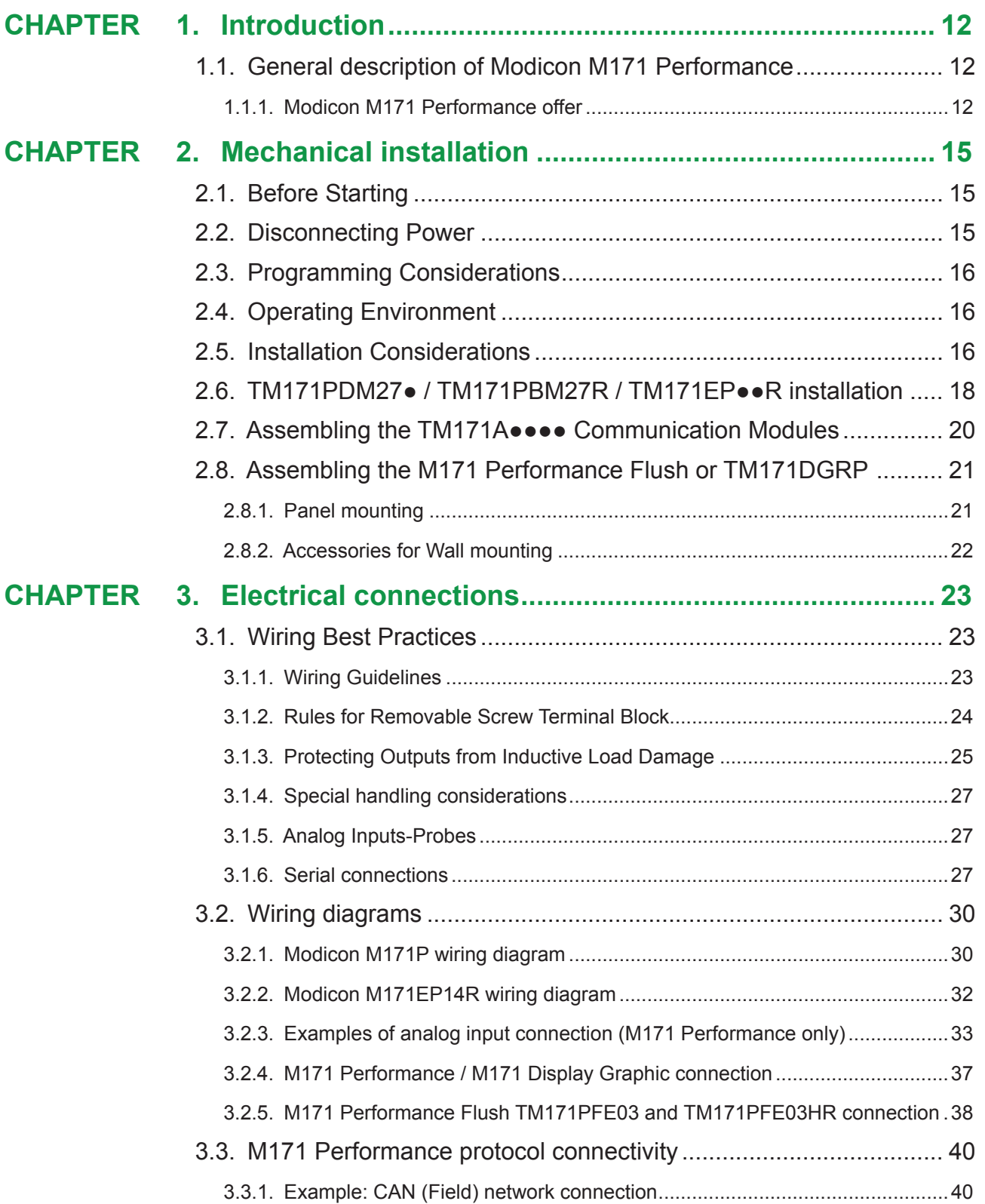

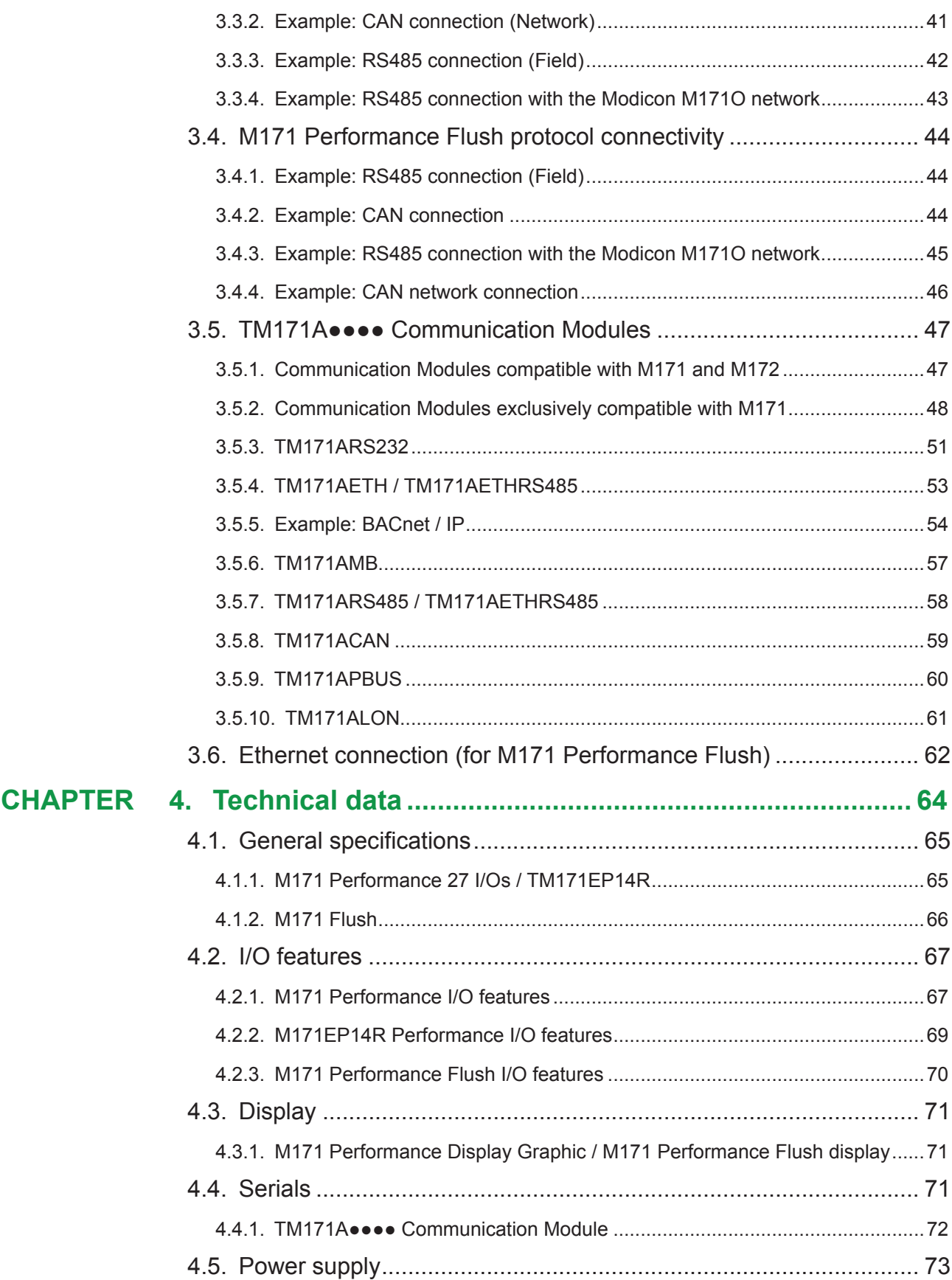

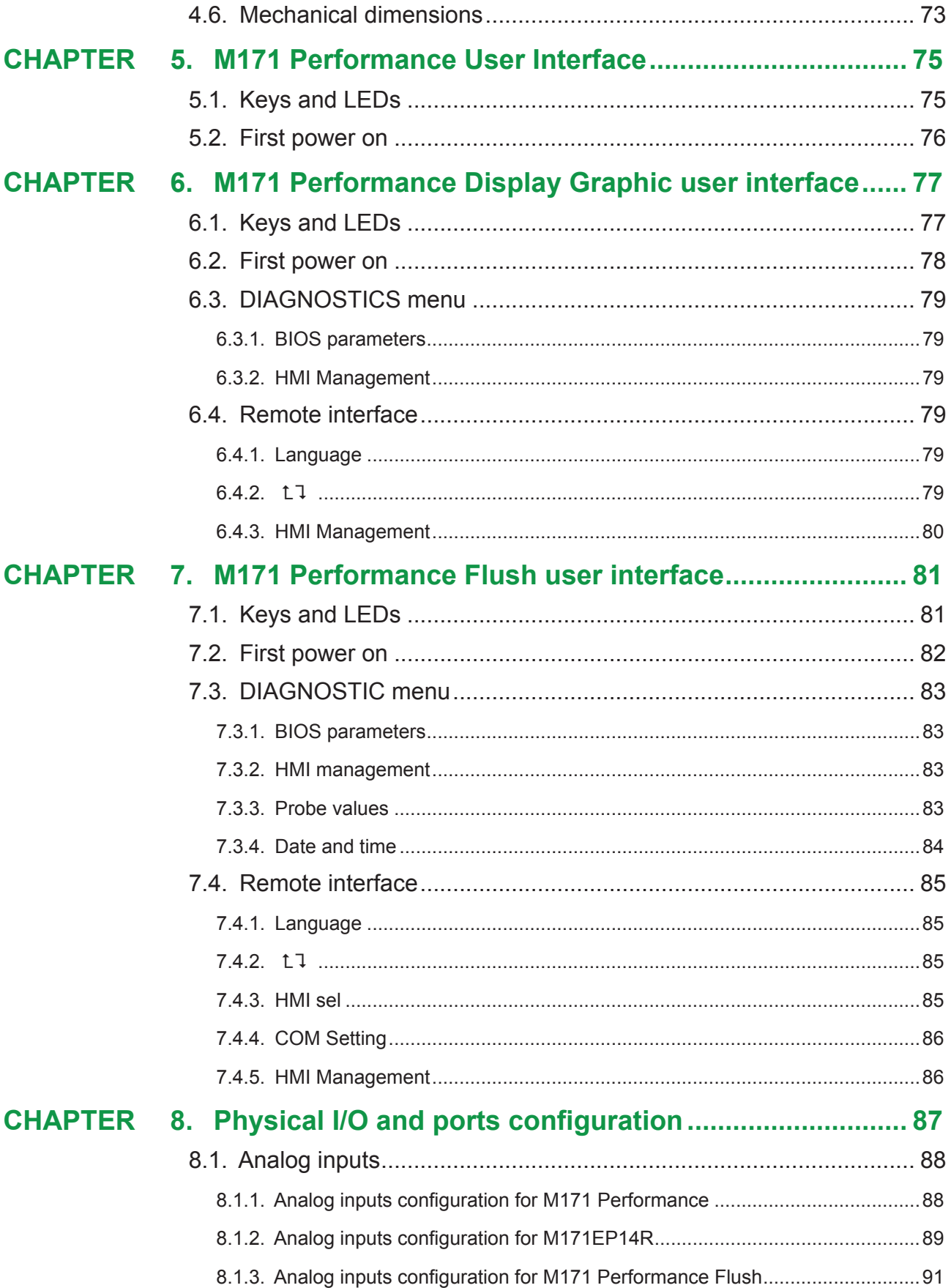

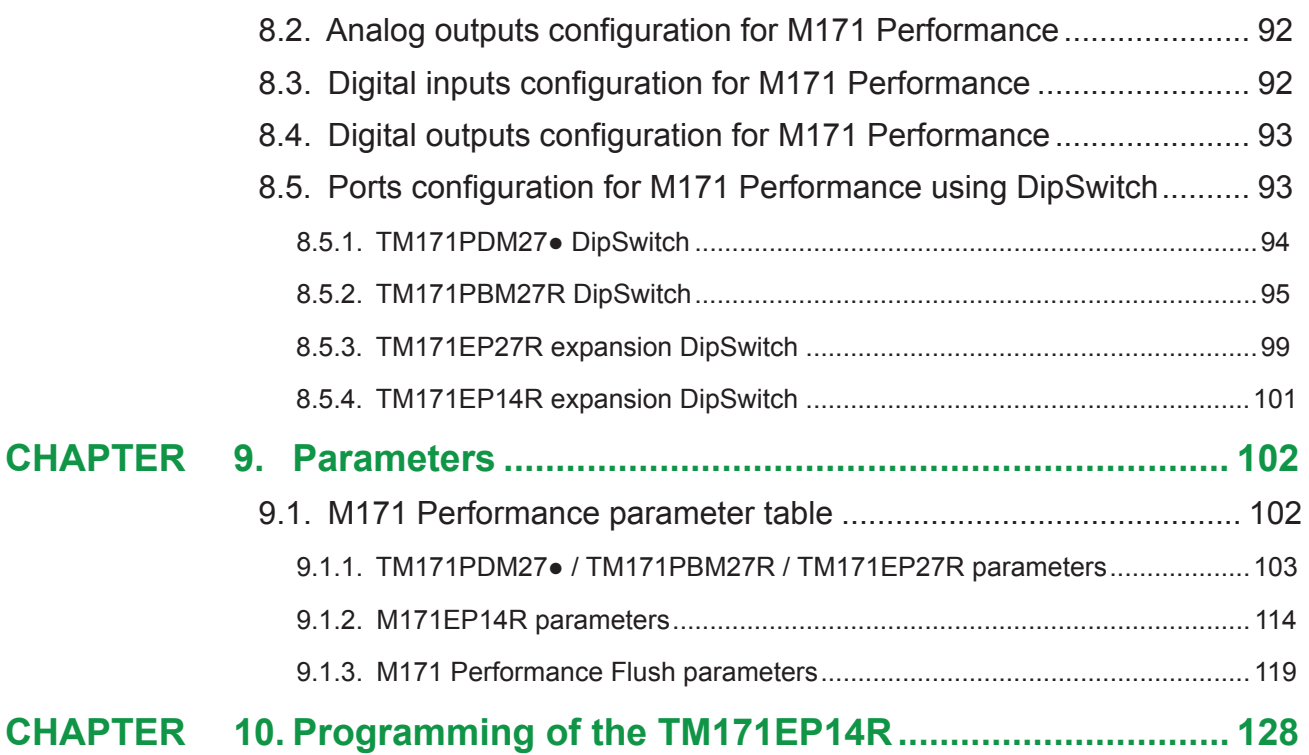

## **SAFETY INFORMATION**

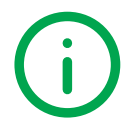

## **Important Information**

Read these instructions carefully, and look at the equipment to become familiar with the device before trying to install, operate, service, or maintain it. The following special messages may appear throughout this documentation or on the equipment to inform of potential hazards or to call attention to information that clarifies or simplifies a procedure.

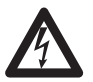

The addition of this symbol to a 'Danger' or 'Warning' safety label indicates that an electrical hazard exists, which will result in personal injury if the instructions are not followed.

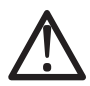

This is the safety alert symbol. It is used to alert you to potential personal injury hazards. Obey all safety messages that follow this symbol to avoid possible injury or death.

## **DANGER**

**DANGER** indicates a hazardous situation which, if not avoided, **will result** in death or serious injury**.**

## **WARNING**

**WARNING** indicates a hazardous situation which, if not avoided, **could result** in death or serious injury.

## **CAUTION**

**CAUTION** indicates a hazardous situation which, if not avoided, **could result** in minor or moderate injury.

## *NOTICE*

*NOTICE* is used to address practices not related to physical injury.

#### **PLEASE NOTE**

Electrical equipment should be installed, operated, serviced, and maintained only by qualified personnel.

No responsibility is assumed by Schneider Electric for any consequences arising out of the use of this material.

A qualified person is one who has skills and knowledge related to the construction and operation of electrical equipment and its installation, and has received safety training to recognize and avoid the hazards involved.

#### **Qualified Personnel**

Only appropriately trained persons who are familiar with and understand the contents of this manual and all other pertinent product documentation are authorized to work on and with this product.

The qualified person must be able to detect possible hazards that may arise from parameterization, modifying parameter values and generally from mechanical, electrical, or electronic equipment. The qualified person must be familiar with the standards, provisions, and regulations for the prevention of industrial accidents, which they must observe when designing and implementing the system.

## **Permitted use**

This product is used to control HVAC-related and pumping applications.

For safety reasons, the device must be installed and used in accordance with the instructions provided. In particular, parts carrying dangerous voltages must not be accessible under normal conditions.

The device must be adequately protected from water and dust with regard to the application, and must only be accessible using tools (with the exception of the front panel).

The device is also suitable for use in household and commercial refrigeration appliances and/or similar equipment and has been tested for safety aspects in accordance with the harmonized European reference standards.

## **Prohibited use**

Any use other than that expressed above under Permitted use is strictly prohibited.

The relay contacts supplied are of an electromechanical type and subject to wear. Functional safety protection devices, specified in international or local standards, must be installed externally to this device.

## **Liability and residual risks**

Schneider Electric liability is limited to the proper and professional use of this product under the guidelines contained in the present and other supporting documents, and does not extend to damages caused by (but not limited to):

- *•* Unspecified installation/use and, in particular, in contravention of the safety requirements of established legislation or specified in this document;
- *•* Use on equipment which does not provide adequate protection against electrocution, water and dust in the actual installation conditions;
- *•* Use on equipment which allow access to dangerous parts without the aid of a keyed or tooled locking mechanism;
- *•* Installation/use on equipment which does not comply with established legislation and standards.

## **Disposal**

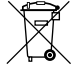

The appliance (or the product) must be disposed of separately in compliance with the local standards in force on waste disposal.

## **Product Related Information**

## **A A DANGER**

#### **HAZARD OF ELECTRIC SHOCK, EXPLOSION OR ARC FLASH**

- Disconnect all power from all equipment including connected devices prior to removing any covers or doors, or installing or removing any accessories, hardware, cables, or wires.
- Always use a properly rated voltage sensing device to confirm the power is removed.
- Replace and secure all covers, accessories, hardware, cables, and wires and confirm that a proper ground connection exists before applying power to the unit.
- Use only the specified voltage when operating this equipment and any associated products.

#### **Failure to follow these instructions will result in death or serious injury.**

This equipment has been designed to operate outside of any hazardous location. Only install this equipment in zones known to be free of hazardous atmosphere.

## **DANGER**

#### **POTENTIAL FOR EXPLOSION**

Install and use this equipment in non-hazardous locations only.

**Failure to follow these instructions will result in death or serious injury.**

## **WARNING**

#### **LOSS OF CONTROL**

- The designer of any control scheme must consider the potential failure modes of control paths and, for certain critical control functions, provide a means to achieve a safe state during and after a path failure. Examples of critical control functions are emergency stop and overtravel stop, power outage and restart.
- Separate or redundant control paths must be provided for critical control functions.
- System control paths may include communication links. Consideration must be given to the implications of unanticipated transmission delays or failures of the link.
- Observe all accident prevention regulations and local safety quidelines.<sup>(1)</sup>
- Each implementation of this equipment must be individually and thoroughly tested for proper operation before being placed into service.

#### **Failure to follow these instructions can result in death, serious injury, or equipment damage.**

(1) For additional information, refer to NEMA ICS 1.1 (latest edition), "Safety Guidelines for the Application, Installation, and Maintenance of Solid State Control" and to NEMA ICS 7.1 (latest edition), "Safety Standards for Construction and Guide for Selection, Installation and Operation of Adjustable-Speed Drive Systems" or their equivalent governing your particular location.

## **WARNING**

#### **UNINTENDED EQUIPMENT OPERATION**

- Only use software approved by Schneider Electric for use with this equipment.
- Update your application program every time you change the physical hardware configuration.

**Failure to follow these instructions can result in death, serious injury, or equipment damage.**

## **ABOUT THE BOOK**

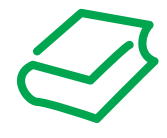

## **Document Scope**

This document describes the **Modicon M171 performance logic controllers** and accessories

including installation and wiring information.

Use this document to:

- Install and operate your **Modicon M171 Performance logic controller**.
- Connect the **Modicon M171 Performance logic controller** to a programming device equipped with **EcoStruxure Machine Expert HVAC** software.
- Interface the **Modicon M171 Performance logic controller** with I/O expansion modules, HMI and other devices.
- Familiarize yourself with the **Modicon M171 Performance logic controller** features.

NOTE: Read and understand this document and the related documents before installing, operating, or maintaining your controller.

## **Validity Note**

The technical characteristics of the devices described in this manual also appear online.

The characteristics that are presented in this manual should be the same as those characteristics that appear online. In line with our policy of constant improvement, we may revise content over time to improve clarity and accuracy. If you see a difference between the manual and online information, use the online information as your reference.

## **Related Documents**

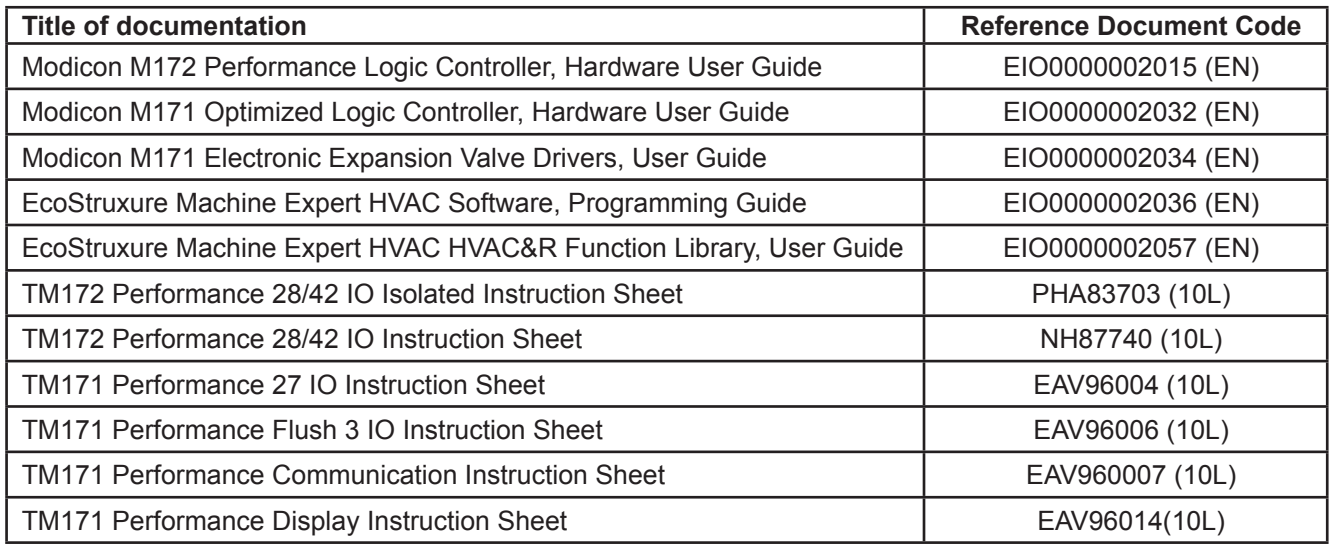

You can download these technical publications and other technical information from our website at:

www.[se.com](https://www.schneider-electric.com
)

## <span id="page-11-0"></span>**CHAPTER 1 Introduction**

## **1.1. General description of Modicon M171 Performance**

The **Modicon M171P** is a **Schneider Electric** range of programmable controller, suitable for managing a wide range of HVAC/R and many other applications, from the simplest to the most complex.

In this manual, the photos and drawings are intended to show the **Modicon M171 Performance** programmable controller (and other Modicon devices) and are for illustrative purposes only. The relative sizes and proportions may not be indicative of actual dimensions nor to scale. In addition, any wiring diagrams or electrical schematics are to be considered as simplified renditions and not literal representations thereof.

### **1.1.1. Modicon M171 Performance offer**

The **Modicon M171P** offer is made of:

- **• M171 Performance**
- **• M171 Performance Disp**l**ay Graphi**c
- **• M171 Performance Flush**

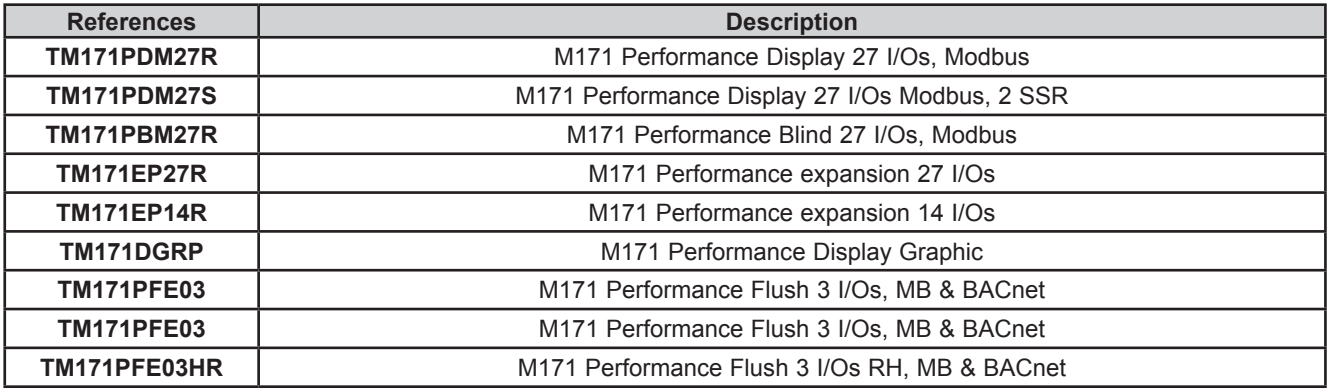

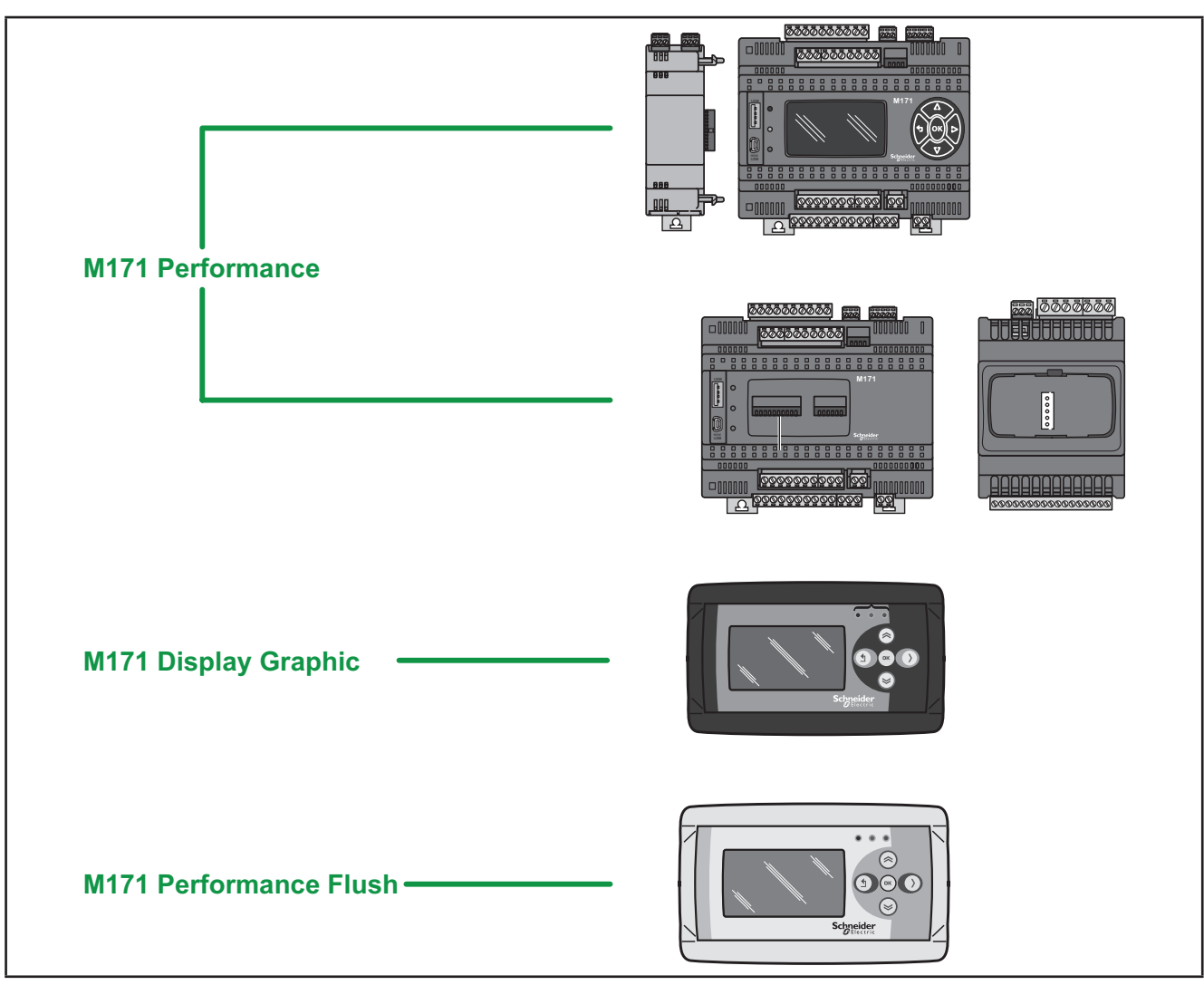

**Fig. 1.** Modicon M171P

**M171 Performance** delivers performance in terms of memory, connectivity and user interface as well as straightforward programming, maintenance and servicing.

The references are available as 8DIN rail-mounted versions, which saves time in terms of wiring. The 8DIN format provides extra flexibility and easy installation.

A wide range of 2DIN rail mounted Communication Modules allow integration with industrial systems, BMS and Ethernet networks.

Lastly, ratiometric pressure sensors and displays can also be connected with no need for further serial interfaces.

**M171 Performance Flush** can be used as a system controller, with gateway functions; used in combination with the **M171 Performance** and the **Modicon M171O** or third-party controllers, it delivers performance in terms of memory, connectivity and user interface as well as straightforward programming, maintenance and servicing.

**M171 Performance Flush** is designed for panel mounting, and can also be wall-mounted using a special backplate, available as an accessory.

#### **M171 Performance Flush can be used to:**

- manage a local menu created with the **EcoStruxure Machine Expert HVAC** User Interface;
- manage up to 10 remote menus, created with the **EcoStruxure Machine Expert HVAC** User Interface and uploaded from the respective **M171 Performance** devices connected to the network;
- share network variables (binding).

In association with the **Modicon M171P** hardware, there is also the **EcoStruxure Machine Expert HVAC** development tool to program and customize new programs for many HVAC- and pumping-related applications.

The use of several different programming languages in accordance with IEC61131-3 regulations makes it possible to develop new algorithms or programs, which can then be uploaded to the **Modicon M171P** modules via PC or (only for DIN rail mounted Performance controllers) USB memory key.

### **Web functionalities**

The **Modicon M171 Performance** also features web functionalities, offering makers of machinery and systems integrators remote access. Having a web-based connection in machines reduces support and maintenance by minimizing call-out charges. End users also benefit, as they can monitor their own systems both locally and from distance, using the graphics interface of any browser.

Main web functionalities

- Web-based access.
- Remote reading and support.
- Local and remote system control, including alarms management.
- Preventive and predictive maintenance.
- Email alarm alerts.

Care must be taken and provisions made for use of this product as a control device to avoid inadvertent consequences of commanded machine operation, controller state changes, or alteration of data memory or machine operating parameters.

## **WARNING**

#### **UNINTENDED EQUIPMENT OPERATION**

- Configure and install the mechanism that enables the remote HMI local to the machine, so that local control over the machine can be maintained regardless of the remote commands sent to the application.
- You must have a complete understanding of the application and the machine before attempting to control the application remotely.
- Take the precautions necessary to assure that you are operating remotely on the intended machine by having clear, identifying documentation within the application and its remote connection.

**Failure to follow these instructions can result in death, serious injury, or equipment damage.**

## <span id="page-14-0"></span>**CHAPTER 2**

## **Mechanical installation**

## **2.1. Before Starting**

Read and understand this chapter before beginning the installation of your system. The use and application of the information contained herein require expertise in the design and programming of automated control systems. Only you, the user, machine builder or integrator, can be aware of all the conditions and factors present during installation and setup, operation, and maintenance of the machine or process, and can therefore determine the automation and associated equipment and the related safeties and interlocks which can be effectively and properly used. When selecting automation and control equipment, and any other related equipment or software, for a particular application, you must also consider any applicable local, regional or national standards and/or regulations. Pay particular attention in conforming to any safety information, different electrical requirements, and normative standards that would apply to your machine or process in the use of this equipment.

## **WARNING**

#### **REGULATORY INCOMPATIBILITY**

Be sure that all equipment applied and systems designed comply with all applicable local, regional and national regulations and standards.

**Failure to follow these instructions can result in death, serious injury, or equipment damage.**

## **2.2. Disconnecting Power**

All options and modules should be assembled and installed before installing the control system on a mounting rail, into a panel door or onto a mounting surface. Remove the control system from its mounting rail, mounting plate or panel before disassembling the equipment.

## **A A DANGER**

#### **HAZARD OF ELECTRIC SHOCK, EXPLOSION OR ARC FLASH**

- Disconnect all power from all equipment including connected devices prior to removing any covers or doors, or installing or removing any accessories, hardware, cables, or wires.
- Always use a properly rated voltage sensing device to confirm the power is removed.
- Replace and secure all covers, accessories, hardware, cables, and wires and confirm that a proper ground connection exists before applying power to the unit.
- Use only the specified voltage when operating this equipment and any associated products.

**Failure to follow these instructions will result in death or serious injury.**

## <span id="page-15-0"></span>**2.3. Programming Considerations**

The products described in this manual have been designed and tested using Schneider Electric programming, configuration and maintenance software products.

## **WARNING**

#### **UNINTENDED EQUIPMENT OPERATION**

- Only use software approved by Schneider Electric for use with this equipment.
- Update your application program every time you change the physical hardware configuration.

**Failure to follow these instructions can result in death, serious injury, or equipment damage.**

## **2.4. Operating Environment**

This equipment has been designed to operate outside of any hazardous location. Only install this equipment in zones known to be free of a hazardous atmosphere.

## **DANGER**

### **POTENTIAL FOR EXPLOSION**

Install and use this equipment in non-hazardous locations only.

**Failure to follow these instructions will result in death or serious injury.**

## **WARNING**

#### **UNINTENDED EQUIPMENT OPERATION**

Install and operate this equipment according to the conditions described in the General Specifications.

**Failure to follow these instructions can result in death, serious injury, or equipment damage.**

## **2.5. Installation Considerations**

## **WARNING**

#### **UNINTENDED EQUIPMENT OPERATION**

- Use appropriate safety interlocks where personnel and/or equipment hazards exist.
- Install and operate this equipment in an enclosure appropriately rated for its intended environment.
- Power line and output circuits must be wired and fused in compliance with local and national regulatory requirements for the rated current and voltage of the particular equipment.
- Do not use this equipment in safety-critical machine functions.
- Do not disassemble, repair, or modify this equipment.
- Do not connect any wiring to reserved, unused connections, or to connections designated as No Connection (N.C.).
- Do not mount devices in extremely damp and/or dirt-laden areas.

**Failure to follow these instructions can result in death, serious injury, or equipment damage.**

**NOTE**: JDYX2 or JDYX8 fuse types are UL-recognized and CSA approved.

For mechanical dimensions, see **[4.6. Mechanical dimensions on page 73](#page-72-1)**.

The **Modicon M171P** logic controllers are intended for DIN rail mounting, panel mounting or wall mounting.

Care must be taken to avoid damage from electrostatic sources when handling this equipment. In particular exposed connectors and, in some cases, exposed printed circuit boards are vulnerable to electrostatic discharge.

## **WARNING**

### **UNINTENDED EQUIPMENT OPERATION DUE TO ELECTROSTATIC DISCHARGE DAMAGE**

- Keep equipment in the protective conductive packaging until you are ready to install the equipment.
- Only install equipment in approved enclosures and / or locations that prevent casual access and provide electrostatic discharge protection.
- Use a conductive wrist strap or equivalent field force protective device attached to an earth ground when handling sensitive equipment.
- Always discharge yourself by touching a grounded surface or approved antistatic mat before handling the equipment.

**Failure to follow these instructions can result in death, serious injury, or equipment damage.**

## <span id="page-17-0"></span>**2.6. TM171PDM27● / TM171PBM27R / TM171EP●●R installation**

The equipment is intended for 8DIN rail mounting (refer to **[Fig. 2 on page 18](#page-17-1)** and **[Fig. 3 on page 19](#page-18-0)**). For DIN rail installation, follow the steps described below:

- 1. Move the two clip-on locks to their standby position (use a screwdriver to press against the relative compartments).
- 2. Install the device on the DIN rail.
- 3. Press on the clip-on locks to put them into the locked position.
- 4. Once assembled on the DIN rail, the clip-on locks must be turned downwards.

<span id="page-17-1"></span>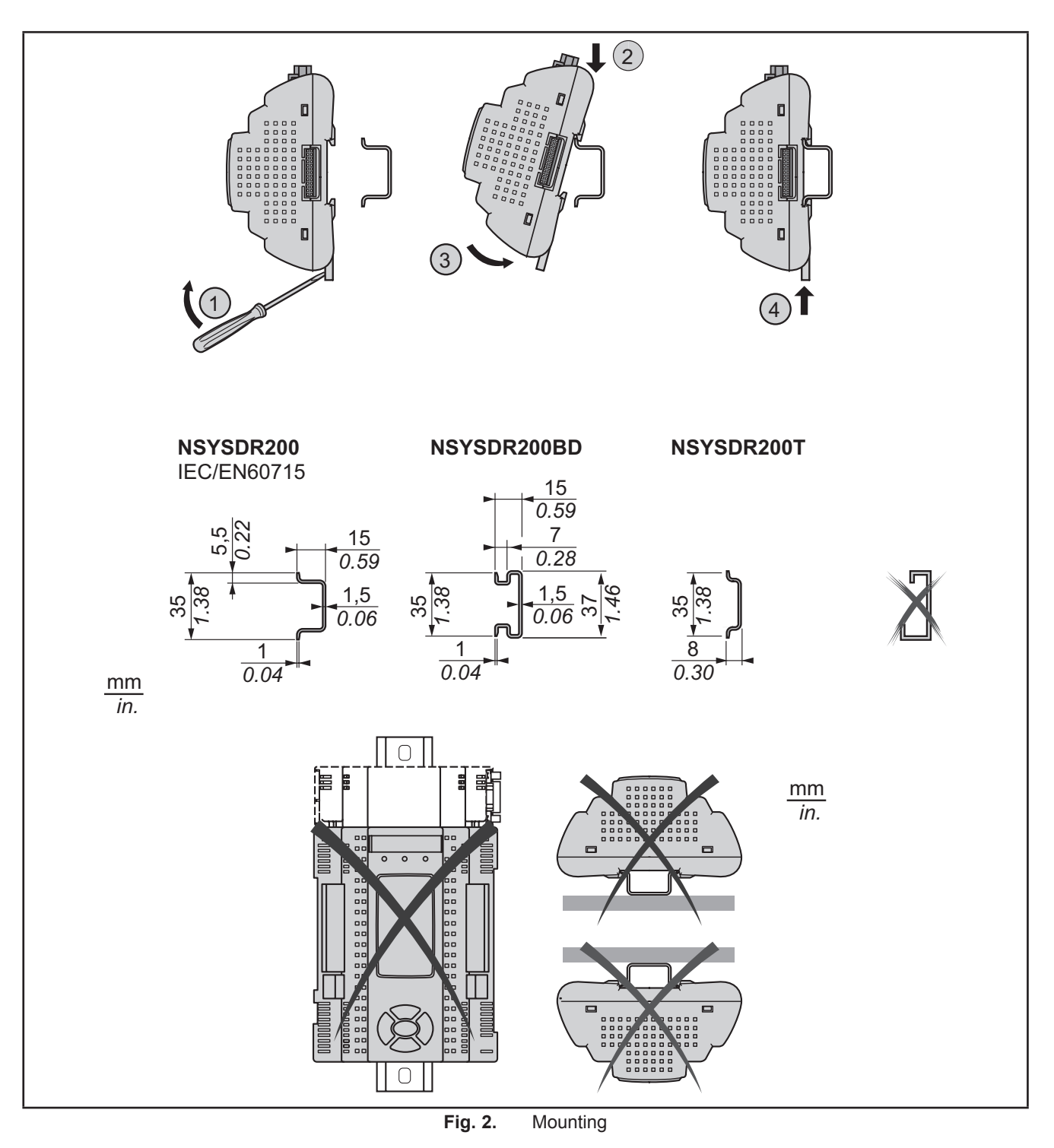

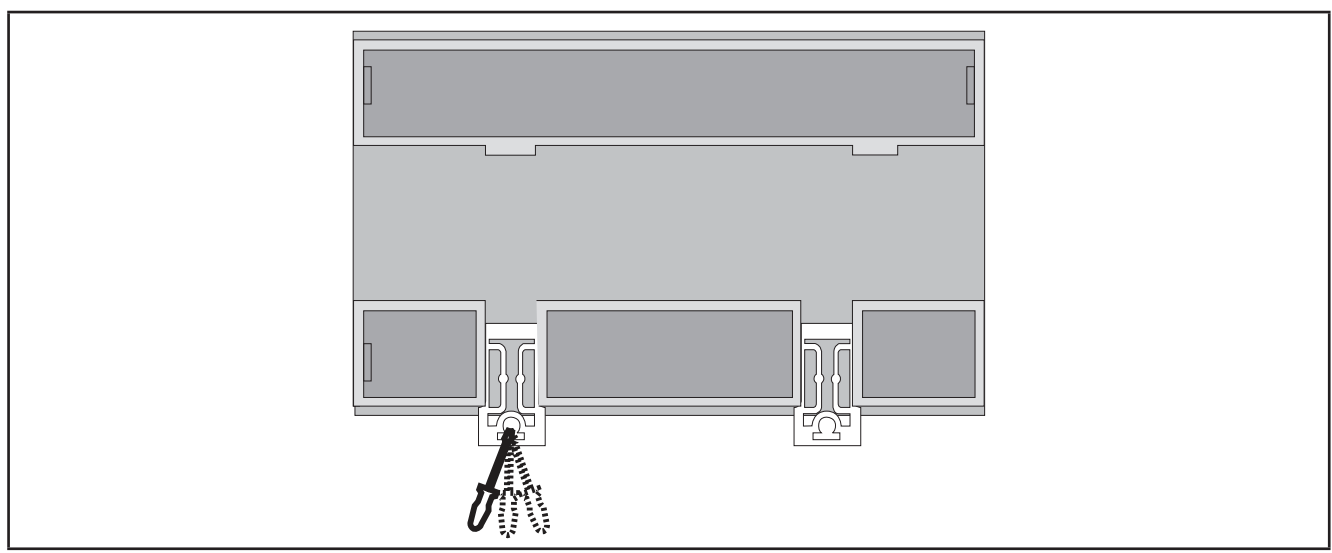

<span id="page-18-0"></span>**Fig. 3.** Details of clip-on locks

The **M171 Performance logic controller** has been designed as an IP20 product and must be installed in an enclosure. Clearances must be respected when installing the product.

There are 3 types of clearances between:

- The **M171P** and all sides of the cabinet (including the panel door).
- The **M171P** terminal blocks and the wiring ducts. This distance reduces electromagnetic interference between the controller and the wiring ducts.
- The **M171P** and other heat generating devices installed in the same cabinet.

## **WARNING**

#### **UNINTENDED EQUIPMENT OPERATION**

- Place devices dissipating the most heat at the top of the cabinet and ensure adequate ventilation.
- Avoid placing this equipment next to or above devices that might cause overheating.
- Install the equipment in a location providing the minimum clearances from all adjacent structures and equipment as directed in this document.
- Install all equipment in accordance with the specifications in the related documentation.

**Failure to follow these instructions can result in death, serious injury, or equipment damage.**

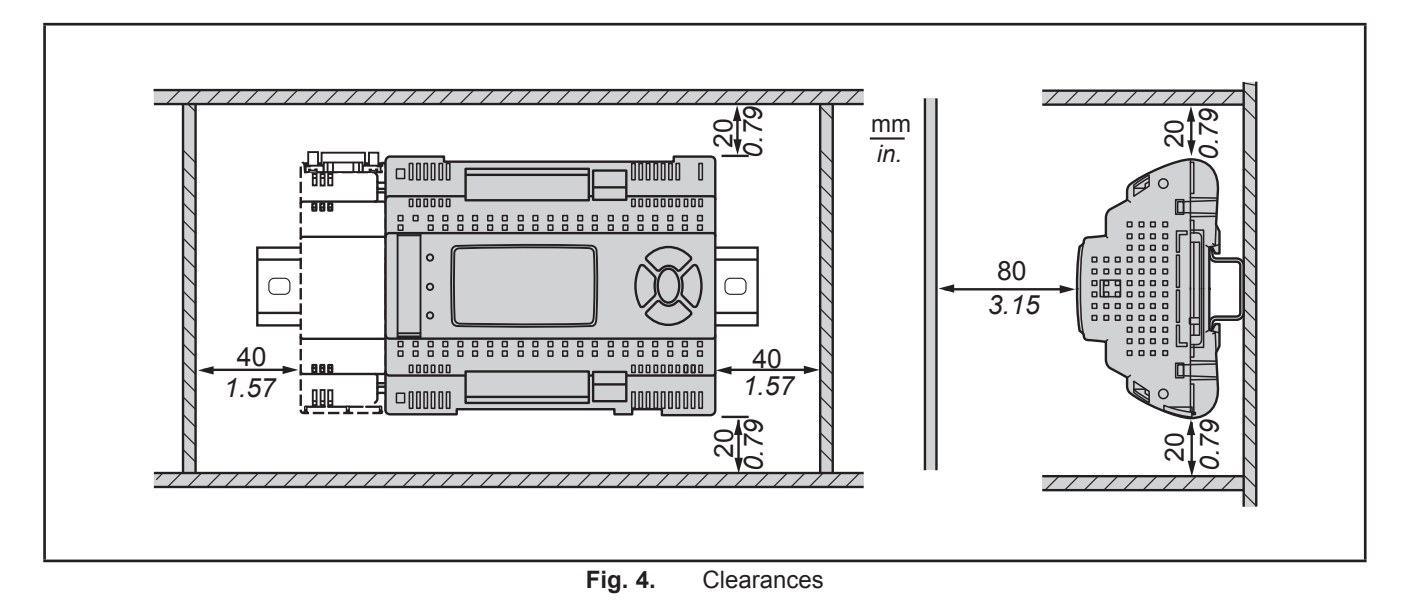

## <span id="page-19-0"></span>**2.7. Assembling the TM171A●●●● Communication Modules**

Communication Modules are 2DIN modules that connect to an **M171 Performance TM171PDM27●** / **TM171PBM27R** controller (refer to **[Fig. 5 on page 20](#page-19-1)** and **[Fig. 6 on page 20](#page-19-2)**).

To assemble **TM171A●●●●** to **TM171PDM27●** / **TM171PBM27R**, follow the steps described below:

- 1. Remove the door (if present) on the left side of the **TM171PDM27●** / **TM171PBM27R** controller by using fingers or a screw-driver.
- 2. Anchor **TM171A●●●●** to the **TM171PDM27●** / **TM171PBM27R** controller.
- via the plug-in connector, behind the removable door.
- with the fixing screws to which the Communication Module is anchored to.

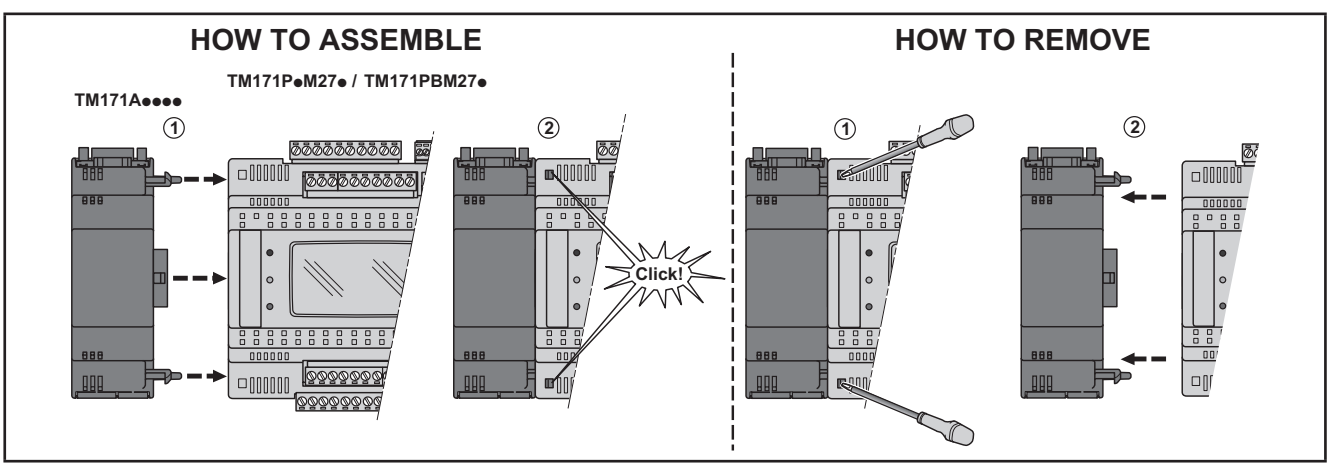

<span id="page-19-1"></span>Fig. 5. Assembling the TM171A•••• Communication Modules

Follow the instructions below to install it on DIN rail:

- 1. Move the clip-on locks (two for **TM171PDM27●** / **TM171PBM27R**, one for **TM171A●●●●**) to its standby position (use a screwdriver).
- 2. Install **TM171PDM27●** / **TM171PBM27R** + **TM171A●●●●** on the DIN rail.
- 3. Press the clip-on locks which will go to the closing position.
- 4. Once the "BASE" is mounted on the DIN rail, the clip-on locks must be turned downwards.

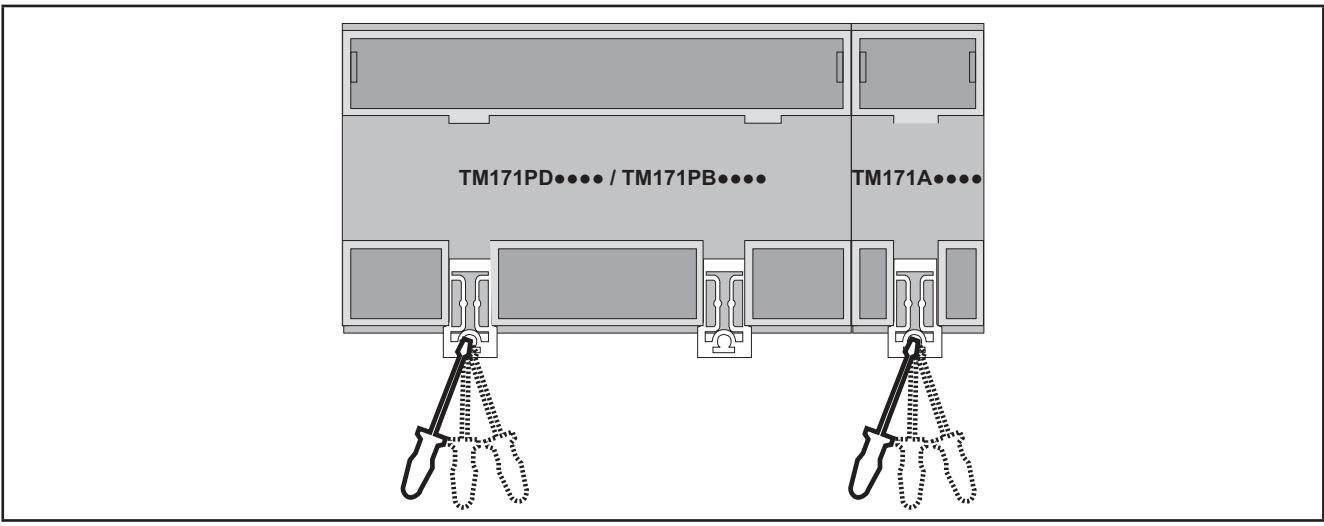

<span id="page-19-2"></span>**Fig. 6.** Details of clip-on locks

## <span id="page-20-0"></span>**2.8. Assembling the M171 Performance Flush or TM171DGRP**

### **2.8.1. Panel mounting**

The equipment is intended for panel mounting (refer to **[Fig. 7 on page 21](#page-20-1)**).

The following figures show **M171 Performance Flush** mounting; same steps are required for **M171 Performance Disp**l**ay Graphi**c (**TM171DGRP**) mounting.

For panel mounting, follow the steps described below:

- 1. Cut from the panel a 138 x 68 mm rectangular opening.
- 2. Drill, at the specified spacing, 4 holes in the panel that the controller is to be mounted on or two holes, of diameter 2.7 mm.
- 3. Insert the device, fixing it with the screws.
- 4. Press the front of the **M171 Performance Flush** to close.

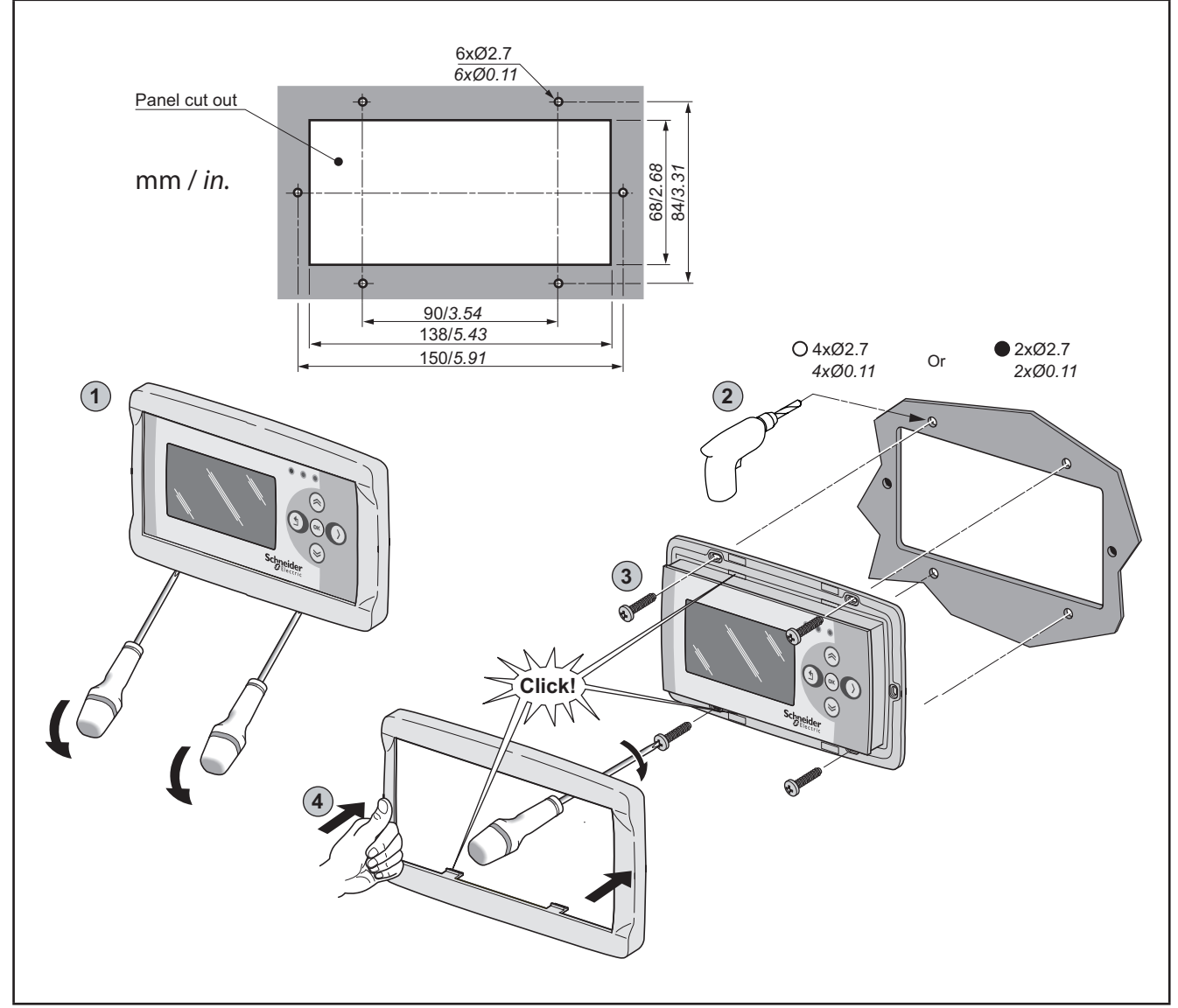

<span id="page-20-1"></span>**Fig. 7.** Assembling the M171 Performance Display Graphic (TM171DGRP) or M171 Performance Flush display

### <span id="page-21-0"></span>**2.8.2. Accessories for Wall mounting**

The equipment is also intended for wall mounting (refer to **[Fig. 8 on page 22](#page-21-1)**). Contact the **Schneider Electric** Sales Department for wall-mounting accessories.

- 1. Drill 4 holes of diameter 4.2 mm in the wall at the specified spacing to fix the backplate.
- 2. Use the two side slots, one at the bottom and one at the top, under the pre-formatted removable doors, preventing the opening of holes in the wall.
- 3. Insert the backplate, fixing it with the screws.
- 4. Insert the device, fixing it with the screws.
- 5. Press the front of the **M171 Performance Flush** to close.

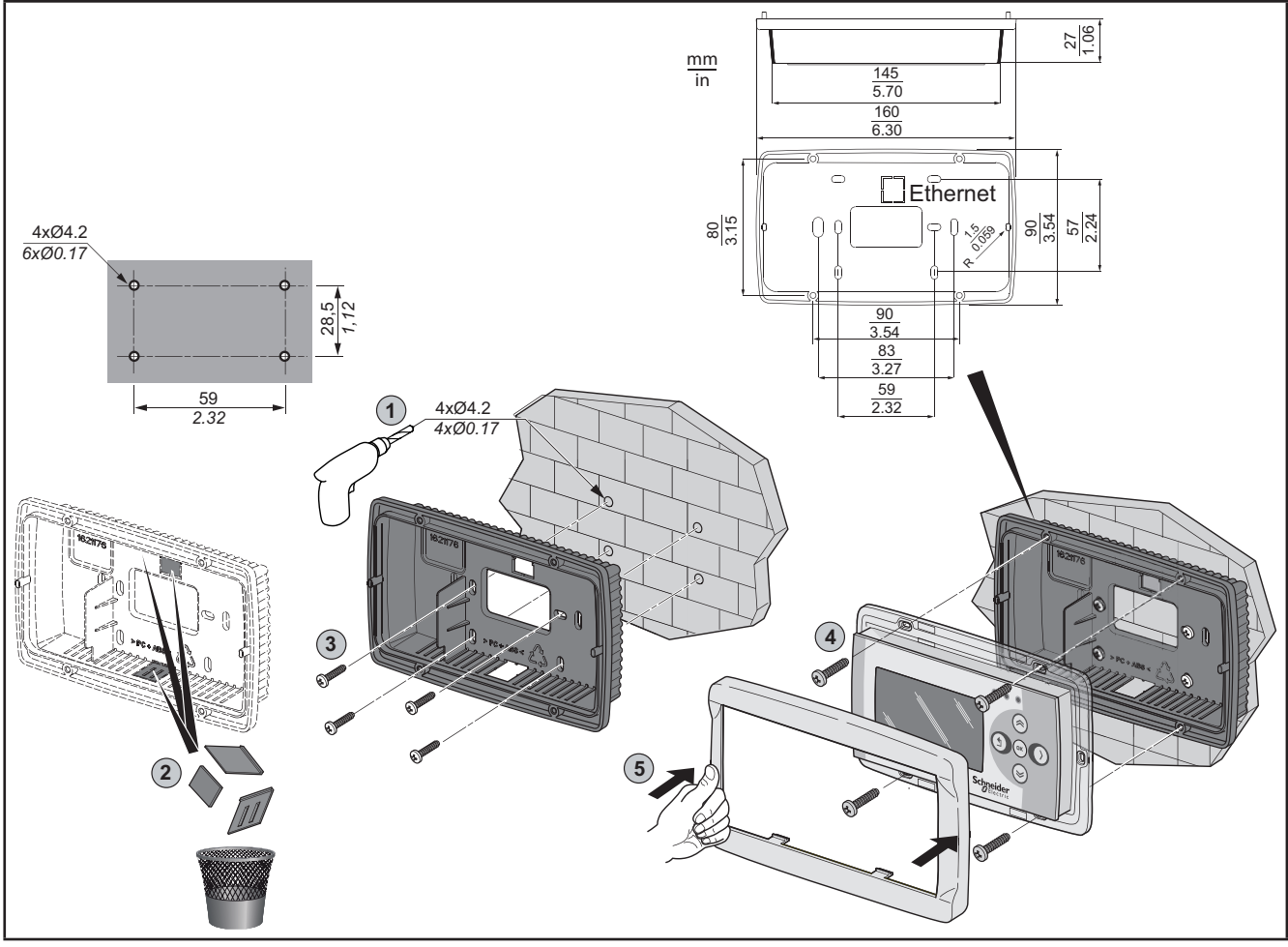

<span id="page-21-1"></span>**Fig. 8.** Accessories for Wall mounting

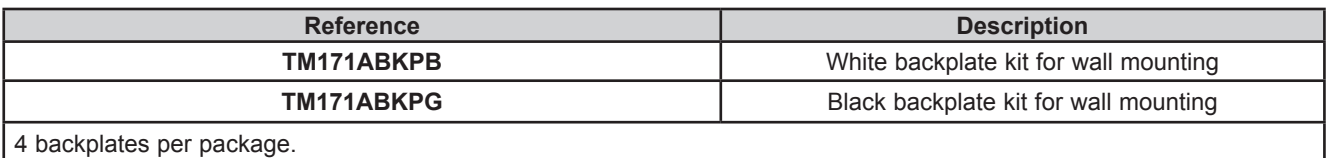

## <span id="page-22-0"></span>**CHAPTER 3**

## **Electrical connections**

## **3.1. Wiring Best Practices**

The following information describes the wiring guidelines and associated best practices to be respected when using the **M171 Performance Logic Controller**.

## **A A DANGER**

#### **HAZARD OF ELECTRIC SHOCK, EXPLOSION OR ARC FLASH**

- Disconnect all power from all equipment including connected devices prior to removing any covers or doors, or installing or removing any accessories, hardware, cables, or wires.
- Always use a properly rated voltage sensing device to confirm the power is removed.
- Replace and secure all covers, accessories, hardware, cables, and wires and confirm that a proper ground connection exists before applying power to the unit.
- Use only the specified voltage when operating this equipment and any associated products.

#### **Failure to follow these instructions will result in death or serious injury.**

## **WARNING**

#### **LOSS OF CONTROL**

- The designer of any control scheme must consider the potential failure modes of control paths and, for certain critical control functions, provide a means to achieve a safe state during and after a path failure. Examples of critical control functions are emergency stop and overtravel stop, power outage and restart.
- Separate or redundant control paths must be provided for critical control functions.
- System control paths may include communication links. Consideration must be given to the implications of unanticipated transmission delays or failures of the link.
- Observe all accident prevention regulations and local safety guidelines.<sup>(1)</sup>
- Each implementation of this equipment must be individually and thoroughly tested for proper operation before being placed into service.

#### **Failure to follow these instructions can result in death, serious injury, or equipment damage.**

(1) For additional information, refer to NEMA ICS 1.1 (latest edition), "Safety Guidelines for the Application, Installation, and Maintenance of Solid State Control" and to NEMA ICS 7.1 (latest edition), "Safety Standards for Construction and Guide for Selection, Installation and Operation of Adjustable-Speed Drive Systems" or their equivalent governing your particular location.

### **3.1.1. Wiring Guidelines**

The following rules must be applied when wiring a **M171 Performance logic controllers**:

- I/O and communication wiring must be kept separate from the power wiring. Route these two types of wiring in separate cable ducting.
- Verify that the operating conditions and environment are within the specification values.
- Use proper wire sizes to meet voltage and current requirements.
- Use copper conductors (required).
- Use twisted pair, shielded cables for analog, and/or fast I/O.
- Use twisted pair, shielded cables for networks, and fieldbus.

<span id="page-23-0"></span>Use shielded, properly grounded cables for all analog and high-speed inputs or outputs and communication connections. If you do not use shielded cable for these connections, electromagnetic interference can cause signal degradation. Degraded signals can cause the controller or attached modules and equipment to perform in an unintended manner.

## **WARNING**

### **UNINTENDED EQUIPMENT OPERATION**

- Use shielded cables for all fast I/O, analog I/O and communication signals.
- Ground cable shields for all analog I/O, fast I/O and communication signals at a single point (1).
- Route communication and I/O cables separately from power cables.
- Make connections as short as possible and do not wind them around electrically connected parts.

**Failure to follow these instructions can result in death, serious injury, or equipment damage.**

(1) Multipoint grounding is permissible if connections are made to an equipotential ground plane dimensioned to help avoid cable shield damage in the event of power system short-circuit currents.

**NOTE**: Surface temperatures may exceed 60 °C. Route primary wiring (wires connected to power mains) separately and apart from secondary wiring (extra low voltage wiring coming from intervening power sources). If that is not possible, double insulation is required such as conduit or cable gains.

### **3.1.2. Rules for Removable Screw Terminal Block**

The following table presents the cable types and wire sizes for a **5.08** or **5.00 pitch** removable screw terminal block:

| $\frac{mm}{in}$ | 0.28                |      |               |                        |                    | RE                                                                                                    |                  |
|-----------------|---------------------|------|---------------|------------------------|--------------------|----------------------------------------------------------------------------------------------------|------------------|
|                 | mm <sup>2</sup>     |      |               |                        |                    | $[0.22.5]$ 0.22.5 $[0.252.5]$ 0.252.5 $[2 \times 0.21]$ $[2 \times 0.21.5]$ $[2 \times 0.251]$ $[2 \times 0.51.5]$ |                  |
|                 | <b>AWG</b>          | 2414 | $2414$ $2214$ |                        | 2214               | $\left 2 \times 2418\right 2 \times 2416$ $\left 2 \times 2218\right $                                             | $12 \times 2016$ |
|                 | Ø 3,5 mm (0.14 in.) |      | 1C            | $N \cdot m$<br>$Ib-in$ | 0.50.6<br>4.425.31 |                                                                                                    |                  |

**Fig. 9.** Pitch 5.08 mm (0.20 in.) or 5.00 mm (0.197 in.)

The following table presents the cable types and wire sizes for a **3.81** or **3.50 pitch** removable screw terminal block:

| $\frac{mm}{in}$<br>$\overline{0.28}$       |                                                                                                    |                    |                |                     | 一切                                                                                                    |                 |                 |
|--------------------------------------------|----------------------------------------------------------------------------------------------------|--------------------|----------------|---------------------|----------------------------------------------------------------------------------------------------|-----------------|-----------------|
| mm <sup>2</sup>                            |                                                                                                    |                    |                |                     | $[0.22.5]$ 0.22.5 $[0.252.5]$ 0.252.5 $[2 \times 0.21]$ $[2 \times 0.21.5]$ $[2 \times 0.251]$ $[2 \times 0.51.5]$ |                 |                 |
| <b>AWG</b>                                 | $\begin{bmatrix} 24 \dots 14 \end{bmatrix}$ $\begin{bmatrix} 24 \dots 14 \end{bmatrix}$ $\begin{bmatrix} 22 \dots 14 \end{bmatrix}$ |                    |                | 2214                | $2 \times 24$ 18 $2 \times 24$ 16                                                                                  | $2 \times 2218$ | $2 \times 2016$ |
| $\overline{\varnothing}$ 3,5 mm (0.14 in.) |                                                                                                    | $f \in \mathbb{R}$ | N•m<br>$Ib-in$ | 10.50.6<br>4.425.31 |                                                                                                    |                 |                 |

**Fig. 10.** Pitch 3.81 mm (0.15 in.) or 3.50 mm (0.14 in.)

Í

ľ

## **A A DANGER**

### <span id="page-24-0"></span>**LOOSE WIRING CAUSES ELECTRIC SHOCK**

Tighten connections in conformance with the torque specifications.

**Failure to follow these instructions will result in death or serious injury.**

## **DANGER**

### **FIRE HAZARD**

- Use only the correct wire sizes for the current capacity of the I/O channels and power supplies.
- For 2 A relay output wiring, use conductors with a cross section at least equal to 0.5 mm<sup>2</sup> (AWG 20) and a temperature rating at least equal to 80 °C (176 °F).
- For 3 A relay output wiring, use conductors with a cross section at least equal to 1.5 mm<sup>2</sup> (AWG 16) and a temperature rating at least equal to 80 °C (176 °F).
- For common conductors of 8 A relay output wiring, or greater than 3 A relay output wiring, use conductors with a cross section at least equal to 2.0 mm<sup>2</sup> (AWG 12) and a temperature rating at least equal to 80 °C (176 °F).

**Failure to follow these instructions will result in death or serious injury.**

### **3.1.3. Protecting Outputs from Inductive Load Damage**

If your controller or module contains relay outputs, these types of outputs can support up to 250 Vac (240 Vac if SSR). Inductive damage to these types of outputs can result in welded contacts and loss of control. Each inductive load must include a protection device such as a peak limiter, RC circuit or flyback diode. Capacitive loads are not supported by these relays.

## **WARNING**

#### **RELAY OUTPUTS WELDED CLOSED**

- Always protect relay outputs from inductive alternating current load damage using an appropriate external protective circuit or device.
- Do not connect relay outputs to capacitive loads.

**Failure to follow these instructions can result in death, serious injury, or equipment damage.**

Depending on the load, a protection circuit may be needed for the outputs on the controllers and certain modules. Inductive loads using DC voltages may create voltage reflections resulting in overshoot that will damage or shorten the life of output devices.

## **CAUTION**

**OUTPUT CIRCUIT DAMAGE DUE TO INDUCTIVE LOADS**

Use an appropriate external protective circuit or device to reduce the risk of inductive direct current load damage

**Failure to follow these instructions can result in injury or equipment damage.**

Choose a protection circuit from the following diagrams according to the power supply used. Connect the protection circuit to the outside of the controller or relay output module.

#### **Protective circuit A**: this protection circuit can be used for both AC and DC load power circuits.

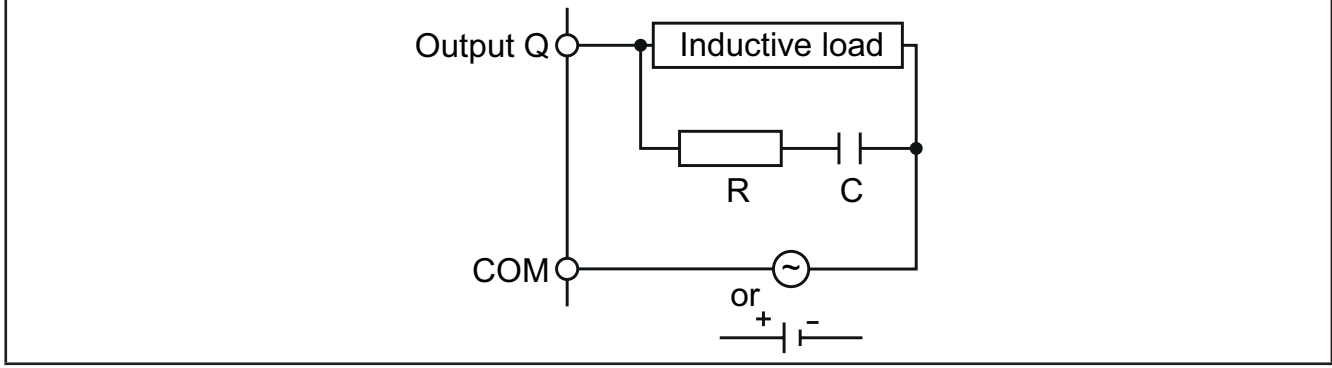

Fig. 11. Protective circuit A

#### **C** Value from 0.1 to 1 μF

**R** Resistor of approximately the same resistance value as the load

**Protective circuit B:** this protection circuit can be used for DC load power circuits.

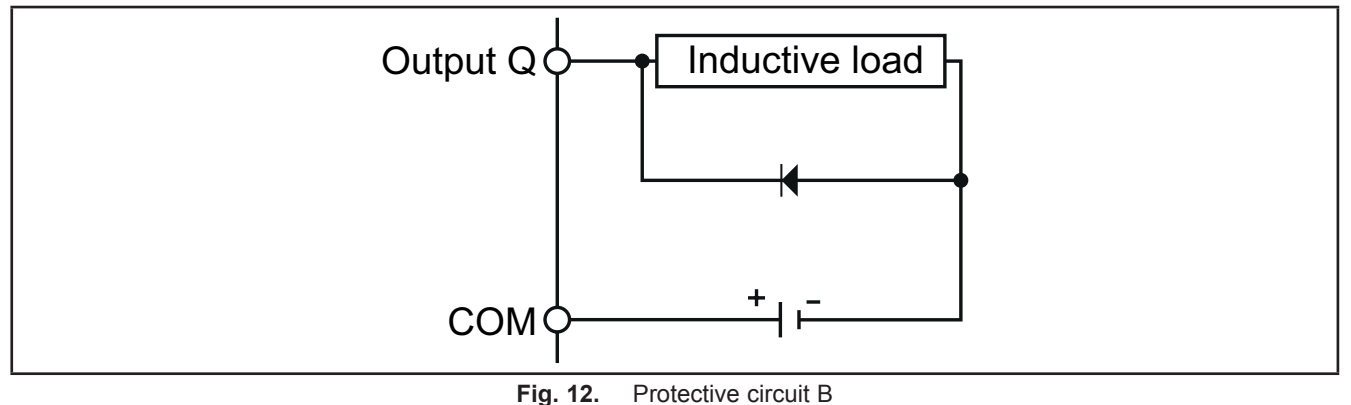

Use a diode with the following ratings:

- Reverse withstand voltage: power voltage of the load circuit x 10.
- Forward current: more than the load current.

**Protective circuit C:** this protection circuit can be used for both AC and DC load power circuits.

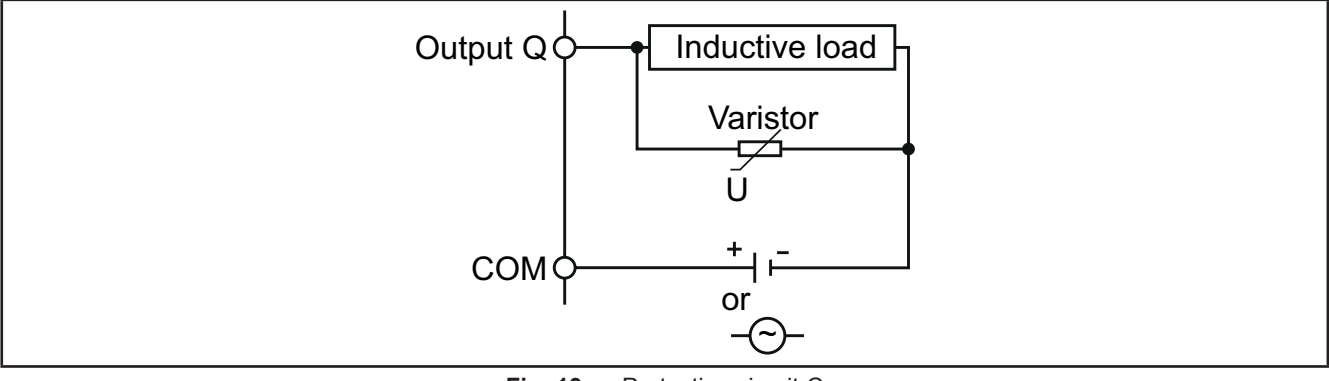

Fig. 13. Protective circuit C

In applications where the inductive load is switched on and off frequently and/or rapidly, ensure that the continuous energy rating (J) of the varistor exceeds the peak load energy by 20 % or more.

**NOTE**: Place protection devices as close to the load as possible.

### <span id="page-26-0"></span>**3.1.4. Special handling considerations**

Care must be taken to avoid damage from electrostatic sources when handling this equipment. In particular exposed connectors and, in some cases, exposed printed circuit boards are vulnerable to electrostatic discharge.

## **WARNING**

#### **UNINTENDED EQUIPMENT OPERATION DUE TO ELECTROSTATIC DISCHARGE DAMAGE**

- Keep equipment in the protective conductive packaging until you are ready to install the equipment.
- Only install equipment in approved enclosures and / or locations that prevent unauthorized access and provide electrostatic discharge protection.
- Use a conductive wrist strap or equivalent field force protective device attached to an earth ground when handling sensitive equipment.
- Always discharge yourself by touching a grounded surface or approved antistatic mat before handling the equipment.

**Failure to follow these instructions can result in death, serious injury, or equipment damage.**

### **3.1.5. Analog Inputs-Probes**

Temperature probes have no connection polarity and can be extended using a normal bipolar cable.

## **WARNING**

#### **UNINTENDED EQUIPMENT OPERATION DUE TO CONNECTION**

- Apply power to all externally powered devices after applying power to the M171 Performance logic controllers.
- Signal leads (probes, digital inputs, communication and the electronic supply) must be routed separately from power cables.

**Failure to follow these instructions can result in death, serious injury, or equipment damage.**

## *NOTICE*

#### **INOPERABLE EQUIPMENT**

Verify all wiring connections before applying power.

**Failure to follow these instructions can result in equipment damage.**

**NOTE:** The extension of the probes influences the electromagnetic compatibility (EMC) of the equipment.

**NOTE:** Connection polarity must be correctly respected for probes which need a specific polarity.

### **3.1.6. Serial connections**

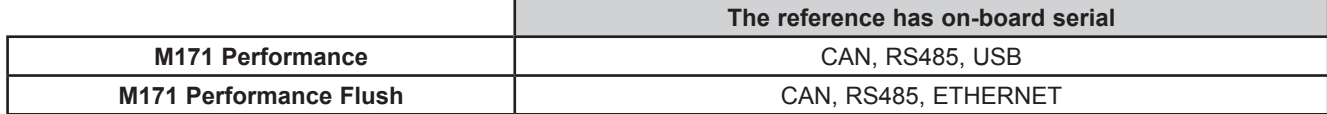

Pay special attention when connecting serial lines. Miswiring may lead to inoperable equipment.

## *NOTICE*

#### **INOPERABLE EQUIPMENT**

• Do not connect equipment that communicate using RS485 serial to CAN terminals.

Do not connect CAN equipment to RS485 terminals.

#### **Failure to follow these instructions can result in equipment damage.**

Communication Modules **TM171A●●●●** provide additional serial ports for integration with industrial systems, BMS and Ethernet.

Controller serials are defined as "on-board" (OB) whereas serials on **TM171A●●●●** are referred to as Communication Modules (PI, stands for "Plug In").

### **CAN Expansion Bus**

- Use a shielded and "**twisted pair**" cable with two 0.5 mm2 section conductors (AWG 22), plus braid such as Belden cable reference 3105A (characteristic impedance 120 Ω) with PVC sleeve, nominal capacity between conductors 36 pF/m, nominal capacity between conductor and shielding 68 pF/m.
- Always follow regulations applicable to the routing and connection of cables. Make certain that data transmission circuits are properly separated from power lines.
- For connections over longer distances, it is better to end the line with resistors on both ends, inserting the two **R TERM** jumpers (available on the terminal strip next to the CAN Expansion Bus as the default configuration).
- The maximum distance depends on the baud setting (see the following table).

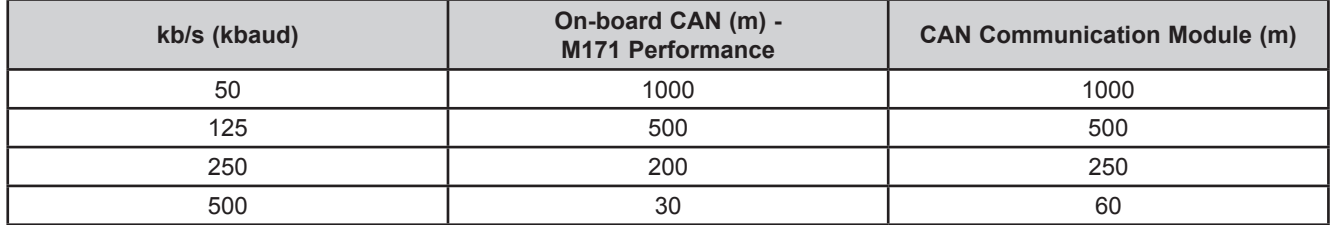

• CAN Expansion Bus is used to communicate with **M171 Performance Display Graphic** (**TM171DGRP**) terminal and **M171 Performance Expansion** terminal.

#### **RS 485**

- Use a shielded and "twisted pair" cable with two 0.5 mm<sup>2</sup> section conductors (AWG 22), plus braid such as Belden cable reference 3105A (characteristic impedance 120 Ω) with PVC sleeve, nominal capacity between conductors 36 pF/m, nominal capacity between conductor and shielding 68 pF/m. Alternatively use a shielded and "**twisted pair**" cable with two 0.5 mm<sup>2</sup> section conductors (AWG 20), plus braid such as Belden cable reference 8762 with PVC sleeve, nominal capacity between conductors 89 pF/m, nominal capacity between conductor and shielding 161 pF/m. See EN 50174 standard on IT cabling for indications on how cables should be routed.
- Always follow regulations applicable to the routing and connection of cables. Make certain that data transmission circuits are properly separated from power lines.
- RS 485 network up to 1200 m in length with a maximum of 32<sup>(1)</sup> devices can be connected directly to the controller.

(1) Example of **M171 Performance** Modbus Slave with single Master supervisor. This length can be extended and the number of devices for each channel increased using appropriate repeater modules.

- Single terminal strip with 3 conductors: use all 3 conductors ("+", "-" for the signal and "GND" for the braid).
- Attach the 120 Ω 1/4 W resistors between the "+" and "-" terminals of the interface and the last controller in each branch of the network.
- Maximum settable speed 115200 baud.
- RS 485 physical layer can be used for Modbus SL, as well as for BACnet MS/TP communication. Concurrent communication of different protocols on the same serial port is **NOT** allowed.

Pay special attention when connecting serial lines. Miswiring may lead to inoperable equipment.

## *NOTICE*

#### **INOPERABLE EQUIPMENT**

Do not communicate through Modbus SL and BACnet MS/TP simultaneously on the same line. **Failure to follow these instructions can result in equipment damage.**

### **Ethernet**

The Ethernet connection of the Communication Module **TM171AETH / TM171AETHRS485** allows the **M171 Performance**  logic controller to communicate on an Ethernet network using TCP/IP protocol, whereas **M171 Performance Flush**, with its embedded Ethernet, does **NOT** require an Ethernet Communication Module.

The connection allows:

- connection of different controllers and/or applications exchanging variables and/or parameters (network).
- connection of a supervision system using Modbus TCP/IP protocol.
- connection of an IEC 61131-3 **EcoStruxure Machine Expert HVAC** development system.
- connection on device on a BACnet/TCP network, with B-AAC profile

Concurrent communication on different protocols using the same Ethernet port is allowed.

The Ethernet connector shield is internally connected to the earth of the equipment and therefore to the reference of the input and output channels.

#### **USB**

There are 2 USB connectors placed on the upper-left side of the **M171 Performance** controller (in the front view) (see **[Fig.](#page-28-0)  [14 on page 29](#page-28-0)**).

- USB Type A is a connector for USB memory key.
- USB Type mini-B is used for programming purposes. The components required for **M171 Performance** USB mini-B are: **TCSXCNAMUM3P** or **BMXXCAUSBH018.**

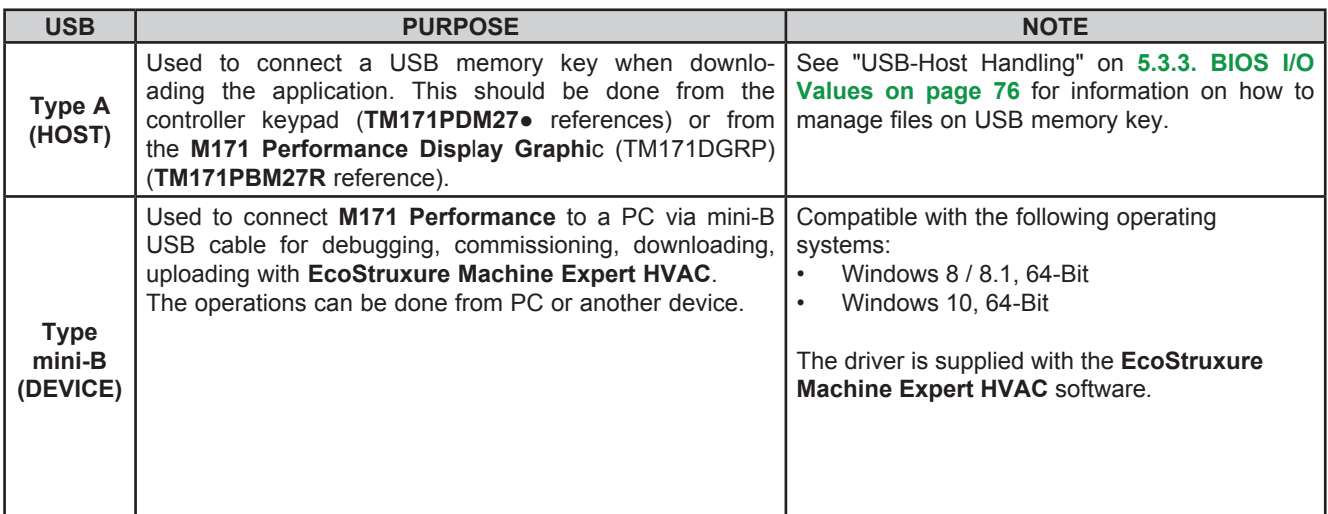

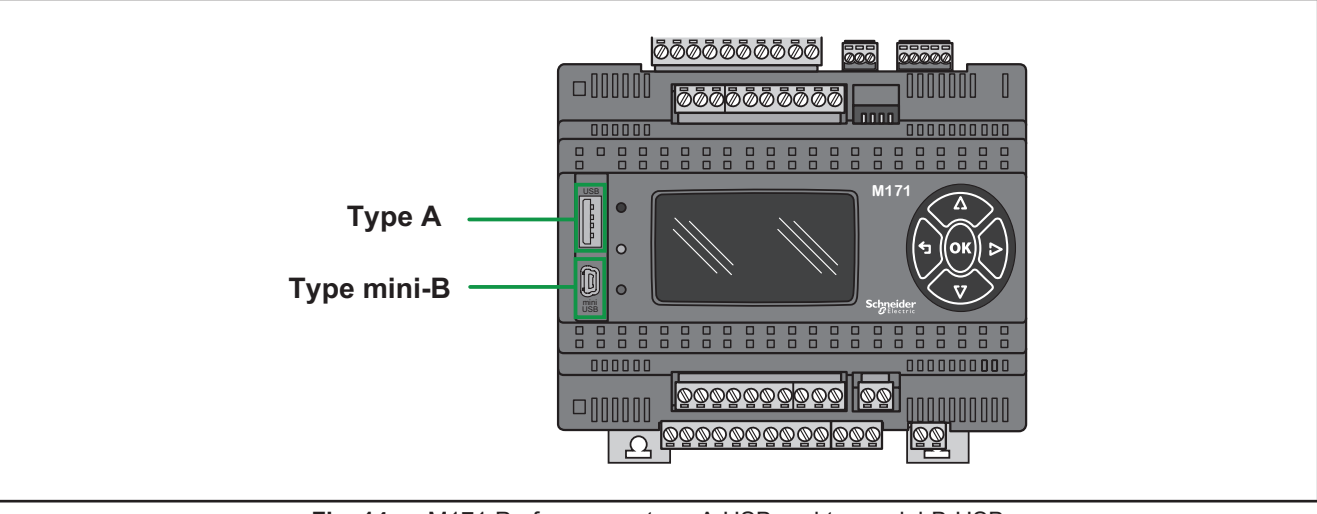

<span id="page-28-0"></span>**Fig. 14.** M171 Performance: type A USB and type mini-B USB

## <span id="page-29-0"></span>**3.2. Wiring diagrams**

Miswiring irreversibly damages the **Modicon M171P**.

*NOTICE*

### **INOPERABLE EQUIPMENT**

Verify all wiring connections before applying power.

**Failure to follow these instructions can result in equipment damage.**

### **3.2.1. Modicon M171P wiring diagram**

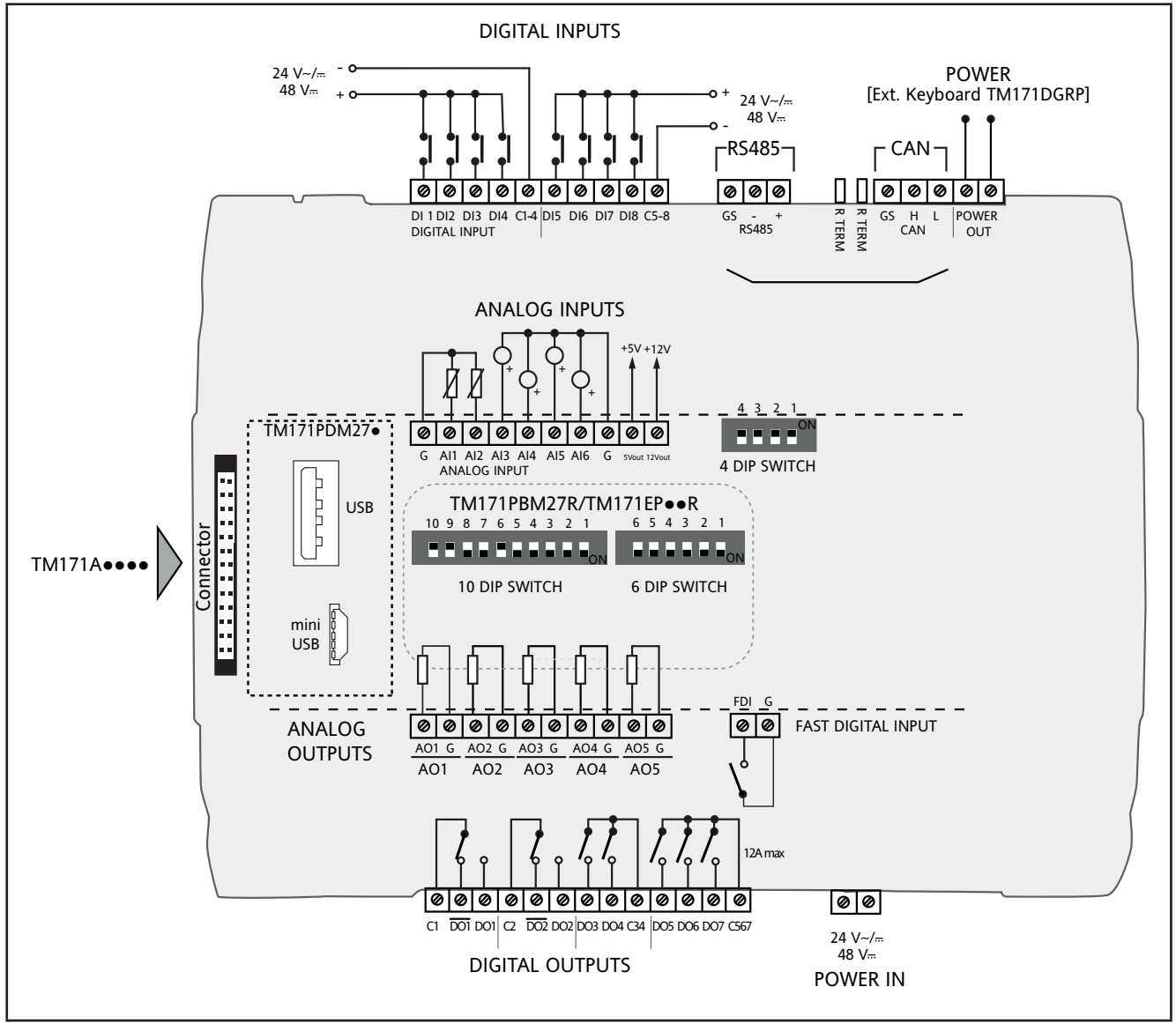

**Fig. 15.** Modicon M171P wiring diagram

### **Connector Labels Related To M171 Performance**

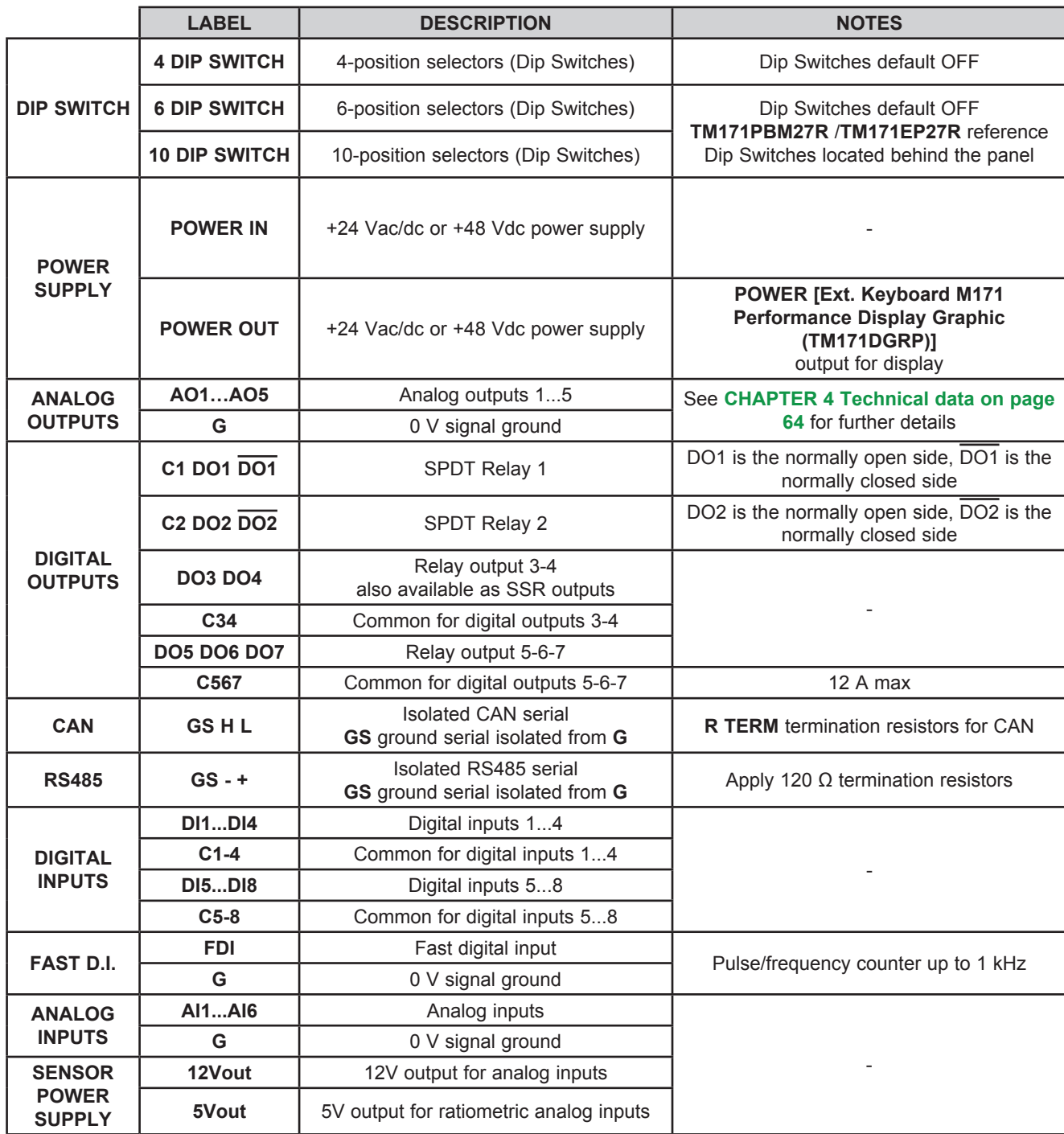

### <span id="page-31-0"></span>**3.2.2. Modicon M171EP14R wiring diagram**

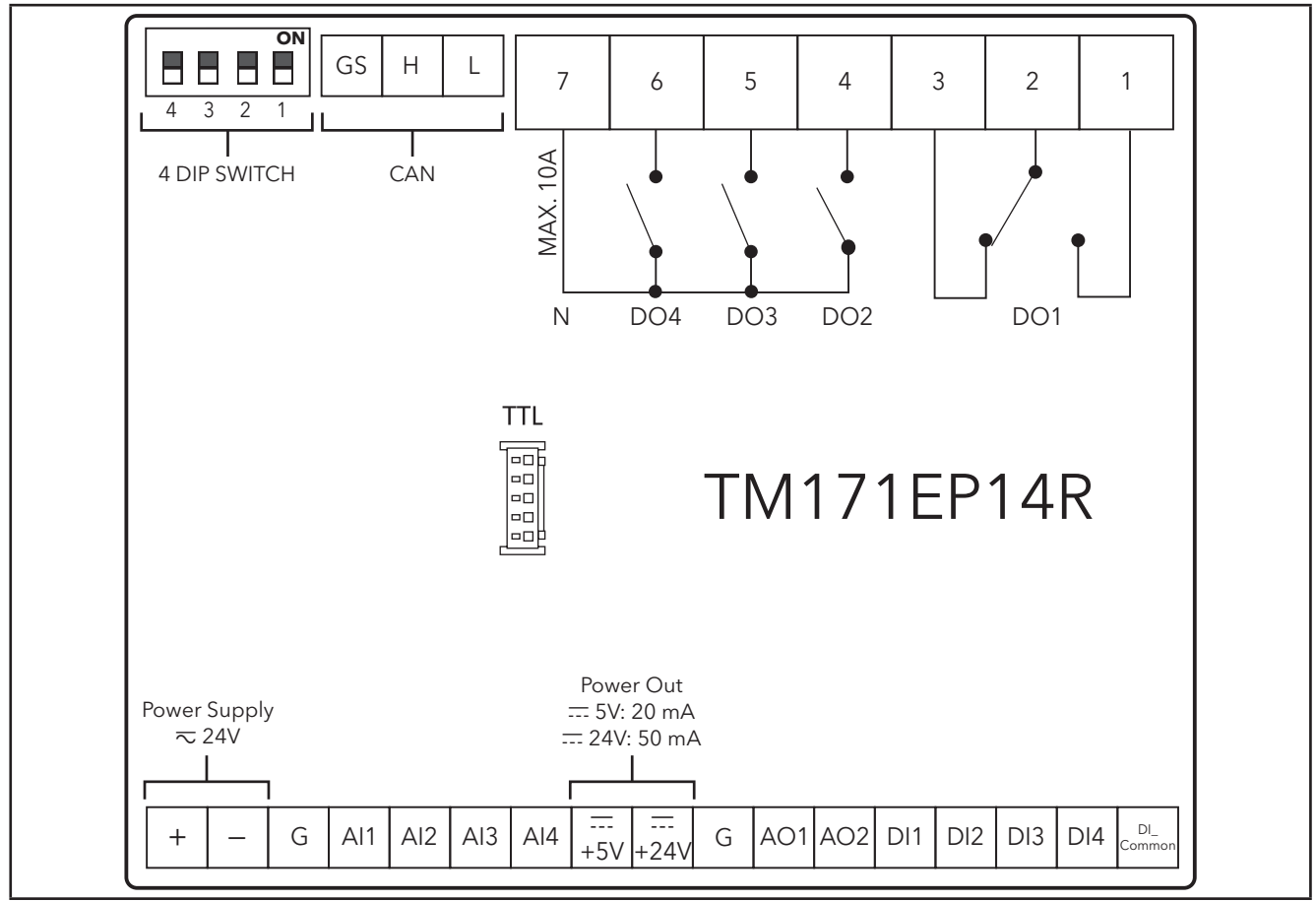

**Fig. 16.** Modicon M171EP14R wiring diagram

### **Connector Labels Related To M171EP14R**

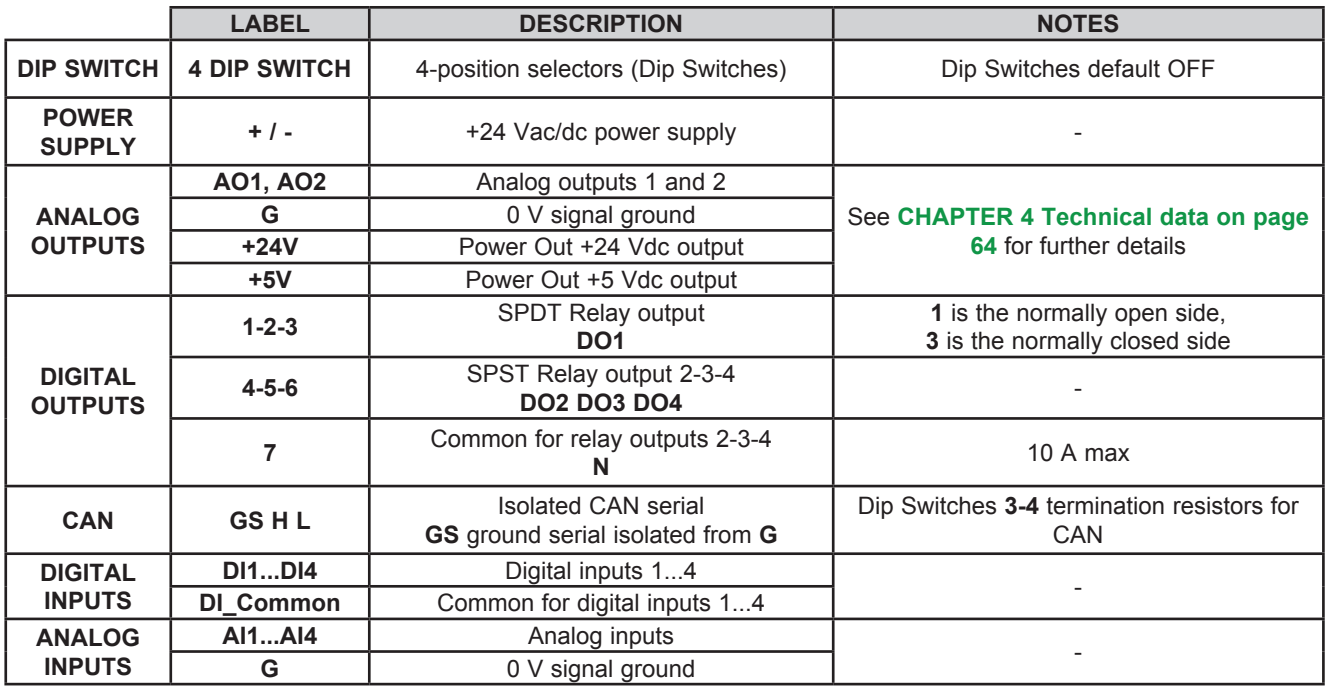

### <span id="page-32-0"></span>**3.2.3. Examples of analog input connection (M171 Performance only)**

### **Example: NTC/Pt1000 probe connection**

- Analog inputs AI1…AI6 are available for NTC
- Analog inputs AI3…AI6 are available for NTC/Pt1000

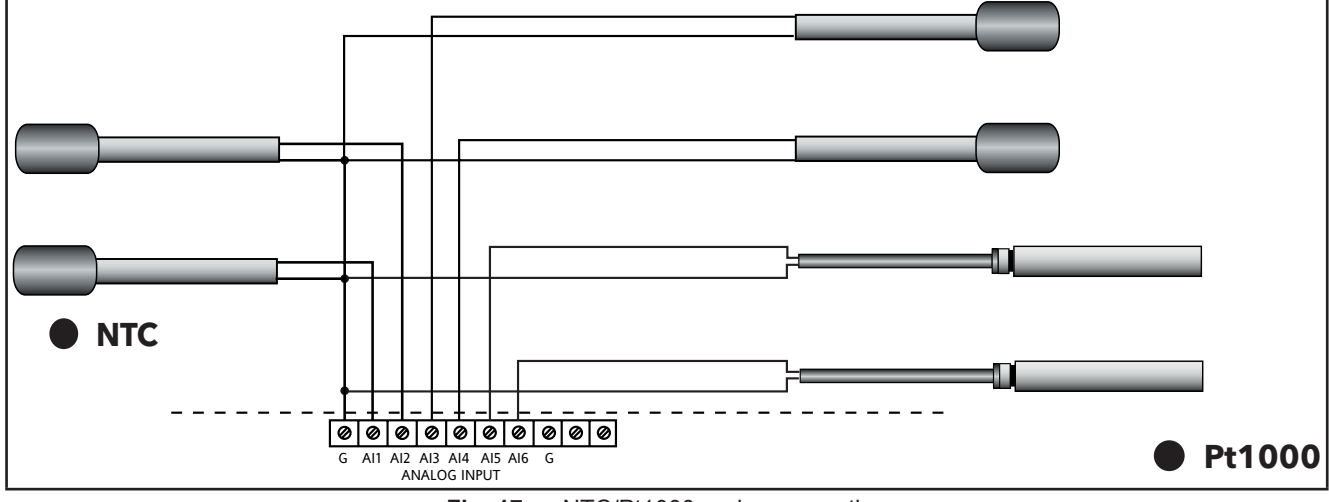

**Fig. 17.** NTC/Pt1000 probe connection

#### **Example: 0-10 V transducer connection**

Analog Inputs AI3…AI6 are available for 0-10 V transducer connection

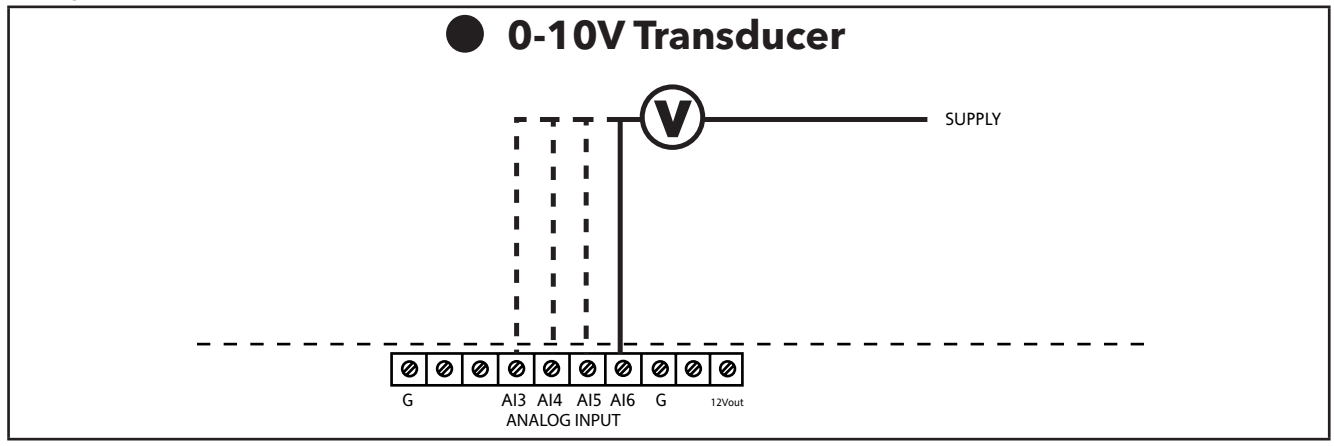

**Fig. 18.** 0-10 V transducer connection

#### **Example: Digital Input Connection (through analog input terminal)**

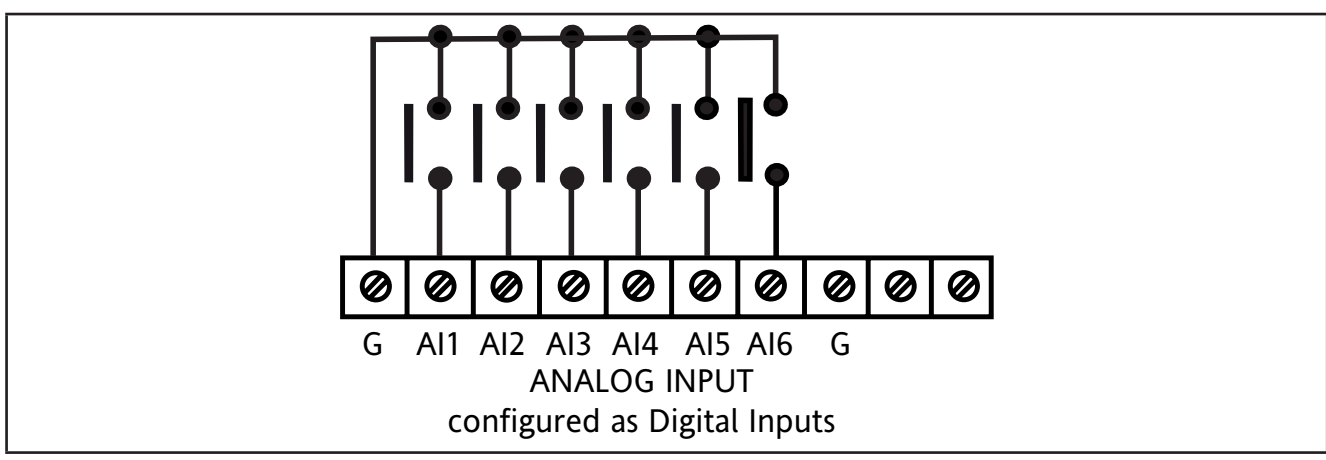

**Fig. 19.** Analog Inputs configured as Digital Inputs

### **Example: 4...20 mA pressure transducer connection**

Analog Inputs AI3…AI6 are available as 4...20 mA pressure transducer connection.

In the case of a generic 3-wire transducer, connect the 0 V reference wire (ground if so indicated by the transducer manufacturer) to terminal GND and the transducer power supply to **12 Vdc** screw terminal.

## *NOTICE*

### **INOPERABLE EQUIPMENT**

Verify all wiring connections before applying power.

**Failure to follow these instructions can result in equipment damage.**

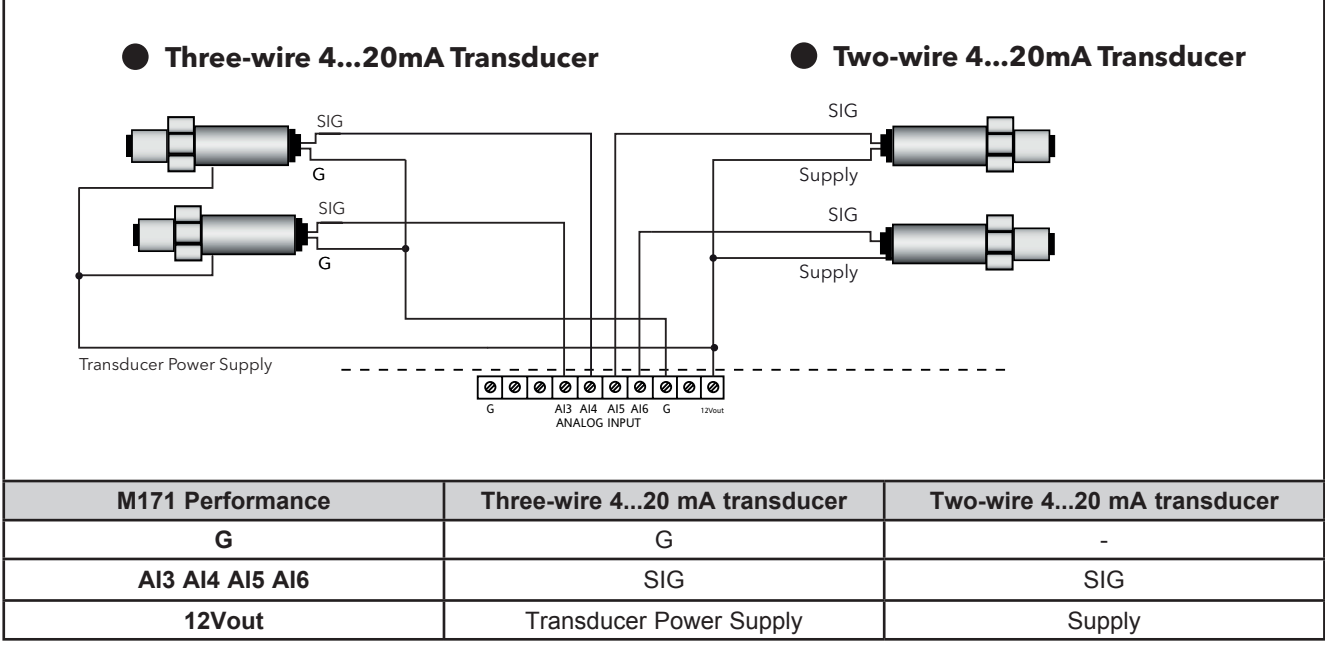

**Fig. 20.** 4...20 mA pressure transducer connection

### **Example: ratiometric transducer connection**

Analog Inputs AI3…AI6 are available as ratiometric transducer connection

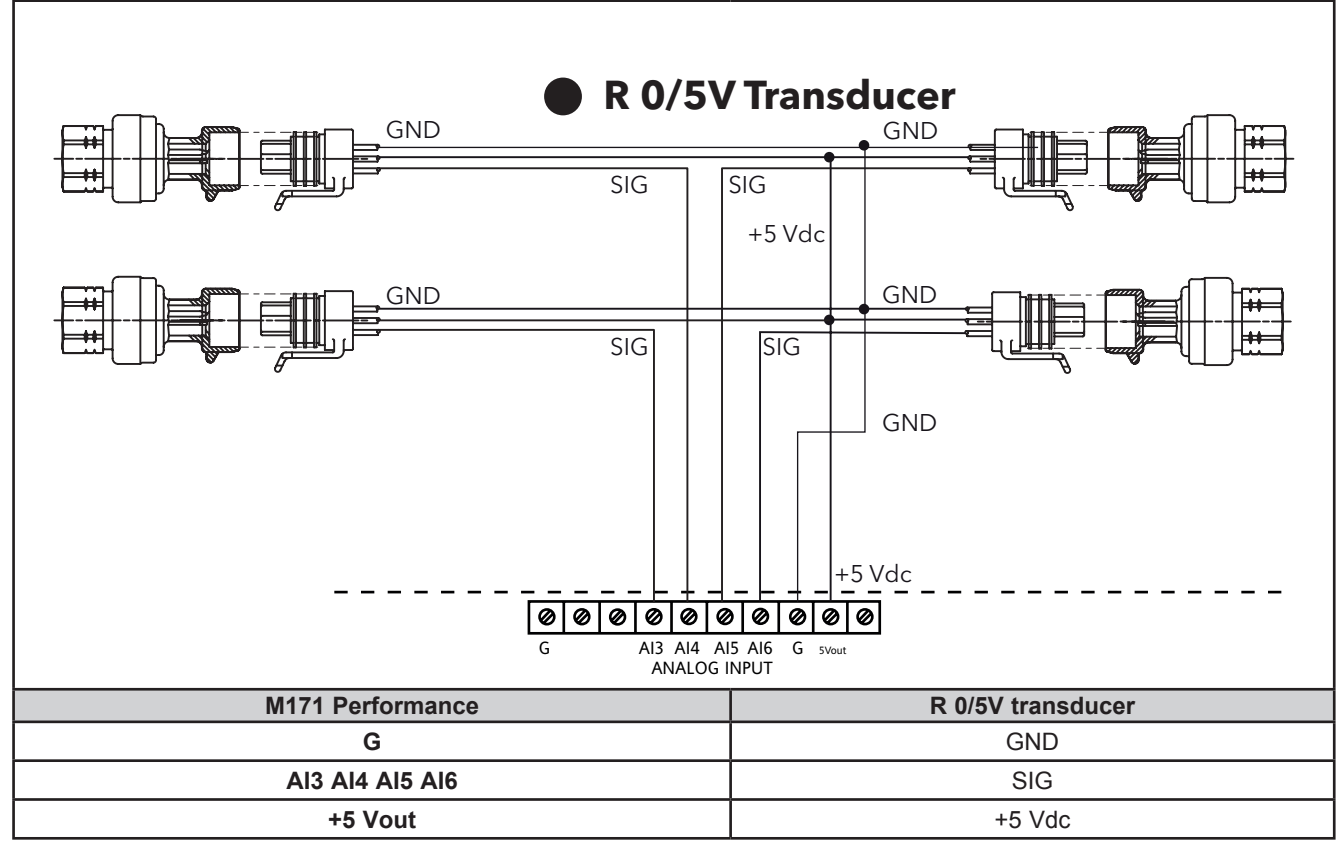

Fig. 21. Ratiometric transducer connection

#### **Example: fan module connection**

- 5 available analog outputs: AO1…AO5
- Example diagram with 4 ...20mA or 0-10V fan module

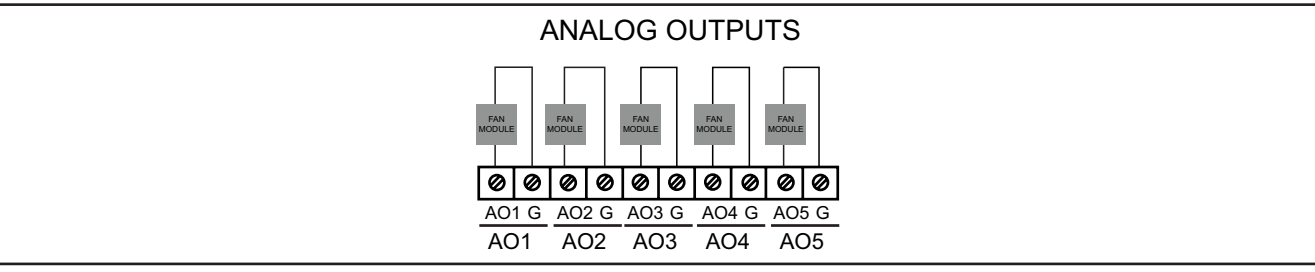

**Fig. 22.** Fan module connection

### **Example: Open Collector connection**

- 2 Open Collector outputs available as Open Collector connection: AO4/AO5
- Example with an external relay

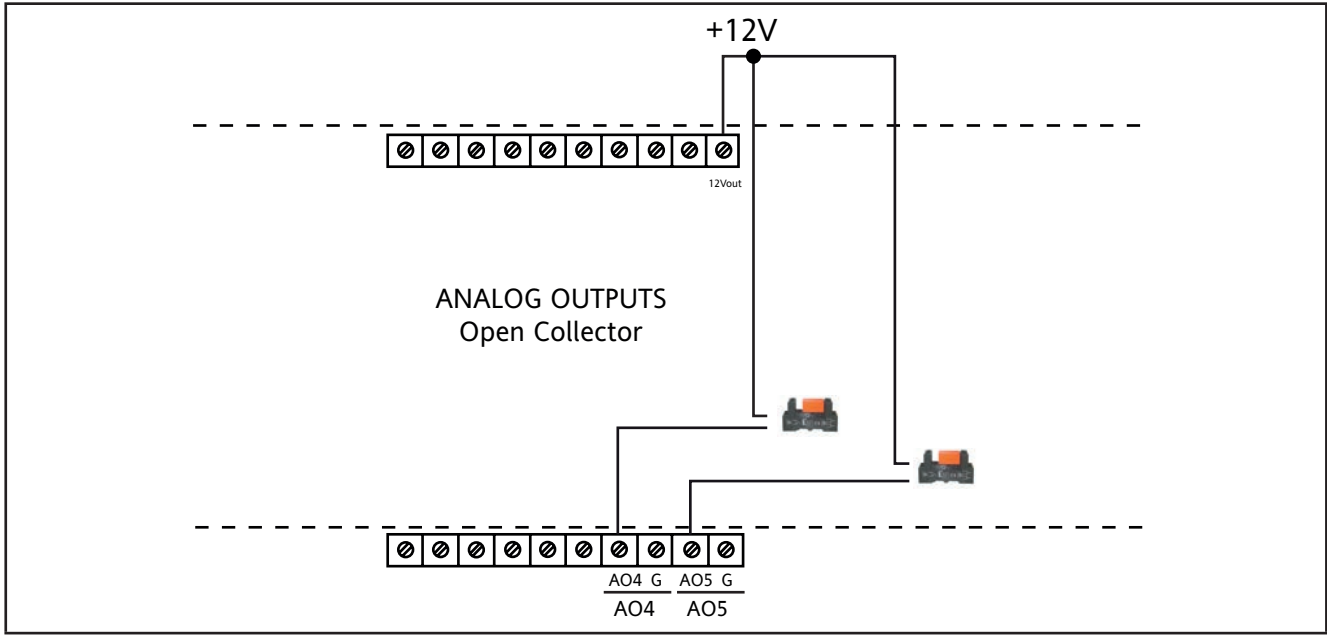

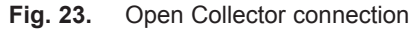
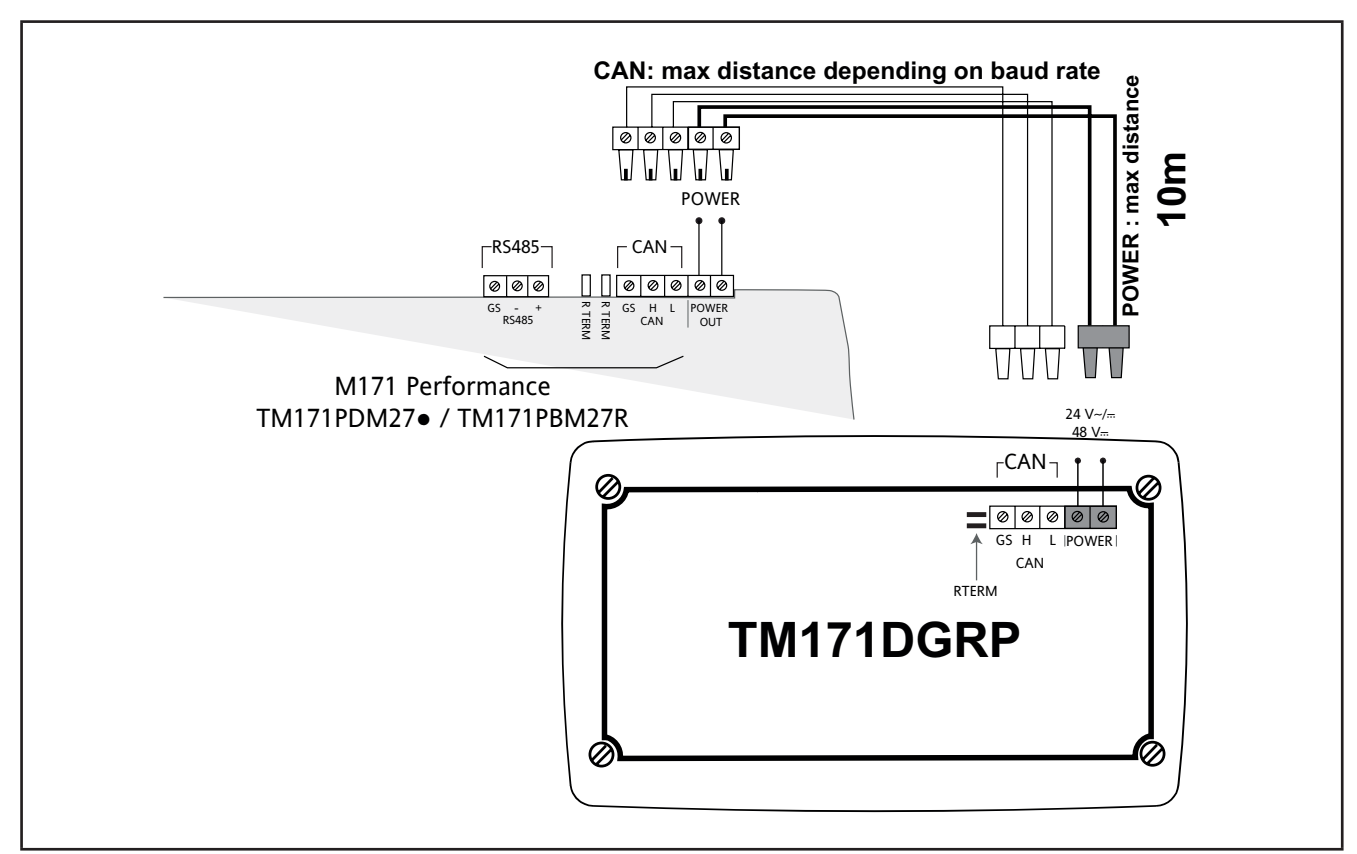

## **3.2.4. M171 Performance / M171 Display Graphic connection**

**Fig. 24.** M171 Performance / M171 Performance Display Graphic (TM171DGRP) terminal connection

**NOTE:** When supplying power from the **M171 Performance logic controllers**, make the power connection cable as short as possible.

# *NOTICE*

#### **INOPERABLE EQUIPMENT**

Do not connect a power cable longer than 10m.

**Failure to follow these instructions can result in equipment damage.**

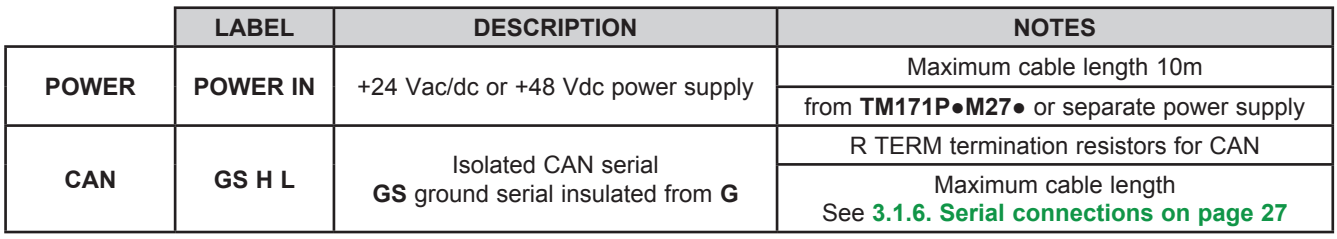

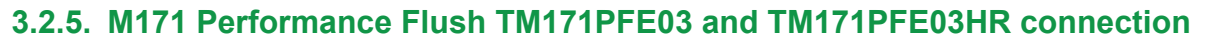

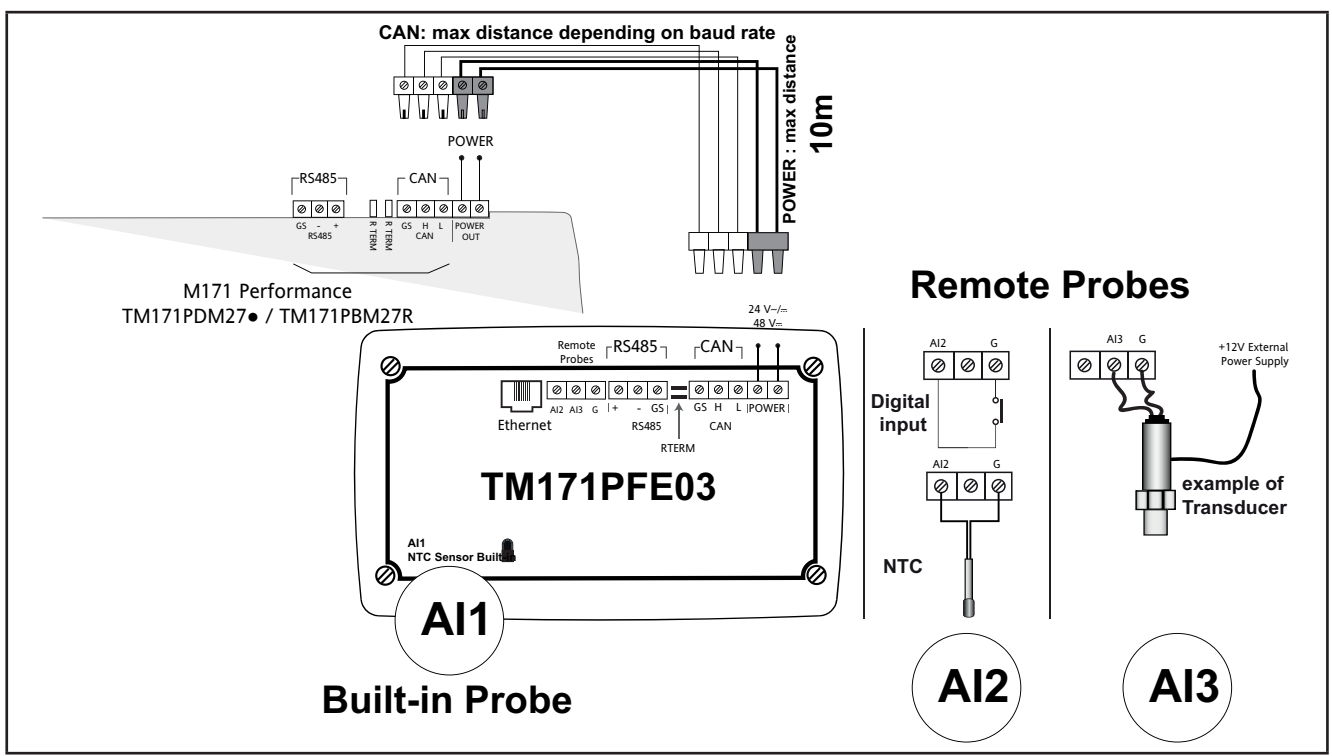

**Fig. 25.** TM171PFE03 connection

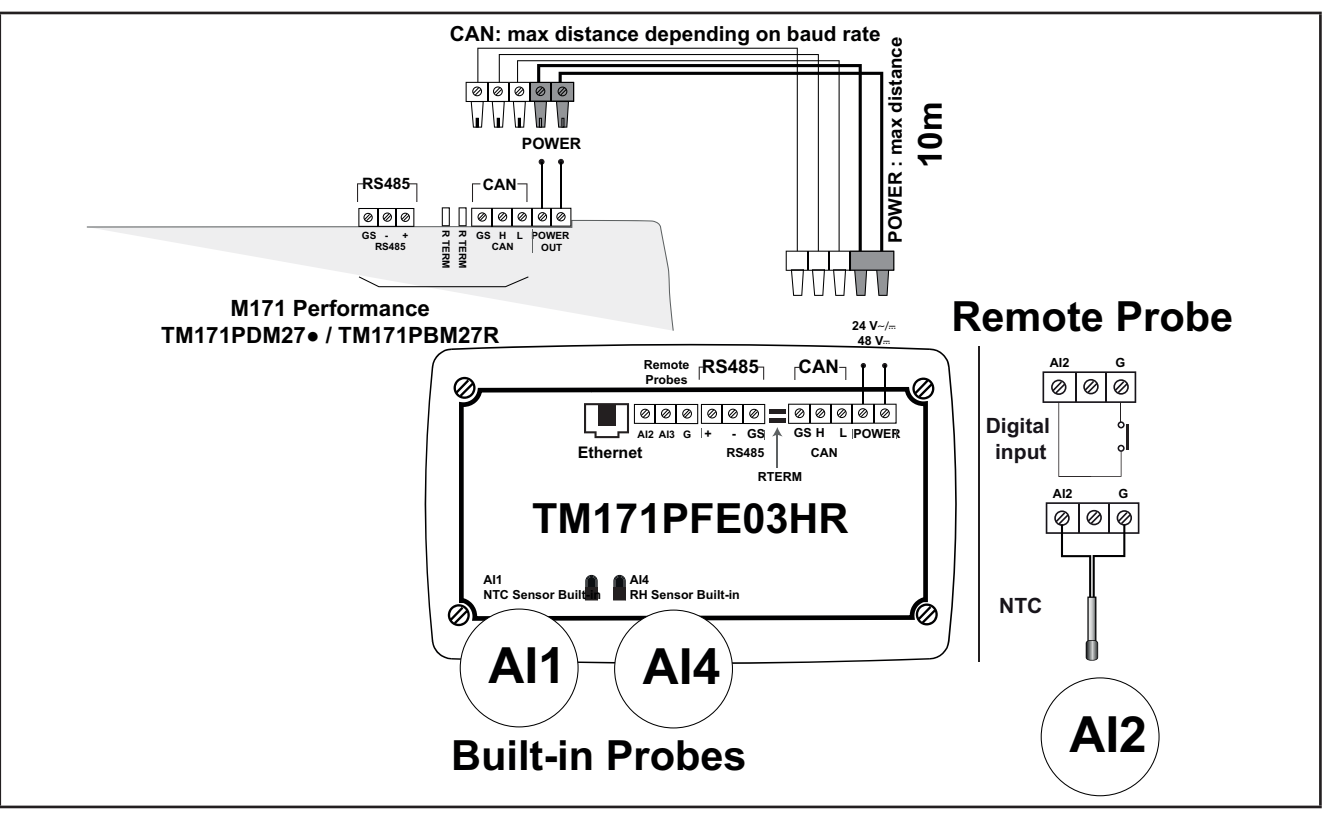

**Fig. 26.** TM171PFE03HR connection

**NOTE:** When supplying power from the **M171 Performance logic controllers**, make the power connection cable as short as possible.

# *NOTICE*

## **INOPERABLE EQUIPMENT**

Do not connect a power cable longer than 10m.

**Failure to follow these instructions can result in equipment damage.**

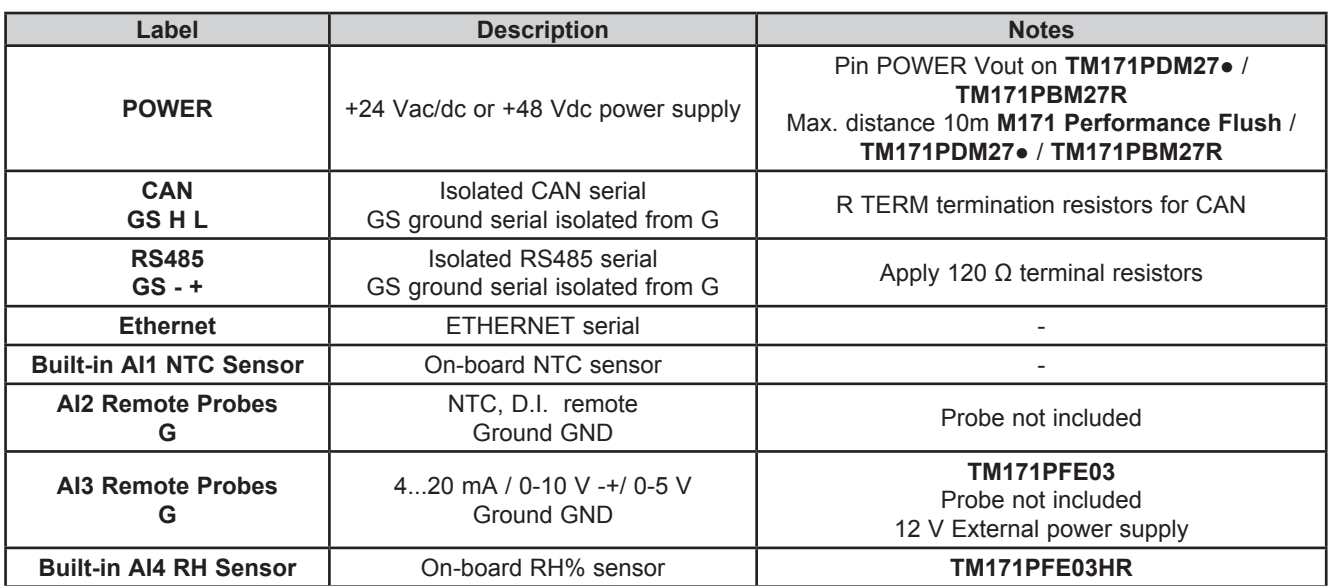

## **3.3. M171 Performance protocol connectivity**

### <span id="page-39-0"></span>**3.3.1. Example: CAN (Field) network connection**

A CAN (Field) network connection can be constituted by:

- Max 1 **M171 Performance TM171PDM27●** functioning as MASTER
- Max 12 **M171 Performance TM171EP●●R** functioning as SLAVES

**NOTE**: No more than two **M171 Performance Disp**l**ay Graphi**c (TM171DGRP) can be added to the network connected to **M171 Performance TM171PDM27●**

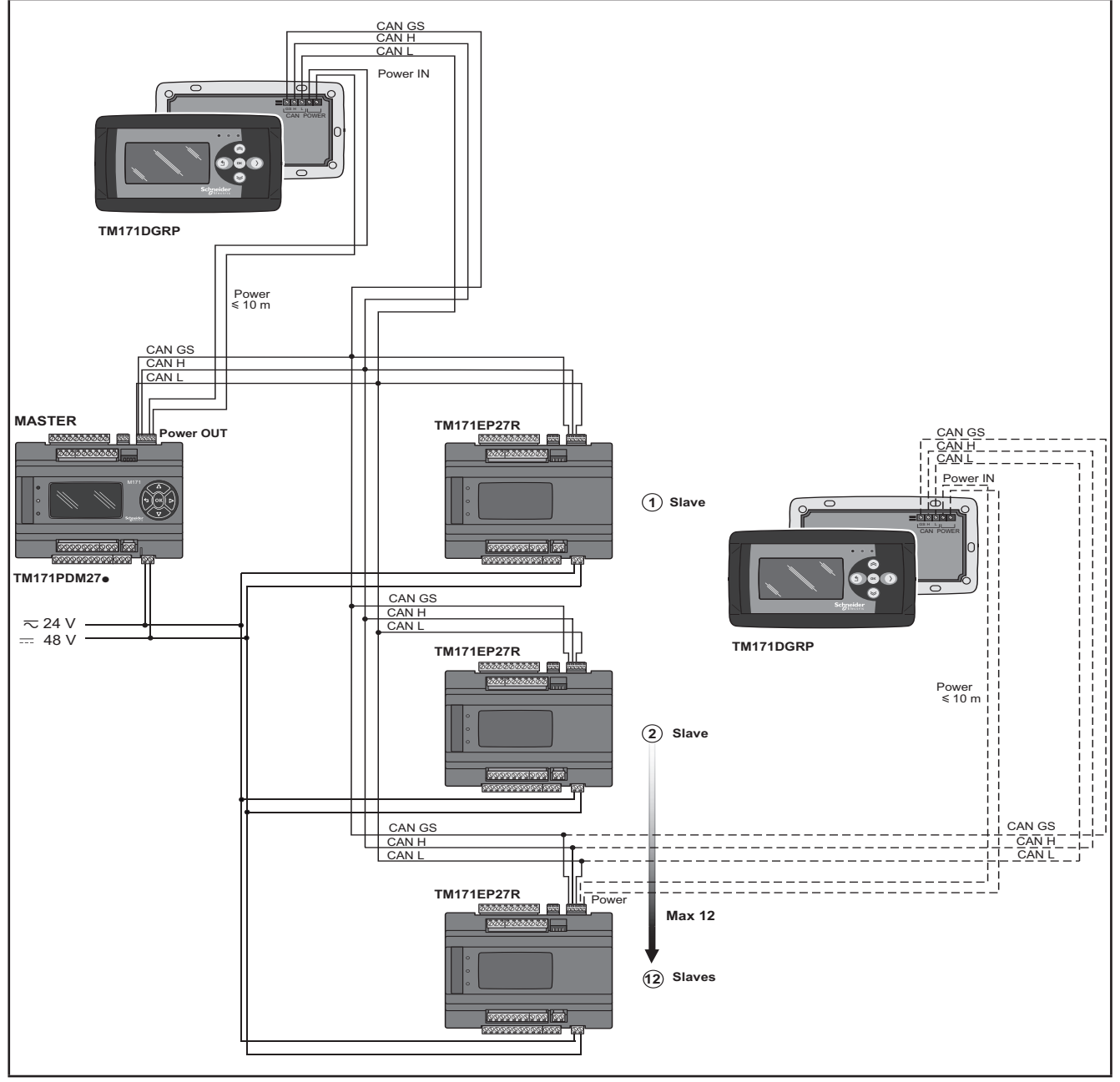

**Fig. 27.** CAN (Field) network connection using M171 Performance

## **3.3.2. Example: CAN connection (Network)**

A CAN connection (Network) can be constituted by:

- 1 **M171 Performance TM171PDM27●**
- 1 **M171 Performance Disp**l**ay Graphi**c (TM171DGRP) connected in CAN to **M171 Performance TM171PDM27●** or alternatively, to **TM171PBM27R.**

**NOTE**: Max 10 **M171 Performance TM171PBM27R** connected in CAN (binding).

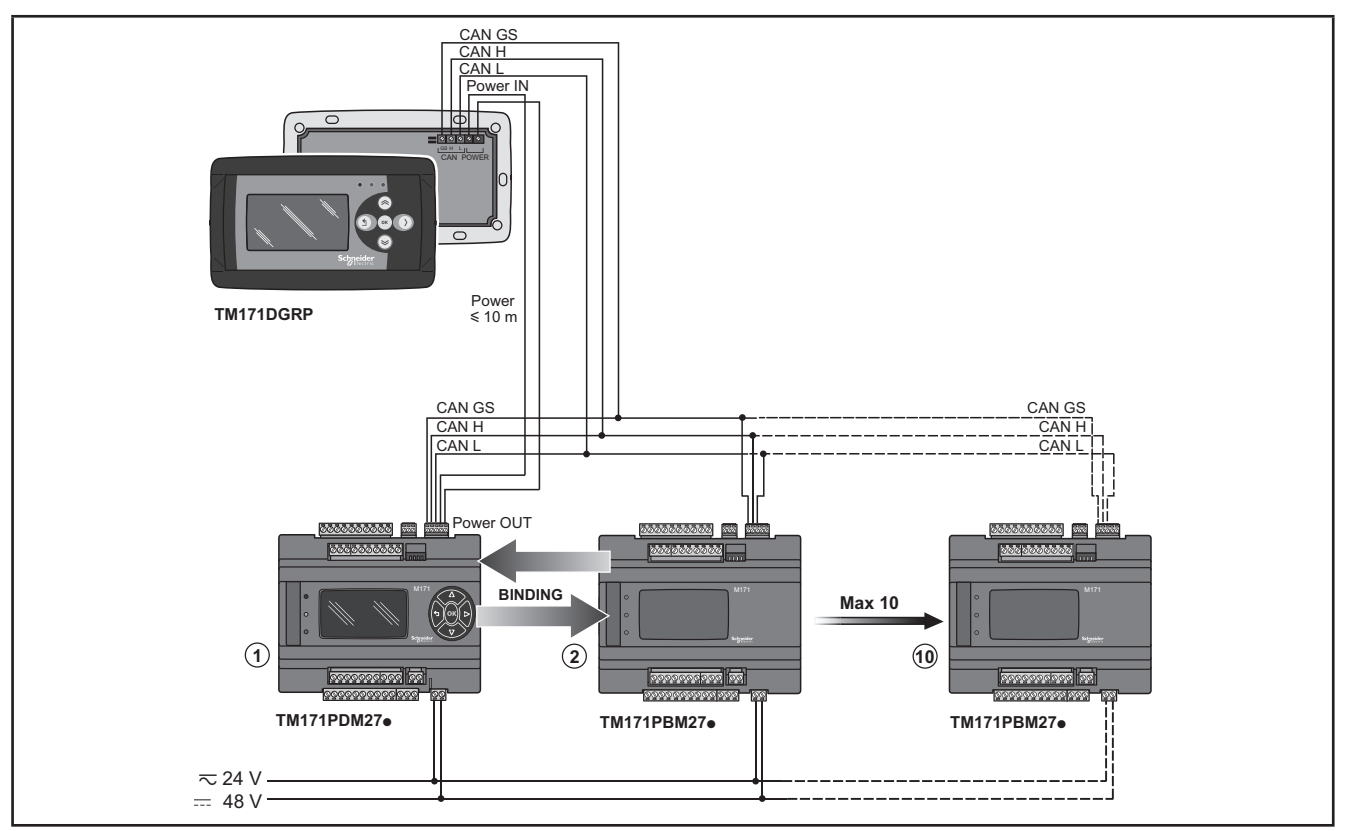

**Fig. 28.** CAN connection (Network) using M171 Performance

## **3.3.3. Example: RS485 connection (Field)**

A RS485 connection (Field) can be constituted by:

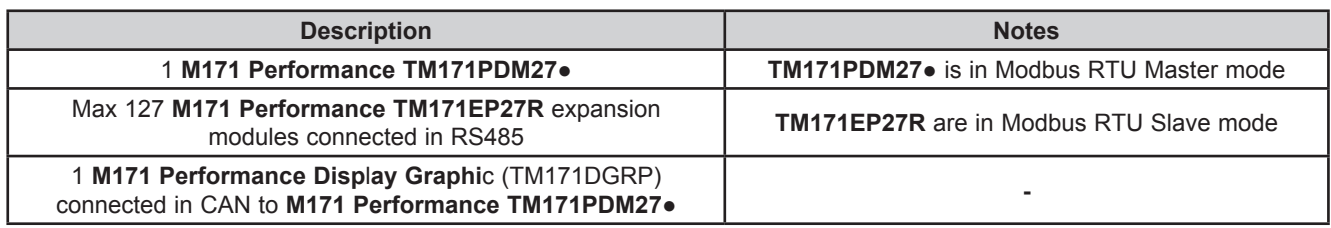

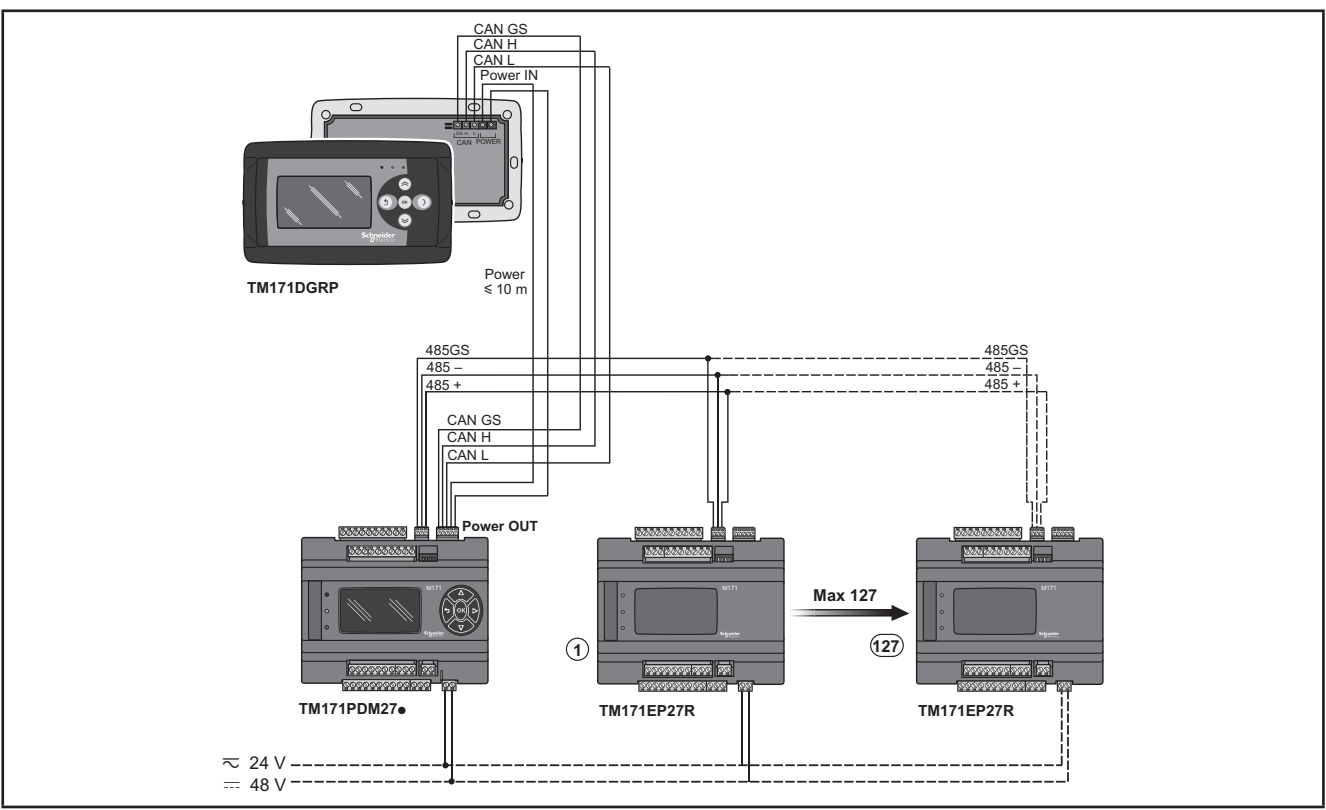

**Fig. 29.** RS485 connection (Field) using M171 Performance

### **3.3.4. Example: RS485 connection with the Modicon M171O network**

A RS485 connection with the **Modicon M171O** network can be constituted by:

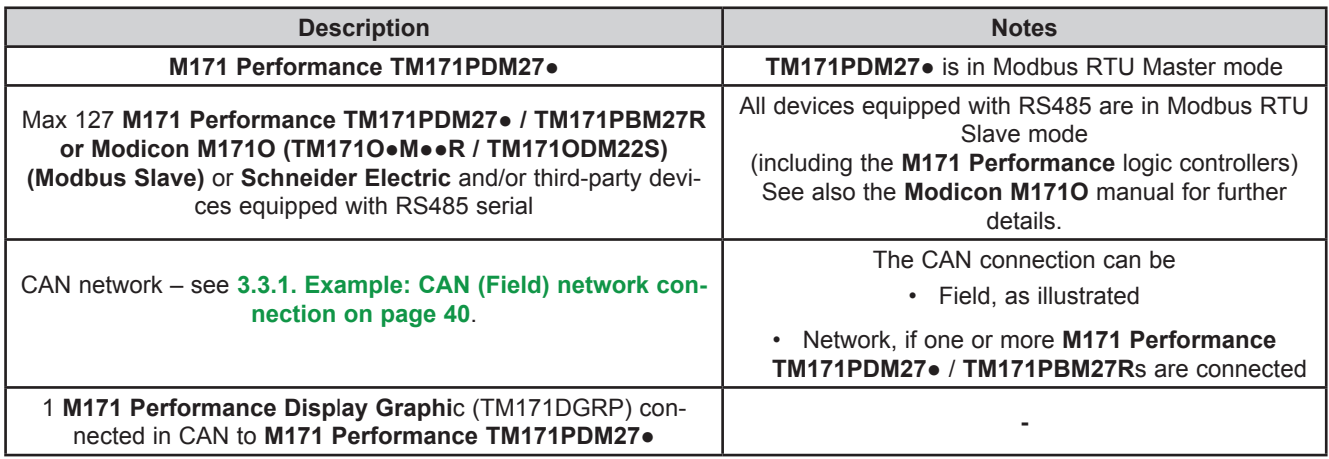

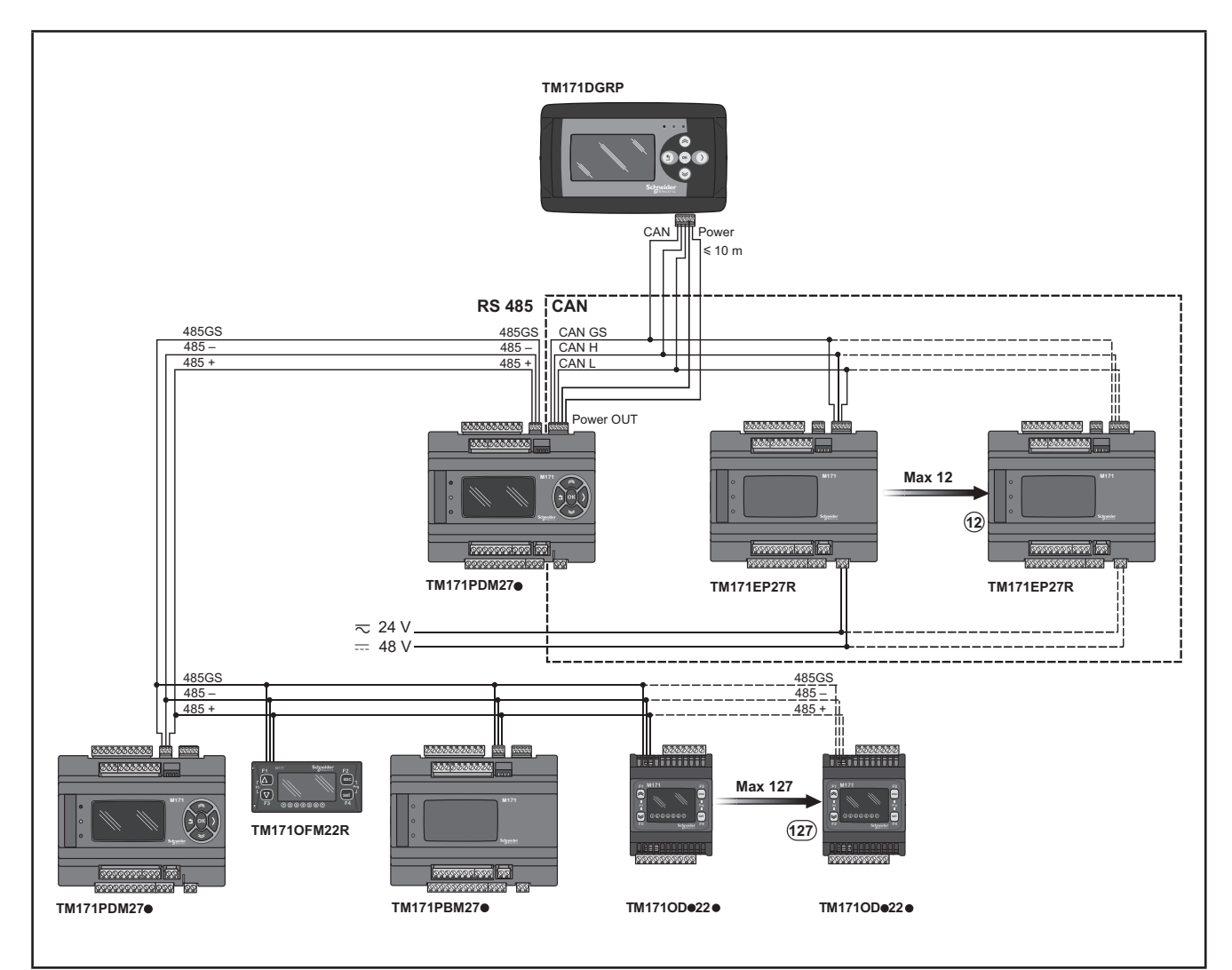

**Fig. 30.** RS485 connection with the Modicon M171O network using M171 Performance

# **3.4. M171 Performance Flush protocol connectivity**

## **3.4.1. Example: RS485 connection (Field)**

A RS485 connection (Field) can be constituted by:

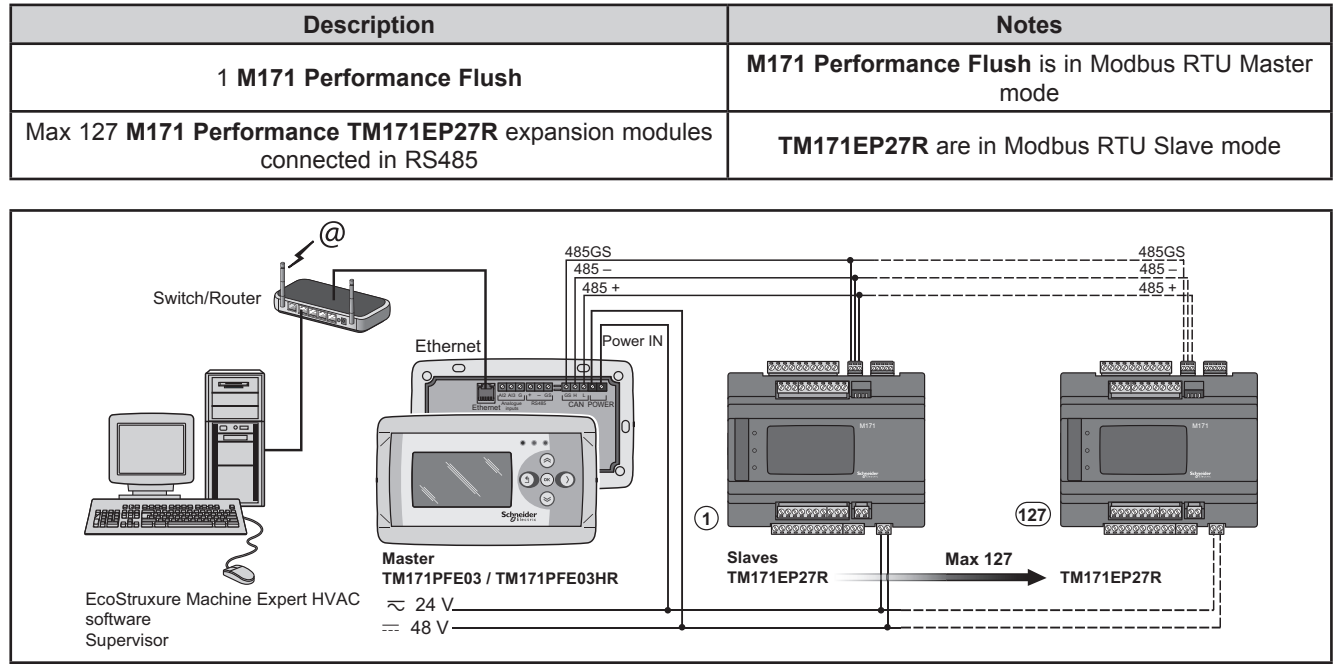

<span id="page-43-0"></span>**Fig. 31.** RS485 connection (Field) using M171 Performance Flush

### **3.4.2. Example: CAN connection**

A CAN connection can be constituted by 1 **M171 Performance Flush.**

**NOTE**: Max 12 **M171 Performance TM171EP●●R** expansion modules connected in CAN.

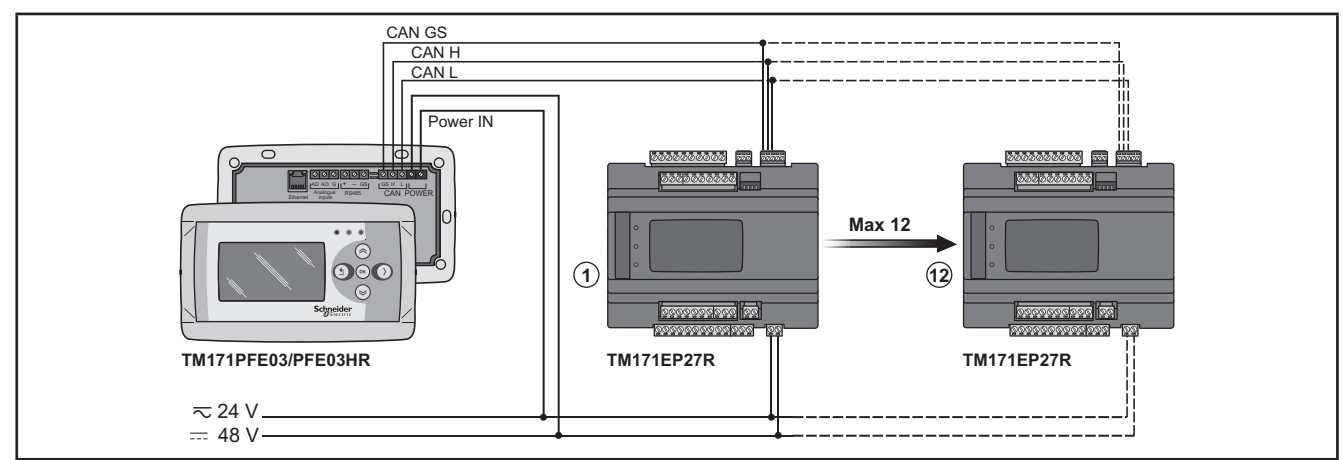

**Fig. 32.** CAN connection using M171 Performance Flush

## **3.4.3. Example: RS485 connection with the Modicon M171O network**

A RS485 connection with the **Modicon M171O** network can be constituted by:

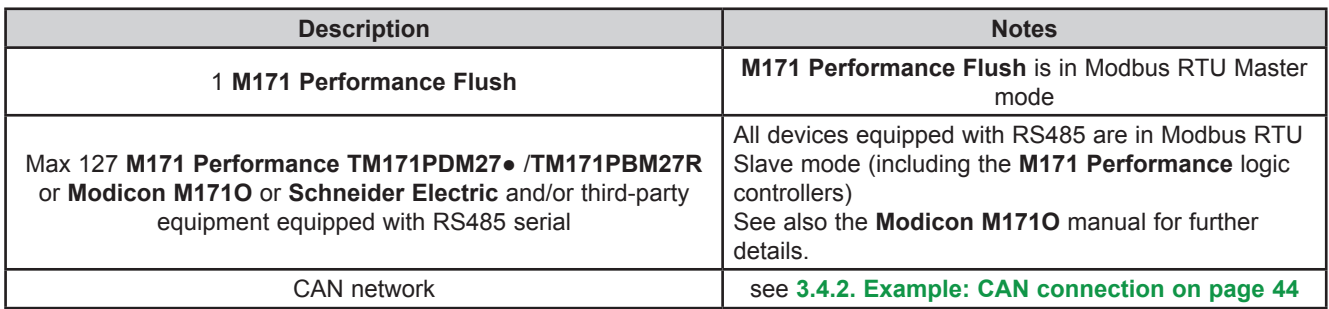

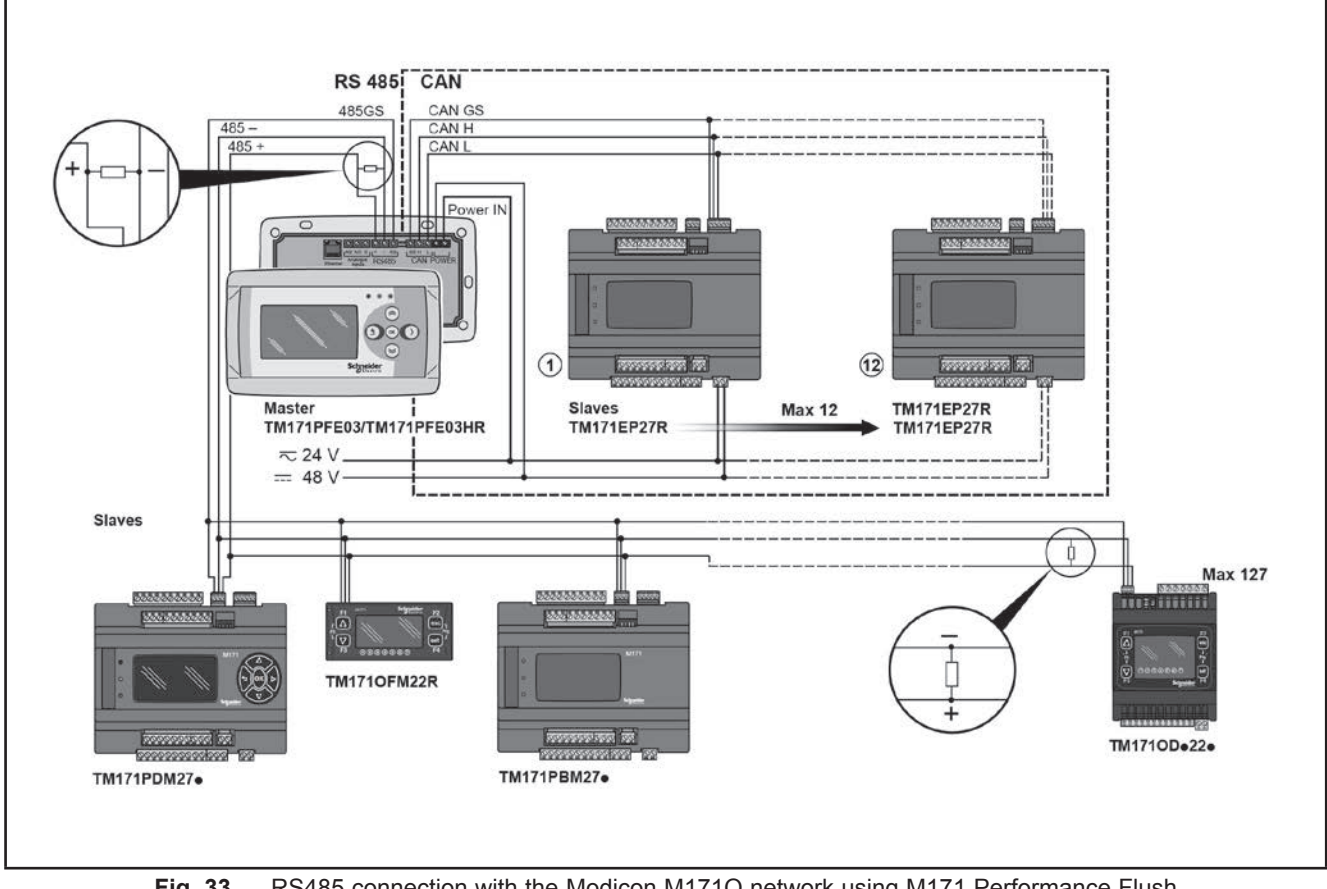

Fig. 33. RS485 connection with the Modicon M171O network using M171 Performance Flush

## **3.4.4. Example: CAN network connection**

A CAN network connection can be constituted by 1 **M171 Performance Flush.**

#### **NOTE**: Max 10 **M171 Performance TM171PDM27●** / **TM171PBM27R.**

**NOTE**: CAN network: see **[3.4.2. Example: CAN connection on page 44](#page-43-0)**

#### **HMI menu**

**M171 Performance Flush** can be equipped with its own menu (named Network menu).

In this case **M171 Performance Flush logic controller** is programmed with the network menu, which can read variables present in the **M171 Performance logic controller** network.

**M171 Performance Flush** logic controller can operate from the individual controllers and download up to 10 remote menus from the respective **M171 Performance logic controllers**.

In this case the remote menu allows 'local' navigation of the individual **M171 Performance logic controller**.

#### **Controller application**

The variables of the various controllers are shared (bound together).

An application present on **M171 Performance Flush** logic controller can use variables present in the network and share its own variables with other applications present on the respective **M171 Performance logic controllers**.

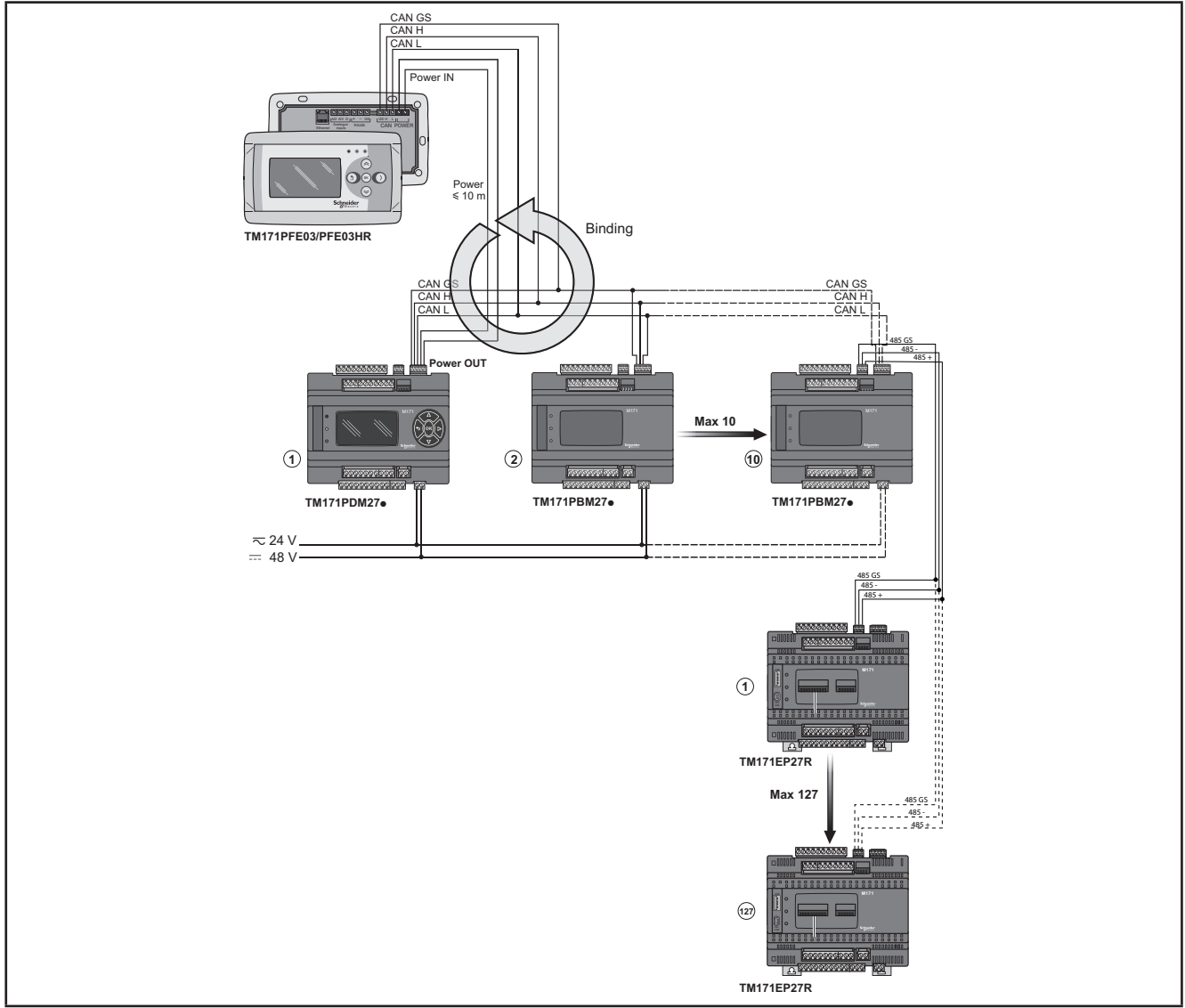

**Fig. 34.** CAN network connection using M171 Performance Flush

## **3.5. TM171A●●●● Communication Modules**

Communication Modules are 2DIN modules that can be connected to an **M171 Performance** controller or an M172 Performance controller (with restrictions, refer to the M172 Performance controller Hardware Guide) via the Communication Module connector on the left side, behind the removable door. The Communication Module is anchored to the controller with the two fixing hooks.

It mounts to the DIN rail in the same way as the controller.

### **3.5.1. Communication Modules compatible with M171 and M172**

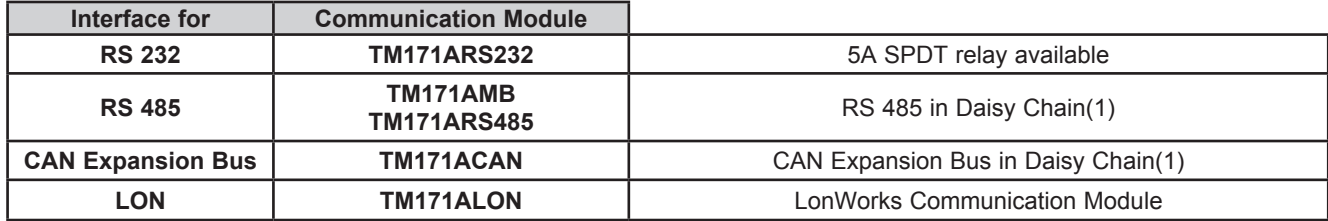

(1) Use a shielded cable. See **[3.1.6. Serial connections on page 27](#page-26-0)**.

**NOTE**: The LonWorks communication module supports up to 63 nodes. Exceeding this specification may result in an electrical overload condition in the M171ALON Communication Module and consequently in the controller.

# **WARNING**

#### **UNINTENDED EQUIPMENT OPERATION**

Do not exceed the maximum of 63 nodes on the TM171ALON Communication Module.

**Failure to follow these instructions can result in death, serious injury, or equipment damage.**

For more information on the LonWorks network, visit www.echelon.com/technology/lonwork/

## **3.5.2. Communication Modules exclusively compatible with M171**

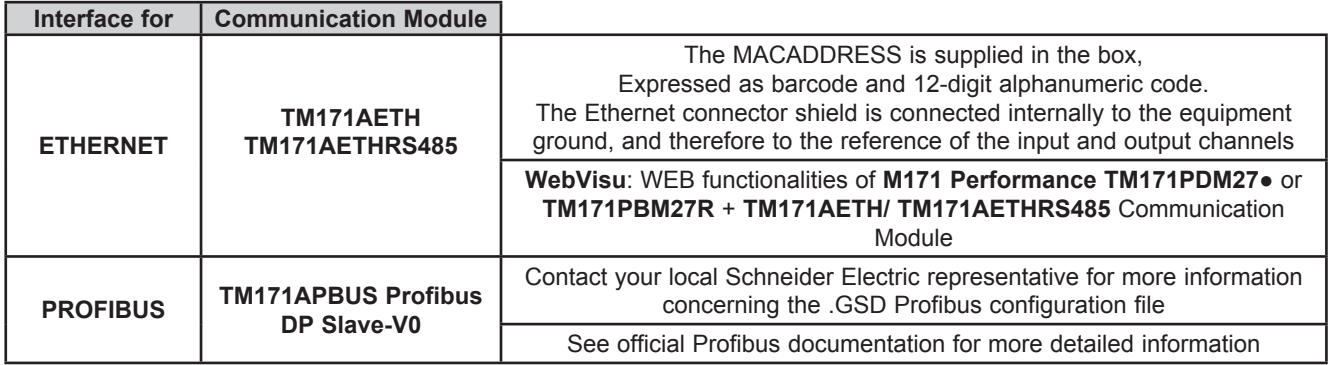

Communication Module **TM171A●●●●** are shown below:

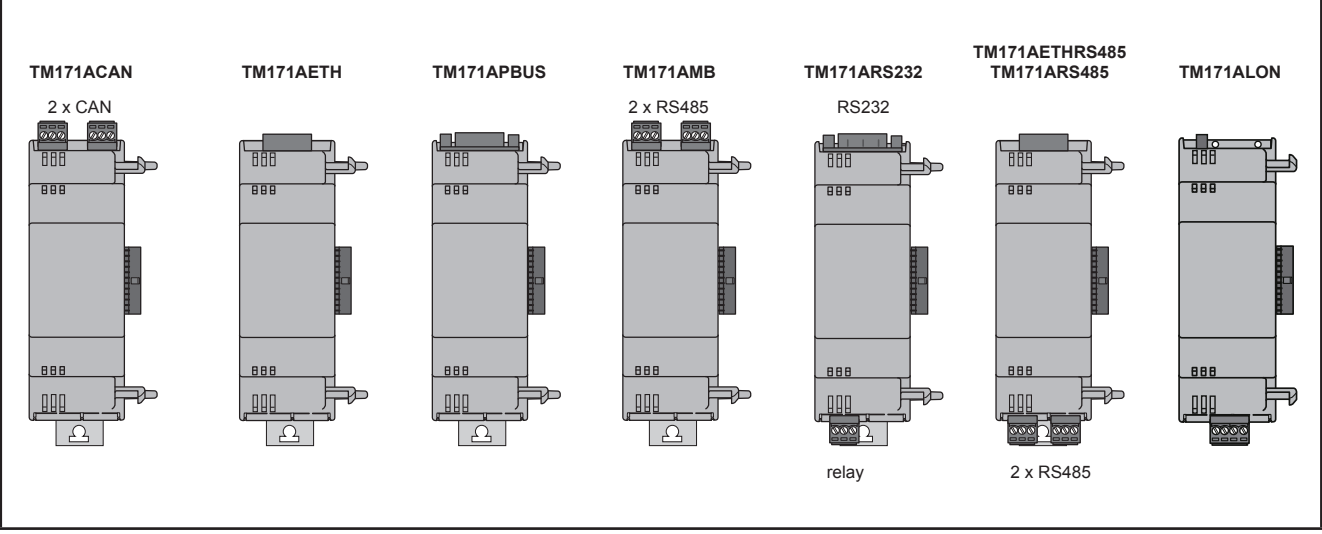

**Fig. 35.** TM171A●●●● Communication Modules

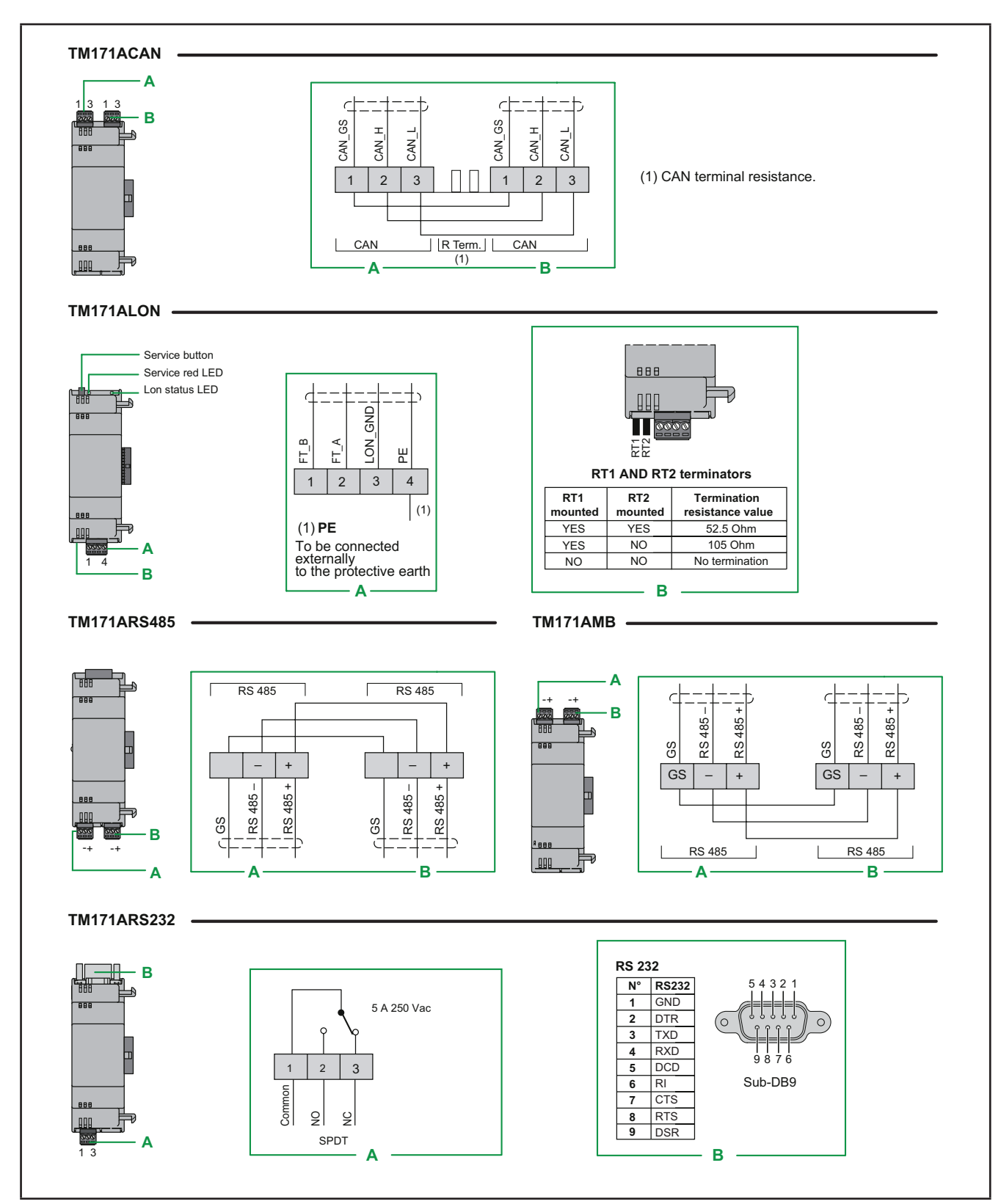

**Fig. 36.** Communication Modules compatible with M171/M172

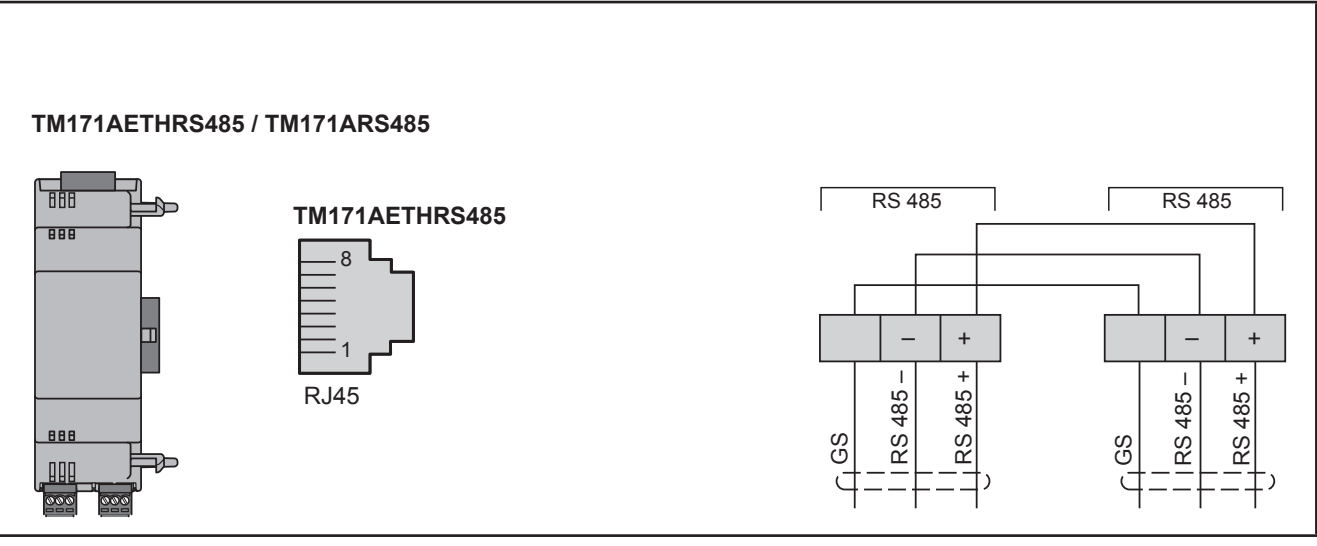

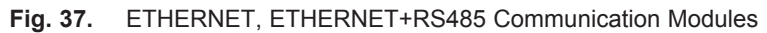

|                         | TM171APBUS                                                                                                    |                                                                                                    |                                     |
|-------------------------|----------------------------------------------------------------------------------------------------|----------------------------------------------------------------------------------------------------|-------------------------------------|
|                         | <b>Profibus</b><br>m.<br>꿺<br>$N^{\circ}$<br>1<br>$\overline{BB}$<br>$\overline{2}$<br>$\mathbf{3}$<br>$\overline{\mathbf{4}}$<br>5<br>6<br>$\overline{7}$<br>888<br>8<br>88<br>9 | <b>Profibus</b><br>Shield<br>Output ground 24 V<br>$RXD-TXD +$<br>Repeater Control Signal TRS<br>Ground 0 V<br>5 V<br>24 V<br>RXD-TXD-<br>Control Signal direction | 54321<br>$\circ$<br>9876<br>Sub-DB9 |
| Pin                     | Required signals - pins 3-5-6-8                                                                                                    |                                                                                                    |                                     |
| 1                       | Shield<br>To be connected externally to the protective earth                                                                                                    |                                                                                                    |                                     |
| $\overline{\mathbf{2}}$ | 24V output ground                                                                                                    |                                                                                                    |                                     |
| 3                       | RXD-TXD +                                                                                                    |                                                                                                    |                                     |
| 4                       | RTS repeater control signal direction                                                                                                    |                                                                                                    |                                     |
| 5                       | Digital ground                                                                                                    |                                                                                                    |                                     |
| 6                       | 5V                                                                                                    |                                                                                                    |                                     |
| $\overline{7}$          | <b>24V</b>                                                                                                    |                                                                                                    |                                     |
| $\bf 8$                 | RXD-TXD -                                                                                                    |                                                                                                    |                                     |
| 9                       | Direction control signal ground<br>DDOTIDLIO<br>$F: \mathbb{R}^n \times \mathbb{R}^n$                                                                                             |                                                                                                    |                                     |

**Fig. 38.** PROFIBUS Communication Module

**NOTE:** In a network with Profibus Communication Modules, the first and last element in the network must terminate with Profibus resistors.

### **3.5.3. TM171ARS232**

The RS232 Communication Module allows **M171/M172** DIN rail mounted Performance controllers to communicate via an RS232 serial.

#### **Modbus RTU communication protocol**

The connection allows:

- connection to a supervision system using the Modbus RTU protocol
- connection of an IEC 61131-3 **EcoStruxure Machine Expert HVAC** development system

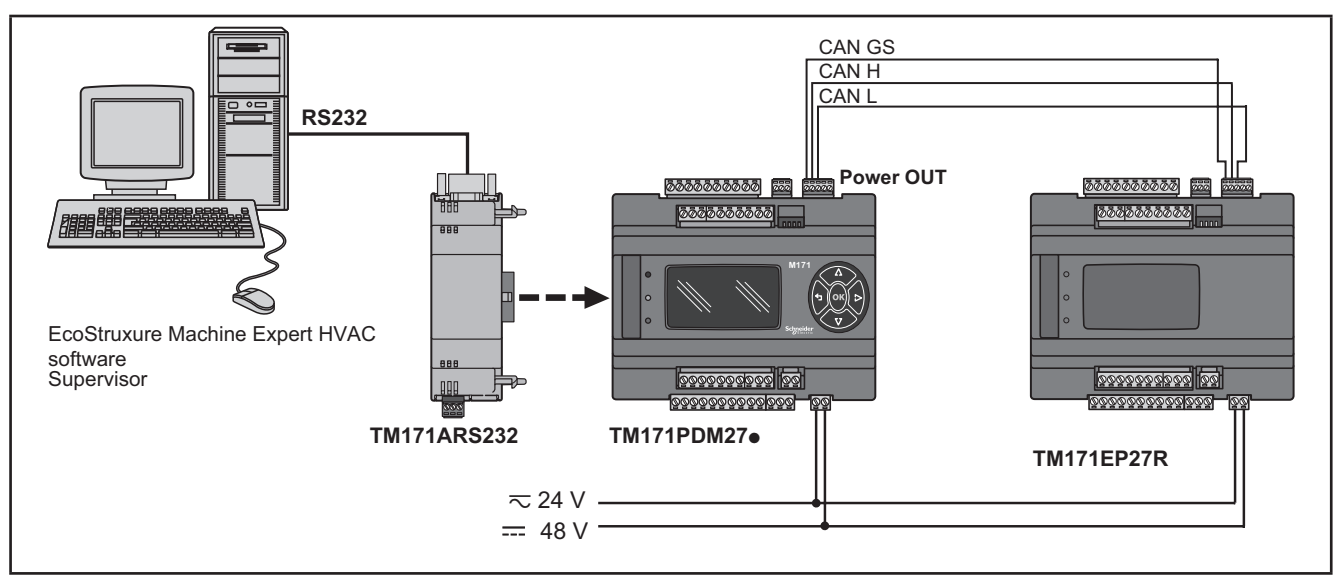

**Fig. 39.** Modbus RTU communication protocol using TM171ARS232

#### **Modbus ASCII communication protocol send/receive AT commands for modem(1)**

This protocol activates when there is a modem connected to the Communication Module. The connection allows:

- connection to a monitoring system using the Modbus ASCII protocol;
- connection of an IEC 61131-3 **EcoStruxure Machine Expert HVAC** development system;
- send/receive TXT messages via a modem connected to the  $RS232<sup>(2)</sup>$  port.

**NOTE**: The Communication Module has a relay that can be piloted from the controller application to allow the modem to be activated/reset or as an additional digital output.

(1) Refer to the **Modem\_IEC.pll** software library in

C:\Program Files (x86)\Schneider Electric\EcoStruxureMachineExpertHVAC\Catalog\FreeEvolution\PLC (2) Refer to the **SMS\_IEC.pll** software library in

C:\Program Files (x86)\Schneider Electric\EcoStruxureMachineExpertHVAC\Catalog\FreeEvolution\PLC See **EcoStruxure Machine Expert HVAC** Manual for details.

#### **NOTE**:

Refer to the section on Parameters / RS232 PASSIVE PLUG-IN folder (see **[CHAPTER 9](#page-101-0) [Parameters on page 102](#page-101-1)**). Refer to the section on Parameters / MODEM folder (see **[CHAPTER 9](#page-101-0) [Parameters on page 102](#page-101-1)**).

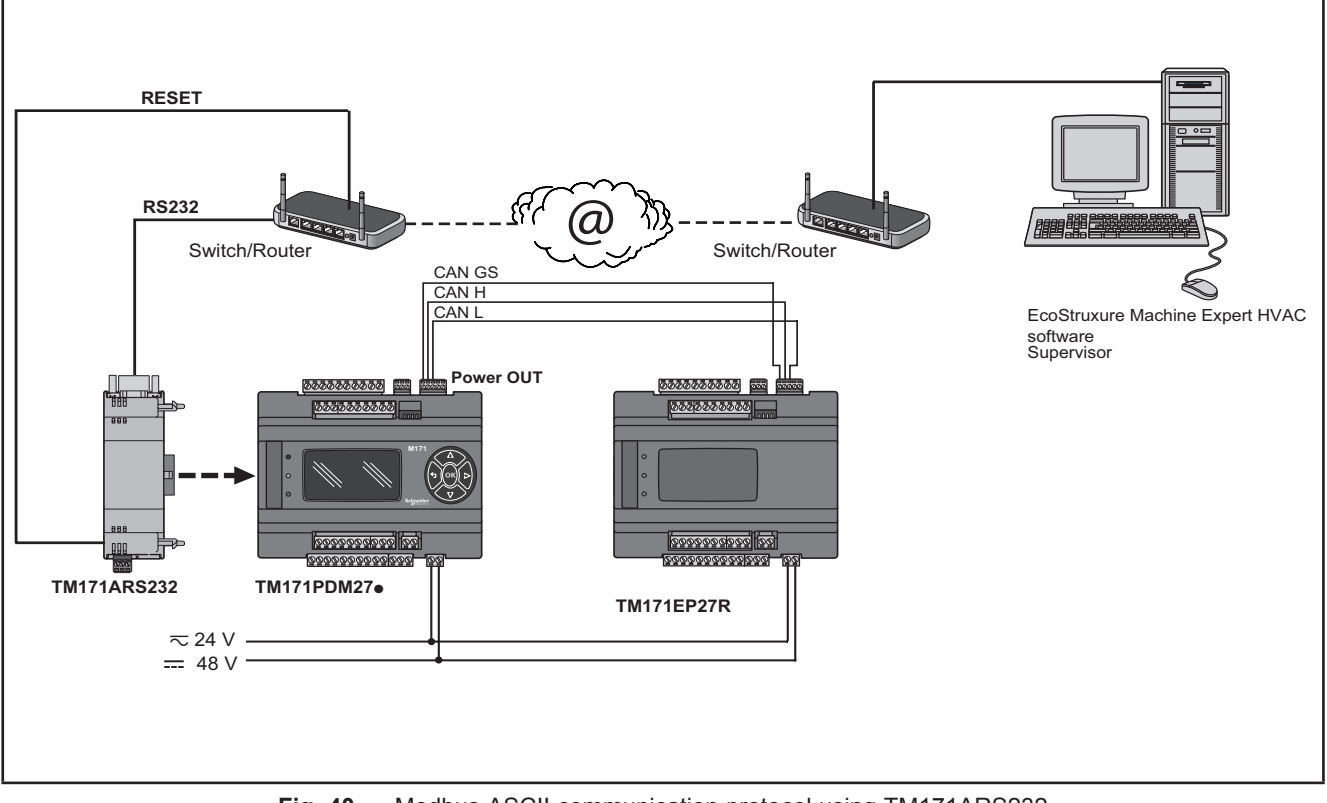

**Fig. 40.** Modbus ASCII communication protocol using TM171ARS232

#### **3.5.4. TM171AETH / TM171AETHRS485**

The Ethernet Communication Module enables communication of the **M171 Performance TM171PDM27●** / **TM171PBM27R** on an Ethernet network using the Modbus TCP protocol.

The connection allows:

- network connection of different controllers and/or applications exchanging variables and/or parameters (**network**)
- connection to a supervision system using the Modbus TCP protocol
- connection of an IEC 61131-3 **EcoStruxure Machine Expert HVAC** development system

#### **NOTE:**

The MAC ADDRESS (barcode and 12-digit alphanumeric code) is supplied in the box containing the Ethernet Communication Module.

Refer to the section on Parameters / ETHERNET PASSIVE PLUG-IN folder (see **[CHAPTER 9](#page-101-0) [Parameters on page 102](#page-101-1)**).

**NOTE:** The Ethernet connector shield is connected internally to the functional ground, and therefore to the reference of the input and output channels. Care must be taken to the fact there may be within the Ethernet communications system other grounding points. Interconnection of multiple protective earth grounding points in the same installation can cause current loops and voltage shifts across conductive parts of the equipment.

# **WARNING**

#### **UNINTENDED EQUIPMENT OPERATION**

Do not connect the connector shield to protective earth (PE) or to functional earth (FE) of your installation.

**Failure to follow these instructions can result in death, serious injury, or equipment damage.**

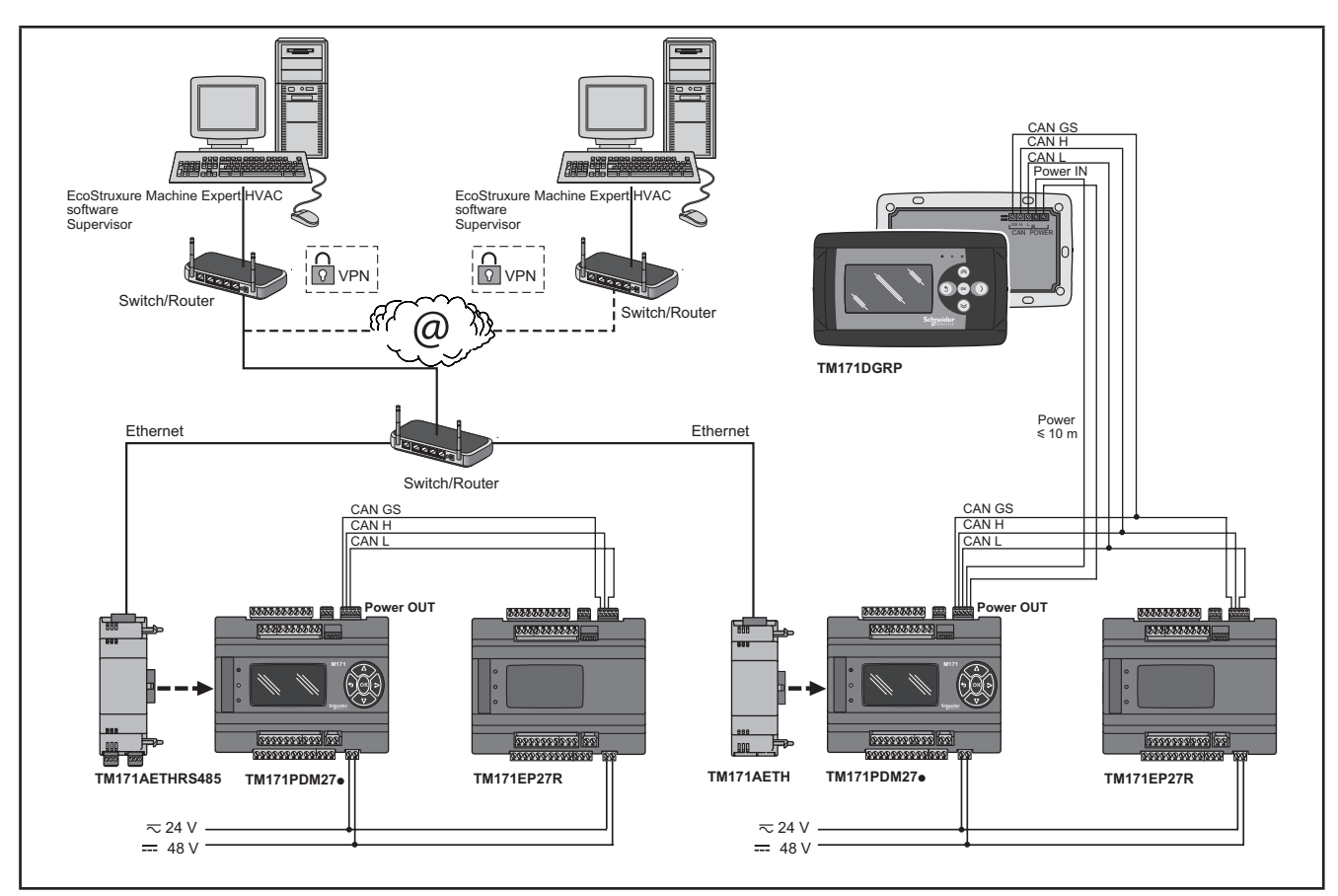

**Fig. 41.** Modbus TCP protocol using TM171AETH

VPN is not necessary when using DynDNS connection.

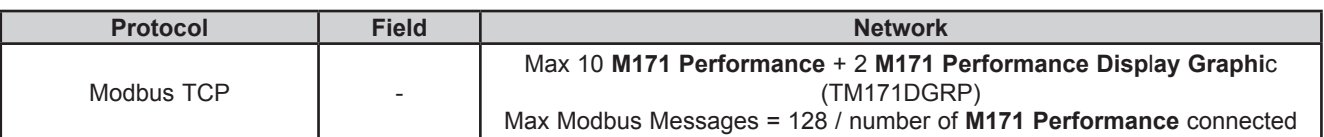

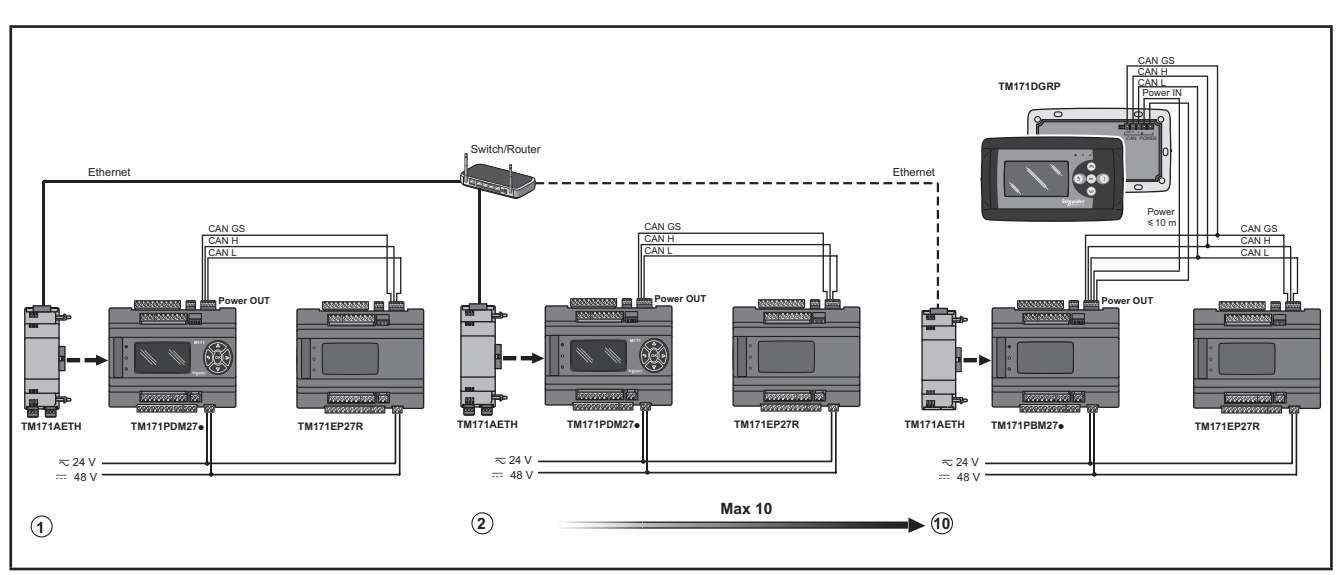

**Fig. 42.** Modbus TCP protocol using TM171AETH - limits

### **3.5.5. Example: BACnet / IP**

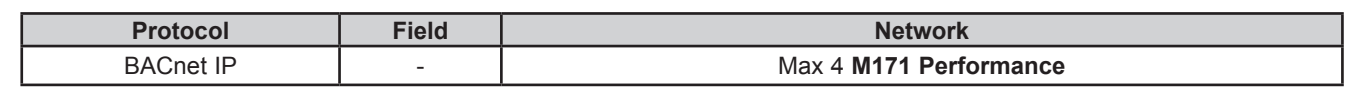

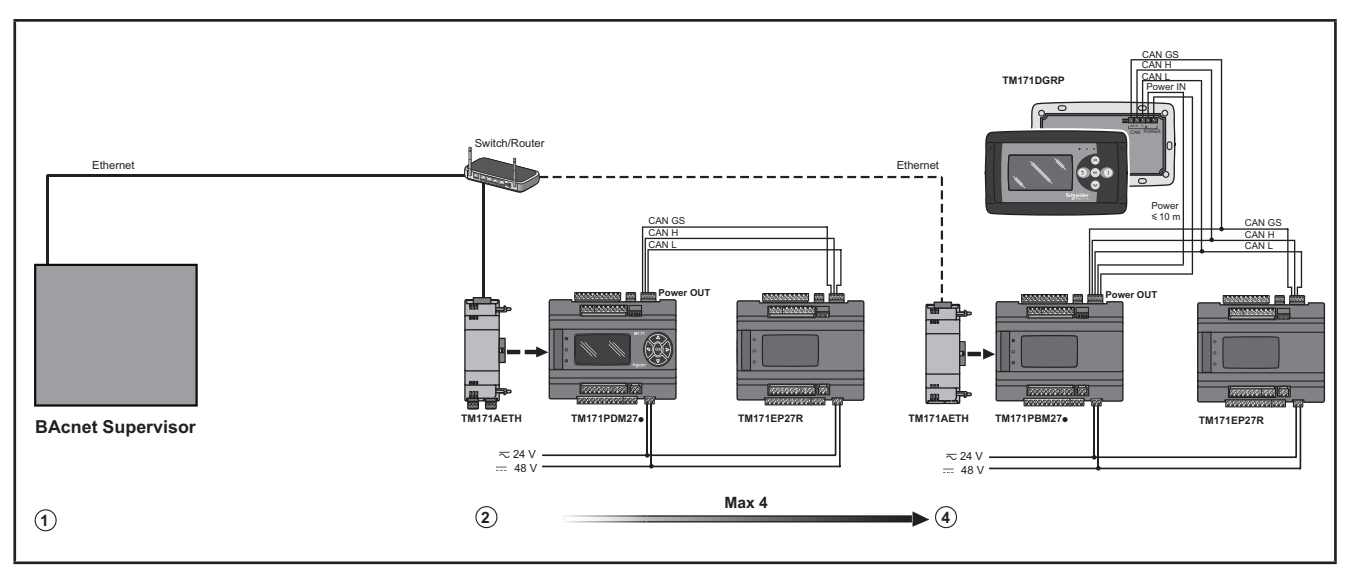

**Fig. 43.** BACnet IP protocol using Ethernet port of the M171 Performance

#### **WebVisu (WEB SERVER HTTP)**

**WebVisu** is an **M171 Performance TM171PDM27●, TM171PBM27R** with the **TM171AETH Communication Module**. The Ethernet Communication Module also uses HTTP protocol, i.e. allowing access to a Web Server contained in **M171 Performance**.

**EcoStruxure Machine Expert HVAC** allows the creation and management of web pages internally of **WebVisu (WEB SERVER HTTP)**, i.e. a website in miniature.

WEB functionalities allow local and remote access by way of an ordinary browser. Thanks to the web connection, the system provides reading, support and diagnostics services, as well as e-mail alarm alerts.

Main web functionalities:

- Web-based access.
- Remote reading and support.
- Local and remote system control, including alarms management.
- Preventive and predictive maintenance.
- Email alarm alerts.

Care must be taken and provisions made for use of this product as a control device to avoid inadvertent consequences of commanded machine operation, controller state changes, or alteration of data memory or machine operating parameters.

# **WARNING**

#### **UNINTENDED EQUIPMENT OPERATION**

- Configure and install the mechanism that enables the remote HMI local to the machine, so that local control over the machine can be maintained regardless of the remote commands sent to the application.
- You must have a complete understanding of the application and the machine before attempting to control the application remotely.
- Take the precautions necessary to assure that you are operating remotely on the intended machine by having clear, identifying documentation within the application and its remote connection.

#### **Failure to follow these instructions can result in death, serious injury, or equipment damage.**

Refer to the section on Parameters / ETHERNET PASSIVE PLUG-IN folder (see **[CHAPTER 9](#page-101-0) [Parameters on page 102](#page-101-1)**).

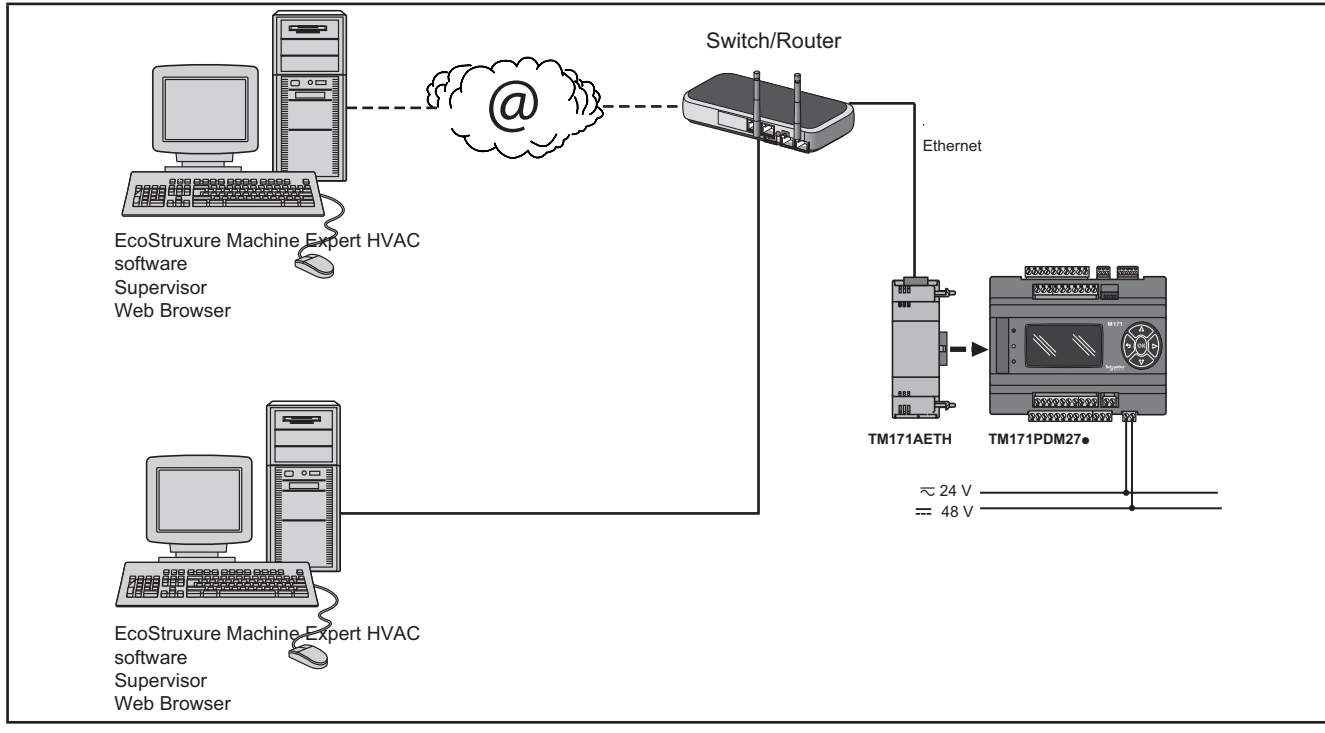

**Fig. 44.** WebVisu (WEB SERVER HTTP) using M171 Performance and TM171AETH

#### **BRIDGE**

**EcoStruxure Machine Expert HVAC**allows monitoring of the **Modicon M171O** or M171P controller or third party devices, typically Modbus/RTU slaves, where **WebVisu** (or **M171 Performance** with **TM171AETH** Communication Module) is the Master Modbus/RTU.

In a **EcoStruxure Machine Expert HVAC** project, more exactly, **WebVisu** is used as a Modbus/TCP to Modbus/RTU protocol conversion element for Modbus 0x03 and 0x10 commands.

For example from **EcoStruxure Machine Expert HVAC**, set the connection with the **Modicon M171O** as Modbus/TCP, inserting the **WebVisu** IP address and the Modbus/RTU address of the **Modicon M171O** slave.

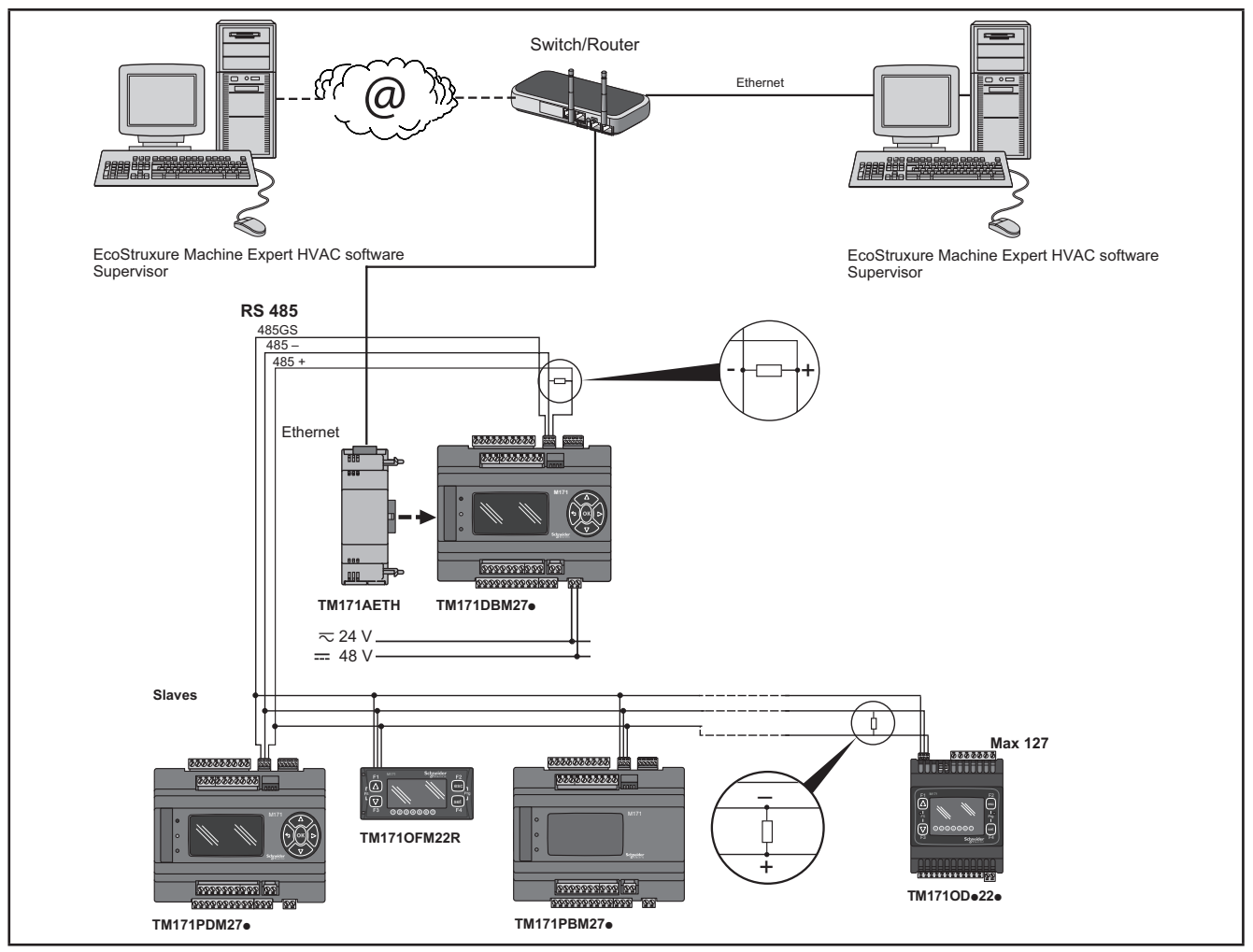

**Fig. 45.** BRIDGE using TM171AETH

#### **TFTP (Trivial File Transfer Protocol)**

TFTP can also be enabled for file transfer between PC and controller on an Ethernet network.

#### **3.5.6. TM171AMB**

The RS485 Communication Module allows **M171/M172** DIN rail mounted Performance controllers to communicate via an RS485 serial using a Modbus RTU Master/Slave communication protocol, in addition to the RS485 serial. The connection allows:

- connection to a supervision system using the Modbus RTU protocol
- connection of an IEC 61131-3 **EcoStruxure Machine Expert HVAC** development system
- connection to peripheral Modbus devices (for example **TM171EP●●R**)

The two CAN serials ports (integrated and communication module) offer the same level of services. **M171 Performance** manages only one of the two as Modbus Master. Both can operate as a Modbus Slave.

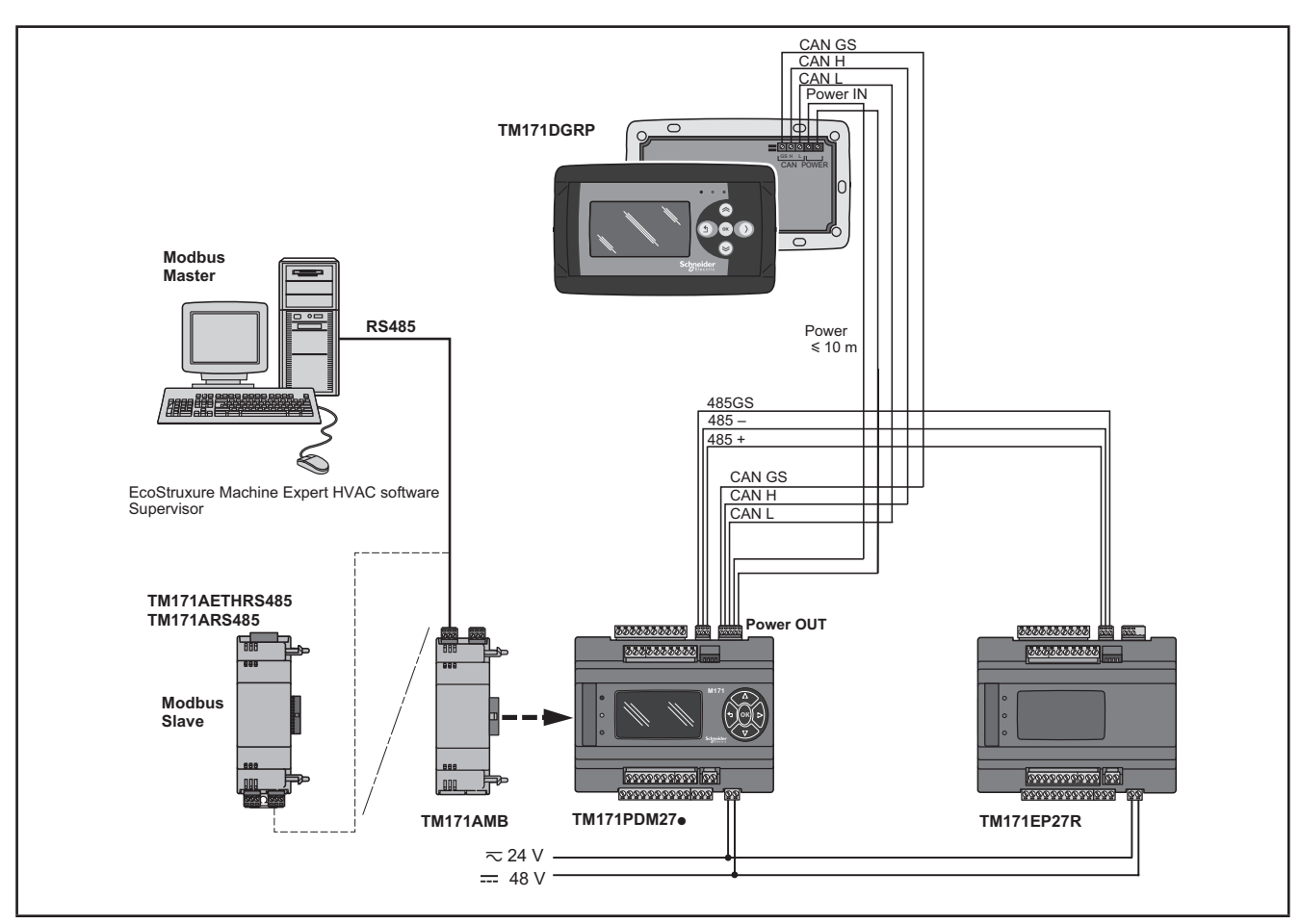

**Fig. 46.** Modbus RTU protocol using TM171AMB

### **3.5.7. TM171ARS485 / TM171AETHRS485**

The connection allows **M171 Performance** controllers to connect to a BACnet supervision system using the BACnet MS/TP communication protocol.

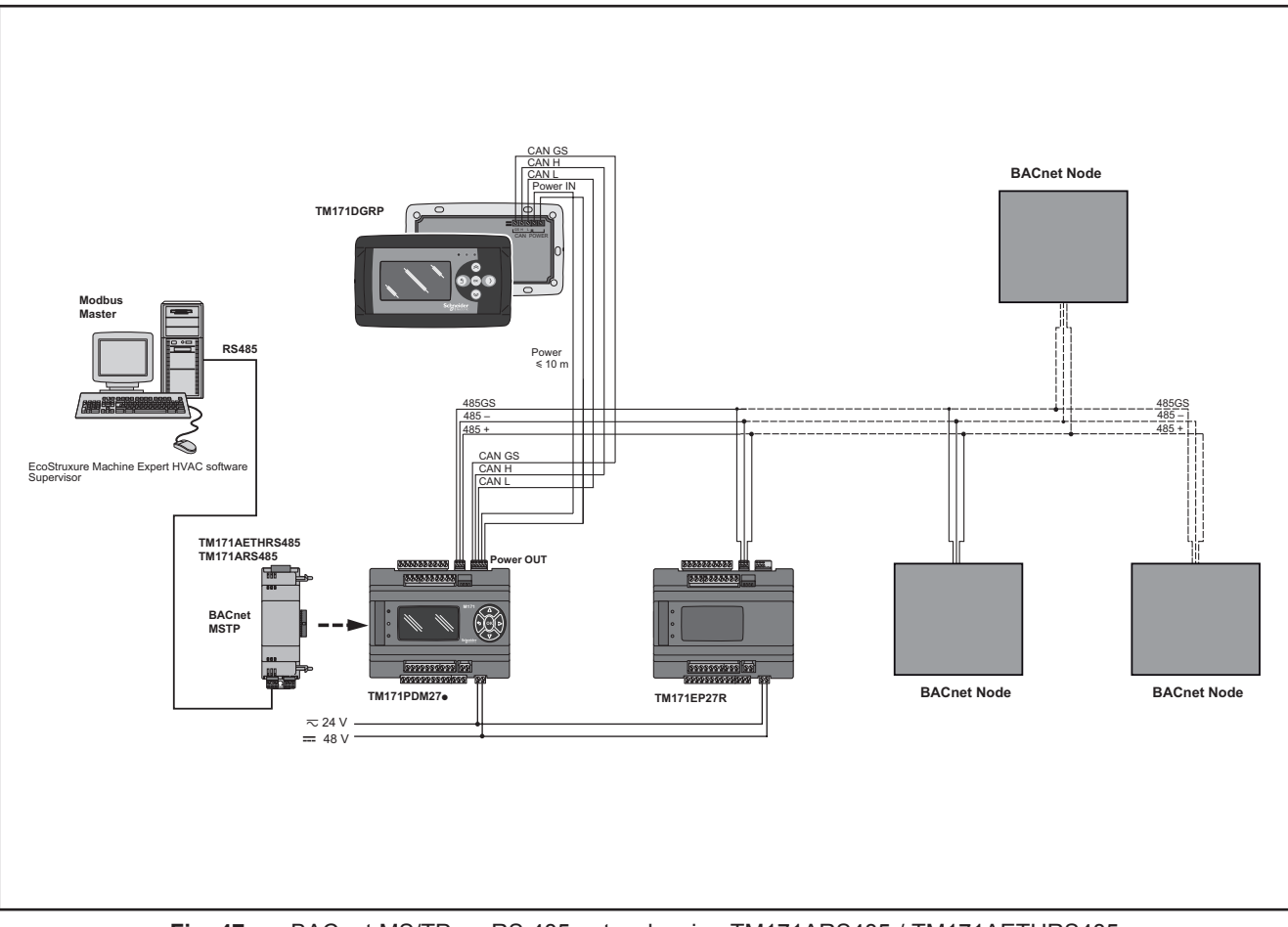

**Fig. 47.** BACnet MS/TP on RS 485 network using TM171ARS485 / TM171AETHRS485

### **3.5.8. TM171ACAN**

The CAN Communication Module allows **M171/M172** DIN rail mounted Performance controllers to communicate via a CAN serial using a CAN protocol in addition to the existing CAN serial. It allows:

- connection to a supervision system using the CAN protocol.
- connection of an IEC 61131-3 **EcoStruxure Machine Expert HVAC** development system.
- connection to **TM171EP●●R** expansions.
- connection to **M171 Performance Disp**l**ay Graphi**c (TM171DGRP) devices.

The two CAN serials ports (integrated and communication module) offer the same level of services. **M171 Performance** manages only one of the two to pilot expansions.

Refer to the section on Parameters / CAN PASSIVE PLUG-IN folder (see **[CHAPTER 9](#page-101-0) [Parameters on page 102](#page-101-1)**).

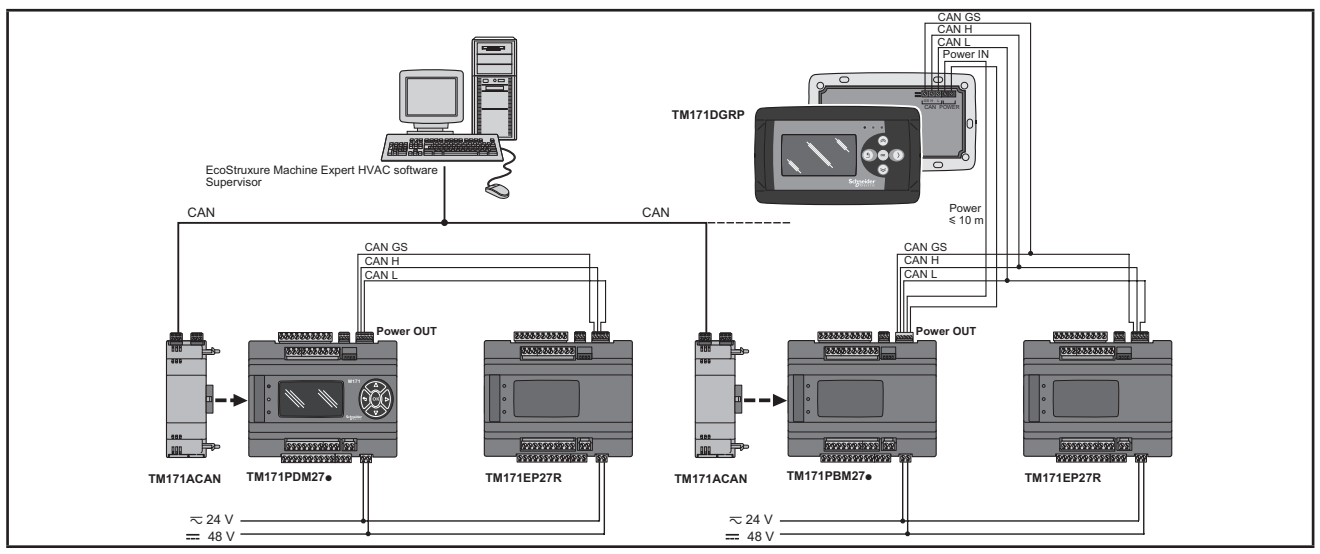

**Fig. 48.** CAN protocol using TM171ACAN

### **3.5.9. TM171APBUS**

The PROFIBUS Communication Module allows **M171 Performance TM171PDM27●** and **TM171PBM27R** to communicate via a Profibus serial using the Profibus DP Slave V-0 communication profile.

The connection allows interface with a supervision system or master controller using the Profibus protocol.

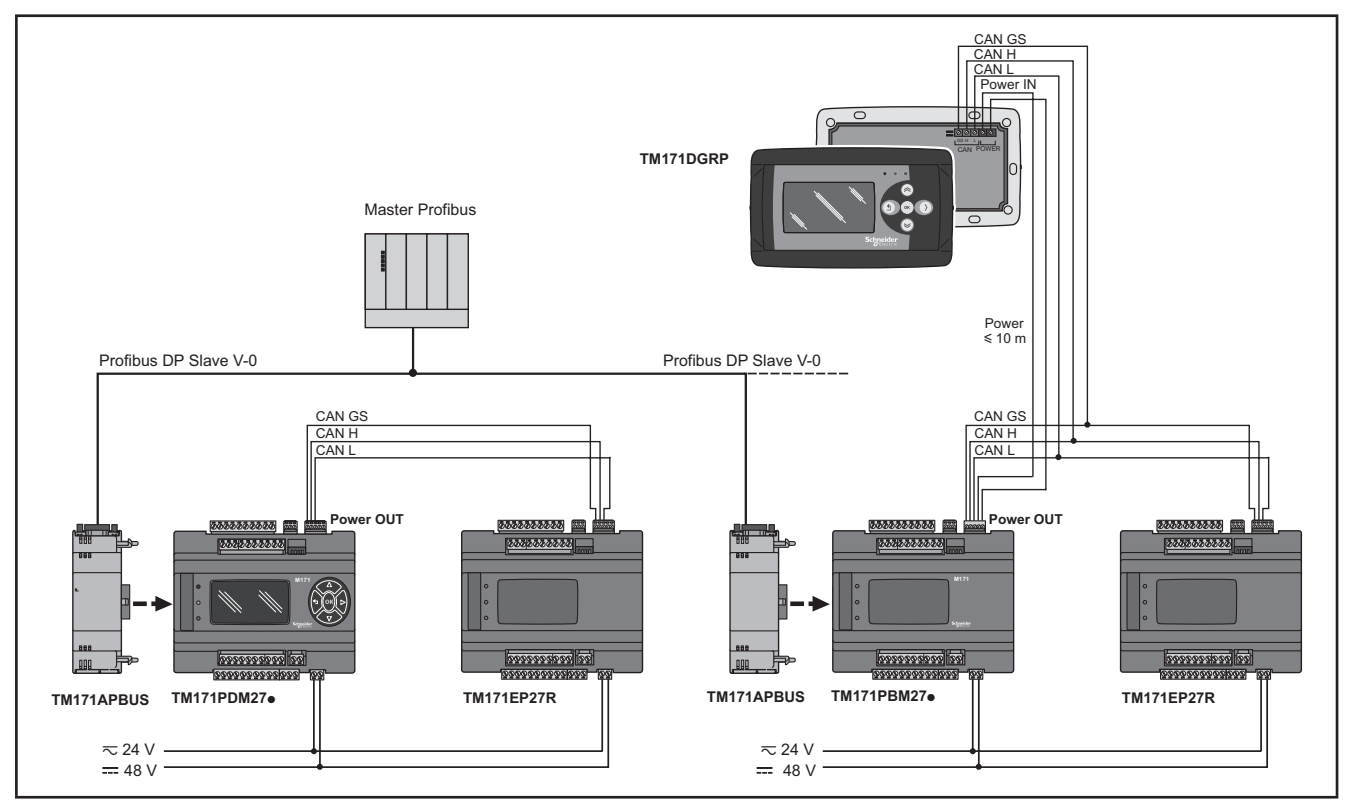

**Fig. 49.** Profibus protocol using TM171APBUS

### **3.5.10. TM171ALON**

The LON Communication Module allows **M171/M172** DIN rail mounted Performance controllers to communicate via a LON serial using the LonWorkS (FFT-10) communication profile.

The connection allows interface with a supervision system or master controller using the LON protocol.

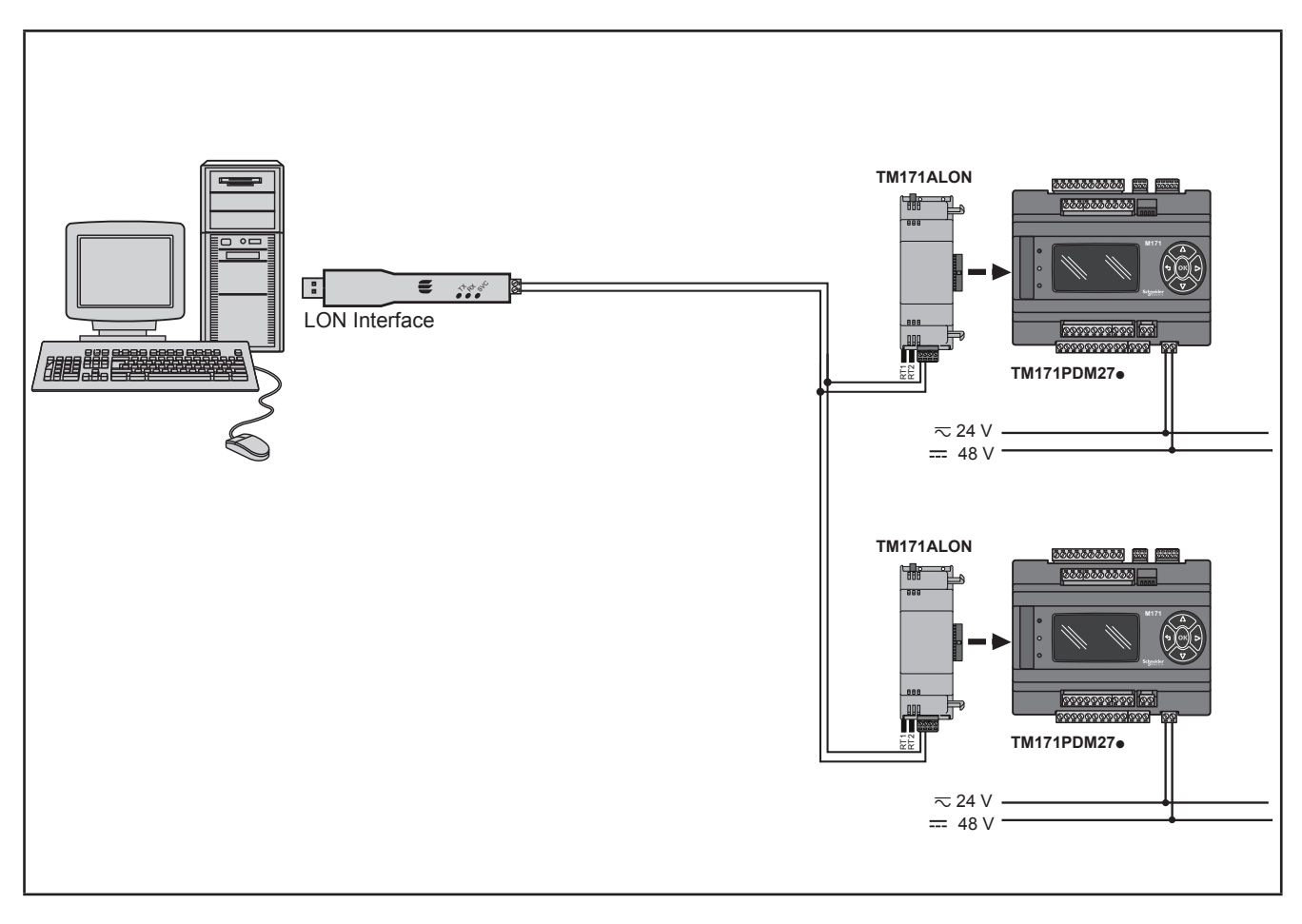

**Fig. 50.** LON protocol using TM171ALON

**NOTE**: The LonWorks communication module supports up to 63 nodes. Exceeding this specification may result in an electrical overload condition in the M171ALON Communication Module and consequently in the controller.

# **WARNING**

#### **UNINTENDED EQUIPMENT OPERATION**

Do not exceed the maximum of 63 nodes on the TM171ALON Communication Module.

**Failure to follow these instructions can result in death, serious injury, or equipment damage.**

For more information on the LonWorks network, visit www.echelon.com/technology/lonwork/

## **3.6. Ethernet connection (for M171 Performance Flush)**

#### **The M171 Performance Flush** product is also designated for **WebVisu**

The Ethernet connection also allows communication using HTTP protocol, i.e. access to a Web Server contained in **M171 Performance**.

**EcoStruxure Machine Expert HVAC** allows the creation and management of web pages internally of **WebVisu (WEB SERVER HTTP)**, i.e. a website in miniature.

WEB functionalities allow local and remote access by way of an ordinary browser. Thanks to the web connection, the system provides reading, support and diagnostics services, as well as e-mail alarm alerts.

Main web functionalities:

- Web-based access.
- Remote reading and support.
- Local and remote system control, including alarms management.
- Preventive and predictive maintenance.
- Email alarm alerts.

Care must be taken and provisions made for use of this product as a control device to avoid inadvertent consequences of commanded machine operation, controller state changes, or alteration of data memory or machine operating parameters.

# **WARNING**

#### **UNINTENDED EQUIPMENT OPERATION**

- Configure and install the mechanism that enables the remote HMI local to the machine, so that local control over the machine can be maintained regardless of the remote commands sent to the application.
- You must have a complete understanding of the application and the machine before attempting to control the application remotely.
- Take the precautions necessary to assure that you are operating remotely on the intended machine by having clear, identifying documentation within the application and its remote connection.

#### **Failure to follow these instructions can result in death, serious injury, or equipment damage.**

Refer to the section on Parameters / ETHERNET PASSIVE PLUG-IN folder (see **[CHAPTER 9](#page-101-0) [Parameters on page 102](#page-101-1)**).

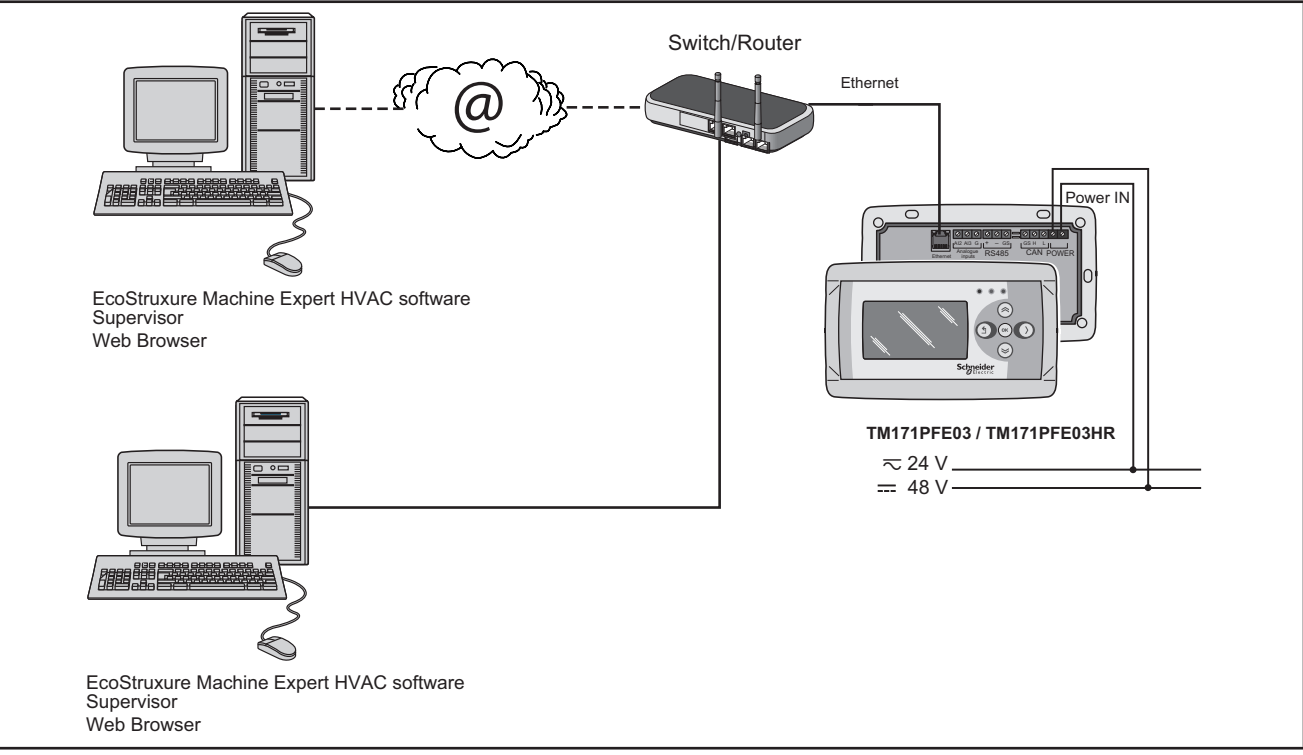

**Fig. 51.** WebVisu using M171 Performance Flush

#### **BRIDGE**

**EcoStruxure Machine Expert HVAC** allows monitoring of the **Modicon M171O** or M171P controller or third party devices, typically Modbus/RTU slaves, where **WebVisu** (or **M171 Performance Flush** logic controller with Communication Module **TM171AETH**) is the Master Modbus/RTU.

In a **EcoStruxure Machine Expert HVAC** project, more exactly, **WebVisu** is used as a Modbus/TCP to Modbus/RTU protocol conversion element for Modbus 0x03 and 0x10 commands.

For example from **EcoStruxure Machine Expert HVAC**, set the connection with the **Modicon M171O** as Modbus/TCP, inserting the **WebVisu** IP address and the Modbus/RTU address of the **Modicon M171O** slave.

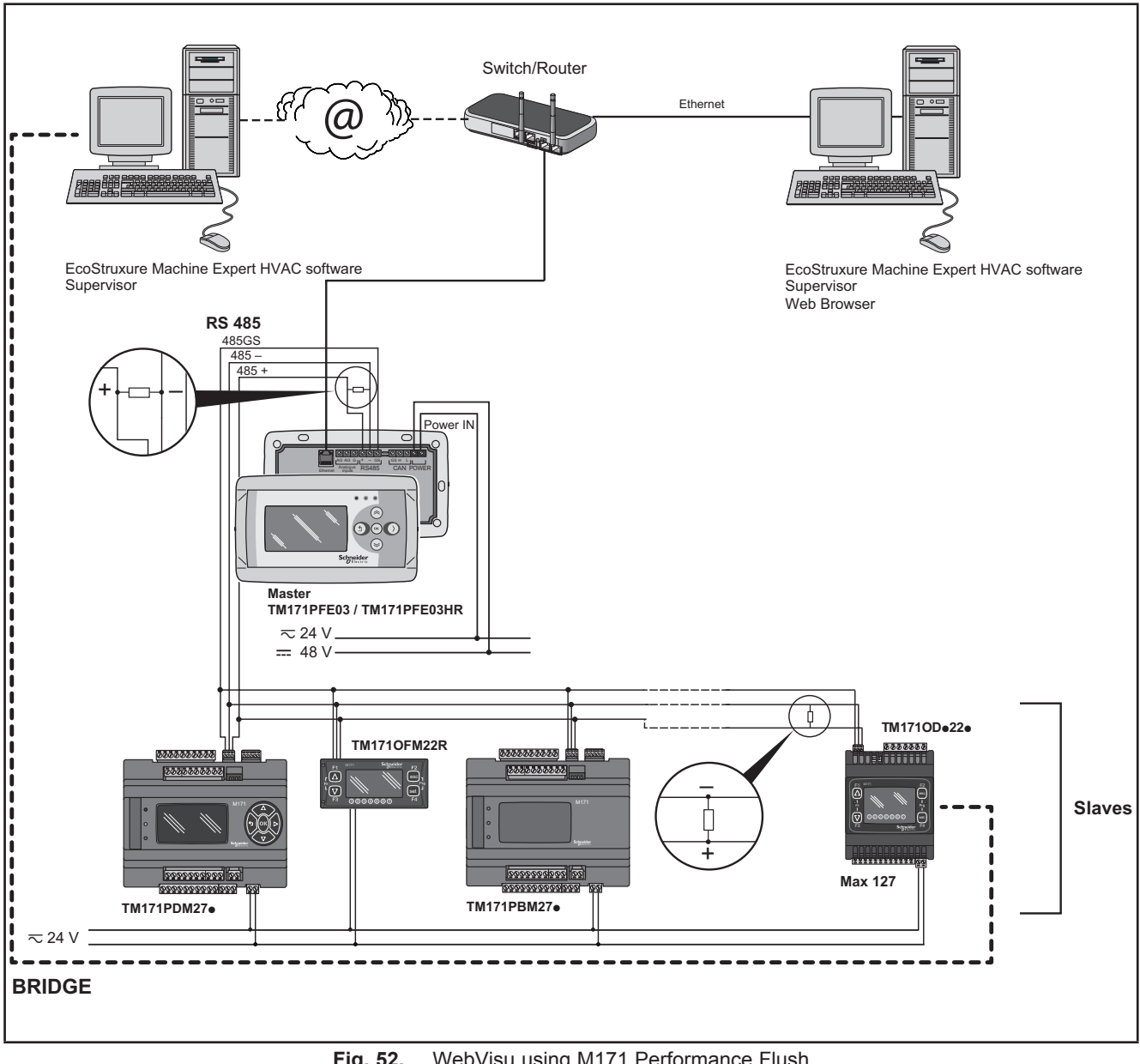

Fig. 52. WebVisu using M171 Performance Flush

#### **TFTP (Trivial File Transfer Protocol)**

TFTP (Trivial File Transfer Protocol) can also be enabled for file transfer between PC and controller on an Ethernet network.

# **CHAPTER 4 Technical data**

All **M171 Performance logic controllers** system components meet European Community (CE) requirements for open equipment. You must install them in an enclosure or other location designed for the specific environmental conditions and to minimize the possibility of unintended contact with hazardous voltages. Use metal enclosures to improve the electromagnetic immunity of your **M171 Performance logic controllers** system. This equipment meets CE requirements as indicated in the table below.

# **WARNING**

#### **UNINTENDED EQUIPMENT OPERATION**

Do not exceed any of the rated values specified within this chapter.

**Failure to follow these instructions can result in death, serious injury, or equipment damage.**

Applying incorrect current or voltage levels on analog inputs and outputs could damage the electronic circuitry. Further, connecting a current input device to an analog input configure for voltage, and vice-versa, will likewise damage the electronic circuitry.

# *NOTICE*

#### **INOPERABLE EQUIPMENT**

- Do not apply voltages above 11 Vdc to the analog inputs of the controller or Input/Output expansion module when analog input is configured as 0-10 V input.
- Do not apply current above 30 mA to the analog inputs of the controller or Input/Output expansion module when analog input is configured as 0-20 mA or 4-20 mA input.
- Do not mismatch applied signal with analog input configuration.

**Failure to follow these instructions can result in equipment damage.**

# **4.1. General specifications**

## **4.1.1. M171 Performance 27 I/Os / TM171EP14R**

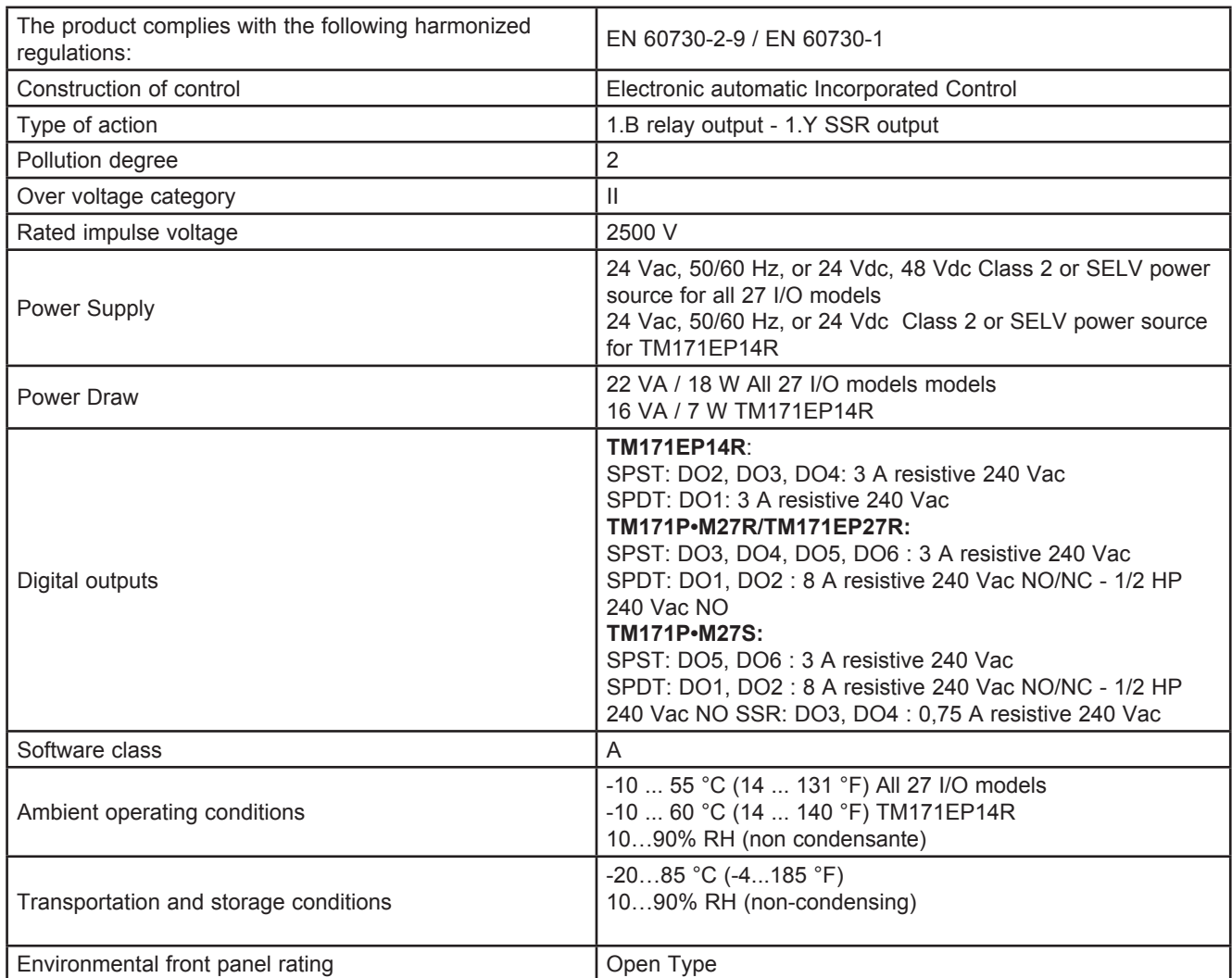

### **4.1.2. M171 Flush**

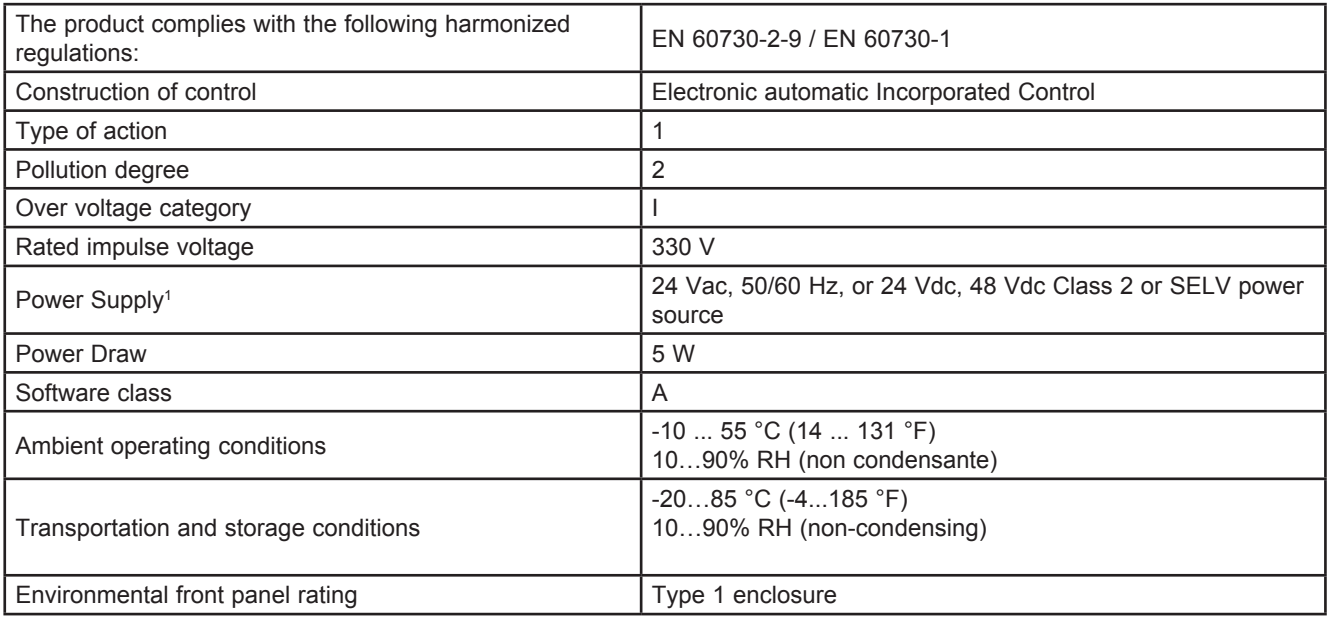

1 For **M171 Performance Flush / M171 Performance Disp**l**ay Graphi**c (TM171DGRP): powered by **M171 Performance TM171PDM27●** / **TM171PBM27R** or directly from an independent, properly rated power supply.

**NOTE:** When supplying power from the **M171 Performance logic controllers**, make the power connection cable as short as possible.

# *NOTICE*

### **INOPERABLE EQUIPMENT**

Do not connect a power cable longer than 10m.

**Failure to follow these instructions can result in equipment damage.**

# **4.2. I/O features**

## **4.2.1. M171 Performance I/O features**

**M171 Performance** features for inputs and outputs.

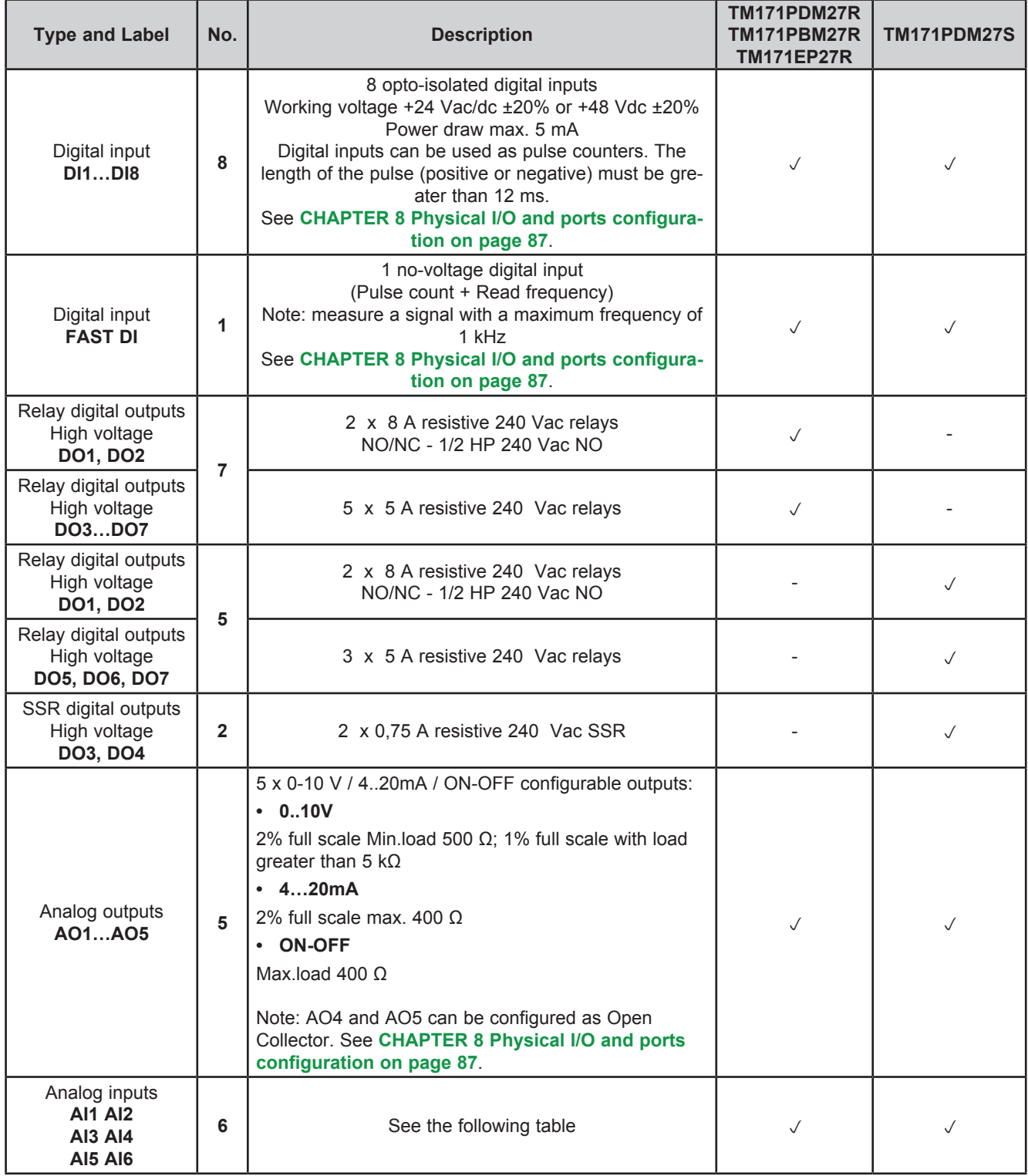

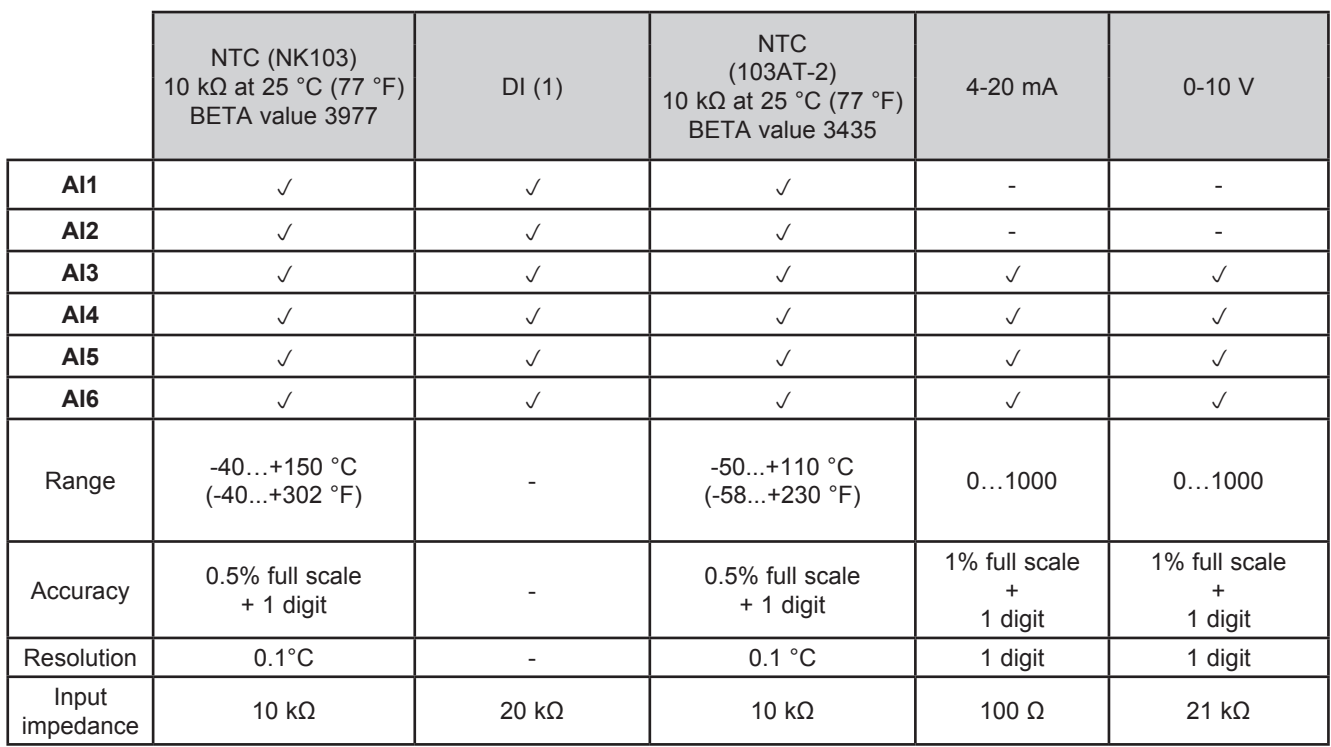

(1) DI Digital Input: voltage free digital input.

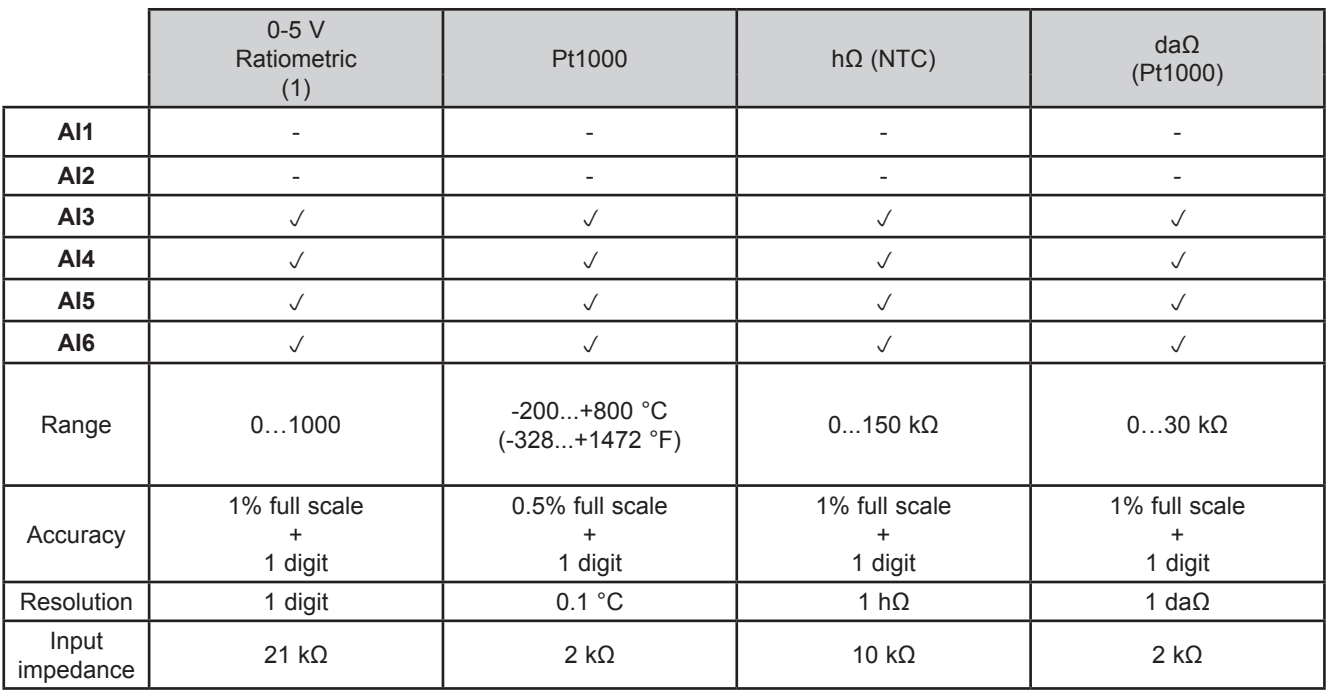

(1) 0-5 V Ratiometric. 50 mA maximum current at 5 V

Also see **[8.1.1. Analog inputs configuration for M171 Performance on page 88](#page-87-0)** for instructions on offsets and calibrations.

## **4.2.2. M171EP14R Performance I/O features**

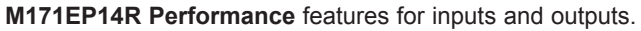

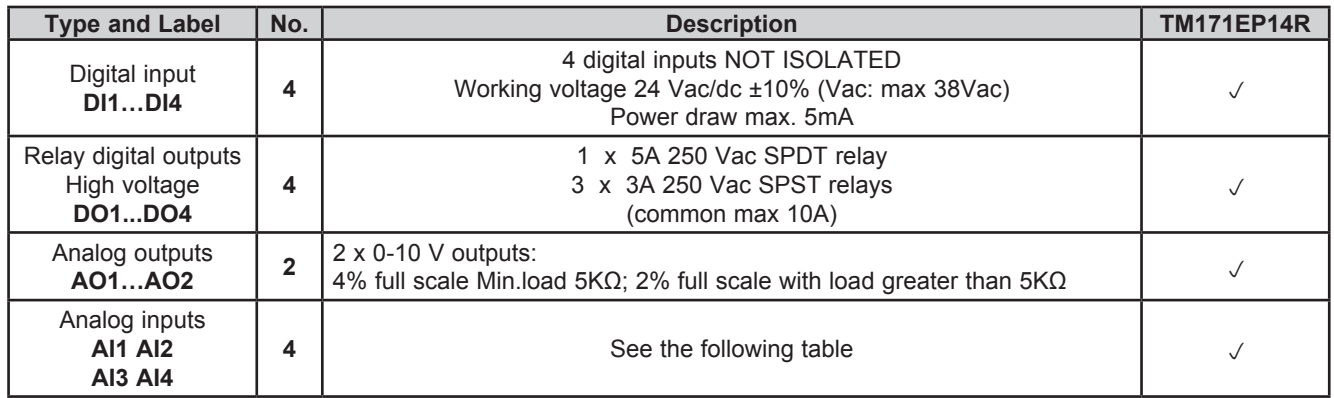

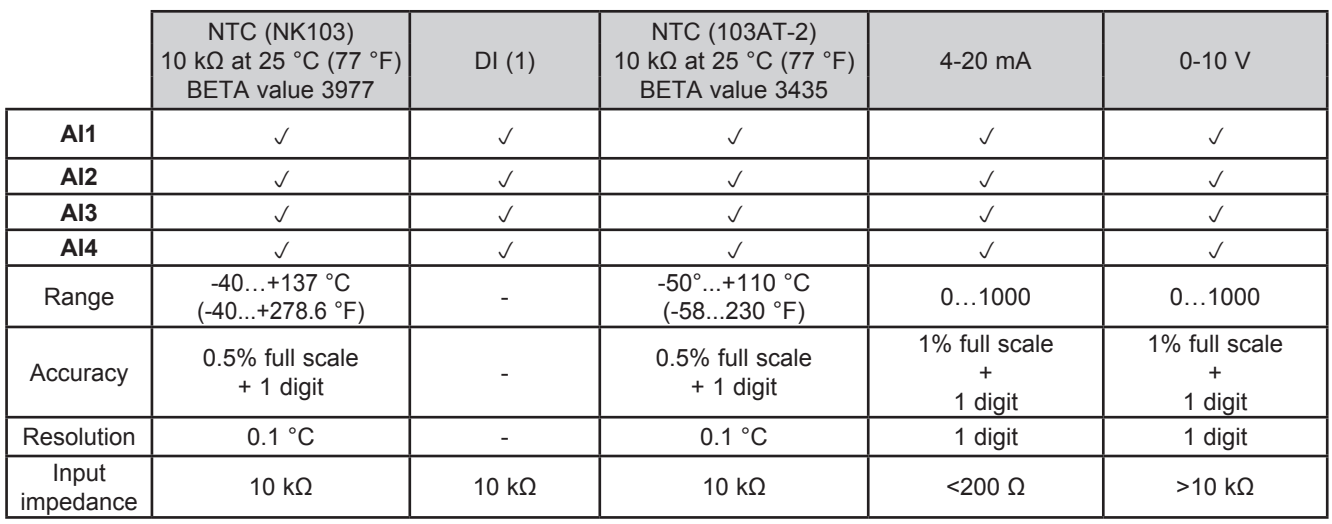

(1) DI Input: voltage free digital input.

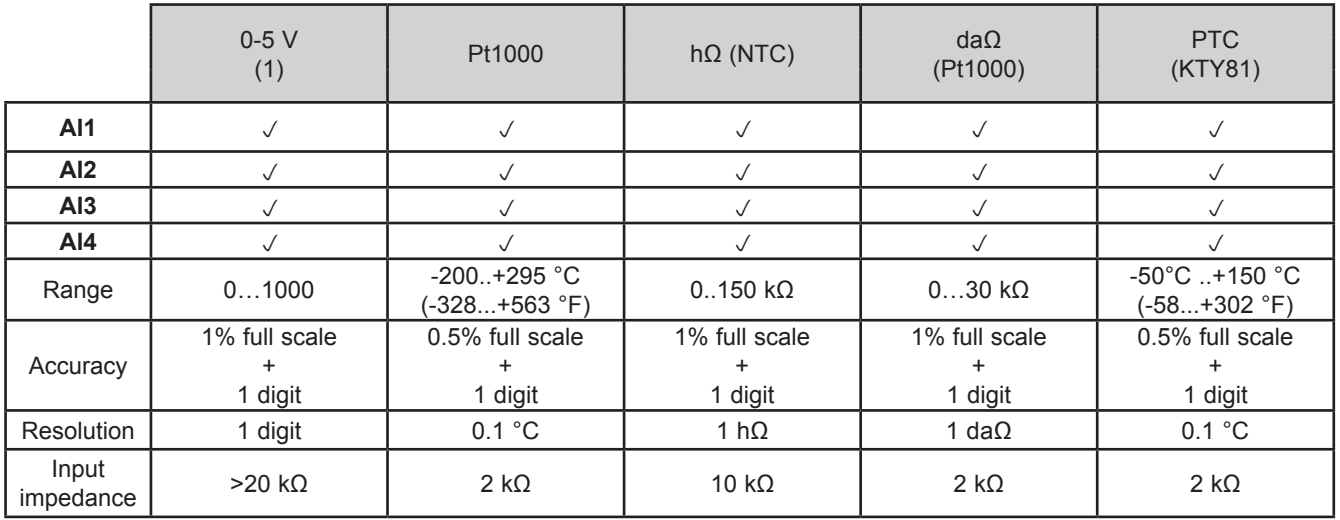

(1) Ratiometric. 50 mA maximum current at 5 V

Also see **[8.1.1. Analog inputs configuration for M171 Performance on page 88](#page-87-0)** for instructions on offsets and calibrations.

## **4.2.3. M171 Performance Flush I/O features**

**M171 Performance Flush** features for inputs.

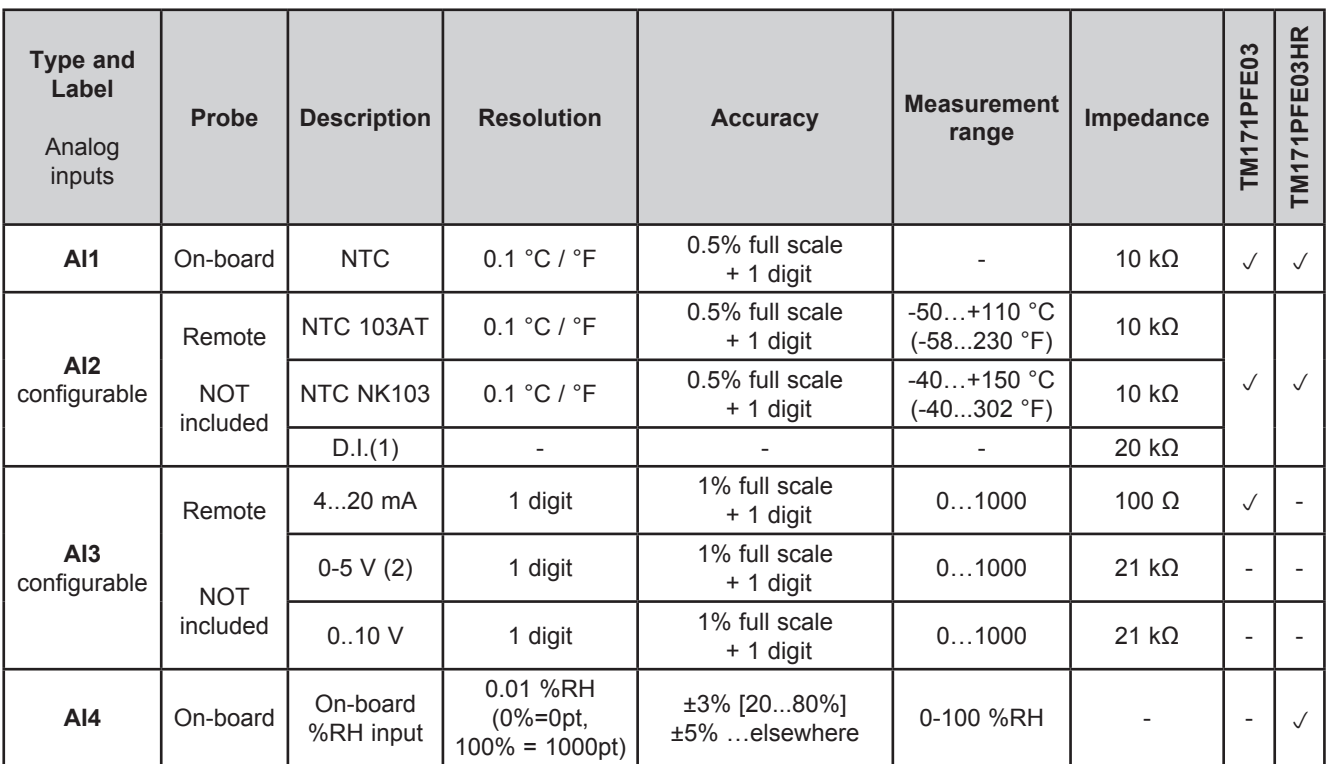

(1) D.I. Digital Input voltage-free.

(2) 50 mA maximum current at 5 V.

Also see **[8.1.2. Analog inputs configuration for M171EP14R on page 89](#page-88-0)** for instructions on offsets and calibrations.

## **4.3. Display**

**M171 Performance TM171PDM27●** references, remote display and **M171 Performance Flush**:

- backlit with LEDs
- 3 LEDs

LEDs and backlighting can be controlled from application.

### **4.3.1. M171 Performance Display Graphic / M171 Performance Flush display**

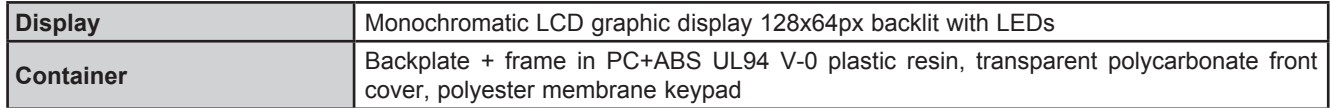

## **4.4. Serials**

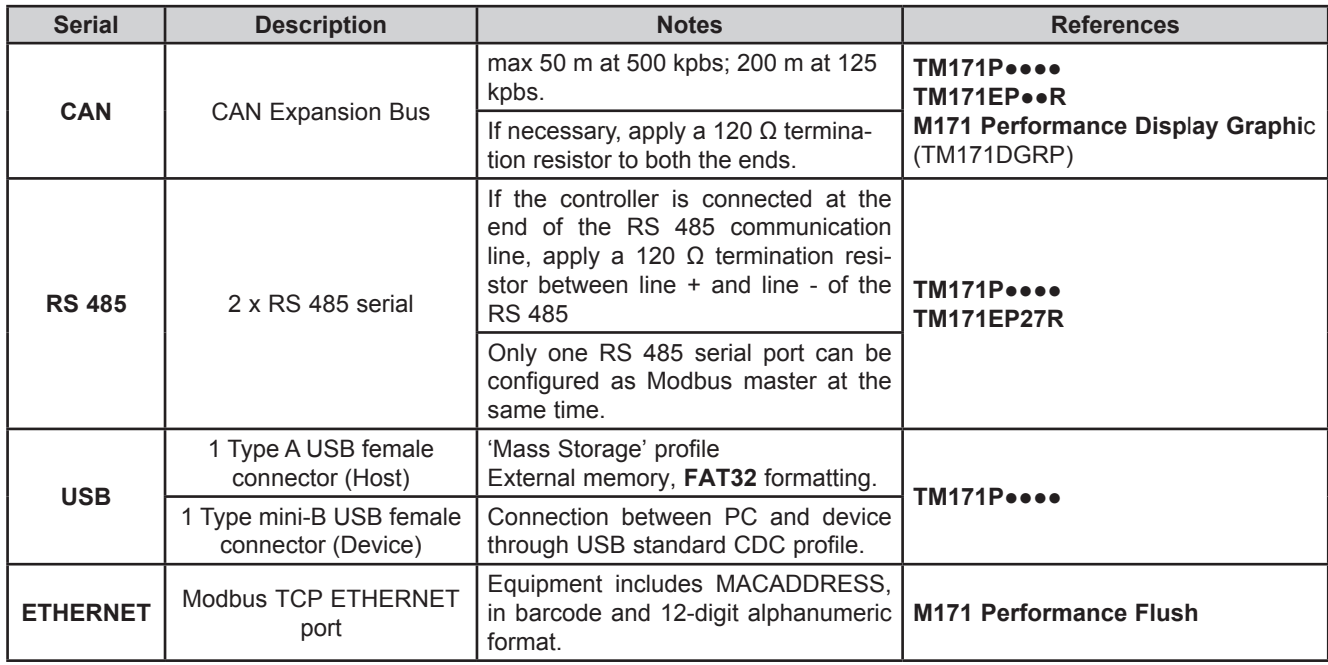

Pay special attention when connecting serial lines. Miswiring may lead to inoperable equipment.

# *NOTICE*

#### **INOPERABLE EQUIPMENT**

• Do not connect equipments that communicate using RS 485 serial to CAN Expansion Bus terminals.<br>• Do not connect equipments that communicate using CAN Expansion Bus to RS 485 terminals

• Do not connect equipments that communicate using CAN Expansion Bus to RS 485 terminals.

**Failure to follow these instructions can result in equipment damage.**

## **4.4.1. TM171A●●●● Communication Module**

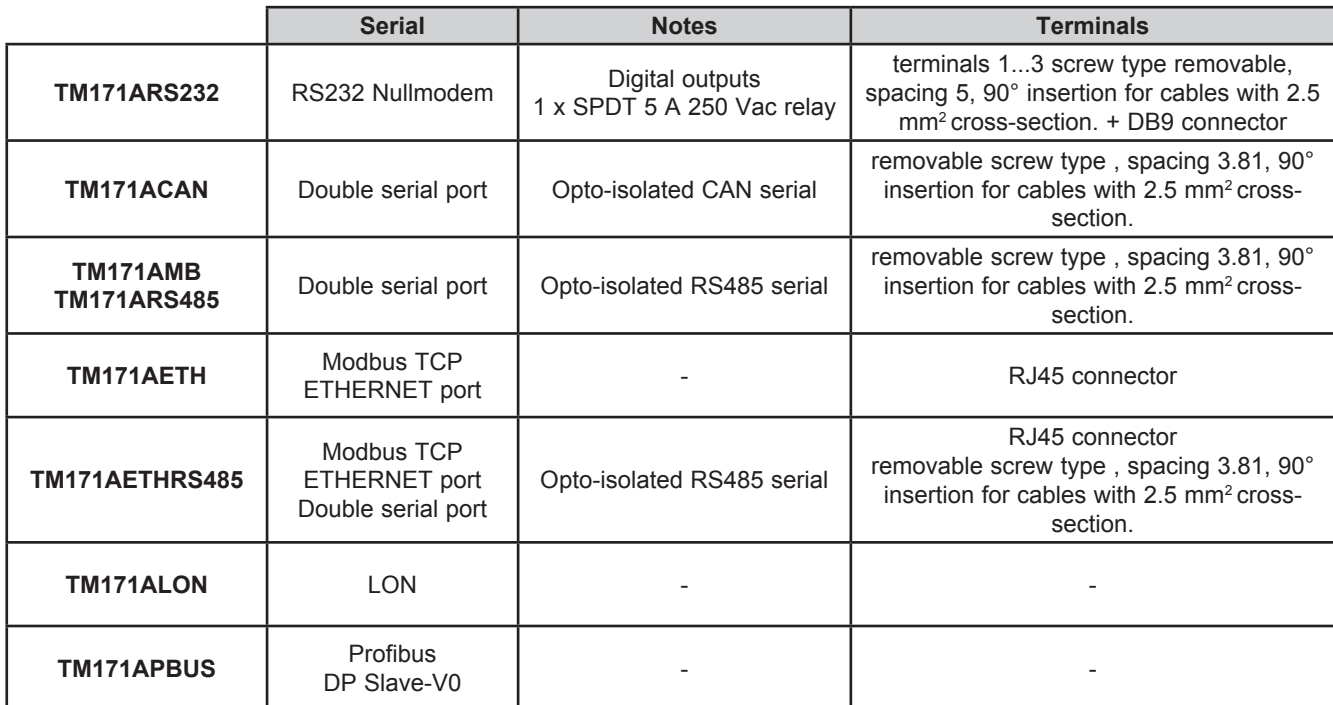
## **4.5. Power supply**

The **M171 Performance logic controllers** and associated devices require power supplies with a nominal voltage of 24 Vac / 24 Vdc or 48 Vdc. The power supplies/transformers must be rated Safety Extra Low Voltage (SELV) according to IEC 61140. These sources of power are isolated between the electrical input and output circuits of the power supply as well as simple separation from ground (earth), PELV and other SELV systems.

# **A A DANGER**

#### **GROUND LOOP CAUSING ELECTRIC SHOCK AND/OR INOPERABLE EQUIPMENT**

- Do not connect the 0 V power supply/transformer connection supplying this equipment to any external ground (earth) connection.
- Do not connect any 0 V or ground (earth) of the sensors and actuators connected to this equipment to any external ground connection.
- If necessary, use separate power supplies/transformers to power sensors or actuators isolated from this equipment.

**Failure to follow these instructions will result in death or serious injury.**

If the specified voltage range is not maintained, or the effective separation of the SELV circuit connected to the concerned equipment is compromised, the products may not function as intended or may become damaged and inoperable.

# **WARNING**

### **POTENTIAL OF OVERHEATING AND FIRE**

- Do not connect the equipment directly to line voltage.
- Use only isolating SELV power supplies/transformers to supply power to this equipment.

**Failure to follow these instructions can result in death, serious injury, or equipment damage.**

The equipment must be connected to a suitable power supply/transformers with the following features:

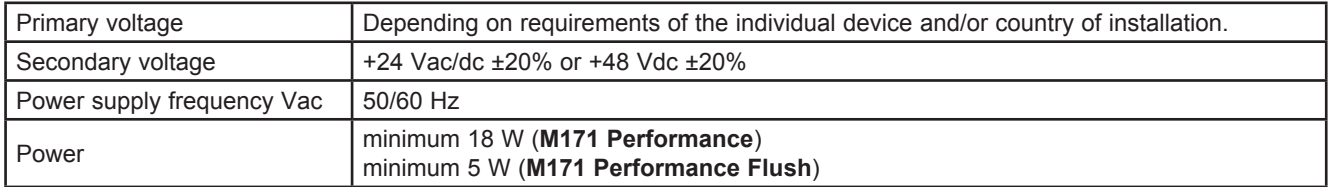

## **4.6. Mechanical dimensions**

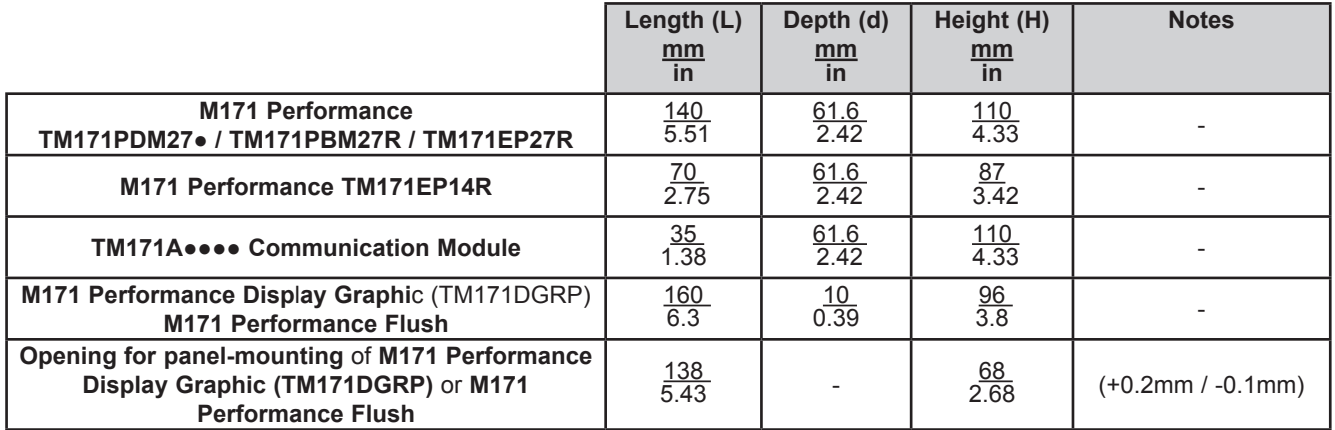

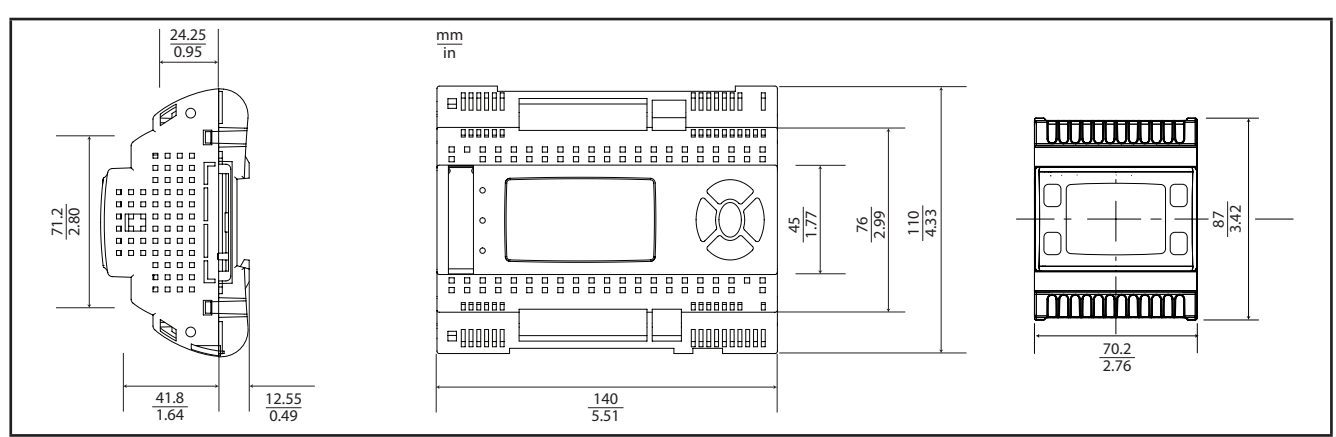

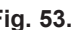

**Fig. 53.** TM171PDM27● / TM171PBM27R / TM171EP27R / TM171EP14R

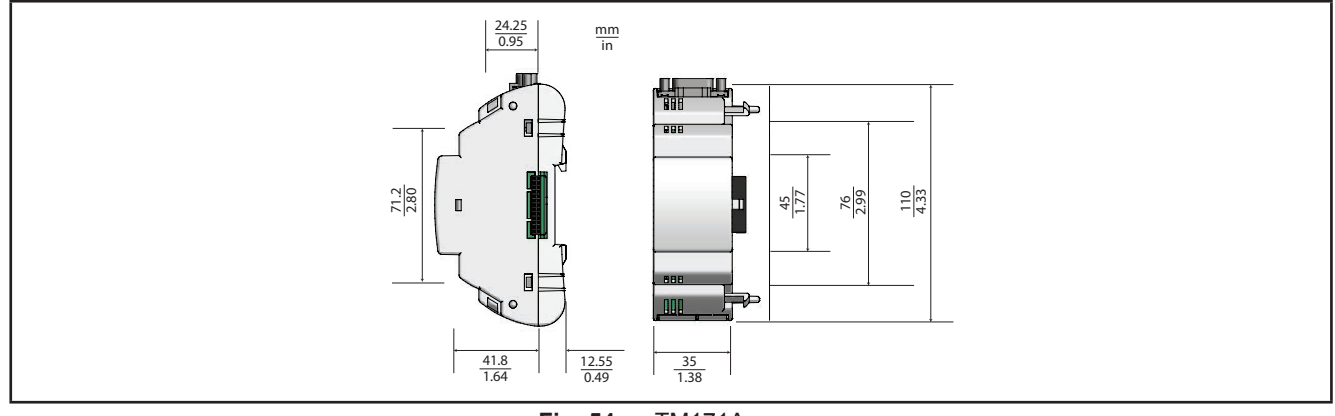

**Fig. 54.** TM171A●●●●

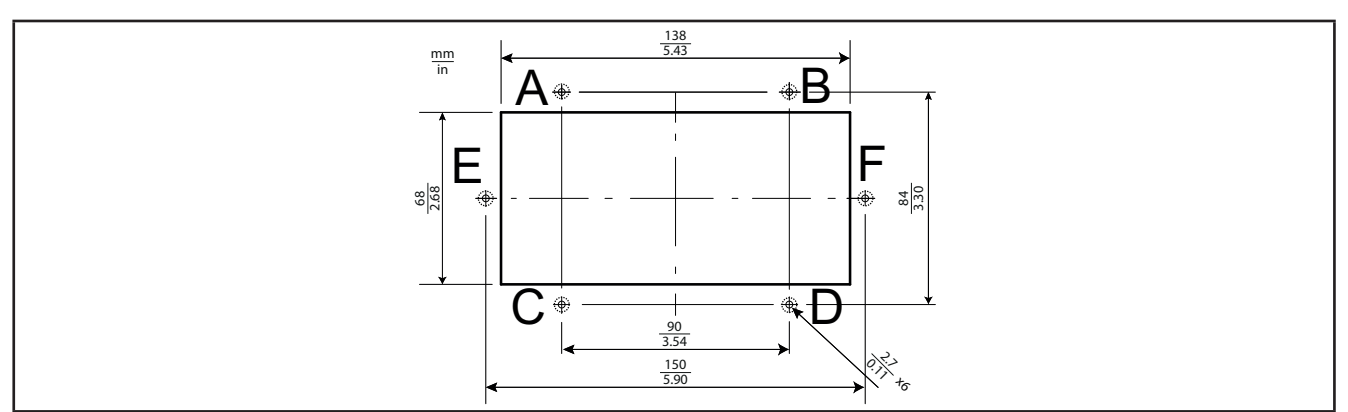

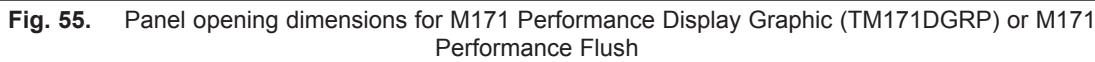

## **CHAPTER 5**

## **M171 Performance User Interface**

The interface, comprising the front cover of the controller, allows you to perform operations to use the device.

## **5.1. Keys and LEDs**

The data provided for keys refers to **TM171PDM27●** references.

The **TM171PBM27R** module has no display. Use the **M171 Performance Disp**l**ay Graphi**c (TM171DGRP) to work on this controller.

The **TM171EP●●R** expansion module has no display.

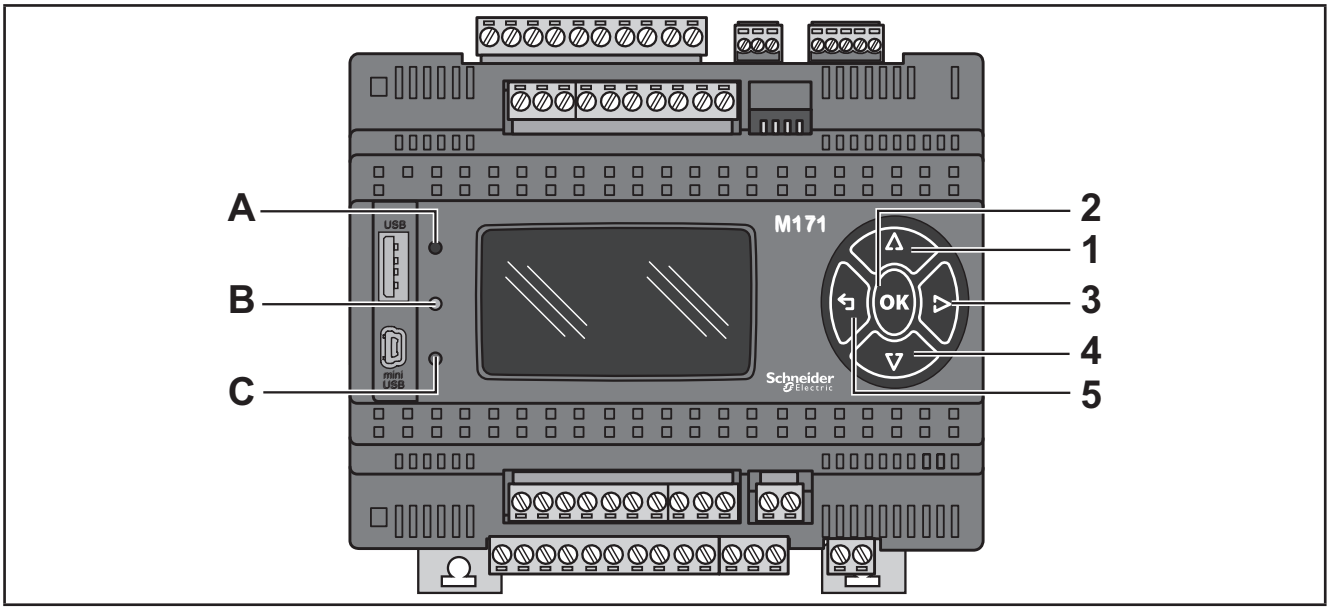

**Fig. 56.** TM171PDM27●

The keys can be programmed from the controller application. By default, the device displays a short menu containing the following default settings.

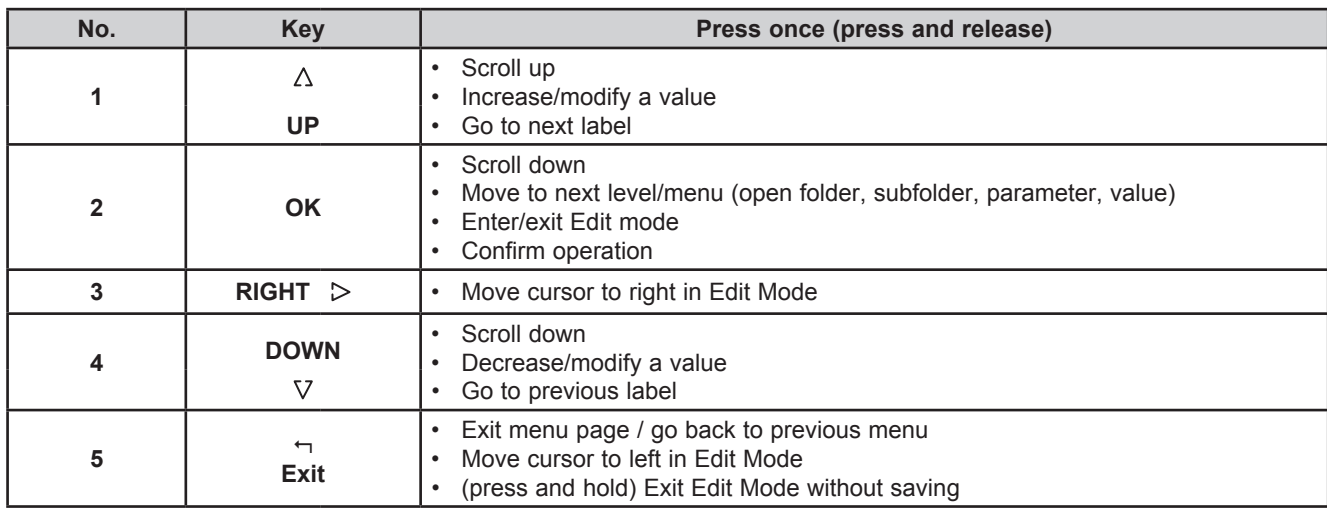

The LEDs can be programmed from the application.

By default, they are used for USB management - see the relative section on USB-Handling (see **[3.1.6. Serial connections](#page-26-0)  [on page 27](#page-26-0)**).

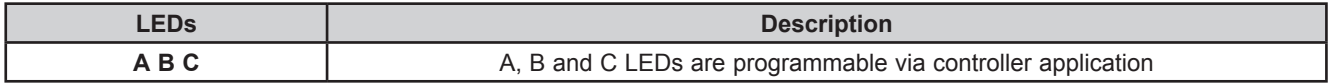

## **5.2. First power on**

When the equipment is powered on for the first time, a few summary pages are displayed showing system status (**SYSTEM INFO**).

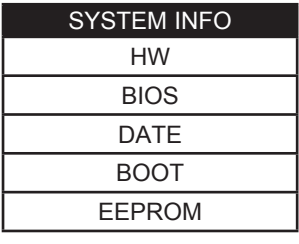

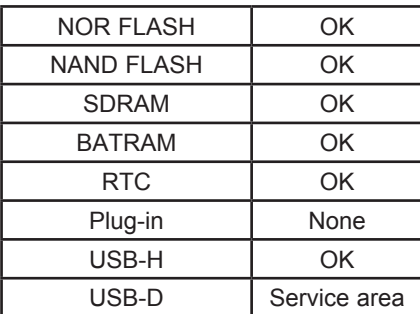

## **CHAPTER 6**

# **M171 Performance Display Graphic user interface**

The interface, comprising the front cover of the controller, allows you to perform operations to use the device.

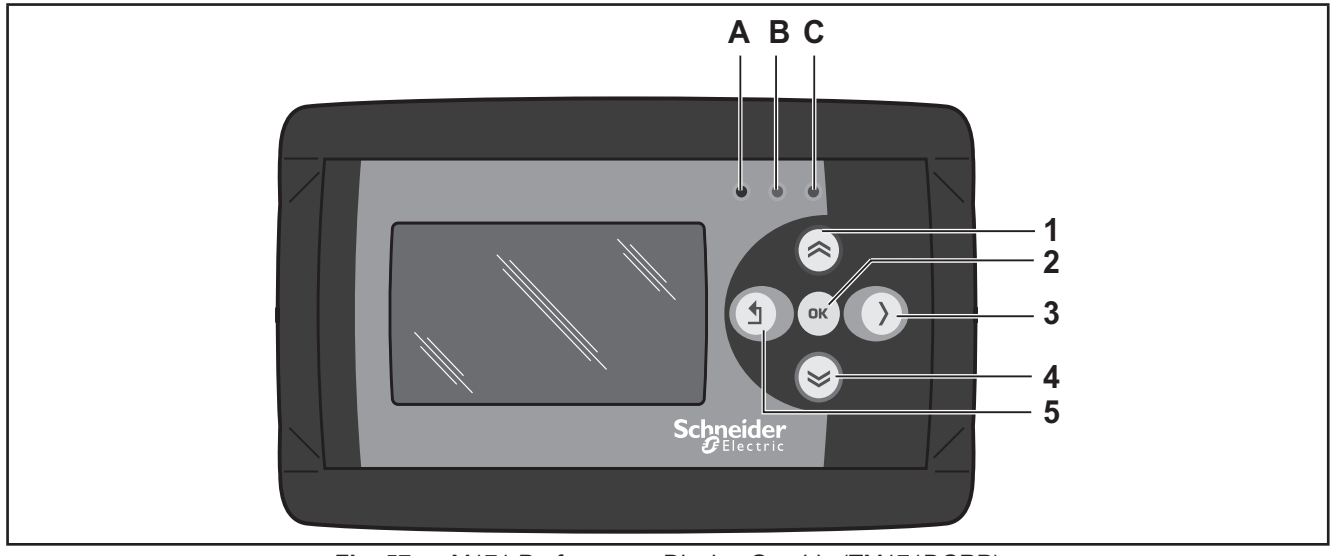

**Fig. 57.** M171 Performance Display Graphic (TM171DGRP)

## **6.1. Keys and LEDs**

The keys can be programmed from the controller application. By default, the device displays a short menu containing the following default settings.

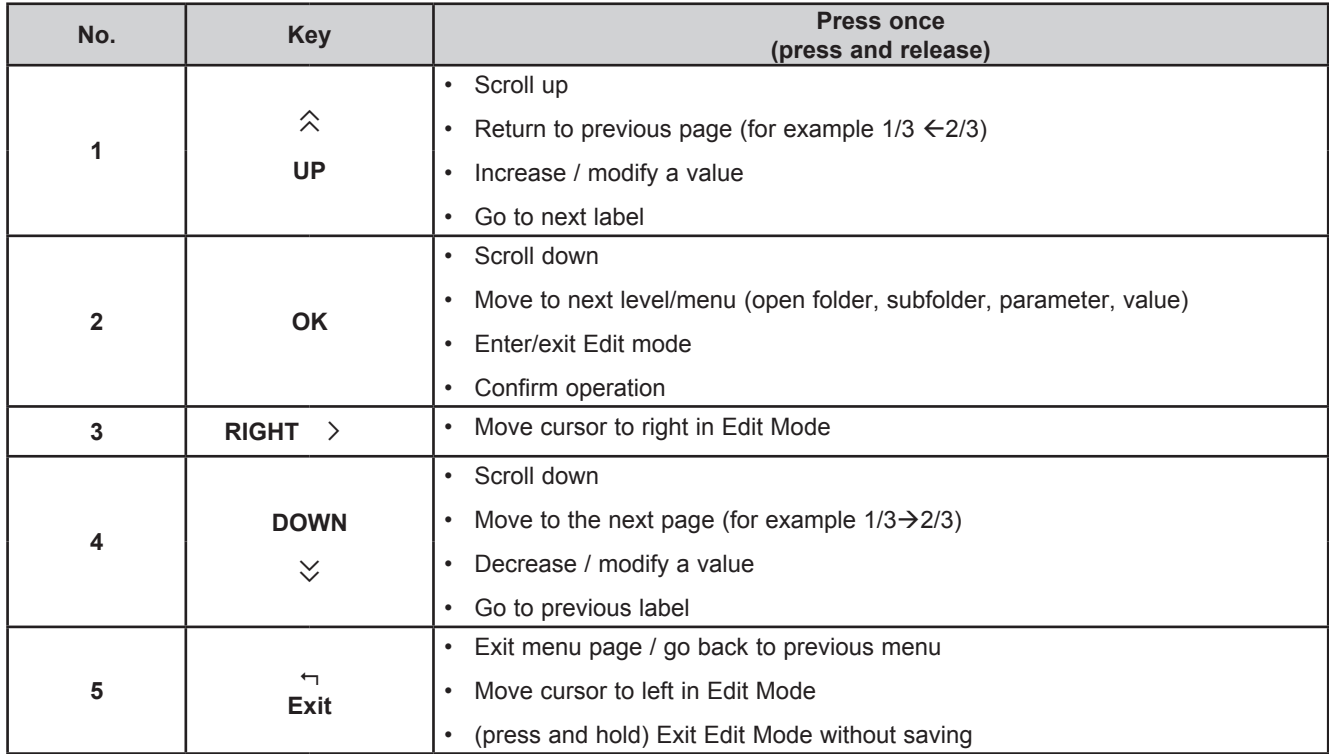

### **DIAGNOSTICS Menu**

**M171 Performance Disp**l**ay Graphi**c (TM171DGRP) is factory-configured with a default DIAGNOSTICS (DIA) menu that appears when the equipment is powered on.

After uploading a controller application and/or a HMI menu from **EcoStruxure Machine Expert HVAC**, the main display consists of the application menu created with **EcoStruxure Machine Expert HVAC** Interface. In which case, to open the DIAGNOSTICS menu proceed as follows:

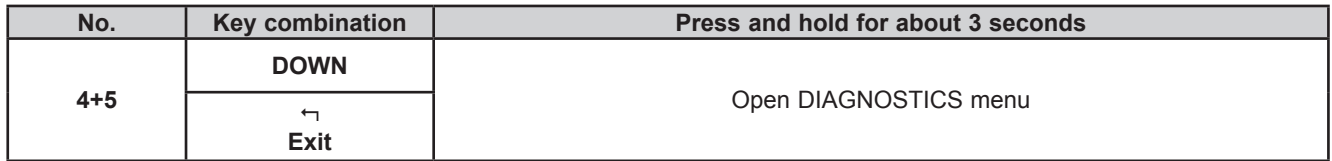

To return to the controller application menu, open the "HMI Management" page, select L<sub>1</sub> and press the OK key. See **[6.4. Remote interface on page 79](#page-78-0)**.

The LEDs can be programmed from the controller application.

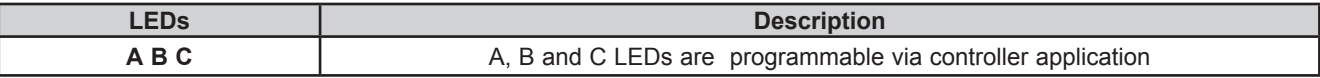

## **6.2. First power on**

When the equipment is powered on for the first time, a few summary pages are displayed showing system status (**SYSTEM INFO**).

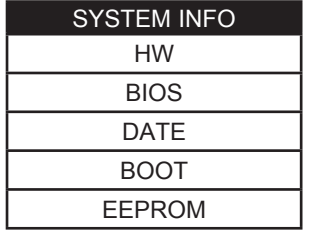

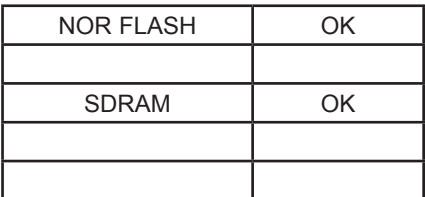

The system will also search for the controller application and the local menu… If present, the menu will appear on the display.

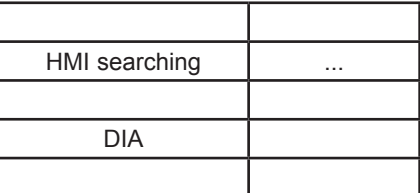

## **6.3. DIAGNOSTICS menu**

The default DIAGNOSTICS menu of the **M171 Performance Disp**l**ay Graphi**c (TM171DGRP) allows you to manage system parameters (BIOS parameters) and the interface (HMI).

The DIAGNOSTICS menu can be displayed in 5 languages: English, Italian, German, Spanish and French. To change the default language, open BIOS Parameters > Display.

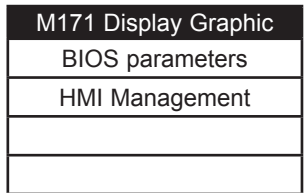

### **6.3.1. BIOS parameters**

Parameter configuration menu. See **[CHAPTER 9](#page-101-0) [Parameters on page 102](#page-101-1)**.

This menu is depopulated with respect to the parameters table contained in the corresponding chapter and in the **EcoStruxure Machine Expert HVAC** device.

A language change example:

BIOS parameters < **OK** key > Display 1/3 < **OK** key > Edit Mode < **UP**/**DOWN** key > select language < **OK** key > < key >

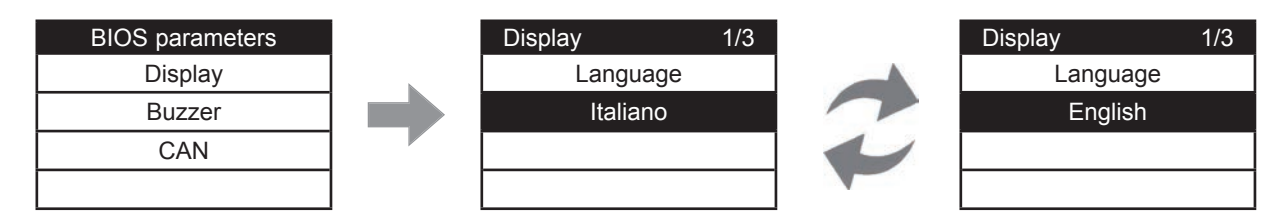

See parameter Display/**Hmi\_Language**.

### **6.3.2. HMI Management**

See **[6.4. Remote interface on page 79](#page-78-0)**.

## <span id="page-78-0"></span>**6.4. Remote interface**

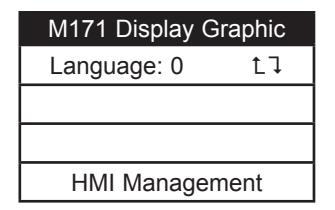

### **6.4.1. Language**

This section is for setting the language of the remote menu, defined from the **EcoStruxure Machine Expert HVAC** User Interface.

The number of languages and the order are established by the corresponding application/menu. See parameter HMI Management/**Hmi\_Language** (see **[CHAPTER 9](#page-101-0) [Parameters on page 102](#page-101-1)**).

### **6.4.2.**

To return to the menu of the controller application, move the cursor onto the  $t \bar{\iota}$  symbol and press the OK key.

## **6.4.3. HMI Management**

This page shows the configuration of the remote page.

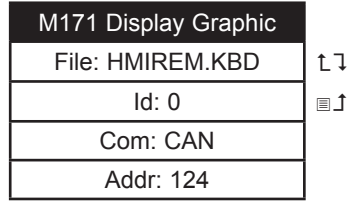

From these pages it is possible to "launch" (run) the corresponding menu – if present. Move the cursor to  $L1$  and press the OK key.

To "upload" a remote page use  $\blacksquare$ 

After selecting the desired menu move the cursor to  $L1$  to view the menu.

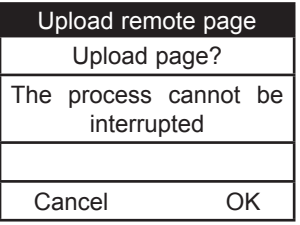

Press **OK** to upload or any other key to cancel:

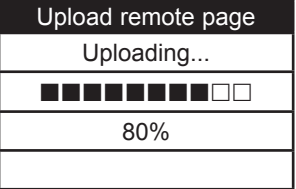

The upload may take up to a minute.

If there are no data to upload, the following screen displays:

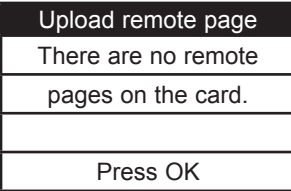

## **CHAPTER 7**

## **M171 Performance Flush user interface**

**A B C 1 2 3**  $\left\langle \right\rangle$ **4**  $\boldsymbol{\leq}$ **5** Schneider

The interface, comprising the front cover of the controller, allows you to perform operations to use the device.

**Fig. 58.** M171 Performance Flush

The keys can be programmed from the controller application. By default, the device displays a short menu containing the following default settings.

## **7.1. Keys and LEDs**

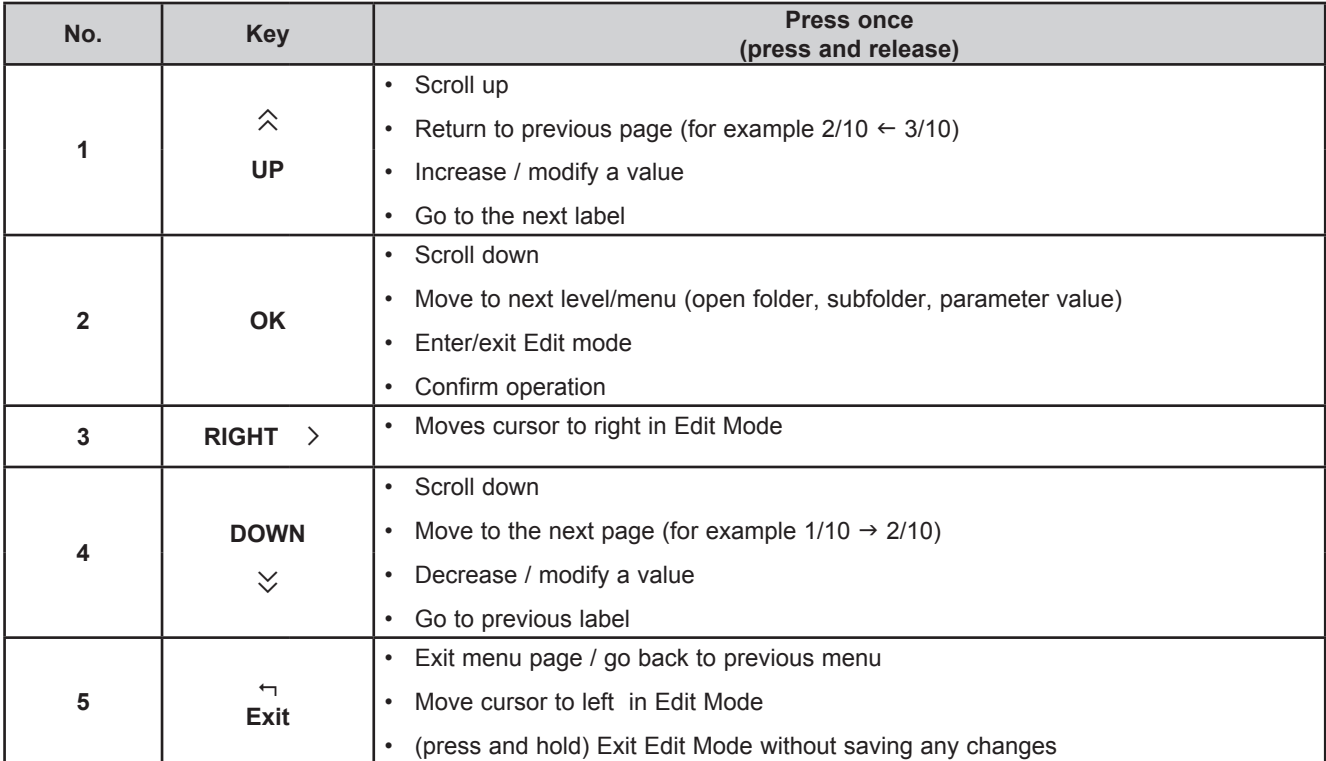

The **M171 Performance Flush** is factory-configured with a default DIAGNOSTICS (DIA) menu that appears when the equipment is powered on.

After uploading of a controller application and/or a HMI menu from **EcoStruxure Machine Expert HVAC**, the main display consists of the application menu created with **EcoStruxure Machine Expert HVAC** Interface. In which case, to open the DIAGNOSTICS menu proceed as follows:

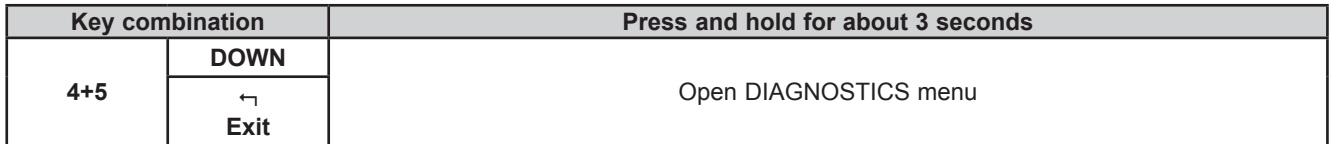

The LEDs can be programmed from the controller application.

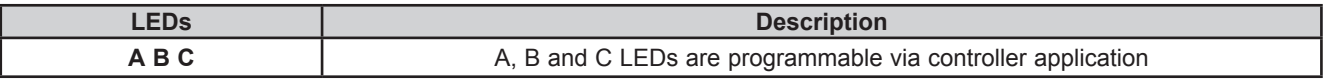

To return to the controller application menu open the 'HMI Management' page (**[7.3.2. HMI management on page 83](#page-82-0)**), select  $L \bar{L}$  and press the OK key.

See **[7.4. Remote interface on page 85](#page-84-0)**.

## **7.2. First power on**

When the equipment is powered up for the first time, a few summary pages are displayed showing system status (**SYSTEM INFO**).

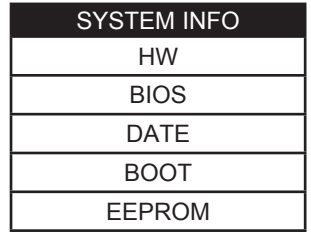

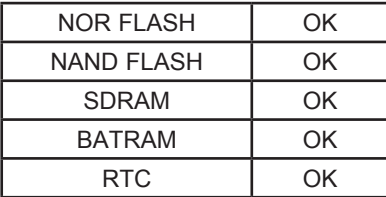

The system will also search for the controller application and the local menu… If present, the menu will appear on the display

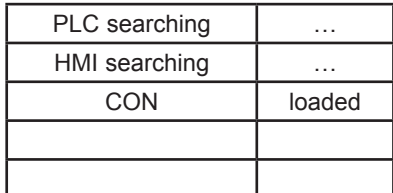

## **7.3. DIAGNOSTIC menu**

The DIAGNOSTICS menu of the **M171 Performance Flush** is used to manage system parameters (BIOS parameters), remote interfaces (HMI) and to display I/O values and clock.

The DIAGNOSTICS menu can be displayed in 5 languages: English, Italian, German, Spanish and French. To change the language, open BIOS Parameters > Display

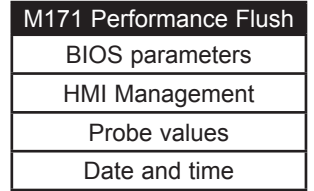

### **7.3.1. BIOS parameters**

For Parameter configuration menu, see **[CHAPTER 9](#page-101-0) [Parameters on page 102](#page-101-1)**.

This menu is depopulated with respect to the parameters table contained in the corresponding chapter and in the **EcoStruxure Machine Expert HVAC** device.

A language change example:

BIOS parameters < **OK** key > Display 1/3 < **OK** key > Edit Mode < **UP**/**DOWN** key > select language < **OK** key > < key >

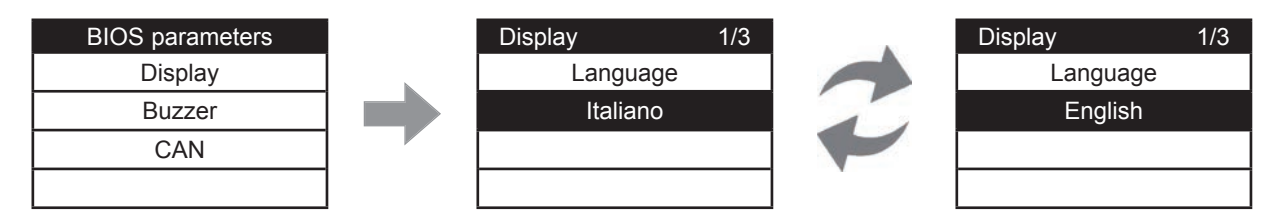

See parameter Display/**Hmi\_Language**.

## <span id="page-82-0"></span>**7.3.2. HMI management**

See **[7.4. Remote interface on page 85](#page-84-0)**.

## **7.3.3. Probe values**

Shows input values (read only). **M171 Performance Flush** has 3 inputs. A **TM171PFE03HR** example:

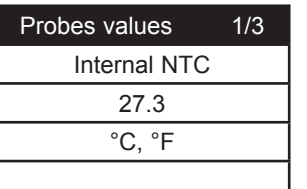

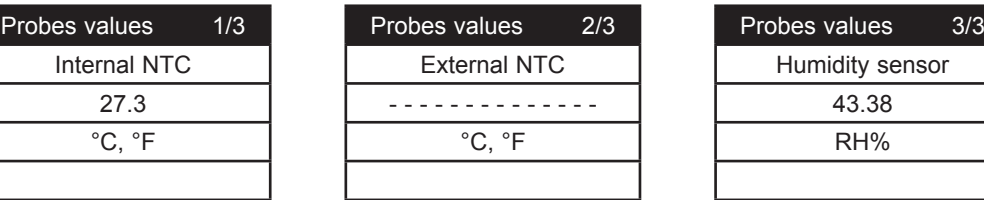

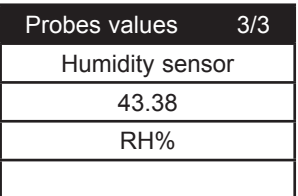

For offset programming see **[8.1.2. Analog inputs configuration for M171EP14R on page 89](#page-88-0).**

### **7.3.4. Date and time**

Shows time (HH : MM : SS) and date (DD / MM / YY) of the internal clock.

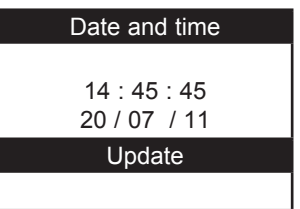

To edit the value press **OK**. Select the value that you want to modify.

Press the **OK** key to enter Edit Mode. Use the **UP** and **DOWN** keys to modify value. Confirm with the **OK** key. Select 'Update' and press **OK** to update the clock.

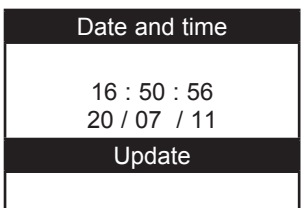

## <span id="page-84-0"></span>**7.4. Remote interface**

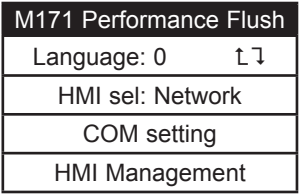

### **7.4.1. Language**

This section is for setting the language of the remote menu, defined from the **EcoStrux**u**re Machine Ex**pert HVAC User Interface.

The number of languages and the order are established by the corresponding application/menu. See parameter HMI Management/**Hmi\_Language**.

#### **7.4.2.**

To return to the menu of the controller application, move the cursor onto the  $L1$  symbol and press the OK key. See **[7.4.3. HMI sel on page 85](#page-84-1)**.

### <span id="page-84-1"></span>**7.4.3. HMI sel**

This section is for setting the menu to be shown on the display.

By default HMI menus are NOT present (only the DIAGNOSTICS menu is available).

**Network**: this is the **M171 Performance Flush** 'local' menu (local HMI).

**rem1…rem10**: menus located on max 10 **M171 Performance** devices connected to the network that can be 'uploaded' to **M171 Performance Flush**.

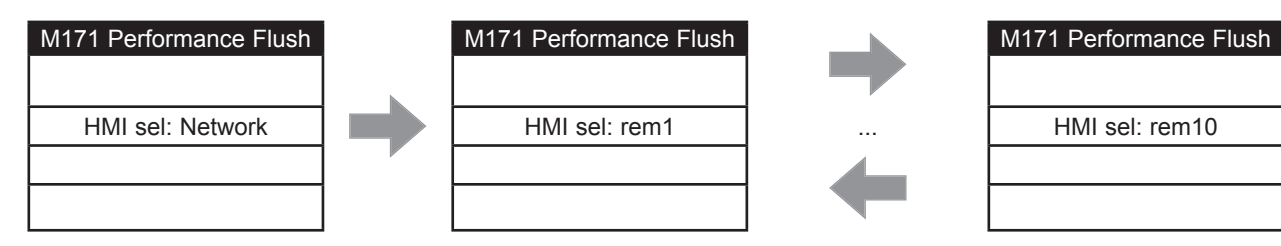

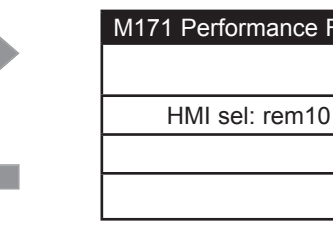

To move from one page to the next press the **UP** and **DOWN** keys. After selecting the desired menu move the cursor onto  $L1$  to view the menu

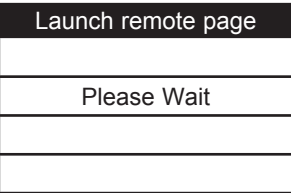

If OK the display will show the selected menu (controller application). If the menu is not present, the following screen appears

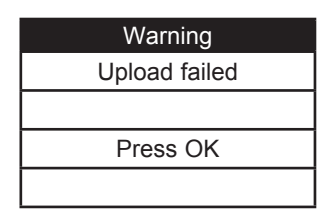

## **7.4.4. COM Setting**

This **read-only** page shows the configuration of the **M171 Performance Flush** serial ports.

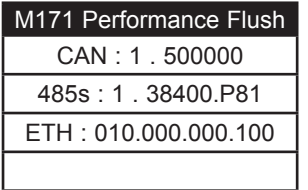

#### **7.4.5. HMI Management**

This page shows the configuration of the 10 remote pages.

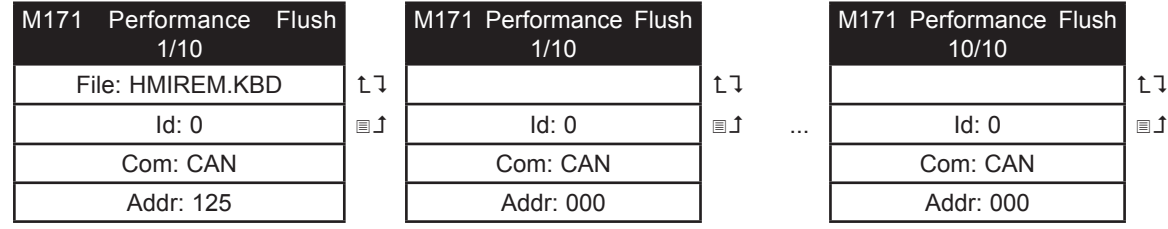

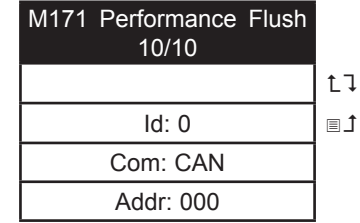

From these pages it is possible to 'launch' (run) the corresponding menu - if present Move the cursor onto  $L\bar{L}$  and press the **OK** key.

It will not be possible to launch the local (network) menu from this section. In the example only one remote page is present.

To 'upload' a remote page use  $\blacksquare$ 1.

After selecting the desired menu move the cursor onto  $L \bar{L}$  to view the menu.

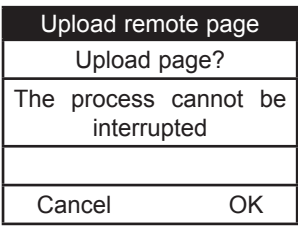

Press **OK** to upload or any other key to cancel

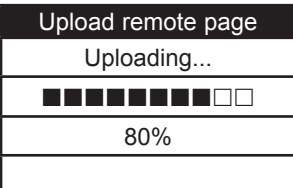

The upload may take up to a minute.

If there are no data to upload, the following screen displays

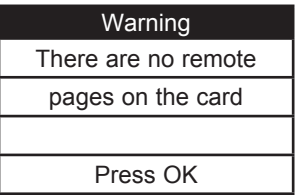

## **CHAPTER 8**

## **Physical I/O and ports configuration**

From time to time, new input modules, output modules or other devices are made available that are not documented in the following information. For information on new devices, contact your local Schneider Electric representative.

# *NOTICE*

#### **INOPERABLE EQUIPMENT**

Update the controller firmware to the latest version every time you install a newly released Input/Output expansion module or other device to this equipment.

**Failure to follow these instructions can result in equipment damage.**

**NOTE**: For more information on how to update the controller firmware, contact your local Schneider Electric representative.

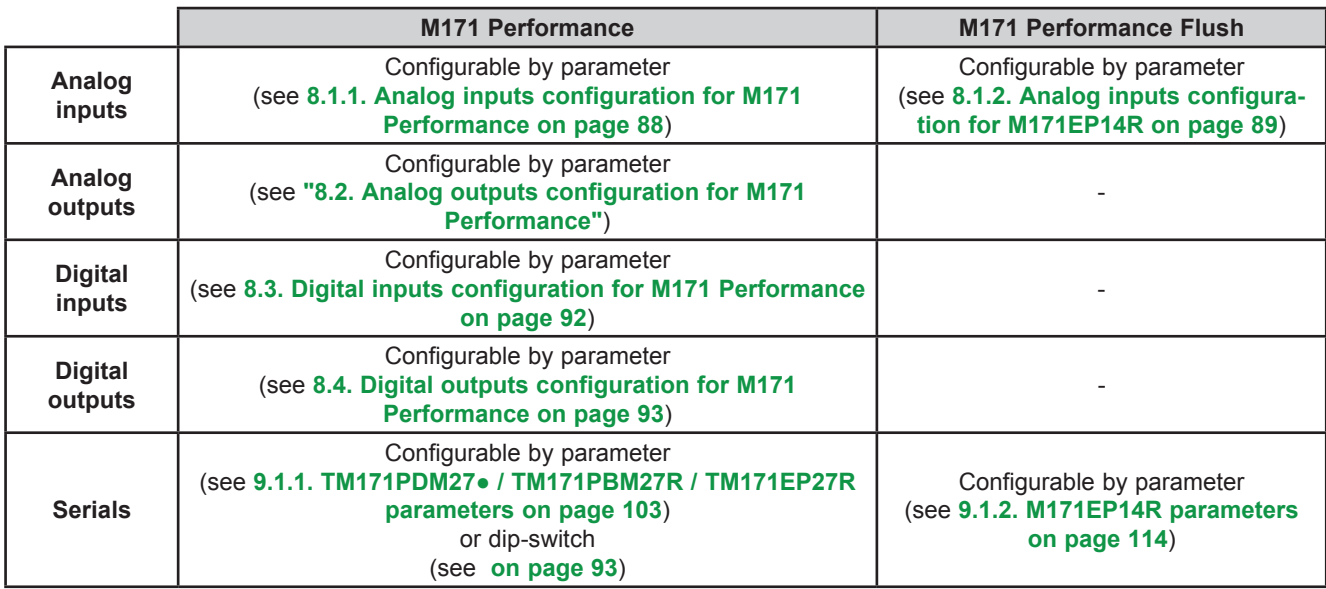

Applying incorrect current or voltage levels on analog inputs and outputs could damage the electronic circuitry. Further, connecting a current input device to an analog input configure for voltage, and vice-versa, will likewise damage the electronic circuitry.

# *NOTICE*

#### **INOPERABLE EQUIPMENT**

- Do not apply voltages above 11 Vdc to the analog inputs of the controller or Input/Output expansion module when analog input is configured as 0-10V input.
- Do not apply current above 30 mA to the analog inputs of the controller or Input/Output expansion module when analog input is configured as 0-20 mA or 4-20 mA input.
- Do not mismatch applied signal with analog input configuration.

**Failure to follow these instructions can result in equipment damage.**

## **8.1. Analog inputs**

**M171 Performance** and **M171 Performance Flush** have analog inputs.

### <span id="page-87-0"></span>**8.1.1. Analog inputs configuration for M171 Performance**

There are a total of 6 analog inputs, referred to below as AI1…AI6.

Using the parameters, a physical resource (probe, digital input, voltage/current signal) can be configured for each type of input:

- 2 inputs can be configured as temperature probes (NTC type probe) or as digital inputs.
- 4 inputs (AI3…AI6) can be configured as temperature probes (NTC or Pt1000), as digital inputs or as a current/voltage input (4-20mA signal/ 0-10V, 0-5V ratiometric).

Inputs can be configured as specified in the table below.

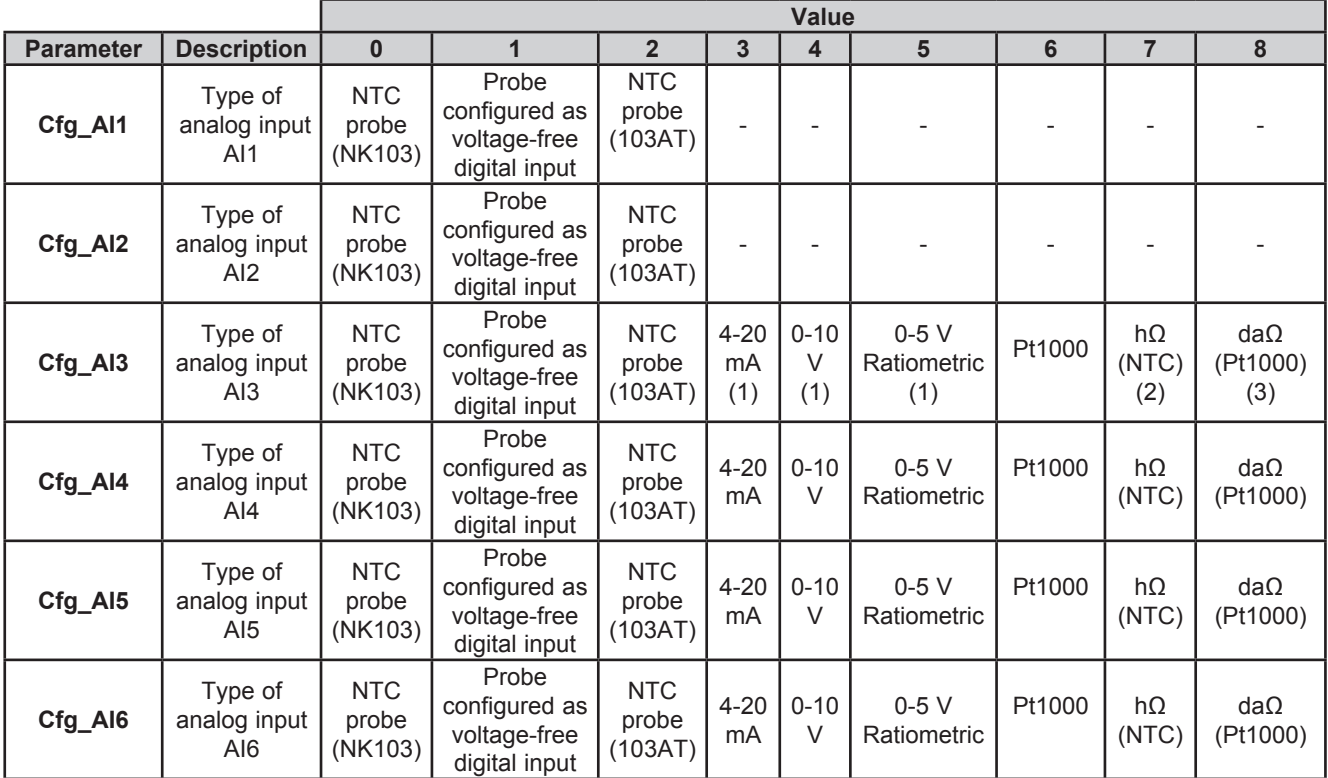

#### (1) **4-20 mA / 0-10V / 0-5 V ratiometric**

**Minimum full scale** AIx

- for current probe, value  $=$  4 mA,
- for 0-10 V voltage probe, value =  $0 \text{ V}$ ,
- for ratiometric probe (0÷5V), value = 10% (corresponding to 0.5 V)

#### **Maximum full scale** AIx

- for current probe, value  $= 20$  mA.
- for 0-10V voltage probe, value = 10 V,
- for ratiometric probe  $(0.5 V)$ , value = 90% (corresponding to 4.5 V)

(2) Cfg Alx = 7 Resistance value read, expressed in hΩ, for a resistance applied to the input using the controller in NTC configuration, i.e. **creating a divider with pull-up resistance of 10 kΩ**.

(3) Cfg Alx = 8 Resistance value read, expressed in da $\Omega$ , for a resistance applied to the input using the controller in Pt1000 configuration, i.e. **creating a divider with pull-up resistance of 2 kΩ**.

Note: Typically used with potentiometer at input.

The resistance range for the hΩ (NTC) configuration is up to 150 K, and up to 30 K for the daΩ (Pt1000) configuration.

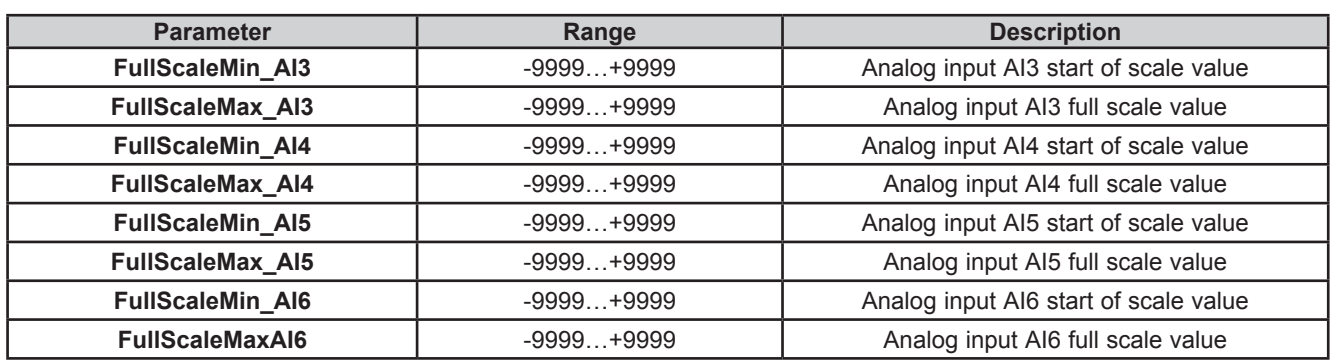

The values read by analog inputs can be configured via the following parameters:

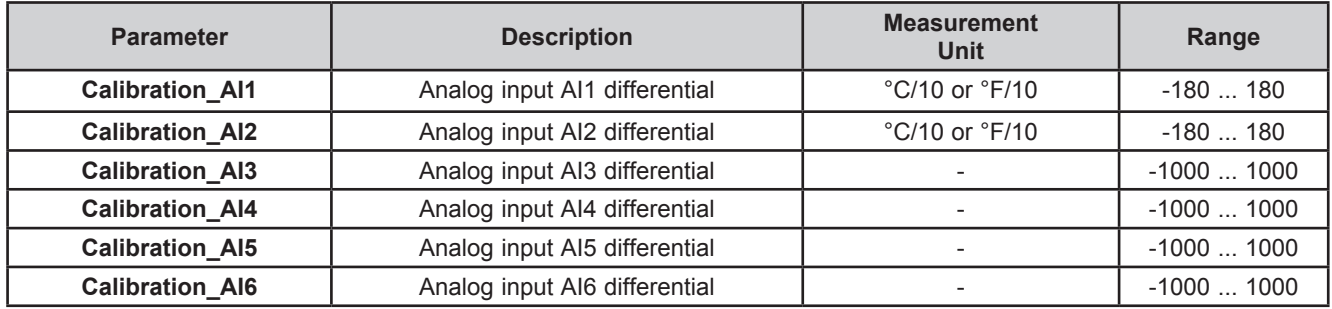

### <span id="page-88-0"></span>**8.1.2. Analog inputs configuration for M171EP14R**

There are a total of 4 analog inputs, referred to below as AI1…AI4. Using the parameters, a physical resource (probe, digital input, voltage/current signal) can be "physically" configured for each type of input

The inputs are configurable in pairs AI1, AI2 and AI3, AI4

Inputs can be "physically" configured as specified in the table below.

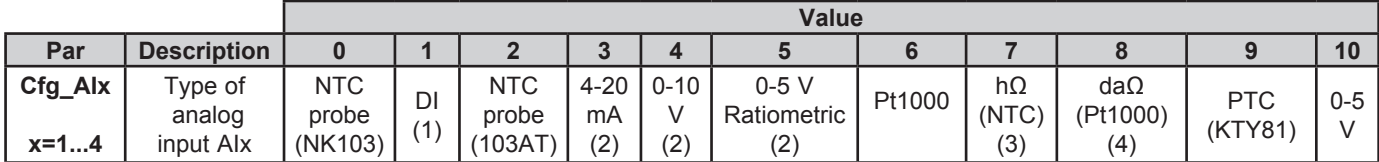

(1) DI Input configured as voltage-free digital input

#### (2) **4-20 mA / 0-10 V / 0-5 V ratiometric**

#### **Minimum full scale** AIx

- for current probe, value = 4 mA,
- for 0-10V voltage probe, value =  $0 \text{ V}$ ,
- for ratiometric probe  $(0+5 V)$ , value = 10% (corresponding to 0.5 V)

#### **Maximum full scale** AIx

- for current probe, value = 20 mA,
- for 0-10 V voltage probe, value = 10 V, for ratiometric probe  $(0+5V)$ , value = 90% (corresponding to 4.5 V)

(3) Cfg Alx = 7 Resistance value read, expressed in hΩ, for a resistance applied to the input using the controller in NTC configuration, i.e. **creating a divider with pull-up resistance of 10 kΩ**.

(4) Cfg Alx = 8 Resistance value read, expressed in da $\Omega$ , for a resistance applied to the input using the controller in Pt1000 configuration, i.e. **creating a divider with pull-up resistance of 2 kΩ**. Note: Typically used with potentiometer at input.

The resistance range for the hΩ (NTC) configuration is up to 150 K, and up to 30 K for the daΩ( Pt1000) configuration.

## **Allowed configurations for analog inputs**

The pairs (AI1, AI2) and (AI3, AI4) shall be configured as specified in the table below.

Cells compiled show correct combinations. Empty cells indicate incorrect combinations. Applying incorrect configuration will produce 0x8003 error on probes range configuration

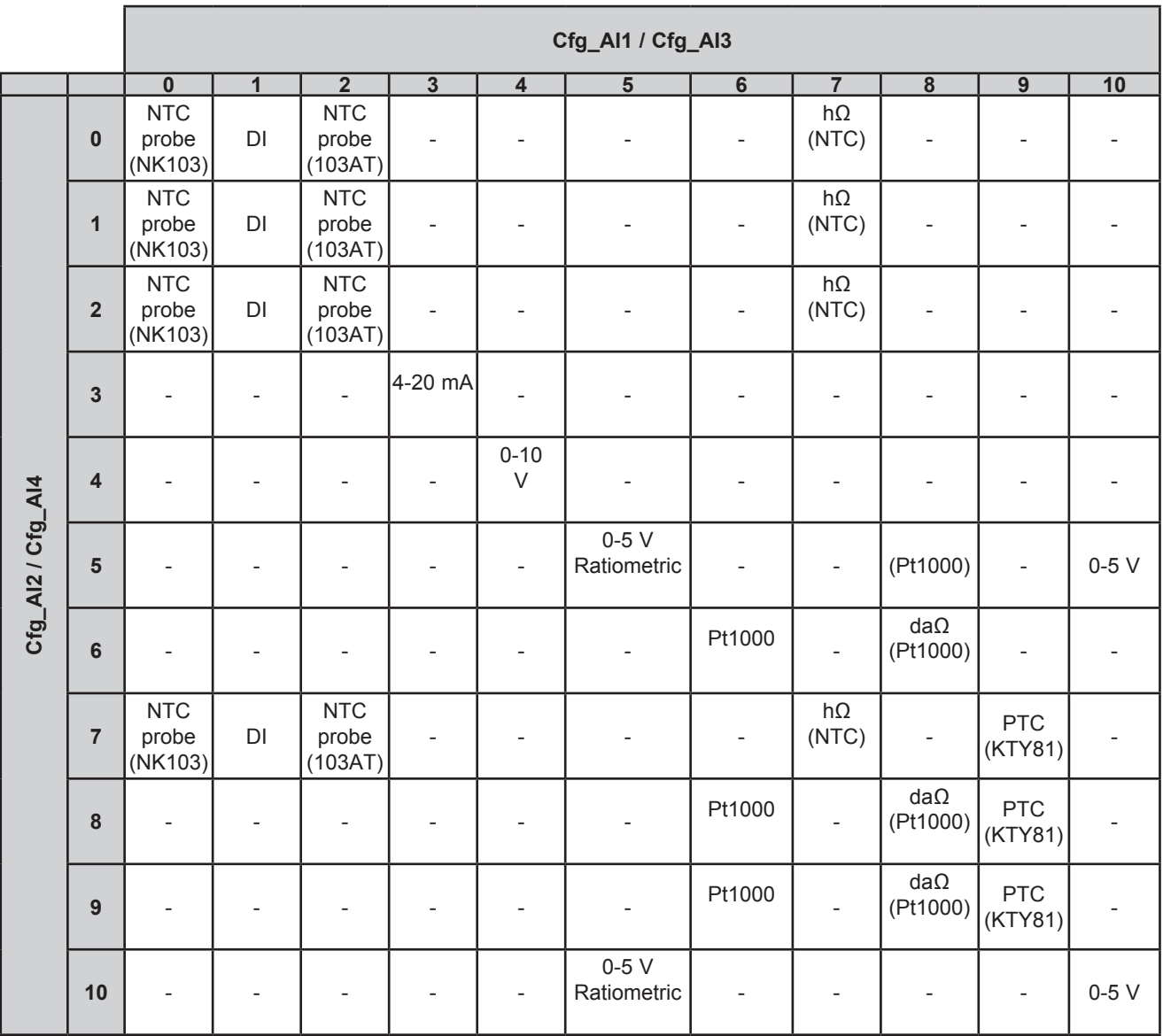

## **8.1.3. Analog inputs configuration for M171 Performance Flush**

Inputs can be configured as specified in the table below.

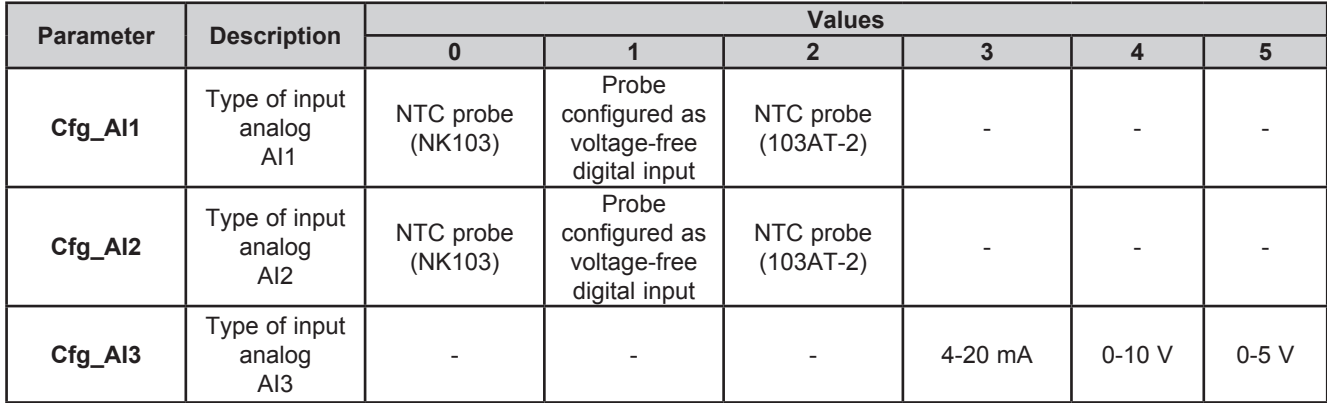

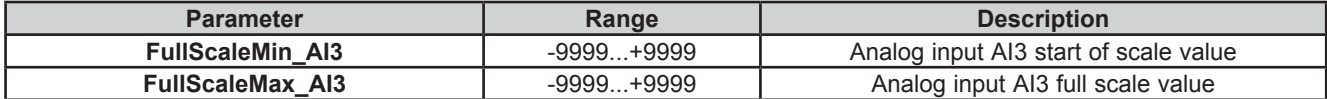

The temperature and humidity measurement, as well as the corresponding precisions and tolerances, refer to the application point of the probes inside the equipment.

If these same measurements are to be referred to air conditions outside of the equipment, for example ambient measurements, account must be taken of offset (differential) parameters that depend on the installation and usage conditions of the equipment itself. The differentials for example **Calibration** parameters that can be set are:

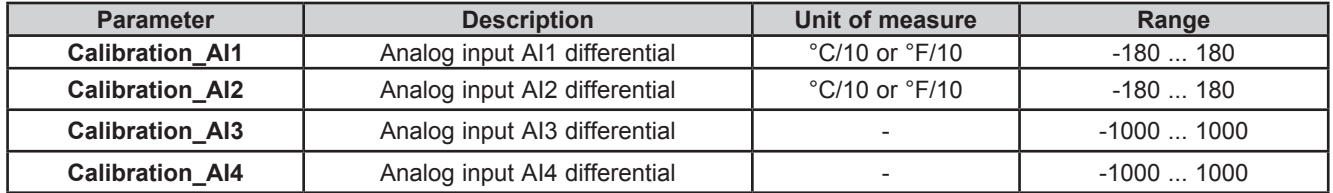

For on-board (built-in) sensors, **Compensation** parameters are also available

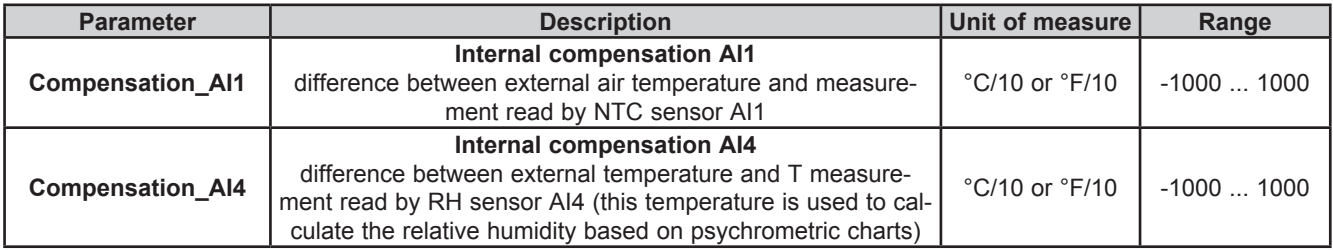

Default values for these offsets assume a typical installation with wall mounted backplate in a non-ventilated environment and with the display backlighting mainly OFF. In these conditions the following calibration values are obtained:

**Compensation AI1 = -12.0 °C (10.4 °F) Compensation\_AI4** = -10.5 °C (13.1 °F)

If the usage conditions require the backlight to be mainly ON, the values must be modified as follows:

**Compensation AI1** = -15.0 °C (5.0 °F) **Compensation AI4 = -13.0 °C (8.6 °F)** 

**NOTE**: For other mounting conditions carry out **calibration** during installation, checking the temperature and relative humidity differences between the external air and the internal probes and if necessary correcting the parameters **Compensation\_AI1 / Compensation\_AI4**.

In any case it is possible to achieve a precision of  $\pm 1^{\circ}$ C on the temperature measurement and  $\pm 3\%$ RH on the relative humidity measurement.

## <span id="page-91-0"></span>**8.2. Analog outputs configuration for M171 Performance**

See **[CHAPTER 3](#page-22-0) [Electrical connections on page 23](#page-22-1)** for the number and type of analog outputs used and for information on the symbols used on labels supplied with the controller. There are 5 analog outputs with the following characteristics:

### **Configuration of analog output**

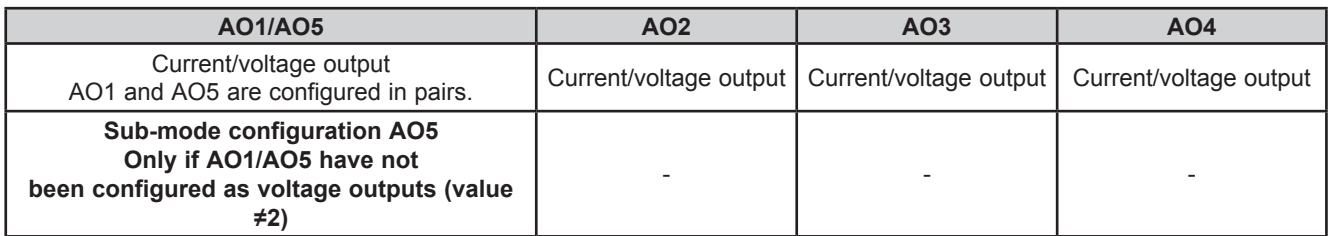

Outputs AO1, AO2, AO3, AO4, AO5 are configurable as:

- 0 = 4-20mA current analog output
- 1 = output configured as 0…20mA switch (ON= max 20mA, OFF=0mA) for piloting switch loads such as ON/OFF.
- 2 = 0-10V voltage analog output.

#### **Outputs AO4, AO5 can be configured as Open Collector output**. Set:

- **• Cfg\_AO4** = 1 (ON/OFF type switching)
- **Cfg AO1 AO5** = 0 or 1 (pair of outputs configured as current outputs)
- **• SubCfg\_AO5** = 1 (ON/OFF type switching)
- Analog value piloted for both outputs = 0.

**For developers using EcoStrux**u**re Machine Ex**pert HVAC: see the sysAOasOC function (target block) in the **EcoStrux**u**re Machine Ex**pert HVAC Application Library

## <span id="page-91-1"></span>**8.3. Digital inputs configuration for M171 Performance**

There are 8 digital inputs, identified below as DI1…DI8. They are grouped as:

- DI1…DI4
- DI5...DI8

Each one has its own common contact.

Digital inputs can be used as pulse counters.

The length of the pulse (positive or negative) must be greater than 12ms.

There is also a fast, voltage-free digital input that also works as a pulse counter:

- It reads the number of times the contact applied to the input closes.
- It reads frequencies from 0.1 Hz to 1 kHz.

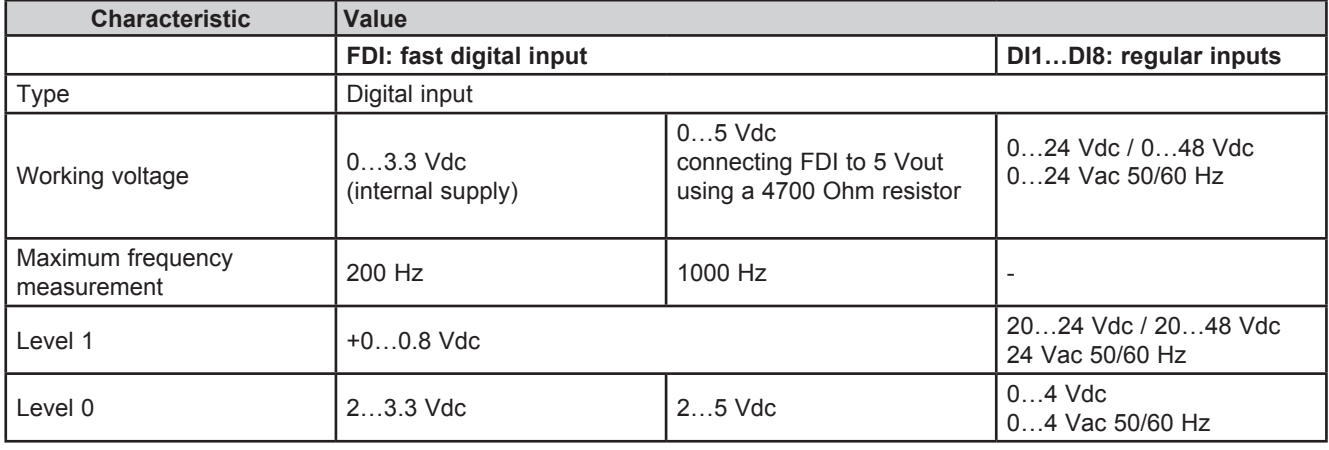

## <span id="page-92-0"></span>**8.4. Digital outputs configuration for M171 Performance**

See **[CHAPTER 3](#page-22-0) [Electrical connections on page 23](#page-22-1)** for the number and capacity of relays and/or SSR depending on the reference, and for information on the symbols used on labels supplied with the controller.

- There are 7 high voltage outputs (relays) identified as DO1…DO7.
- <span id="page-92-1"></span>• In references **TM171PDM27S** there are 5 high voltage outputs (relays) identified as DO1…DO3, DO6, DO7 whereas there are 2 SSR outputs identified as DO3…DO4.

## **8.5. Ports configuration for M171 Performance using DipSwitch**

Dipswitches are used for the configuration of serial ports, which can be On-Board **(OB)** or available via Communication Module **TM171A●●●●** modules **(PI)**.

### **4-position lateral DipSwitch**

There is a 4-position lateral DipSwitch (microswitch) in all **TM171PDM27●**, **TM171PBM27R** and **TM171EP●●R expansion** references.

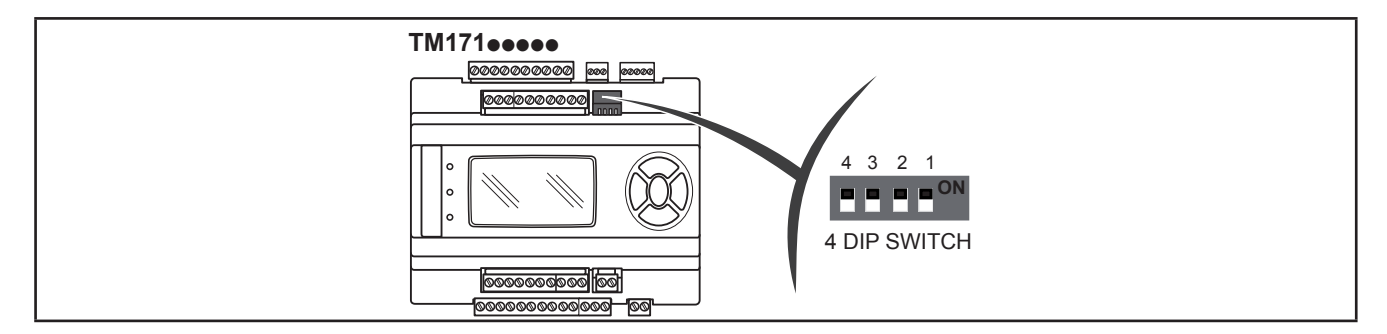

#### **6 and 10-position DipSwitch**

Under the front panel, **TM171PBM27R** and **TM171EP●●R expansion** references have:

- A 6-position DipSwitch (microswitch) **(SW2)**
- A 10-position DipSwitch (microswitch) **(SW1)**

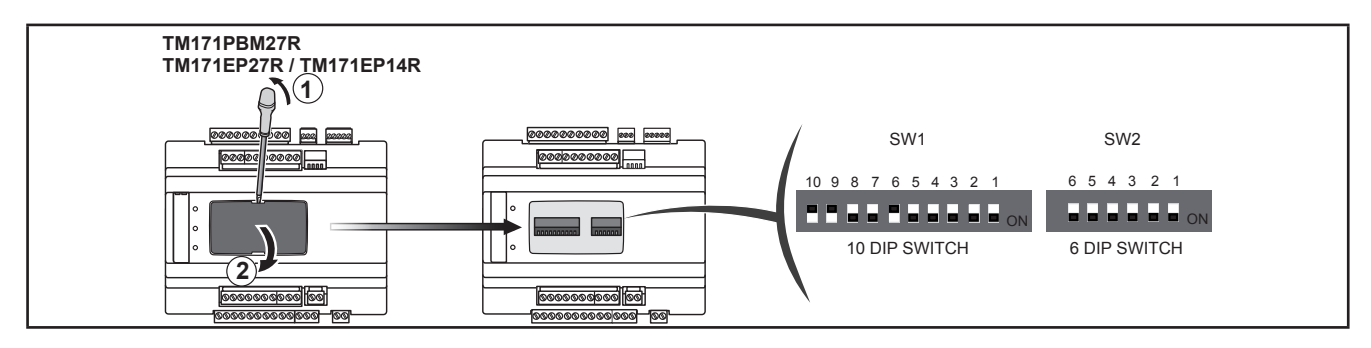

Remove the front panel with a fingernail, or the tip of a slot head screwdriver. Configure as necessary then replace the front panel by pressing lightly back into place.

### **4-position DipSwitch compared to 6 and 10-position DipSwitch**

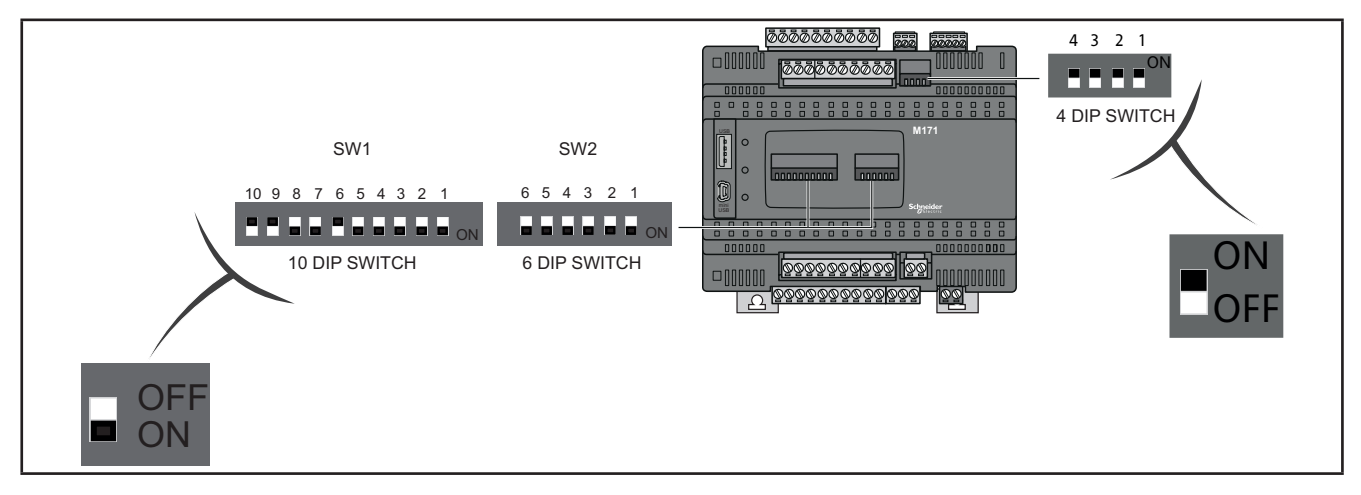

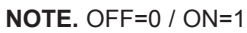

## **8.5.1. TM171PDM27● DipSwitch**

### **4-position lateral DipSwitch**

Used for serial addressing only.

The address is given by the sum of the value of a parameter (1) plus the value defined by the dipswitch (16 addresses).

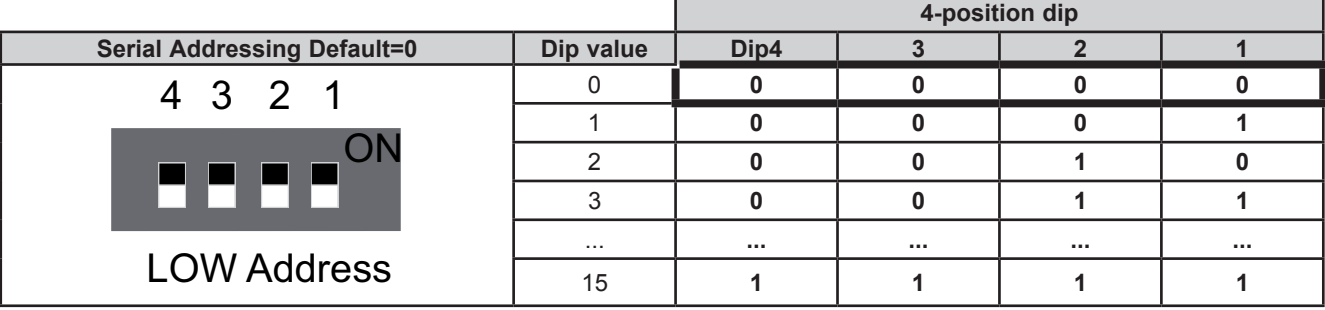

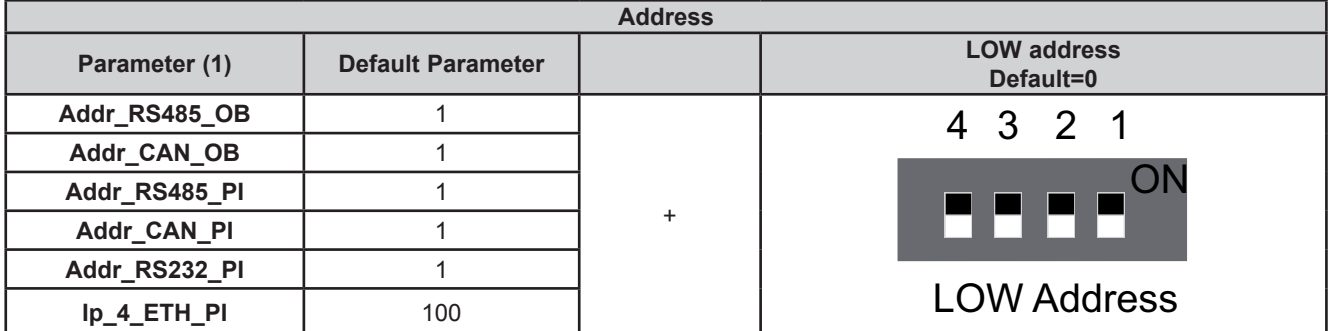

## **8.5.2. TM171PBM27R DipSwitch**

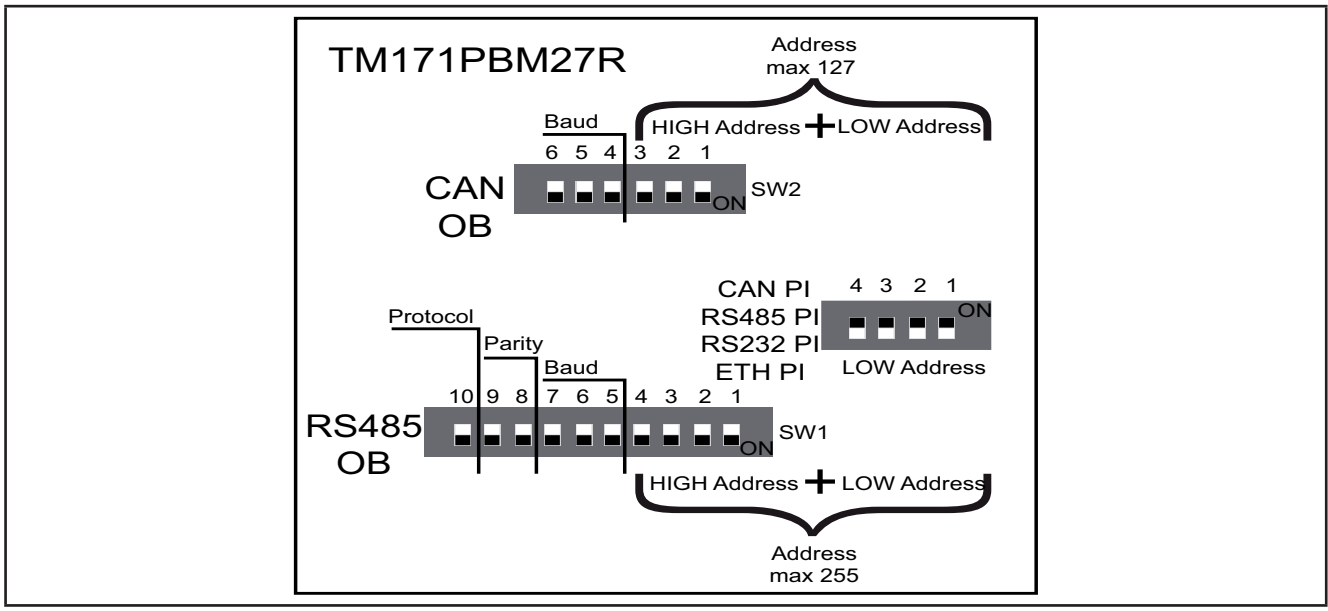

**Fig. 59.** TM171PBM27R Dipswitch

### **Serial addressing**

#### **4-position DipSwitch**

Used for the serial addressing of the plug-in port (PI) only.

#### **In the serial addressing of On-Board (OB) serial ports, the 4-position dip is not used for TM171PBM27R.**

The address is given by the sum of the value of a parameter (1) plus the value defined by the dipswitch (16 addresses).

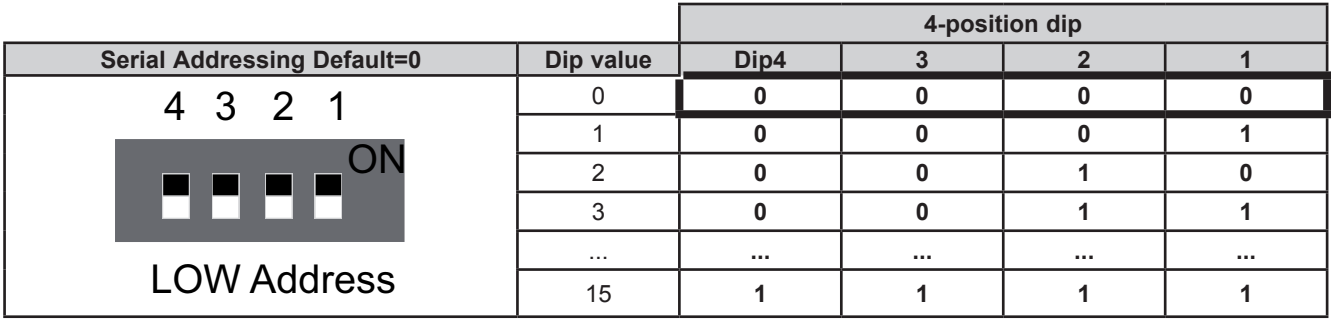

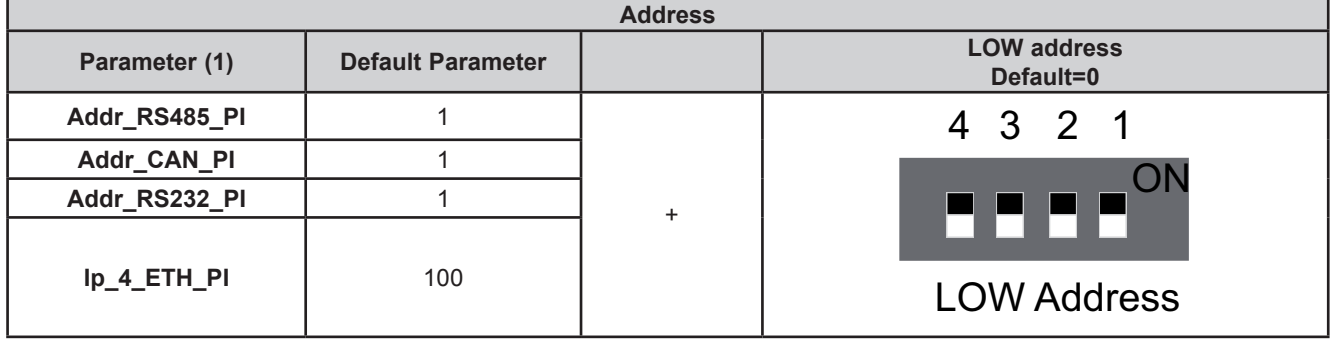

### **Baud**

#### **6-position TM171PBM27R DipSwitch**

The actual CAN Baud rate comprises the sum of parameter **Baud\_CAN\_OB** plus the composite value of the 3-position dipswitches (8 values).

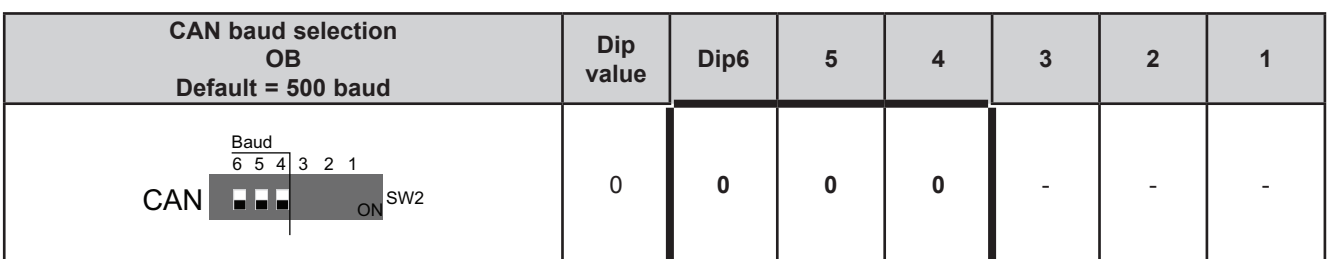

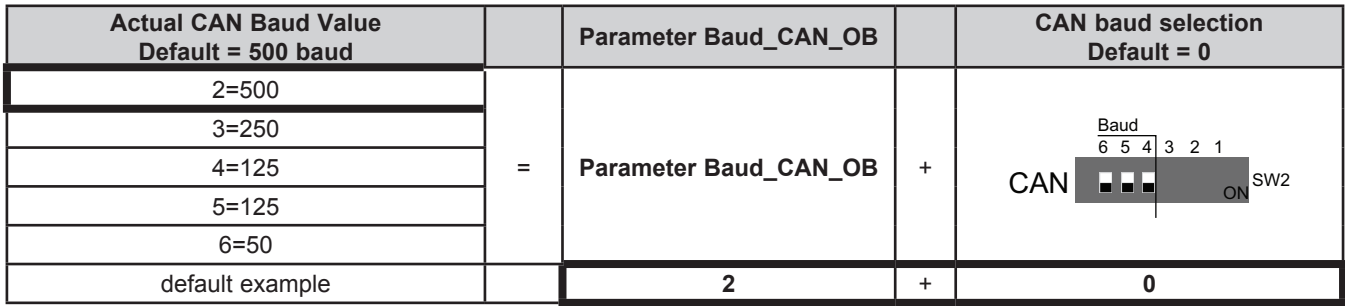

### **CAN OB serial addressing**

#### **6-position dipswitch + 4-position dipswitch**

The addressing comprises the sum of parameter **Addr\_CAN\_OB** plus the composite value of the 6 and 4-position dipswitches (127 addresses).

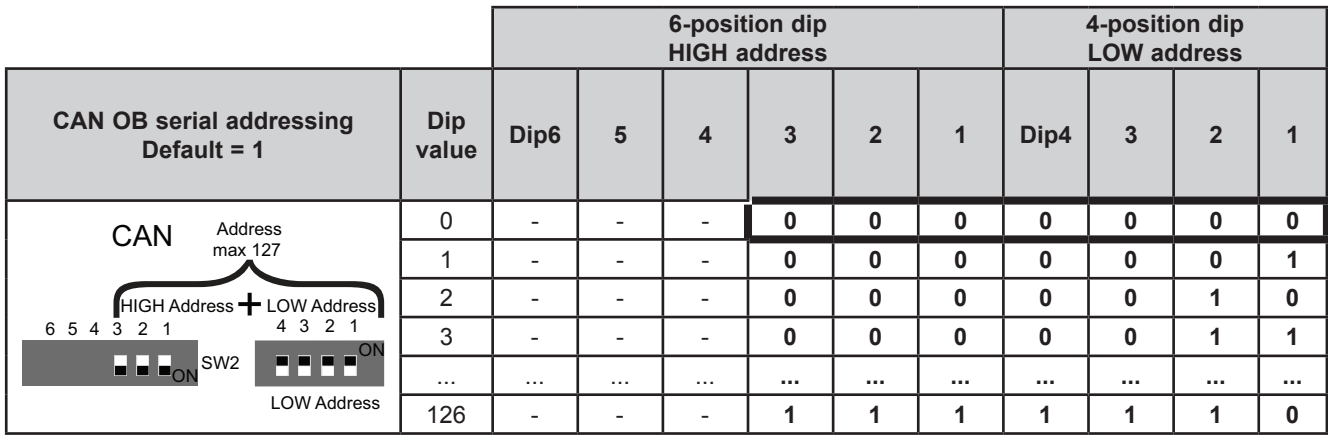

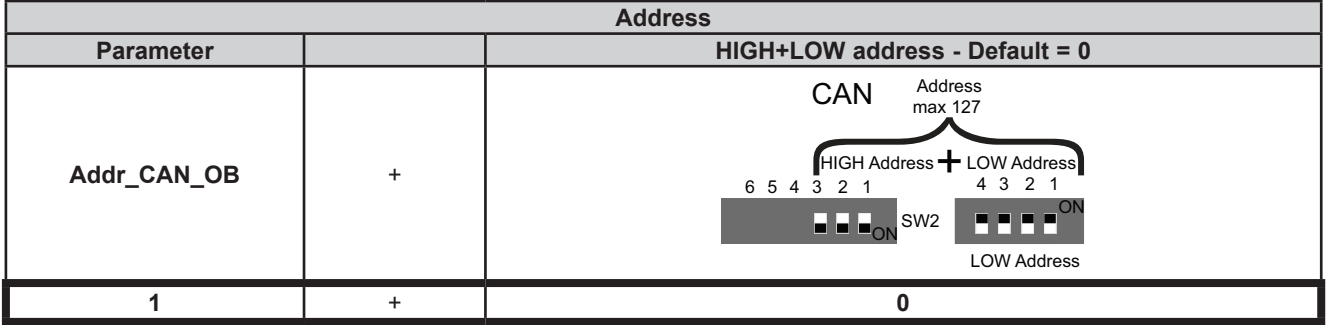

## **RS485 OB serial configuration**

**10-position dipswitch**

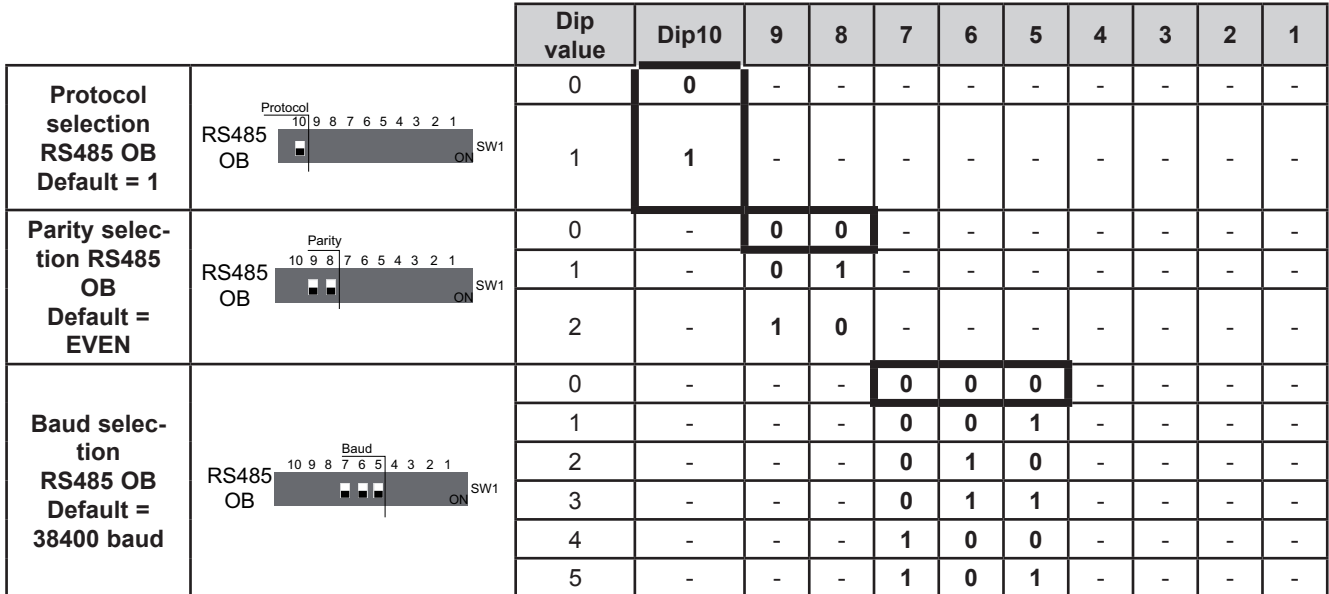

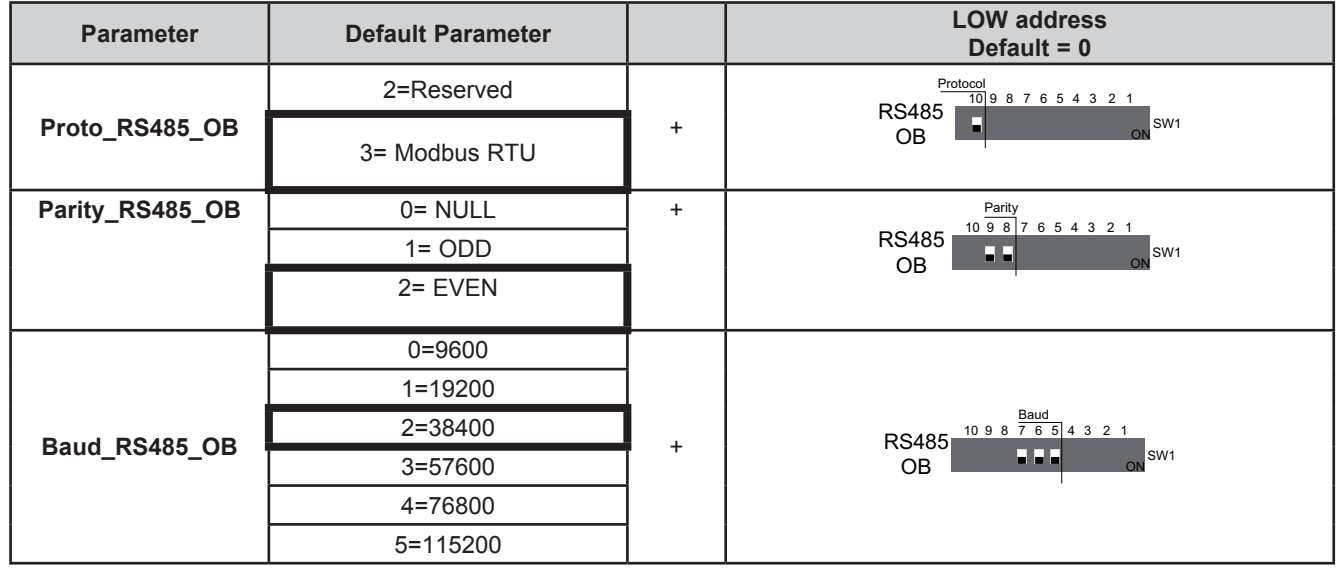

### **RS485 OB serial addressing**

#### **10-position dipswitch + 4-position dipswitch**

The address is given by the sum of the value of the two 6 and 4-position dipswitches (255 addresses).

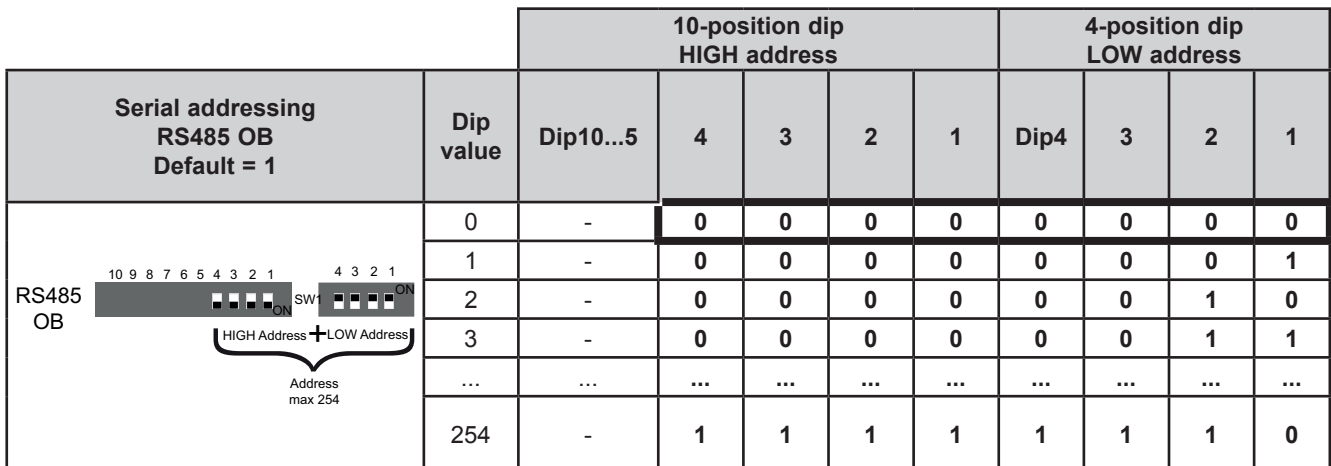

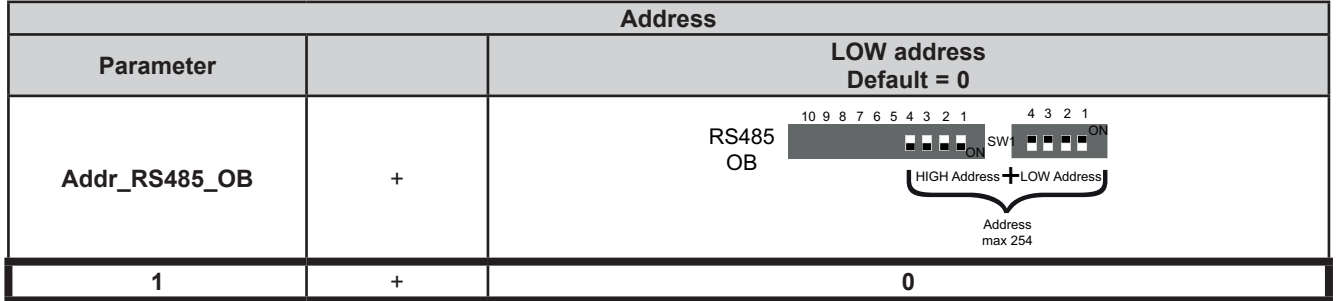

**NOTE:** Any other combination of the dipswitches not listed here is not permitted.

To summarize, in the case of **TM171PBM27R**, the default configuration for all dipswitches is as follows:

### **TM171PBM27R DipSwitch default configuration**

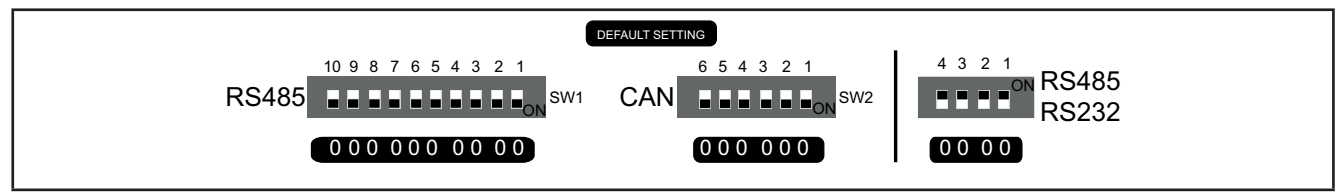

**Fig. 60.** Default setting

#### **RS232 OB configuration and serial addressing**

**6 and 10-position dipswitches are not used.** See **[CHAPTER 9](#page-101-0) [Parameters on page 102](#page-101-1)**.

### **8.5.3. TM171EP27R expansion DipSwitch**

**TM171EP27R** expansion serials are configured by configuring dipswitches, without using the "internal" parameters visible in the **[CHAPTER 9](#page-101-0) [Parameters on page 102](#page-101-1)**.

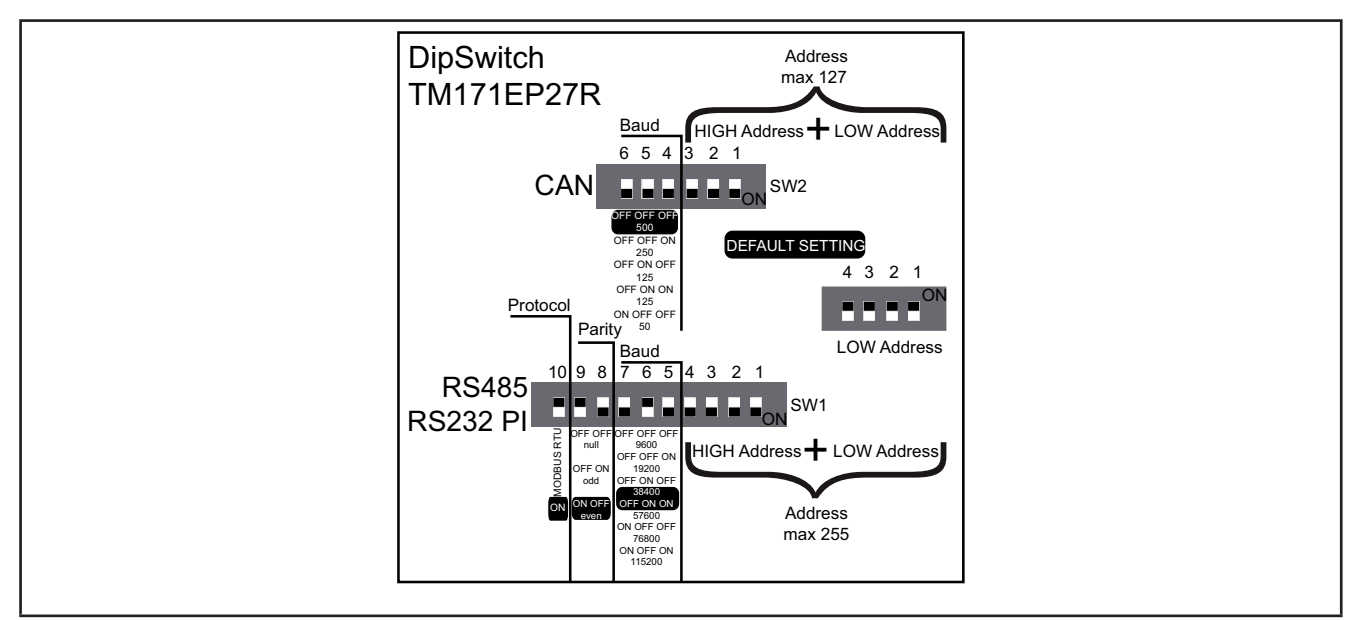

**Fig. 61.** Dipswitch TM171EP27R

### **Baud**

**6-position TM171EP27R dipswitch**

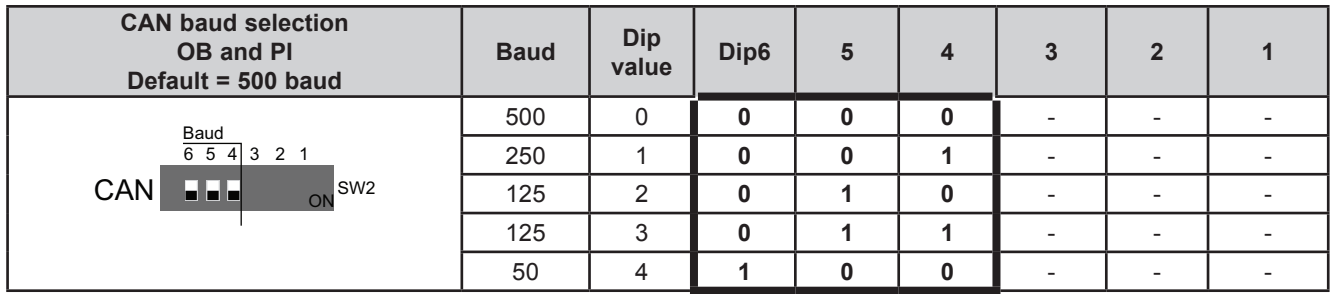

### **CAN OB and PI serial addressing**

#### **6-position dipswitch + 4-position TM171EP27R dipswitch**

The address is given by the value of the 6 and 4-position dipswitches (127 addresses).

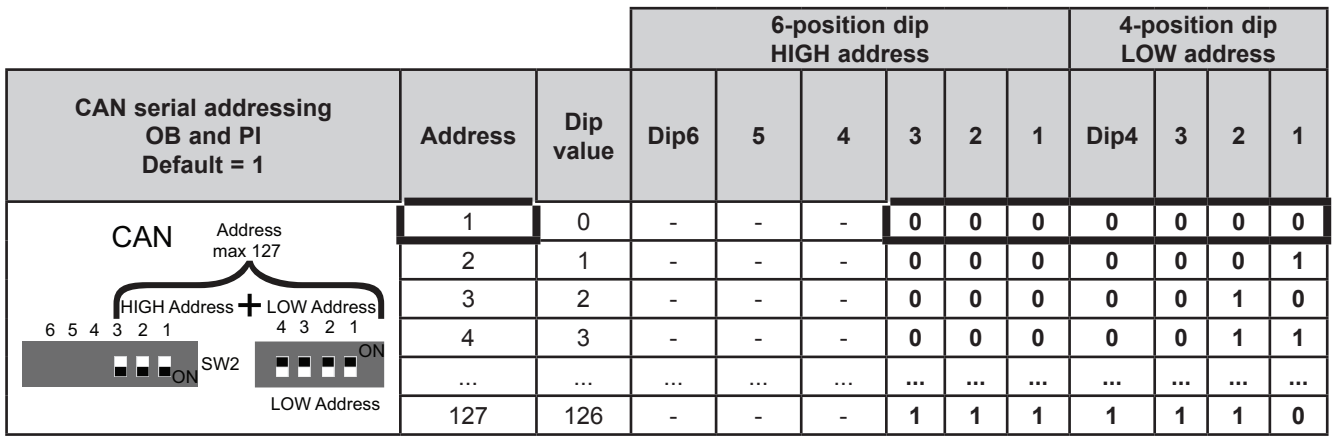

### **RS232 PI and RS485 OB serial configuration**

**10-position dipswitch**

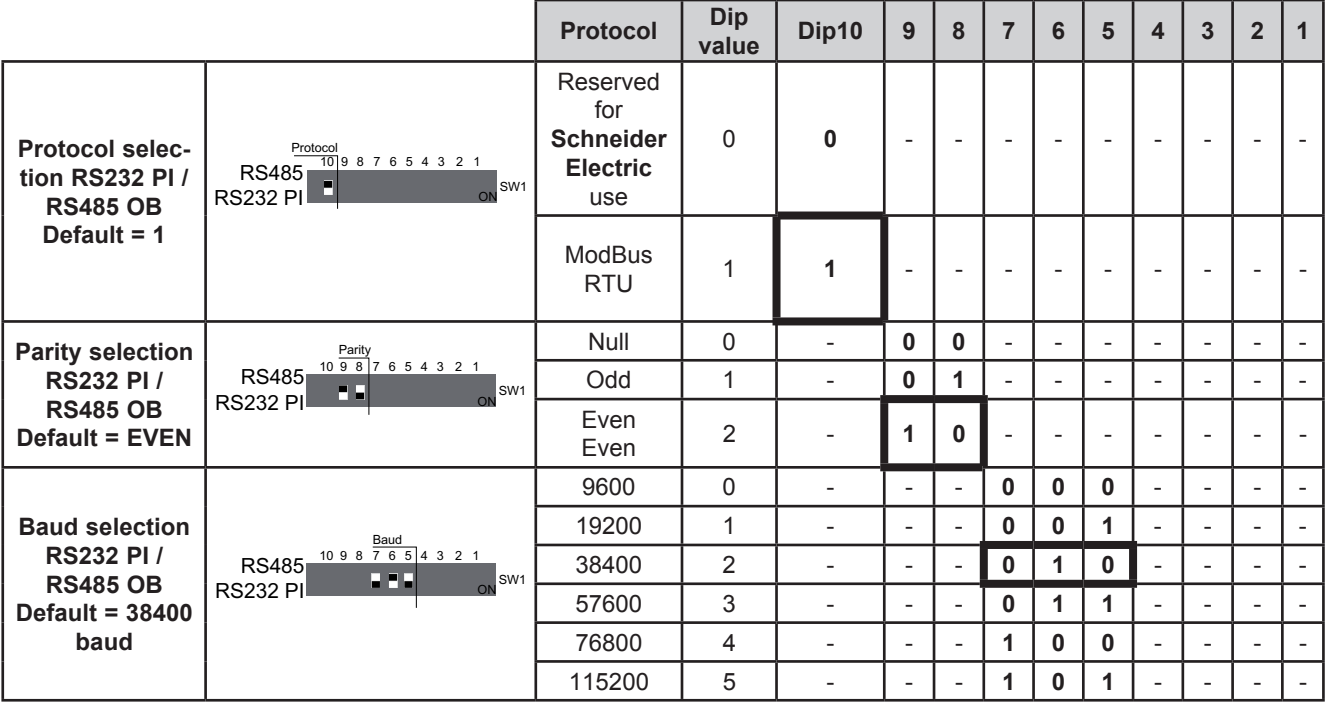

### **RS485 OB and PI serial addressing**

#### **10-position dipswitch + 4-position dipswitch**

The address is given by the sum of the value of the two 6 and 4-position dipswitches (255 addresses).

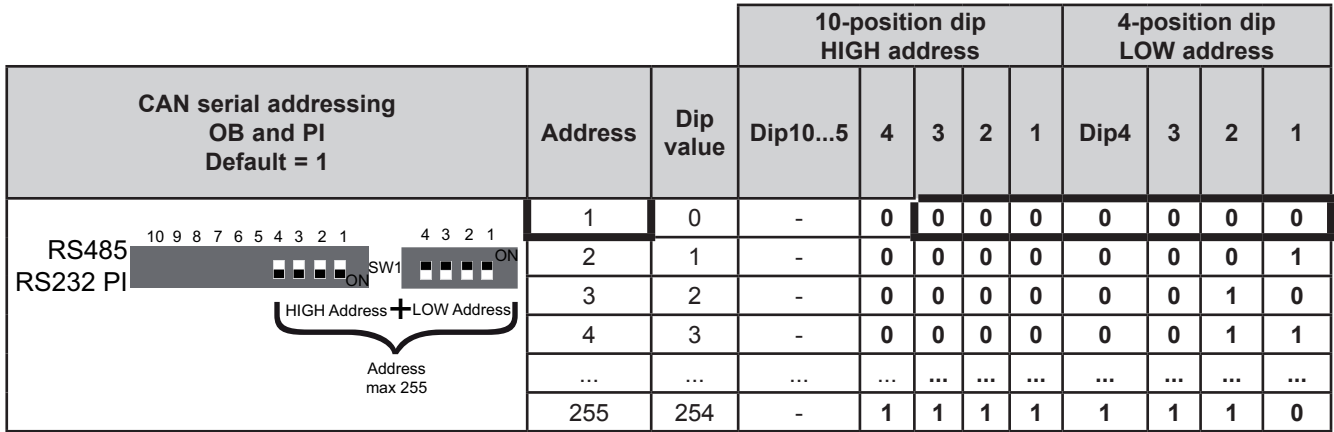

**NOTE:** Any other combination of the dipswitches not listed here is not permitted.

To summarize, in the case of **TM171EP27R**, the default configuration for the dipswitches is as follows:

### **TM171EP27R DipSwitch default configuration**

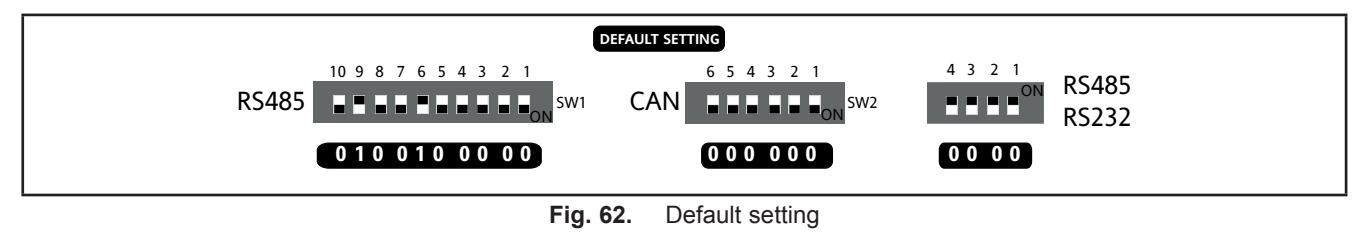

## **8.5.4. TM171EP14R expansion DipSwitch**

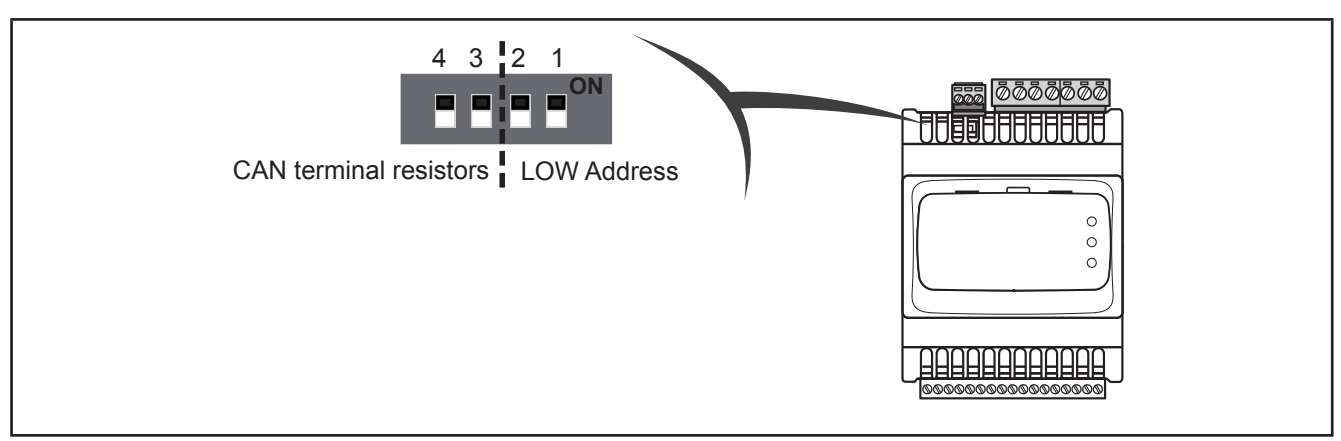

**Fig. 63.** 4-position lateral DipSwitch

Used for:

- serial addressing (dip 1 and 2)
- line termination (dip 3 and 4)

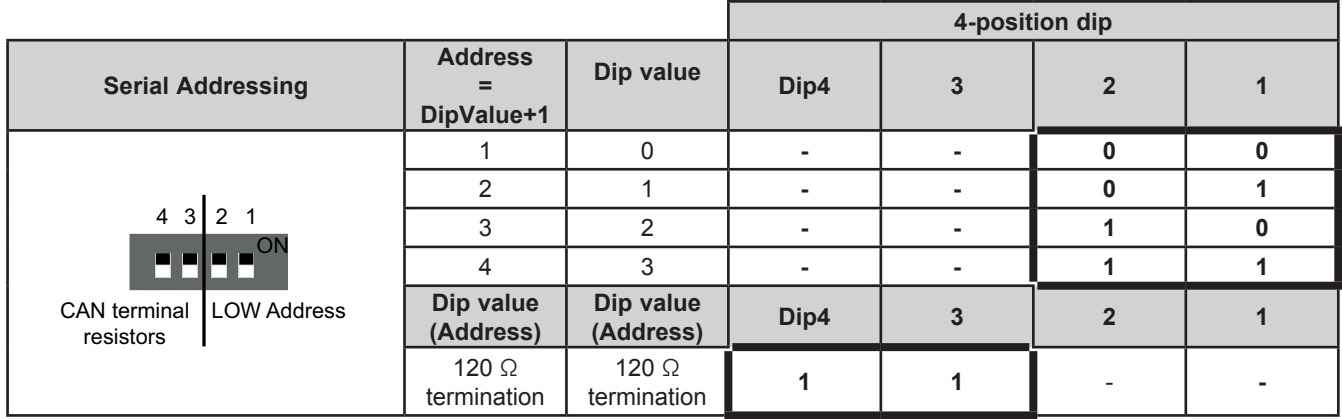

### **CAN OB serial addressing**

The addressing comprises the sum of parameter **Addr\_CAN\_OB** plus the composite value of the 4-position dipswitches (only dip 1 and 2).

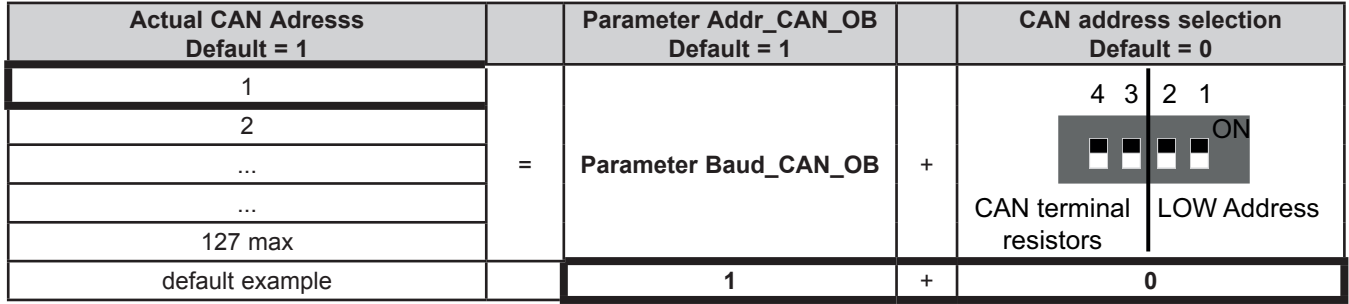

### **Baud**

Baud rate is set by **Baud\_CAN\_OB** parameter

### **Line Termination resistors**

Dip4 and Dip3 both = 1 connects L/H CAN lines to 120  $\Omega$  termination

## <span id="page-101-0"></span>**CHAPTER 9**

### <span id="page-101-1"></span>**Parameters**

User-parameterization renders the **Modicon M171P** configurable. Parameters can be changed using:

- Keys on the **TM171PDM27●** / **M171 Performance Flush** front panel or remote **M171 Performance Disp**l**ay Graphi**c (TM171DGRP) panel.
- PC and **EcoStrux**u**re Machine Ex**pert HVAC software.

The following sections provide a detailed analysis of each parameter, divided into categories (folders).

For **M171 Performance**, the parameter table shows the configuration parameters for the controller saved in the non-volatile memory.

For **M171 Performance Flush**, the parameter table contains the device configuration parameters available in **EcoStrux**u**re Machine Ex**pert HVAC Device and in the DIAGNOSTICS (DIA) / BIOS Parameters menu.

### **Modbus commands available and data areas**

The following commands are implemented:

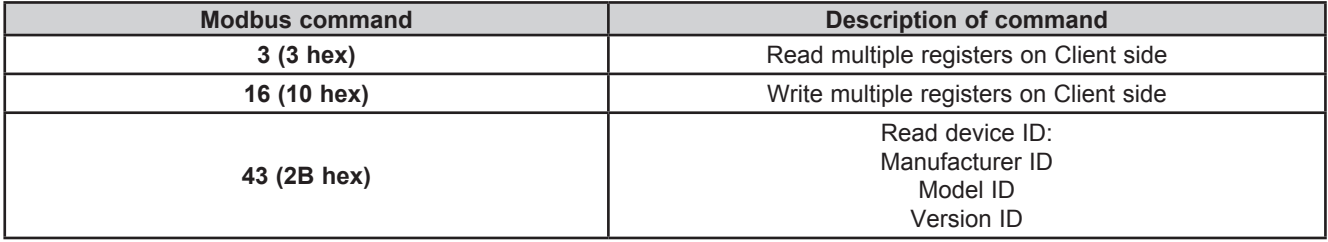

## **9.1. M171 Performance parameter table**

This table presents the column headers of the parameter table that follows.

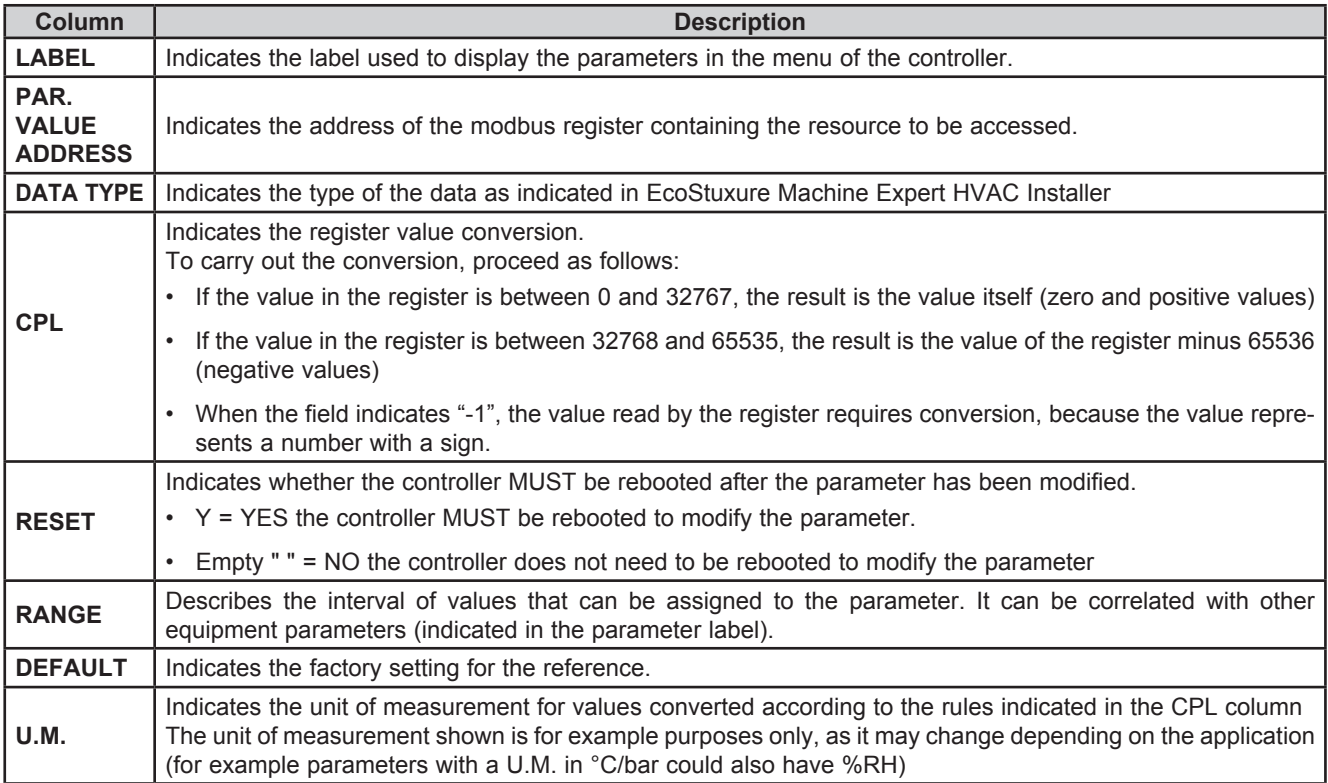

## <span id="page-102-0"></span>**9.1.1. TM171PDM27● / TM171PBM27R / TM171EP27R parameters**

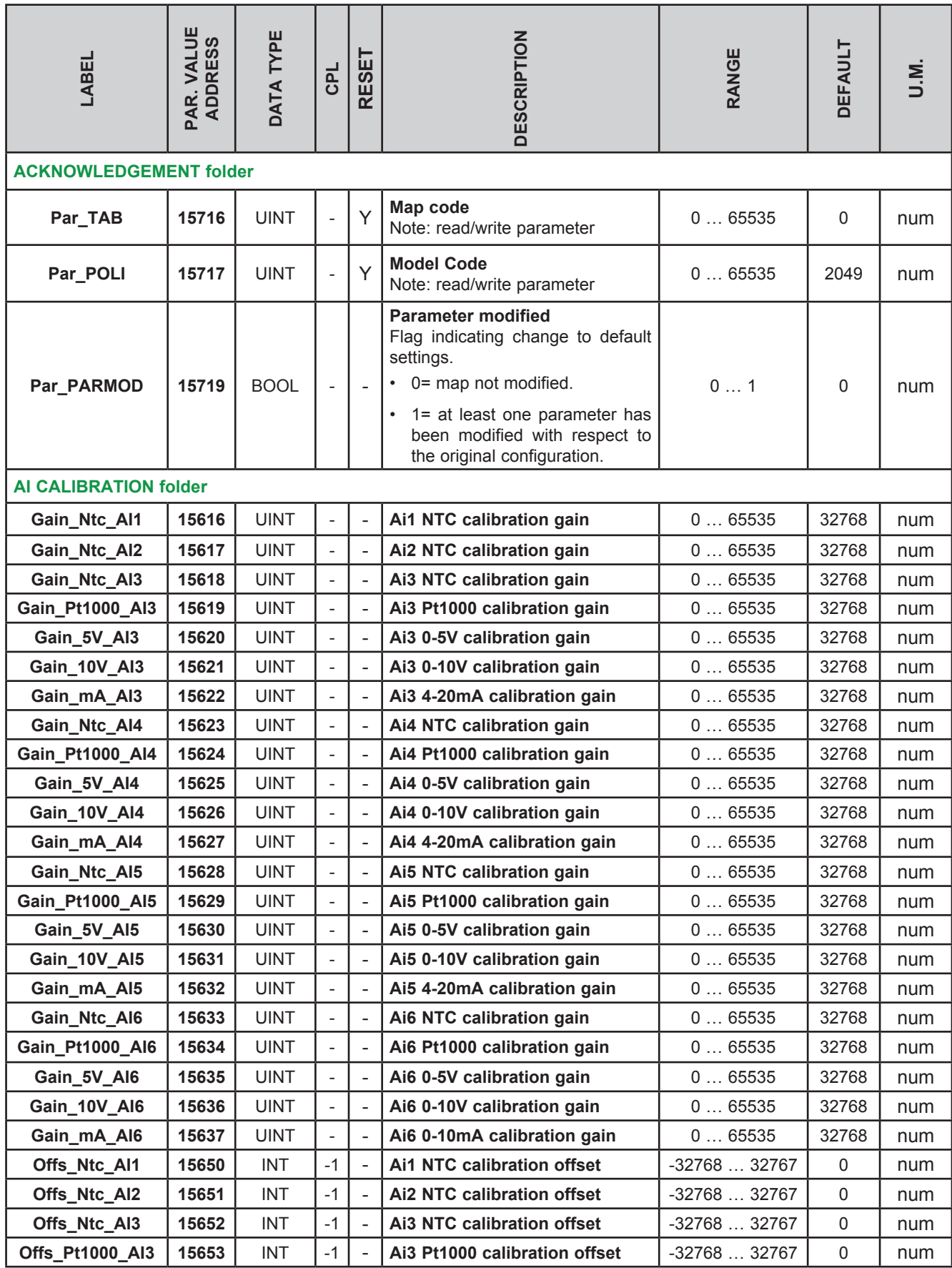

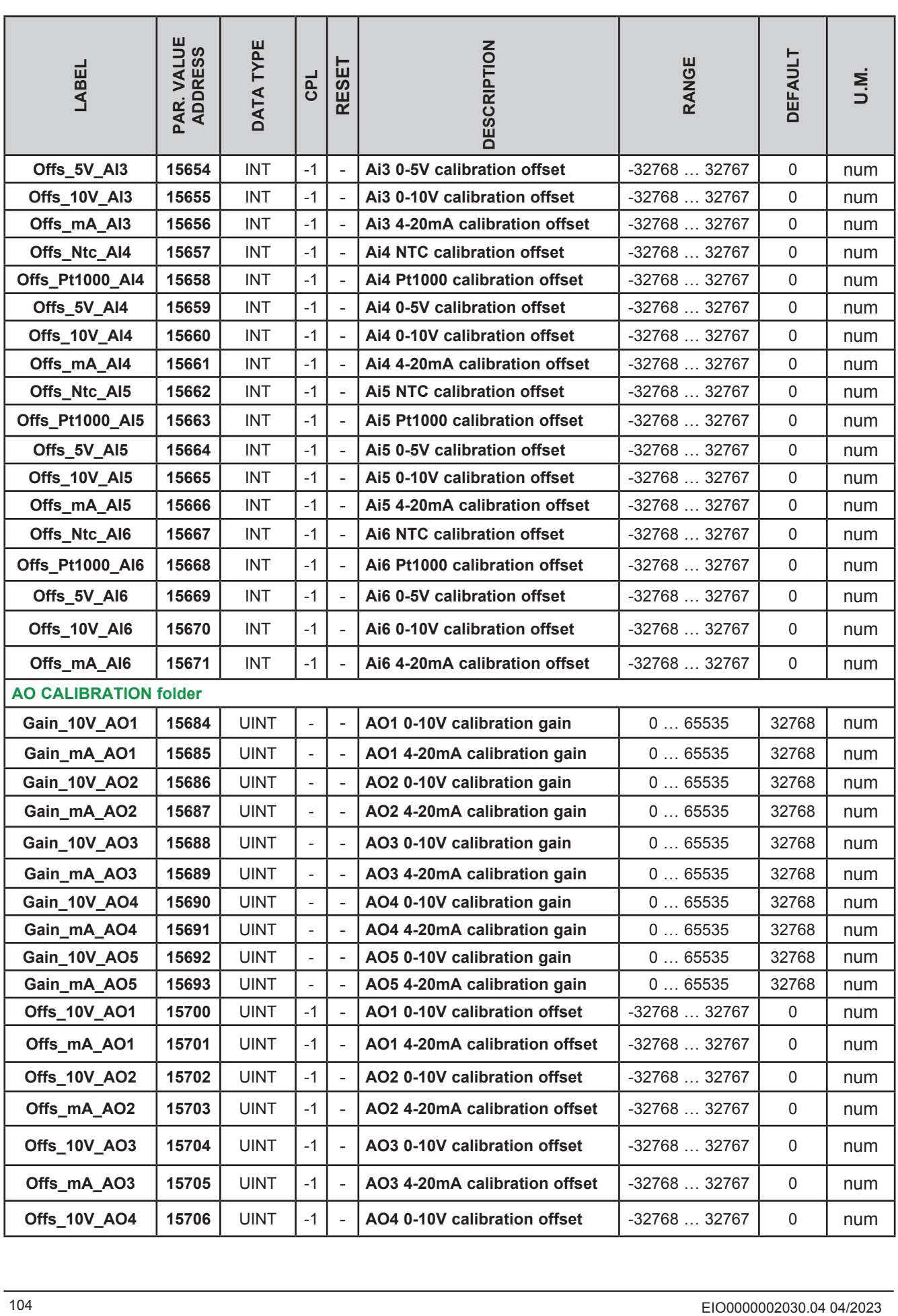

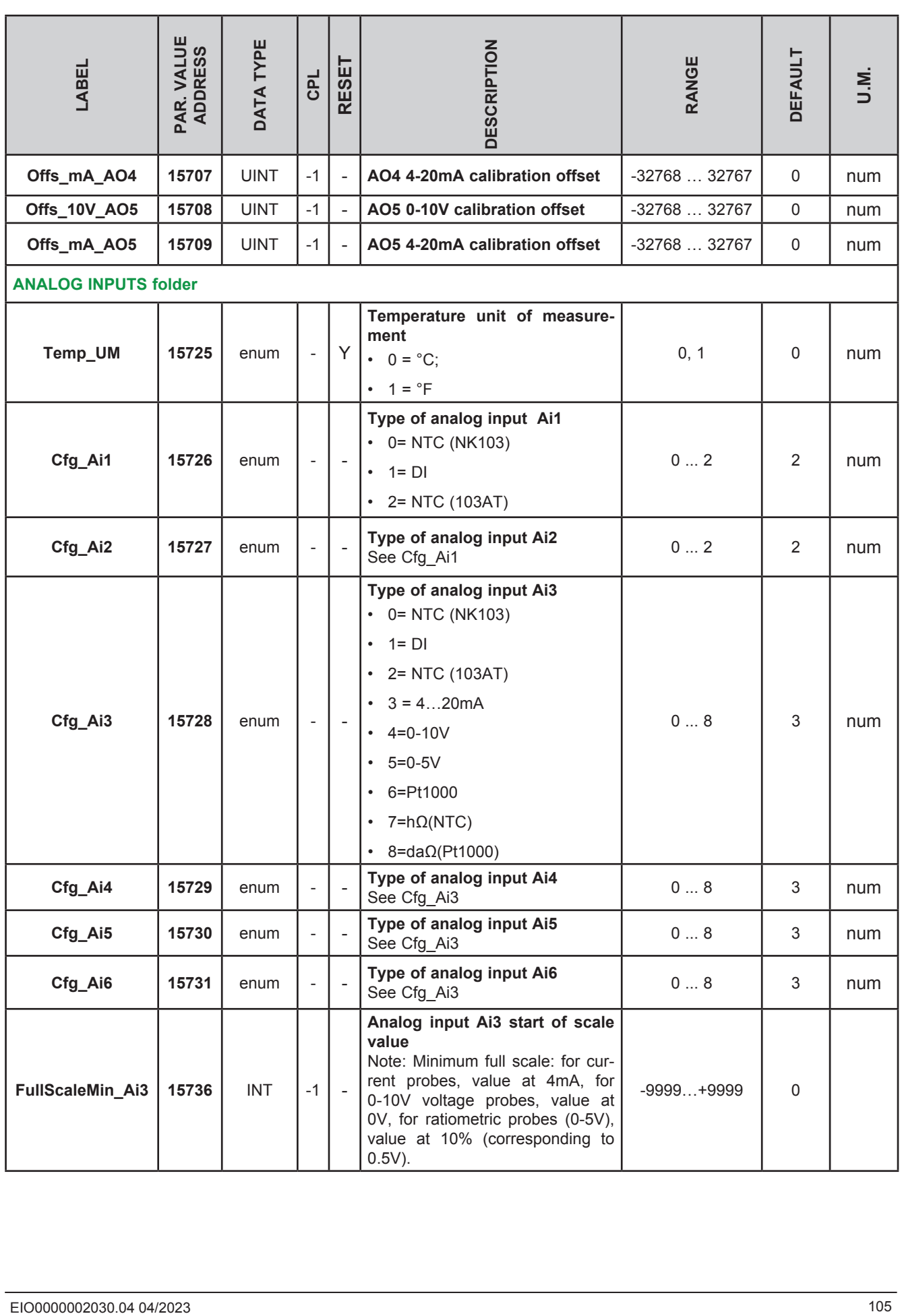

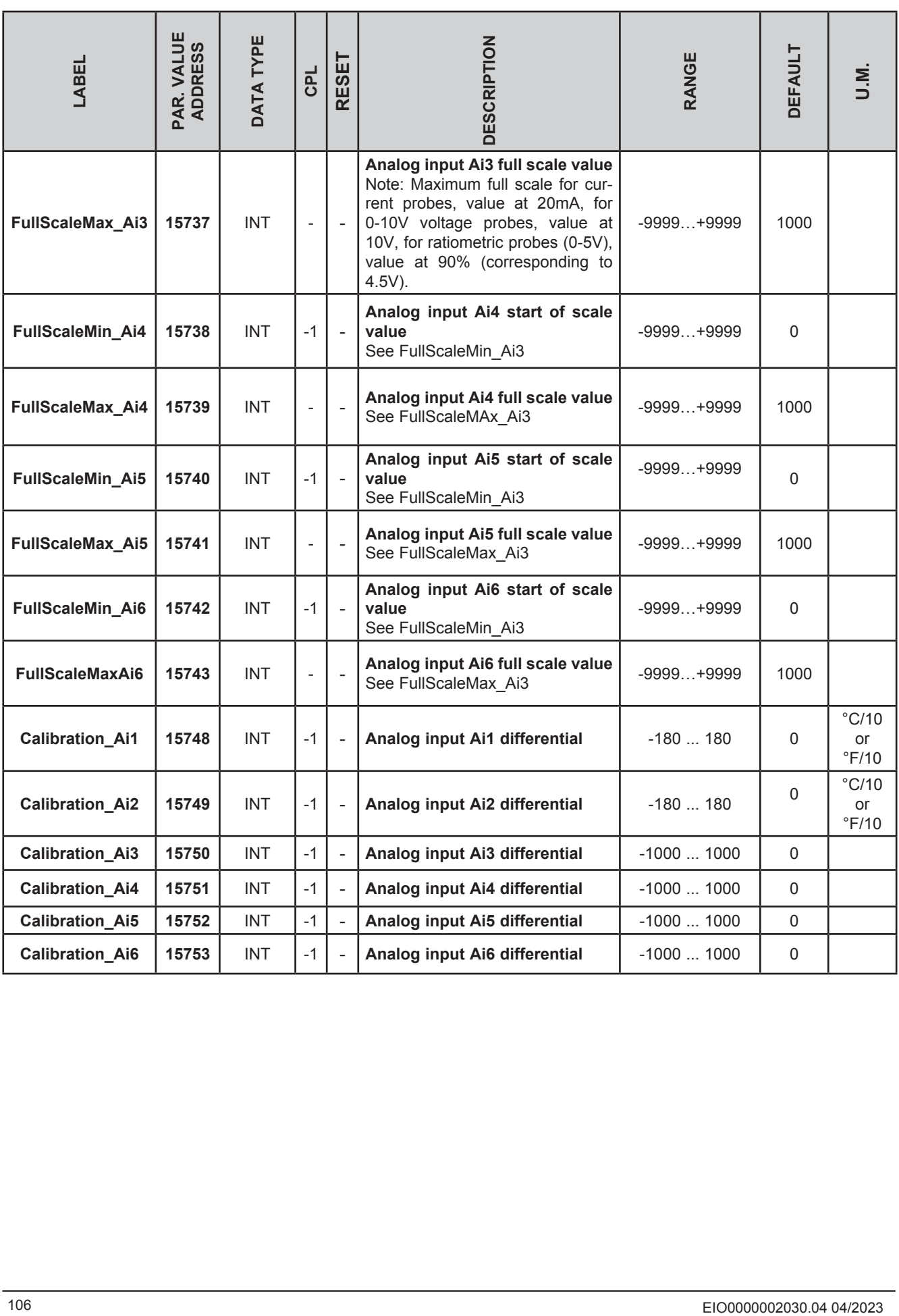

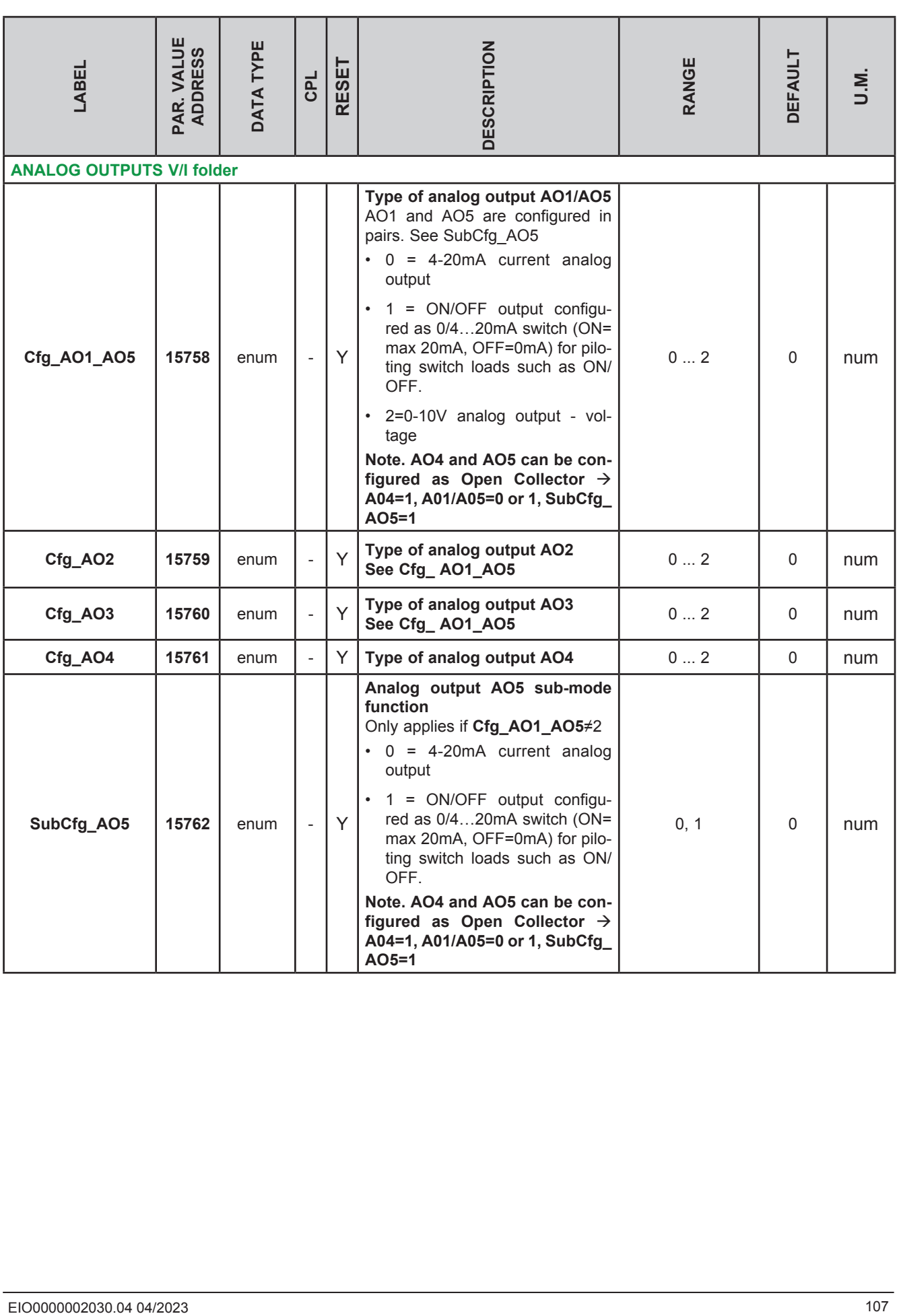

## **TM171PDM27● / TM171PBM27R parameters**

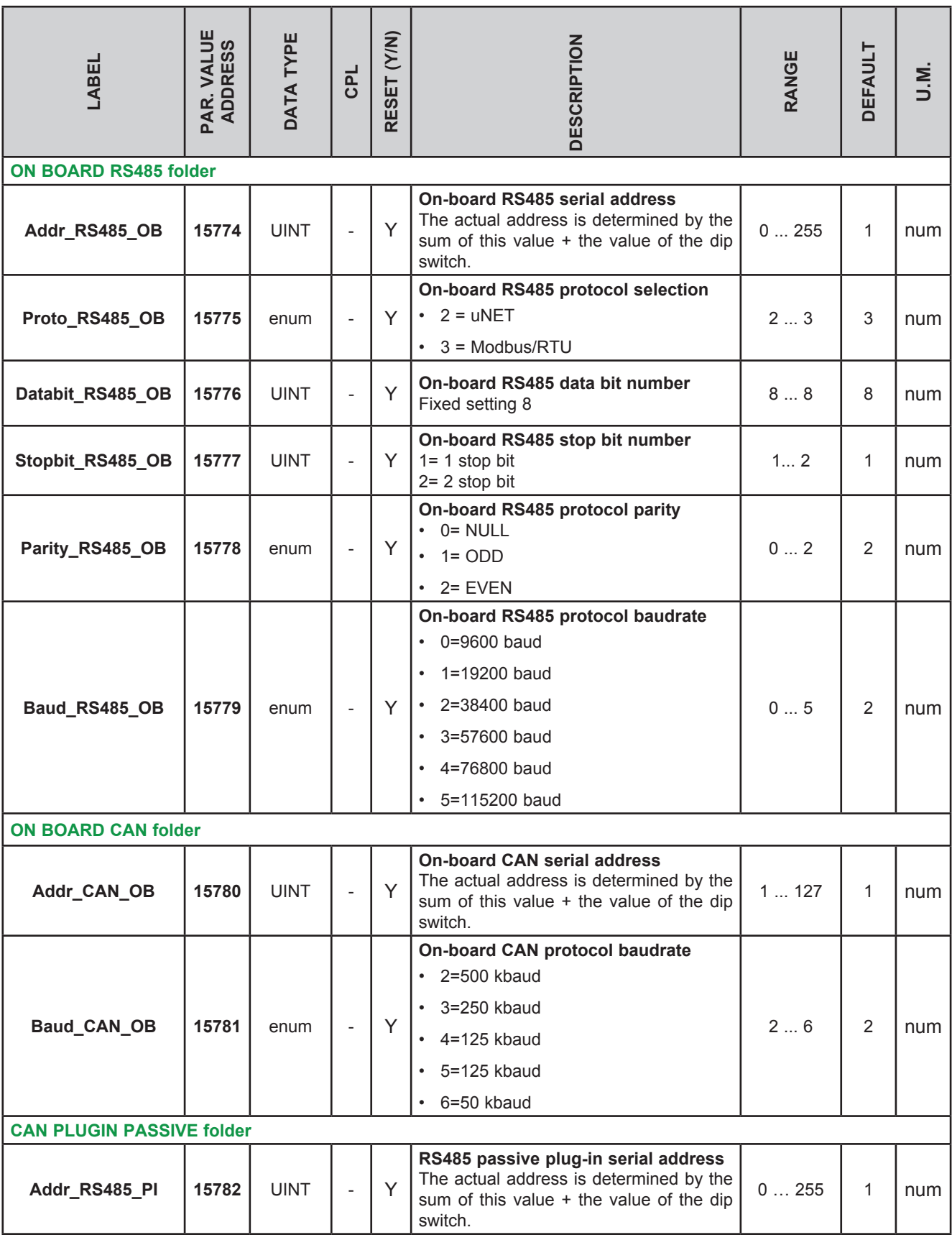
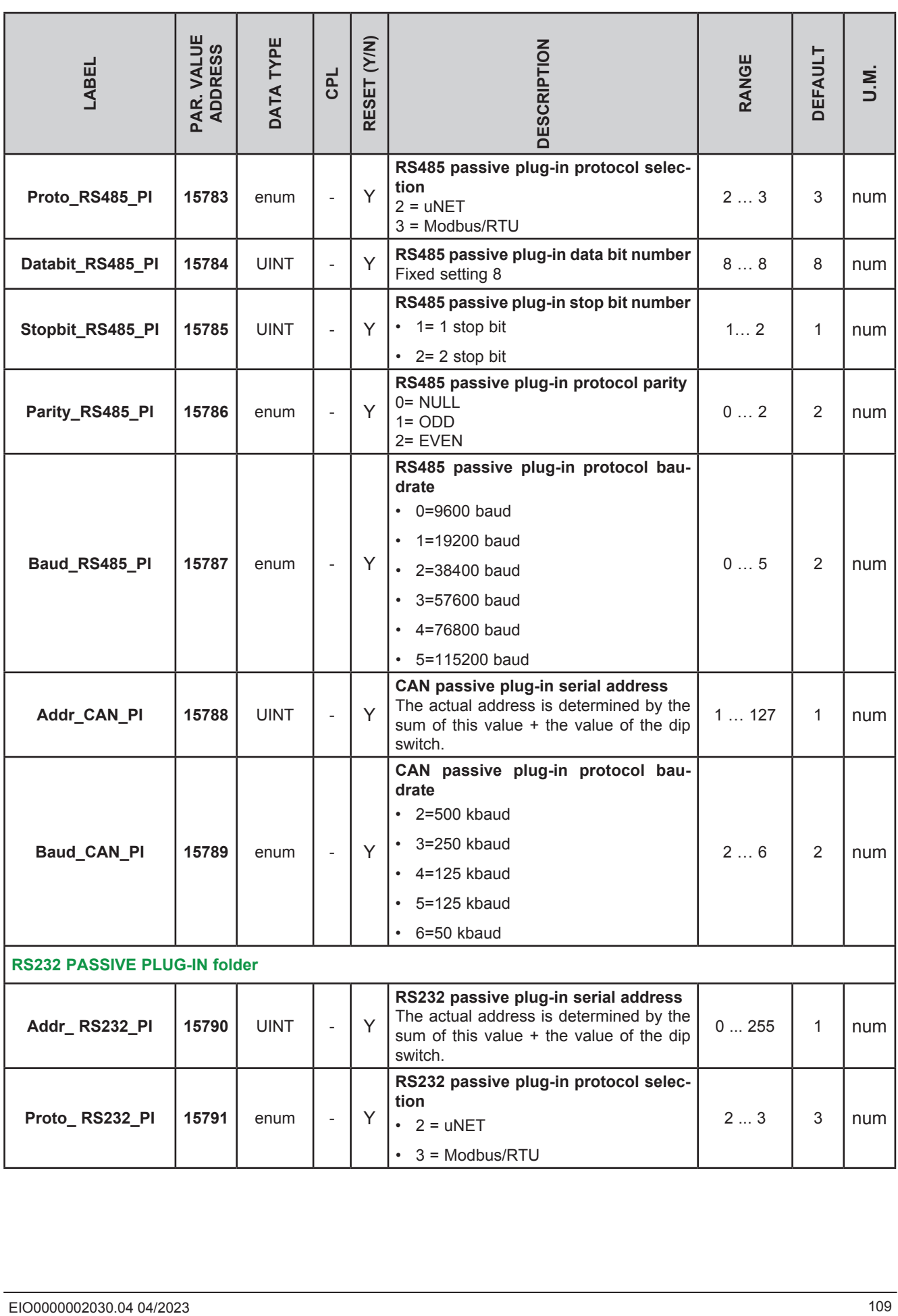

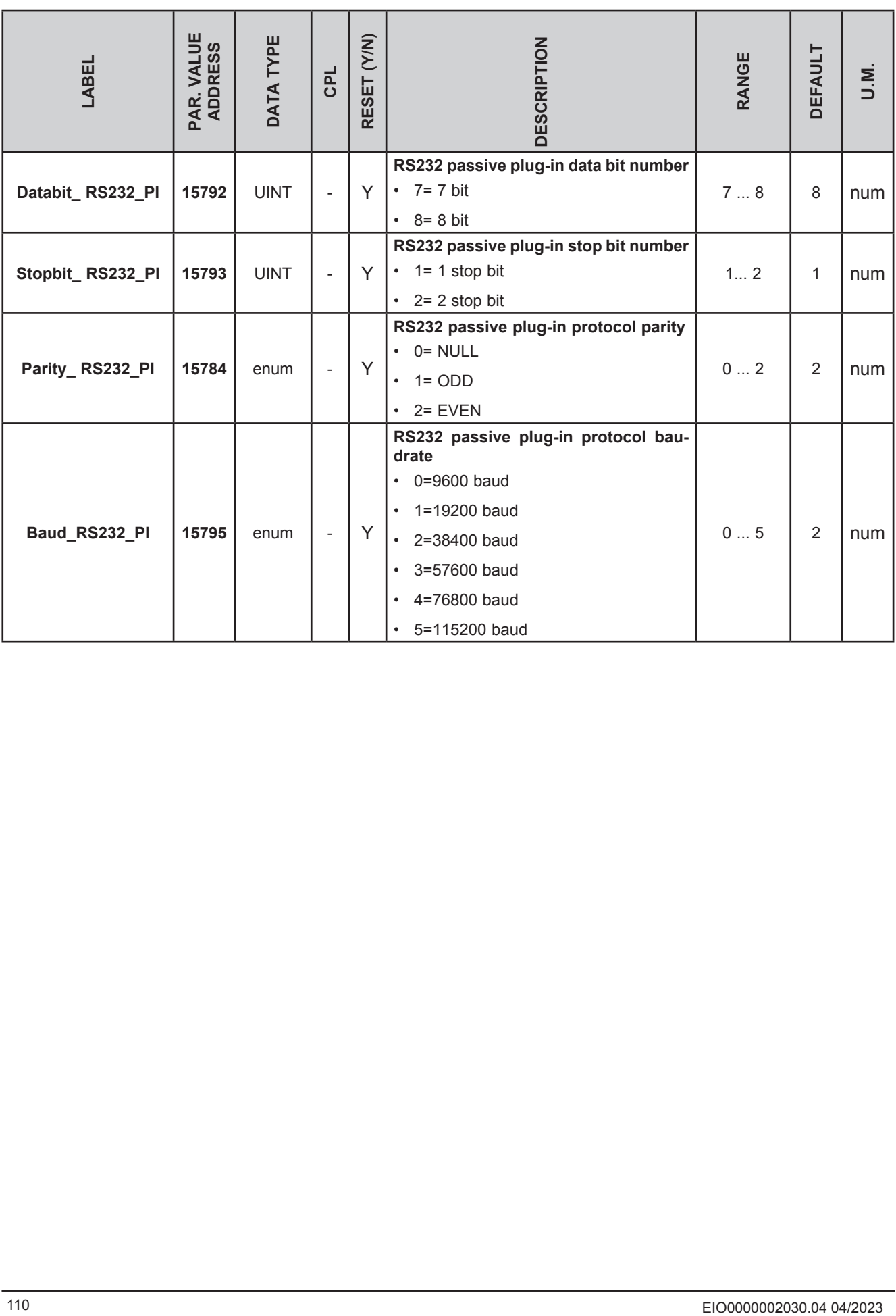

### **PASSIVE ETHERNET COMMUNICATION MODULE**

ETHERNET configuration parameters for passive plug-in require configuration of the TCP/IP communication port (for example 502), the IP address, the gateway and the subnet mask

The 'Default Gateway' and 'Net mask' parameters are of no significance in the local point-to-point network.

For connections via a router the 'Default Gateway' parameters must match the IP address, as in the following example:

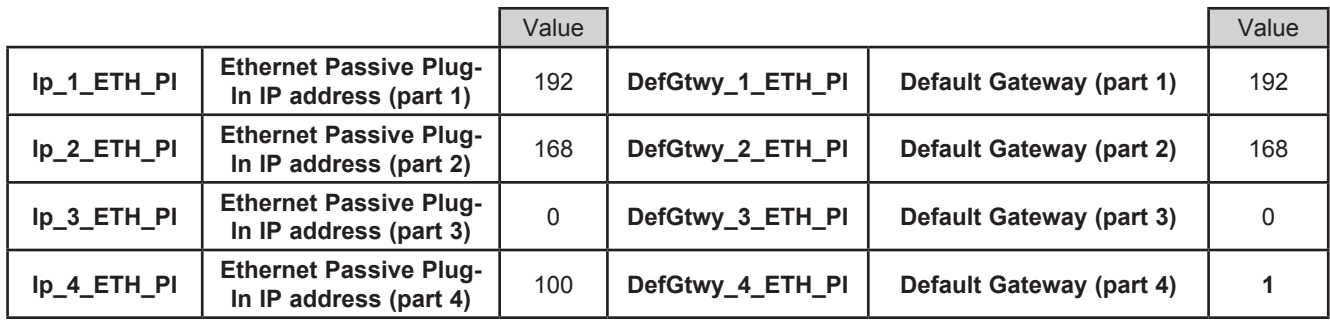

The parameters necessary for the configuration of ports and protocols are these:

**WebVisu** allows the use of HTTP and TFTP servers.

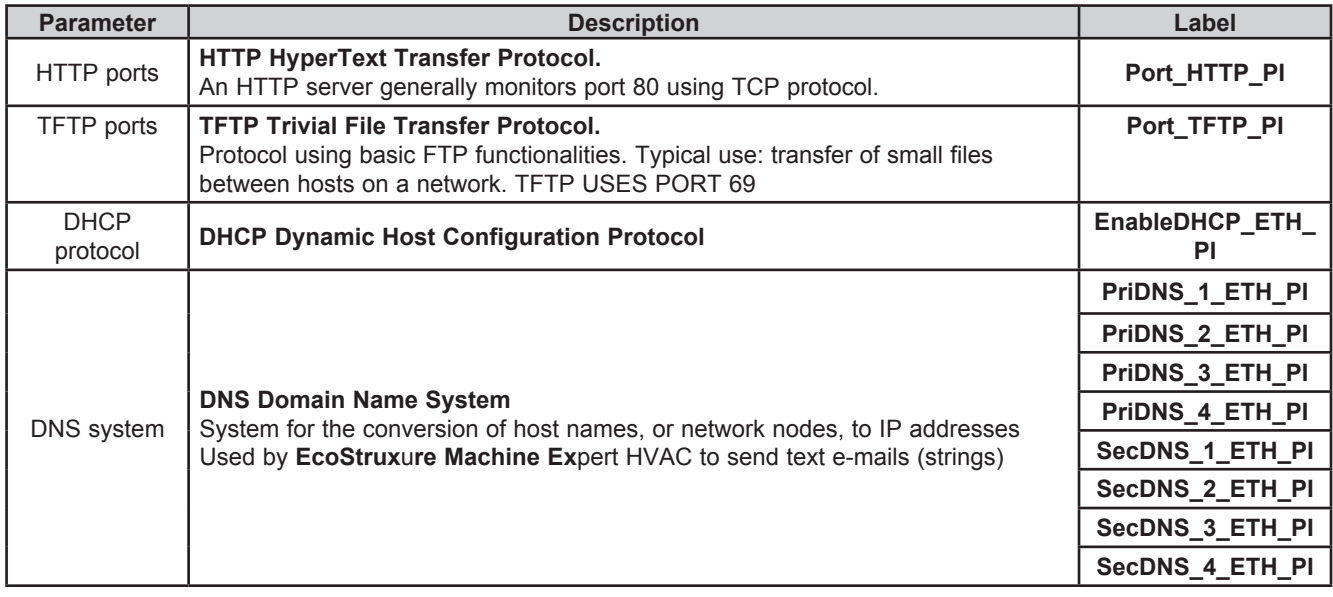

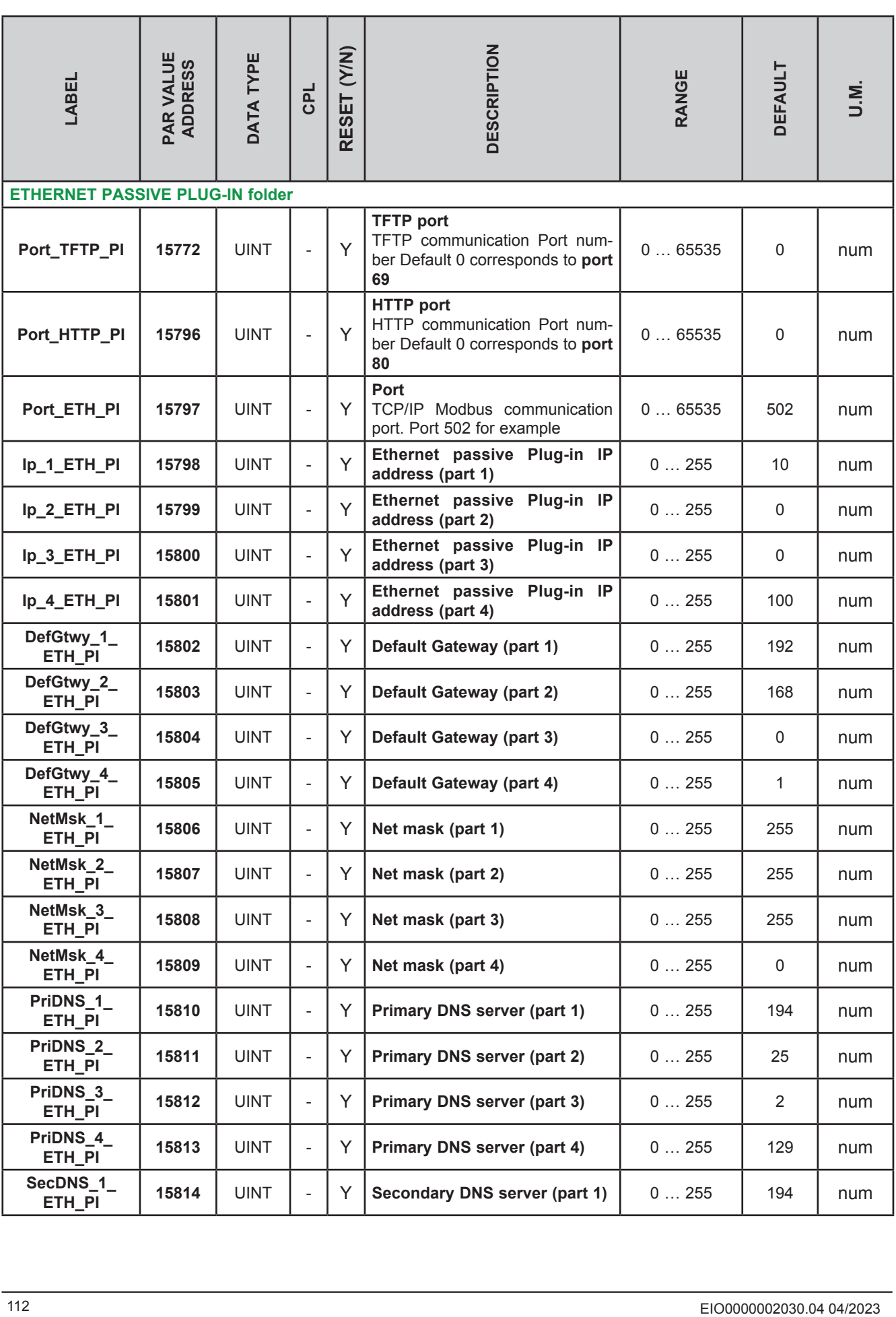

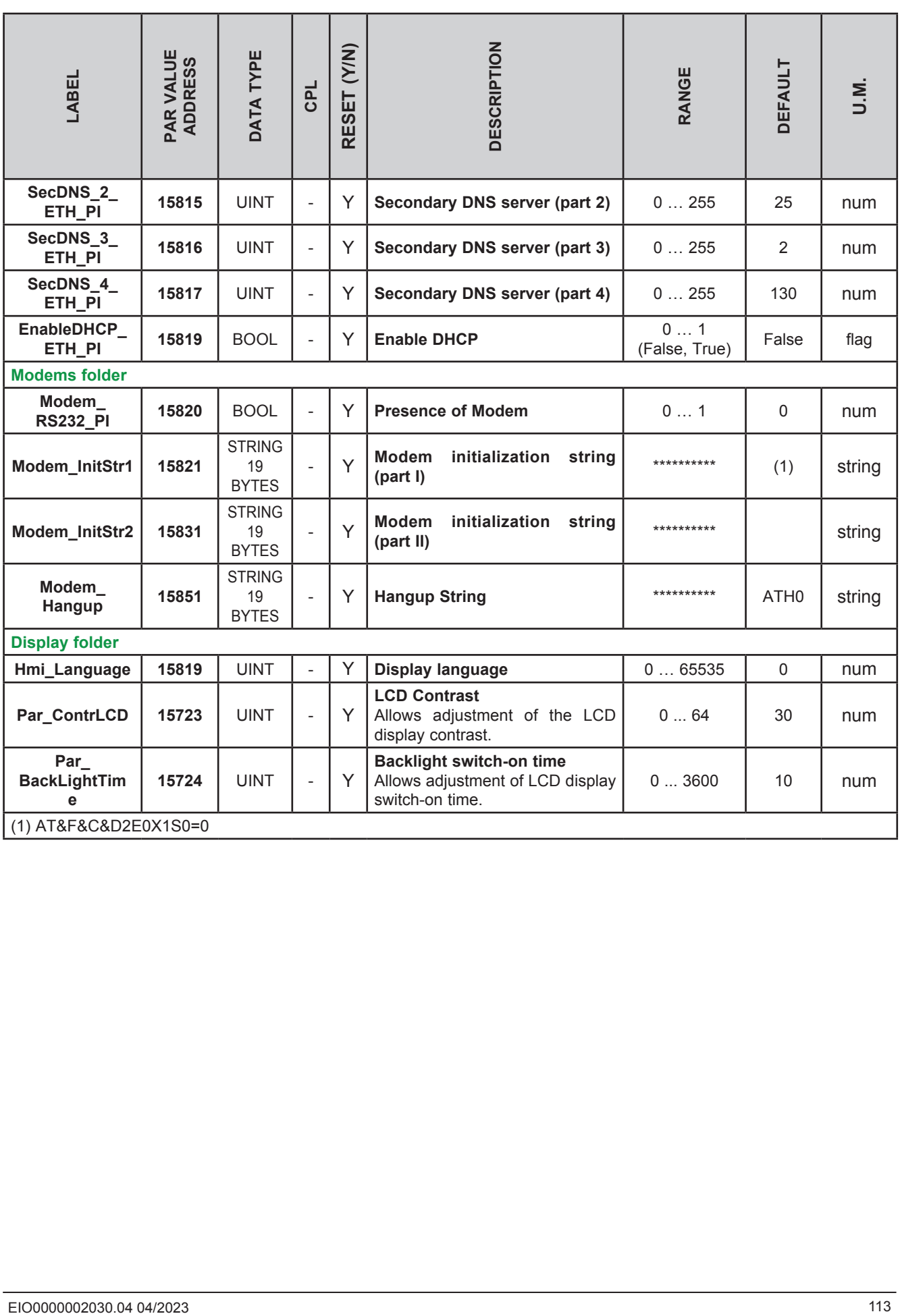

### **9.1.2. M171EP14R parameters**

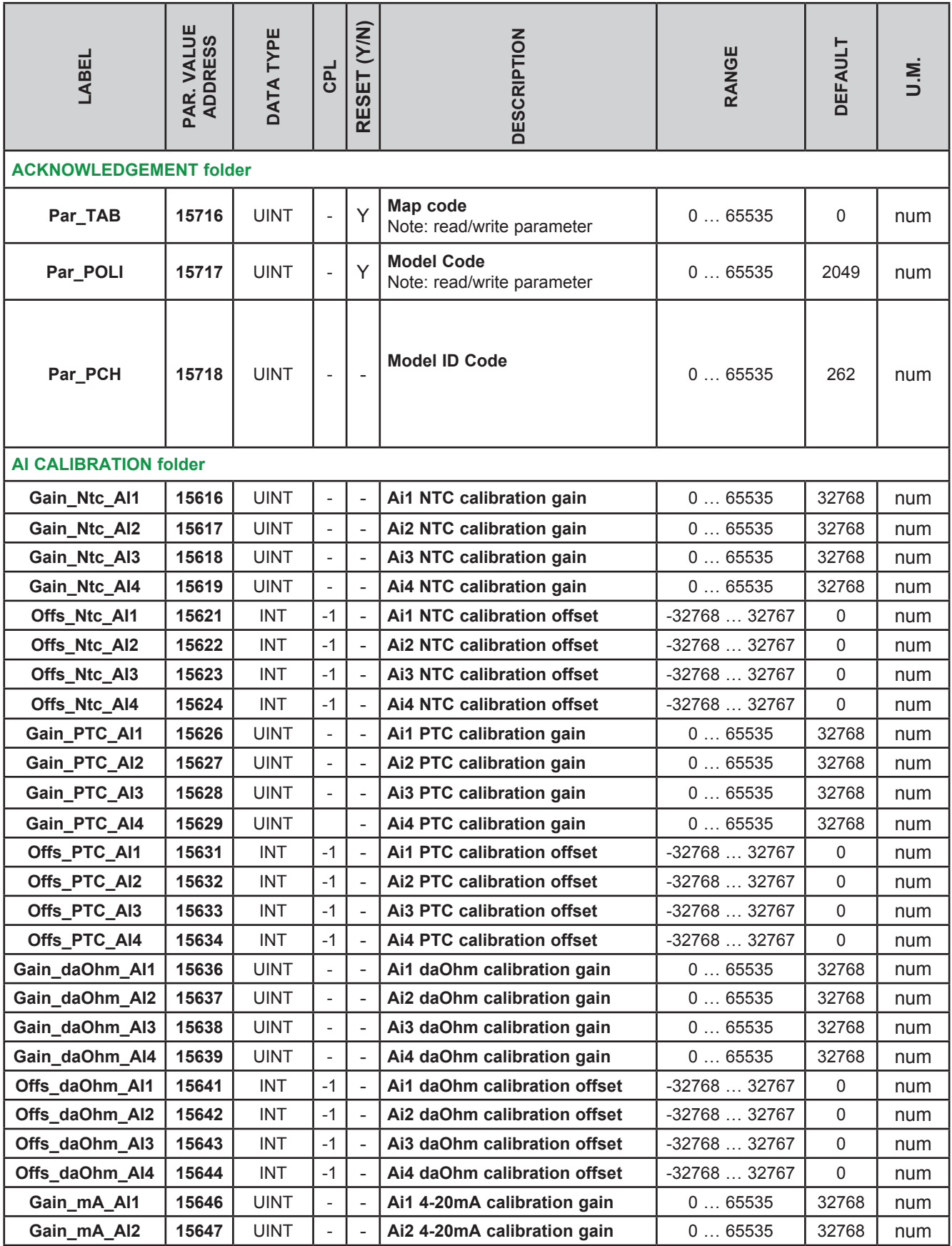

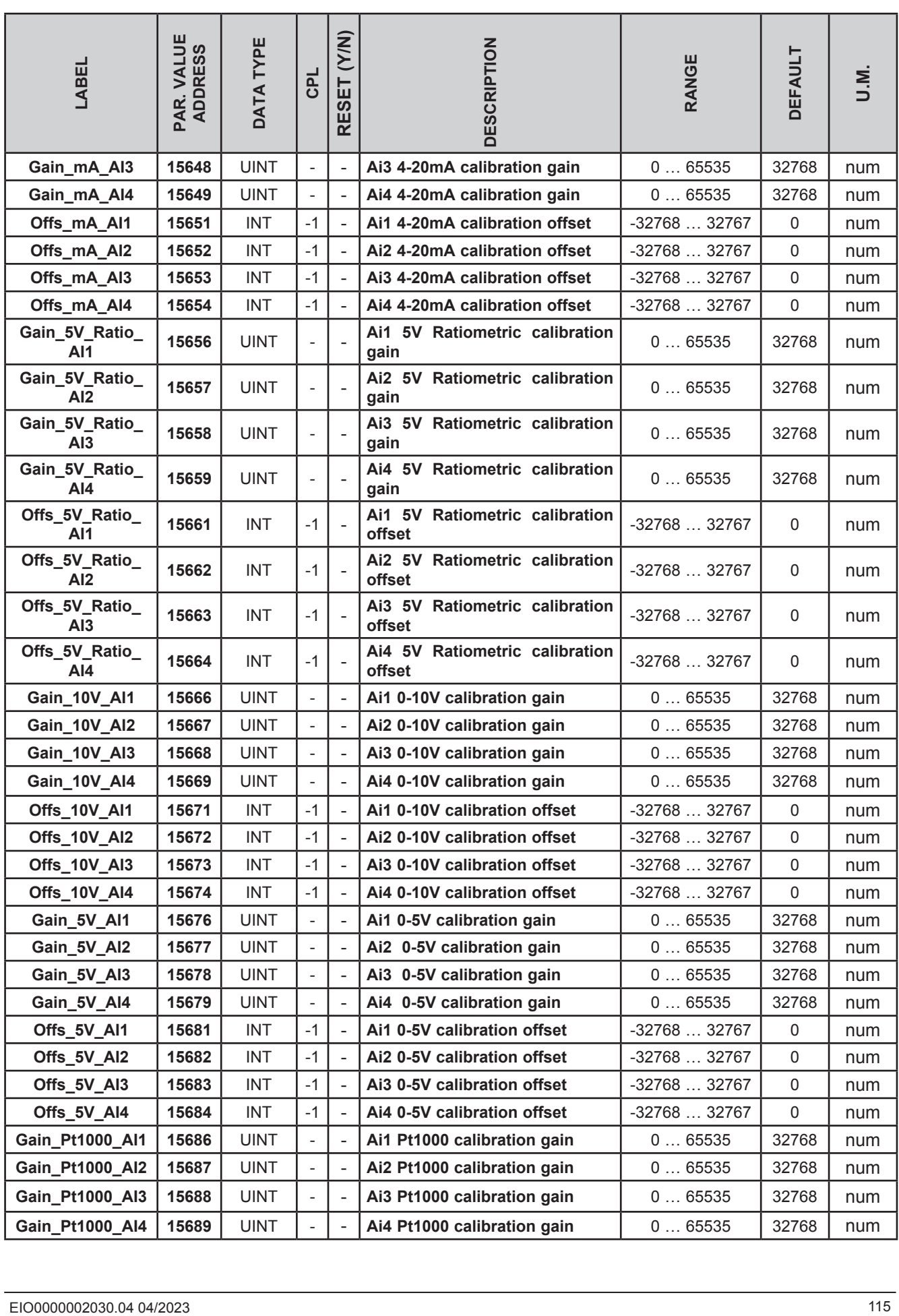

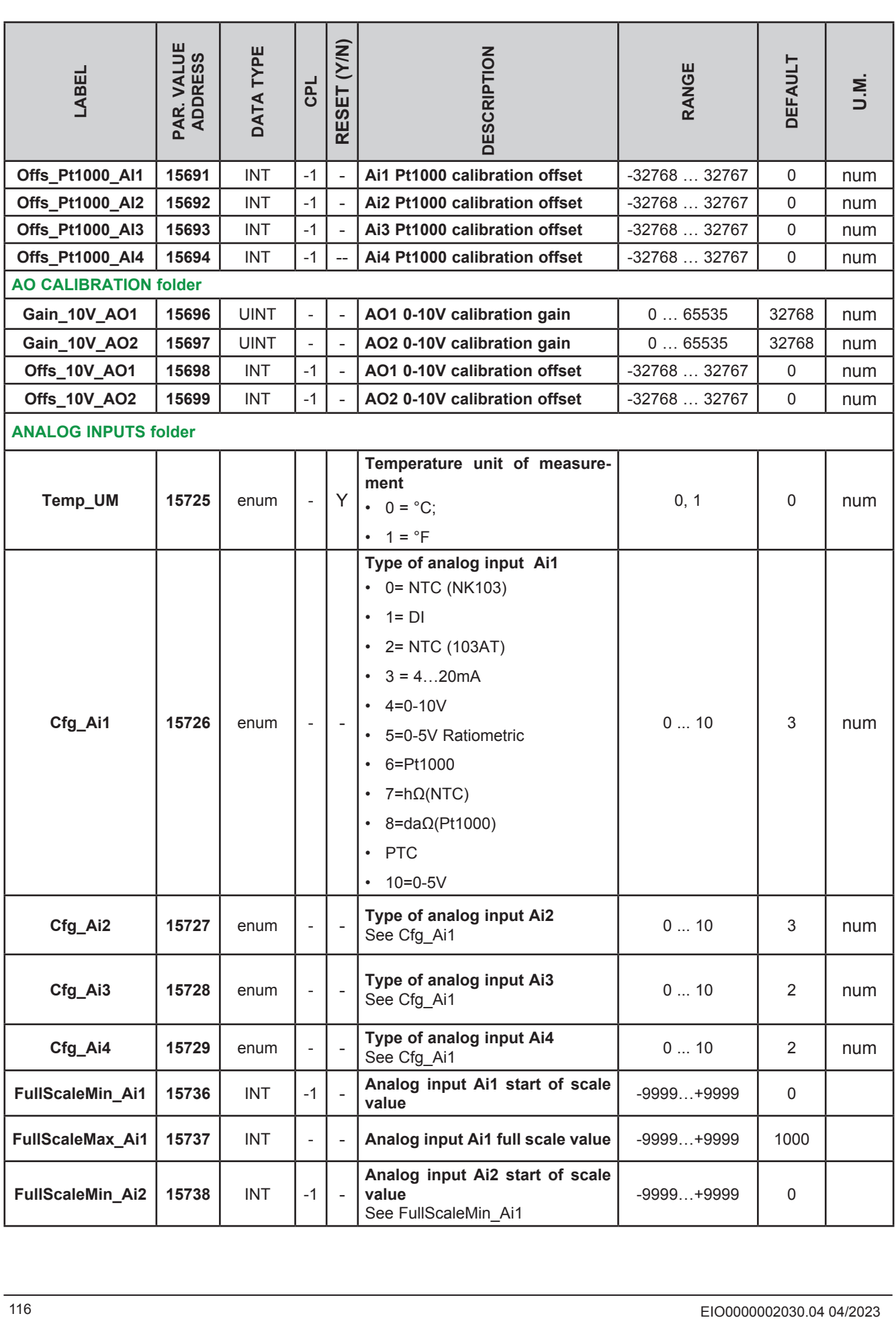

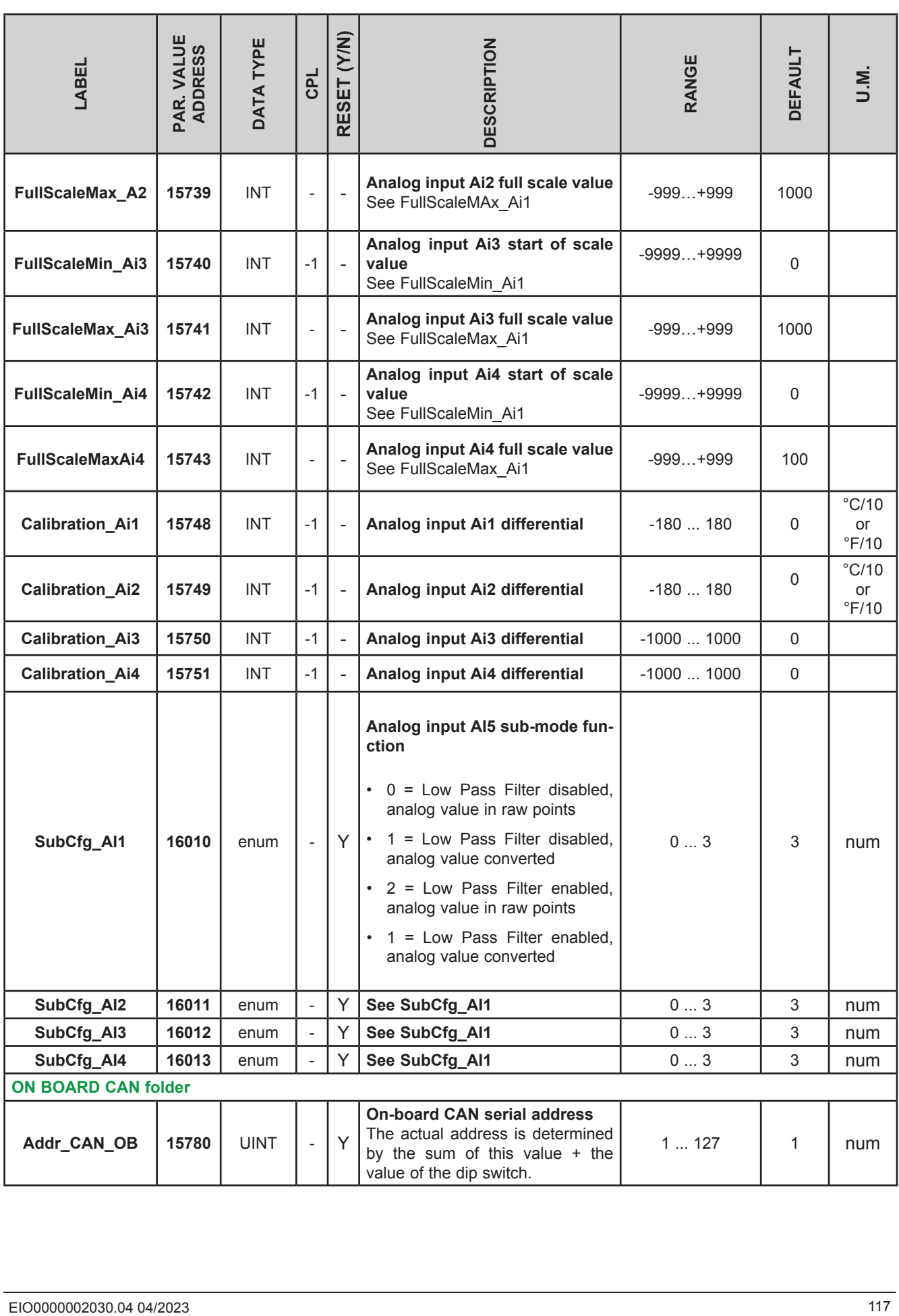

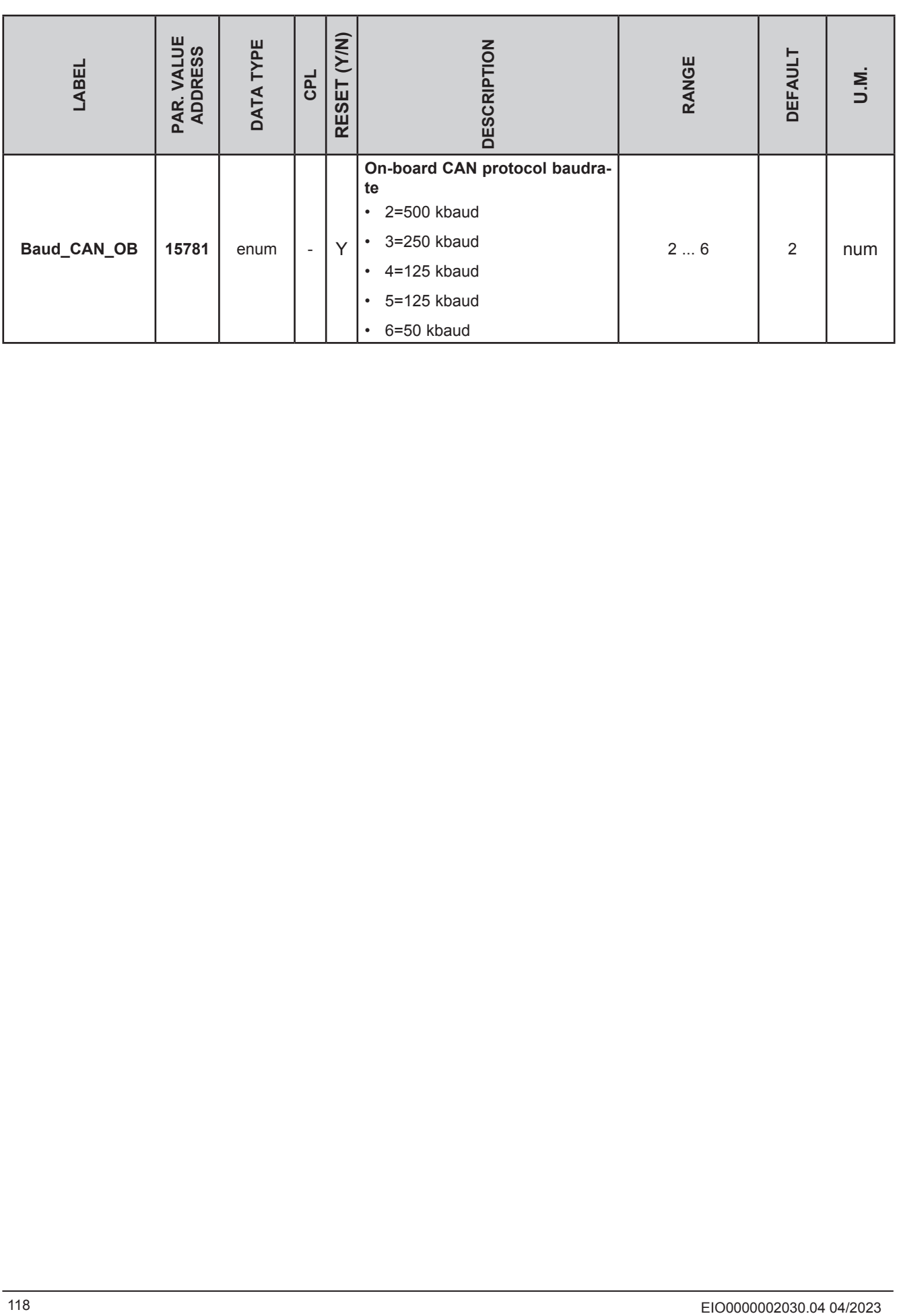

### **9.1.3. M171 Performance Flush parameters**

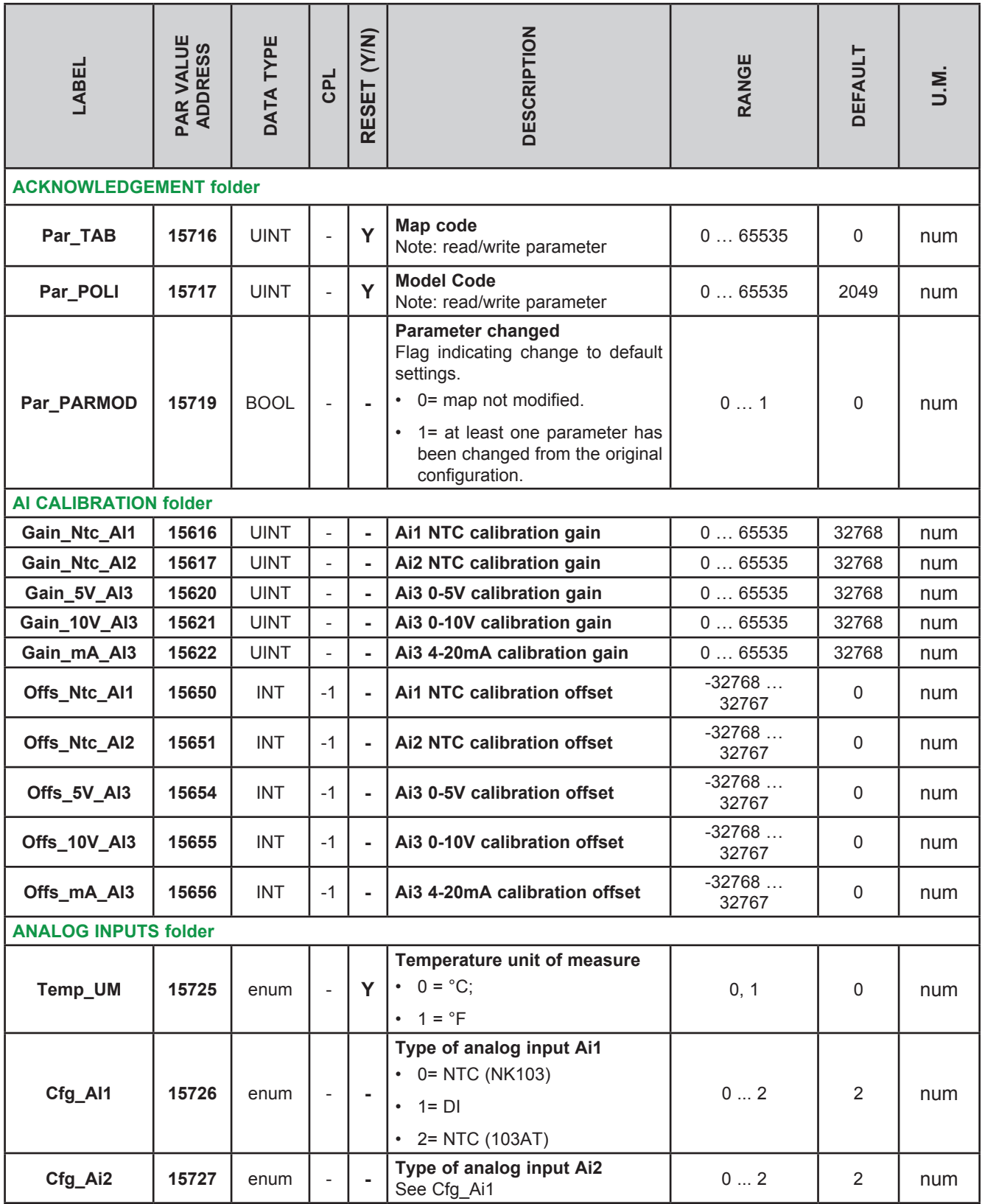

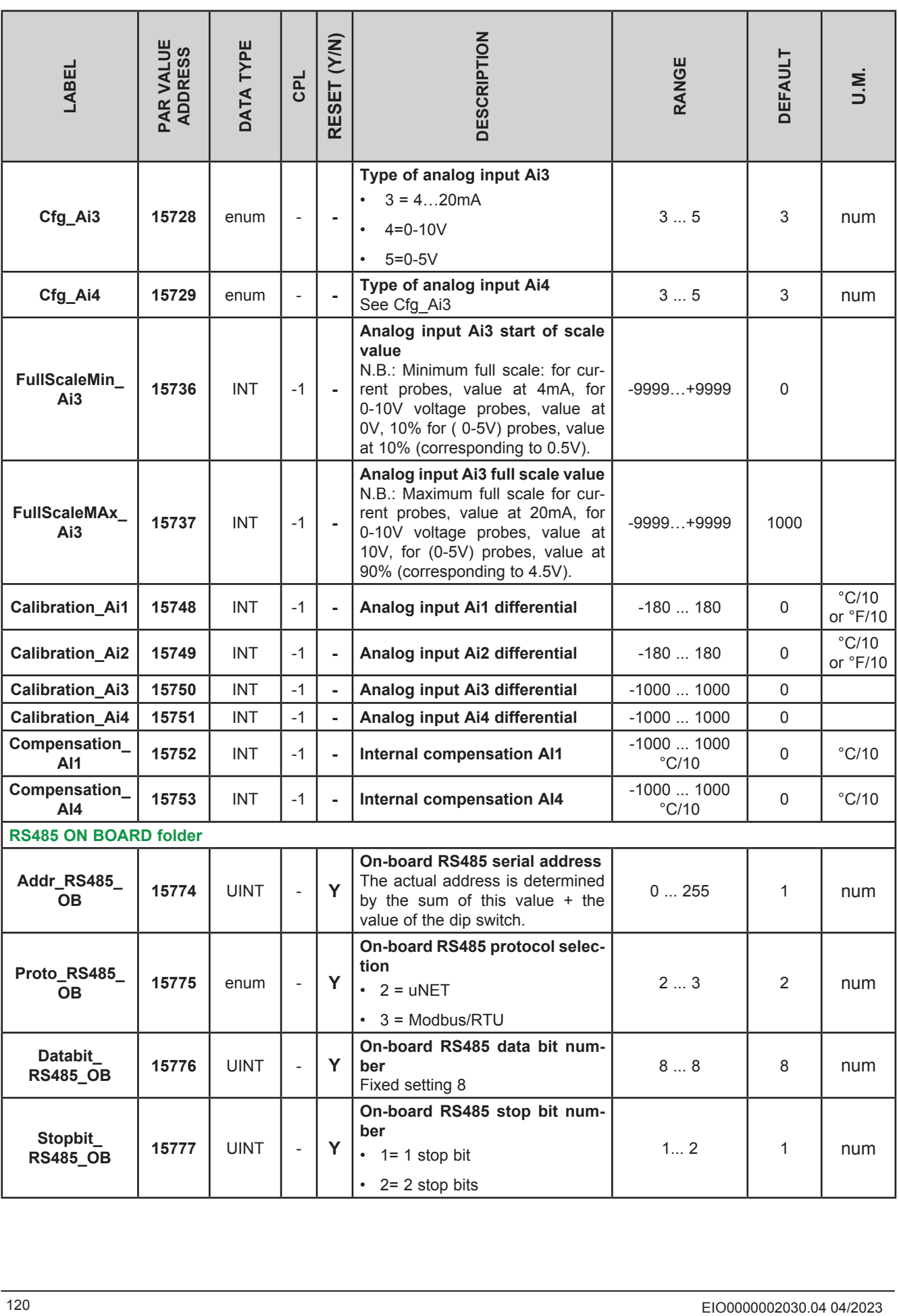

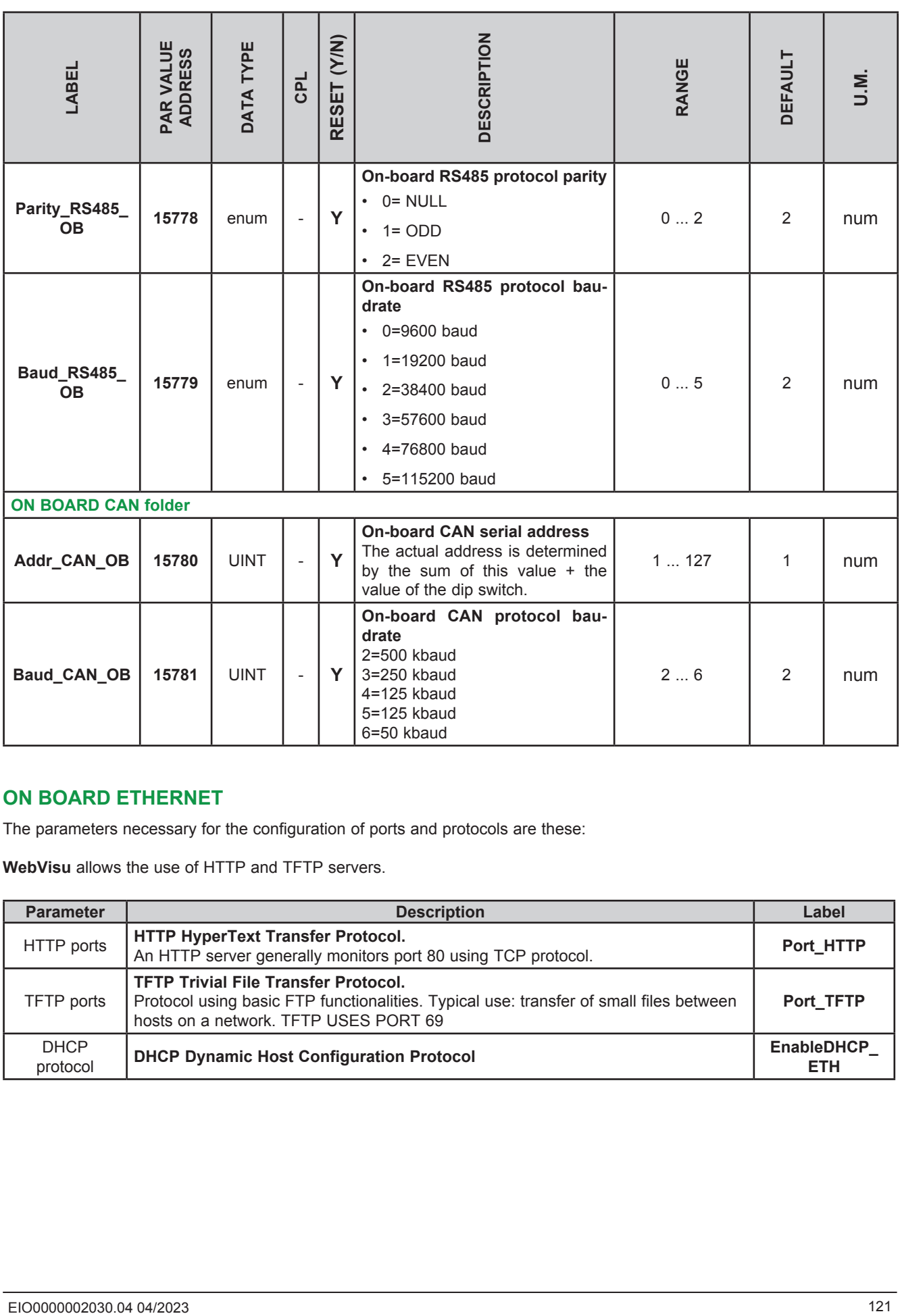

### **ON BOARD ETHERNET**

The parameters necessary for the configuration of ports and protocols are these:

**WebVisu** allows the use of HTTP and TFTP servers.

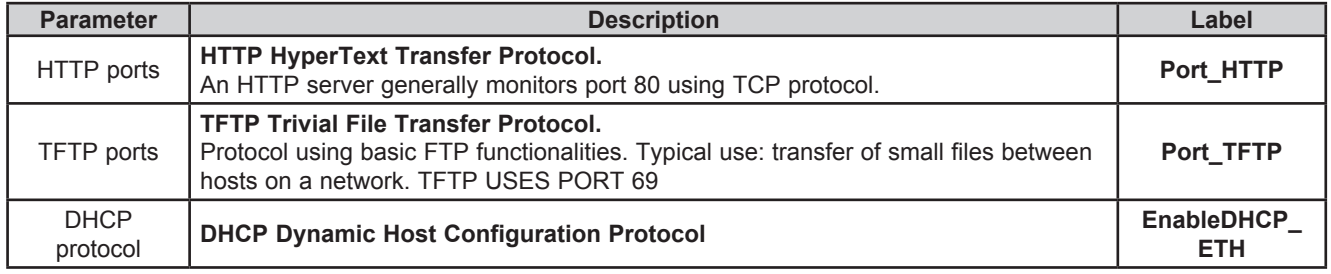

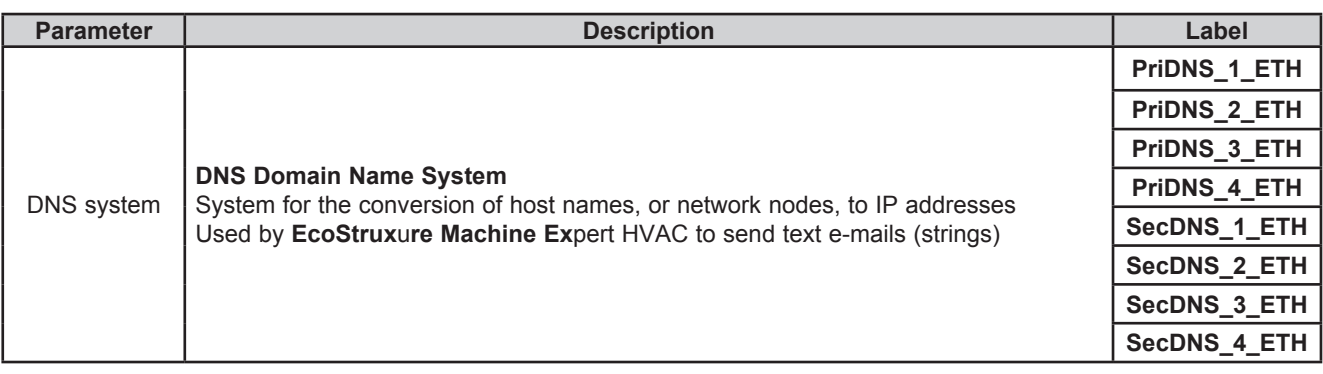

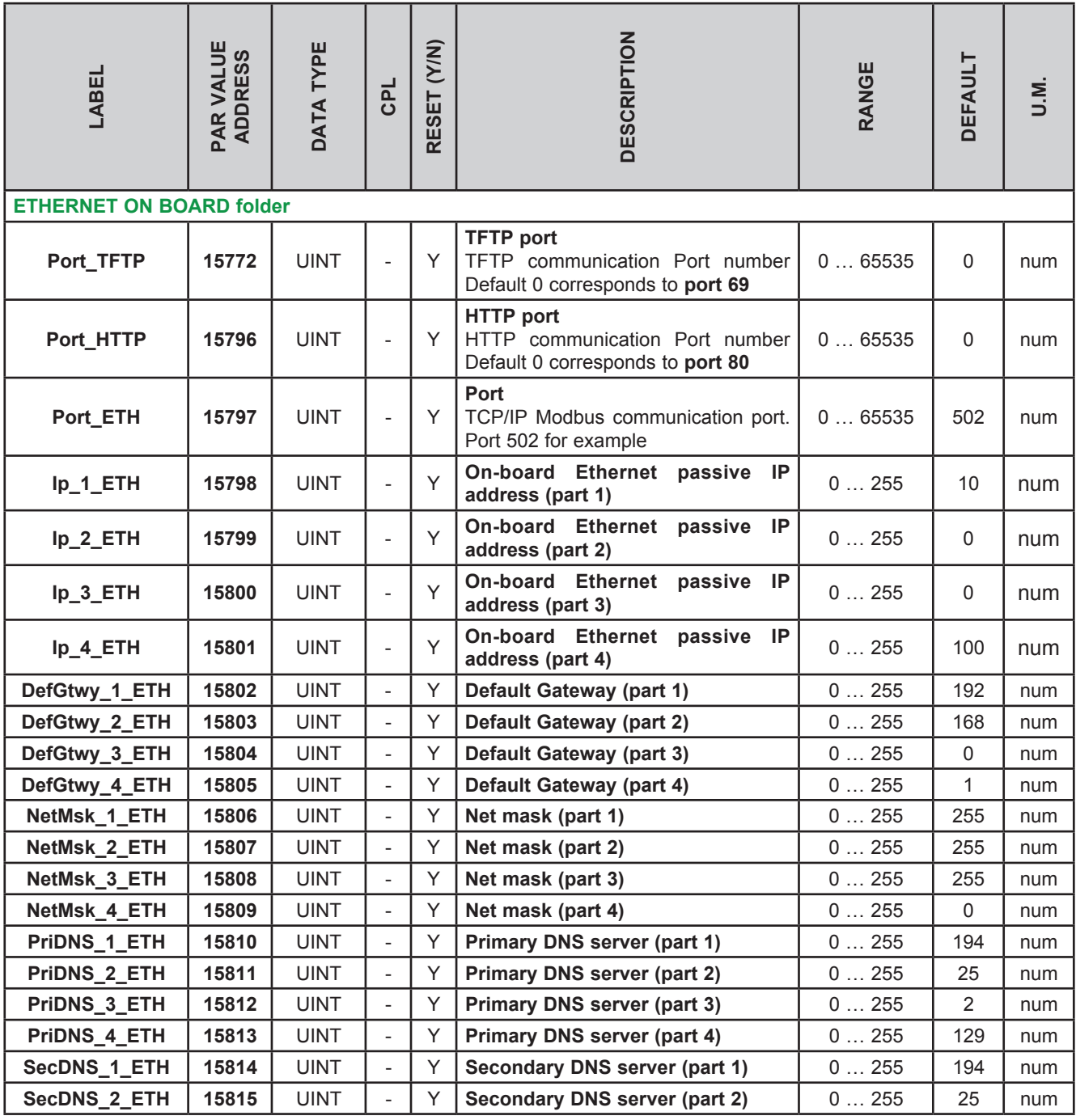

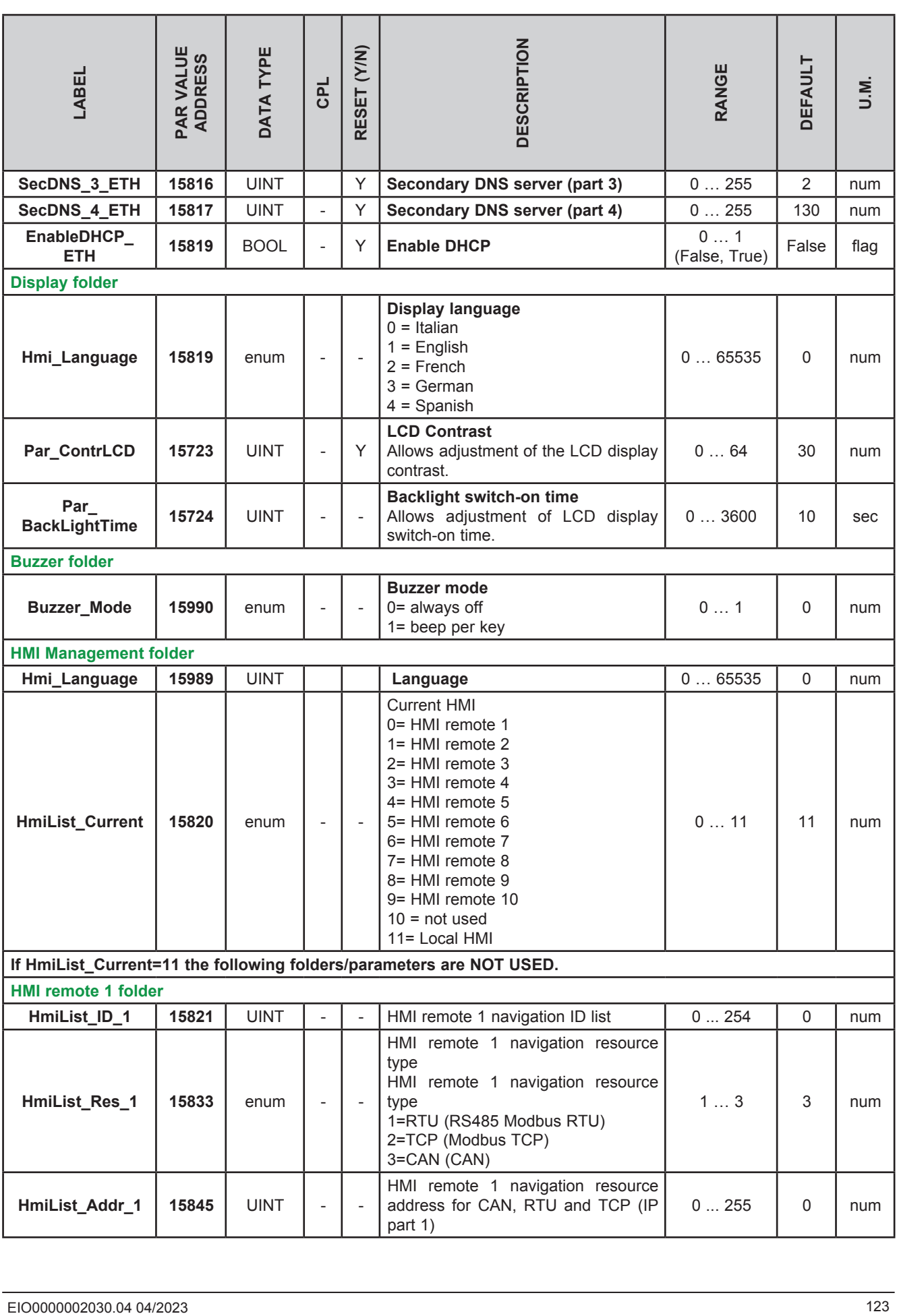

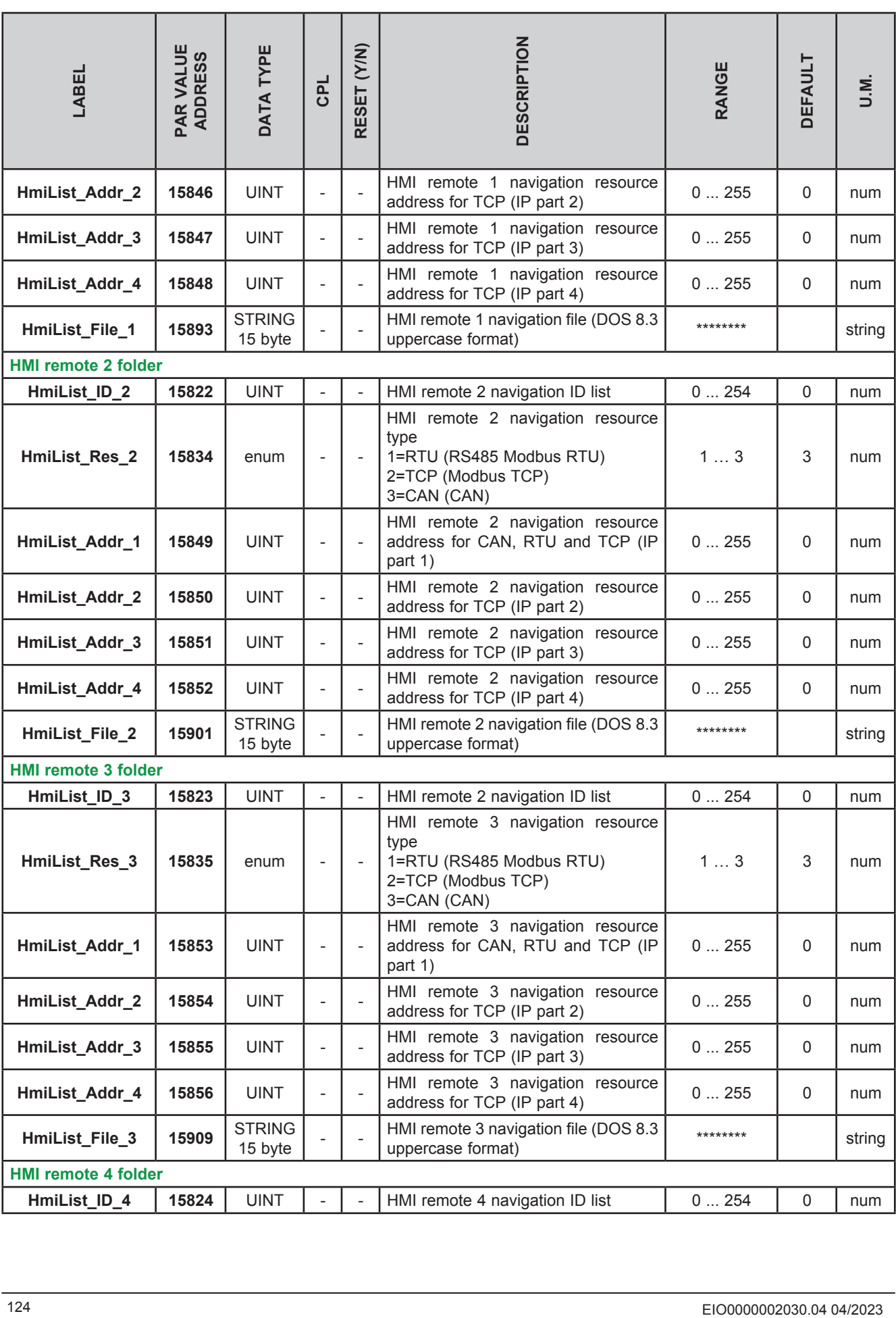

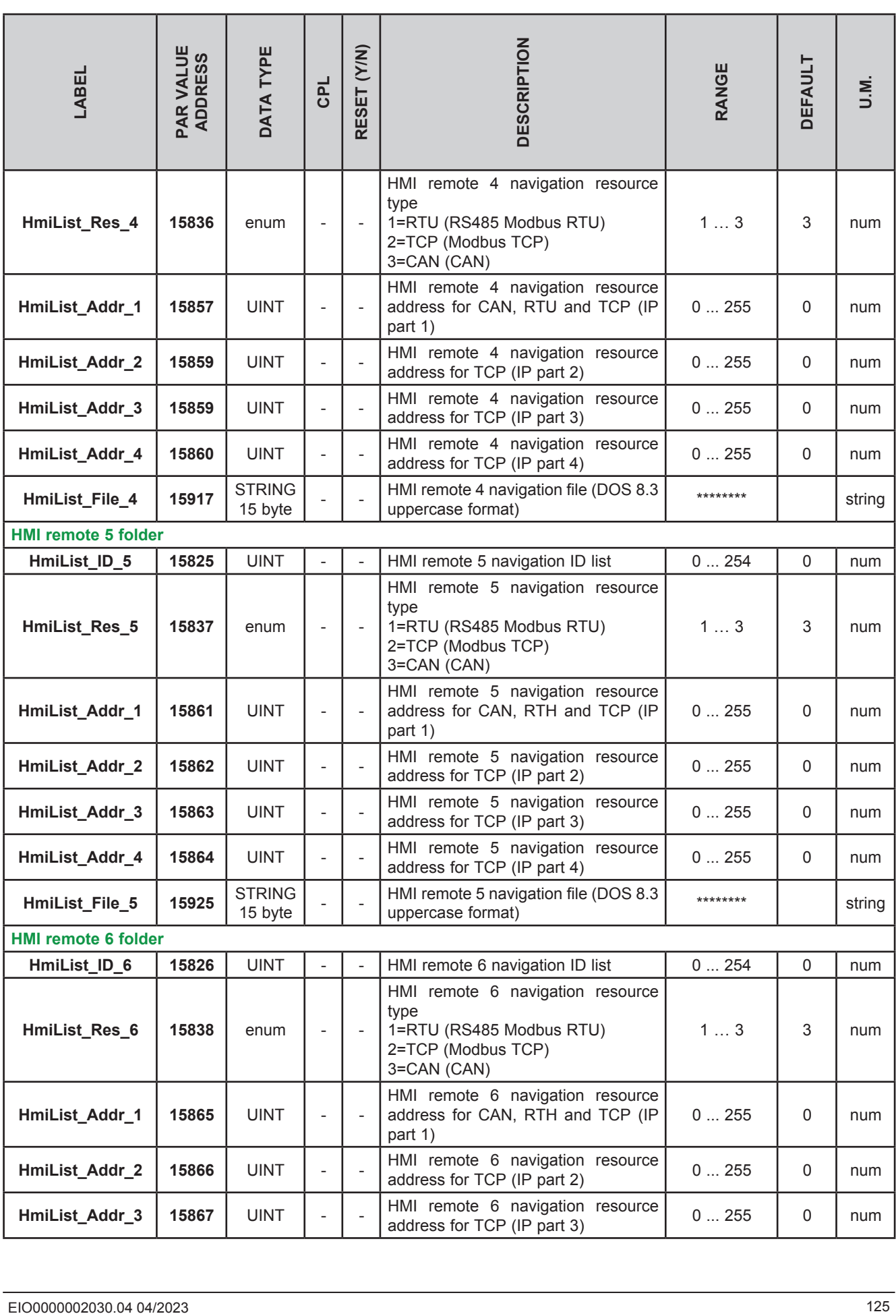

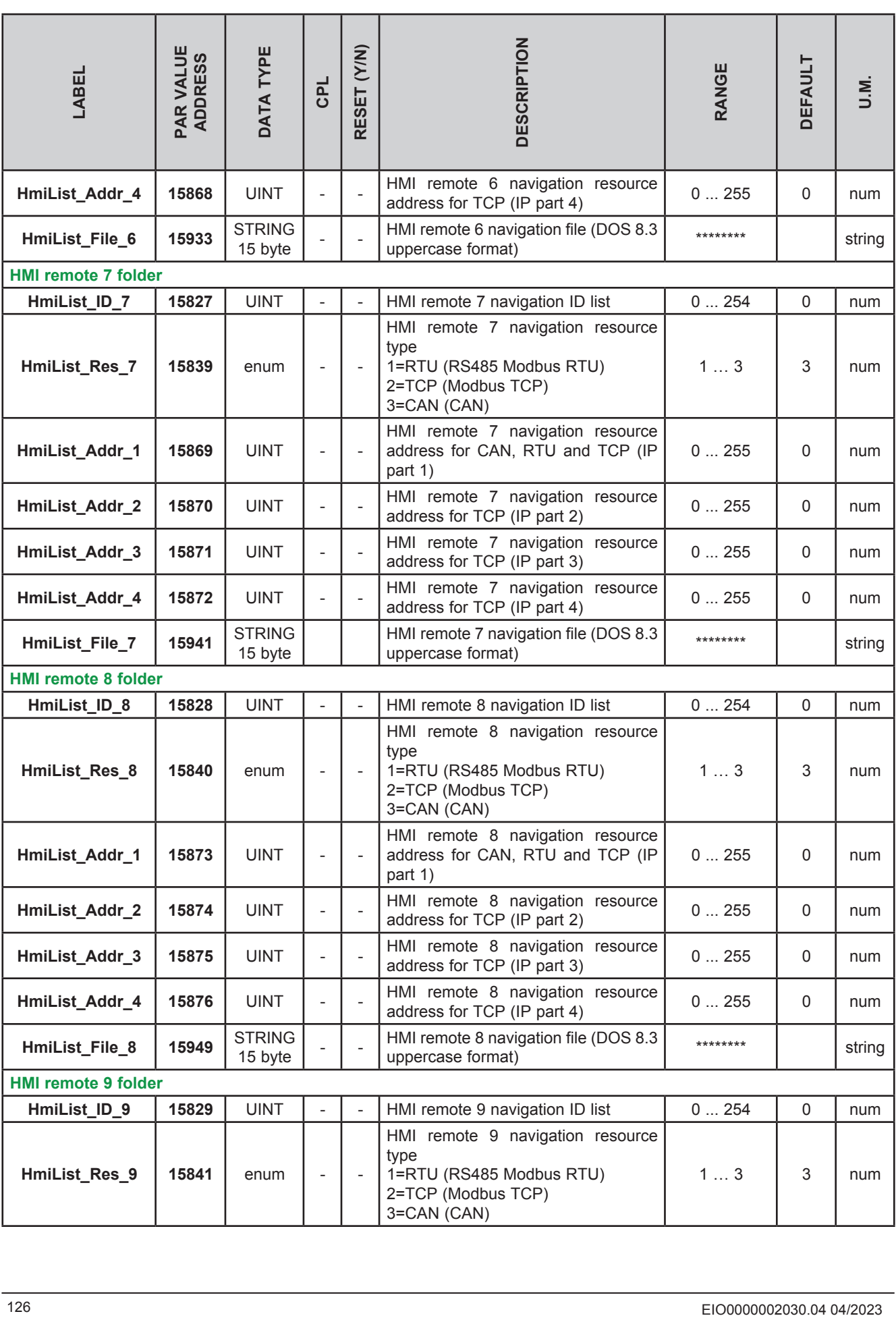

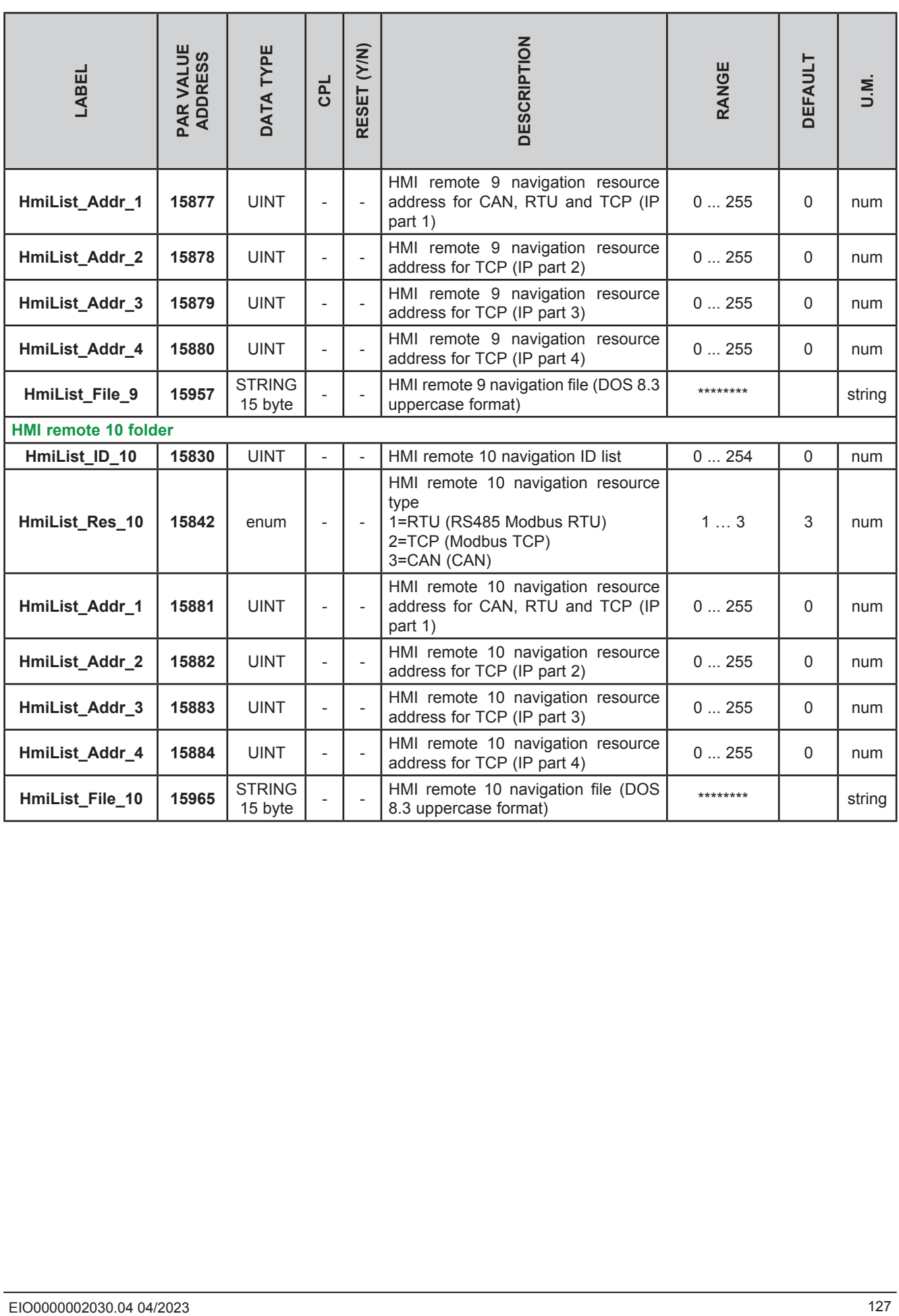

# **CHAPTER 10 Programming of the TM171EP14R**

The **TM171ADMI** and **TM171AMFK** are accessories that can be connected to the **M171 Performance TM171EP14R expansion** (target) serial port to make a quick programming of :

• Targets parameters (upload and download of a parameter map to/from one or more targets of the same type)

• Targets BIOS

### **Connection of Programming Cable (TM171ADMI)**

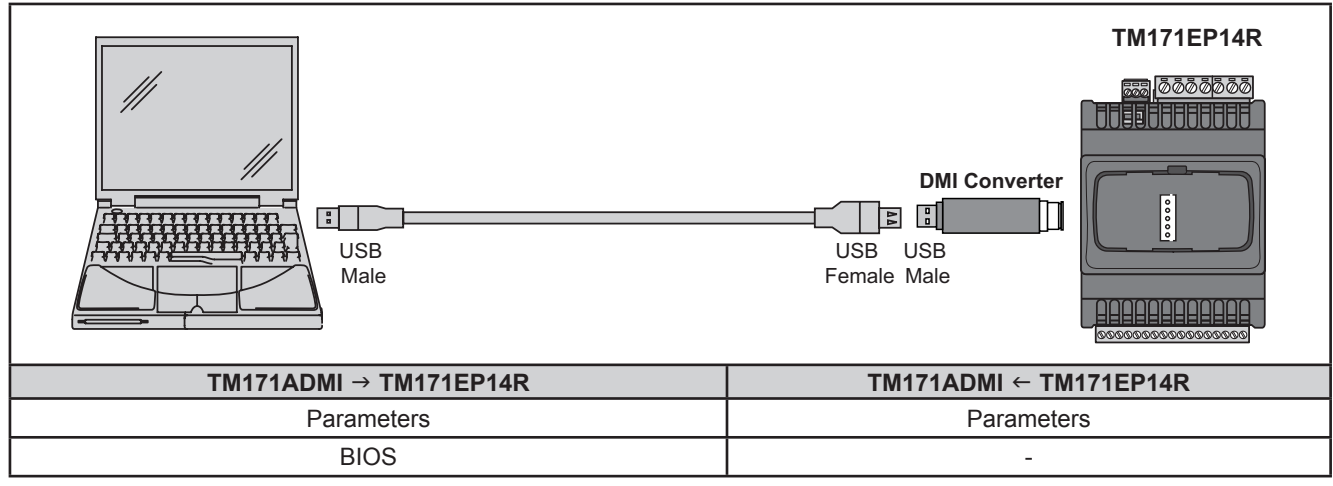

**Fig. 64.** Connections between TM171ADMI Converter and the Modicon TM171EP14R

**NOTE**: When supplying power to the expansion module from the PC, **TM171EP14R** must not be connected to earth. If a ground (earth) connection exists for the PC as well as the **TM171EP14R** a ground loop condition could develop and render either PC or the **TM171EP14R** inoperable.

# *NOTICE*

#### **INOPERABLE EQUIPMENT**

If you are unsure whether the TM171EP14R is connected to an SELV power supply, disconnect the power supply connection to the TM171EP14R before connecting a PC.

**Failure to follow these instructions can result in equipment damage.**

### **Connection of Multi Function Key (TM171AMFK)**

To connect **TM171AMFK** to **TM171ADMI** the **BLUE** cable is used.

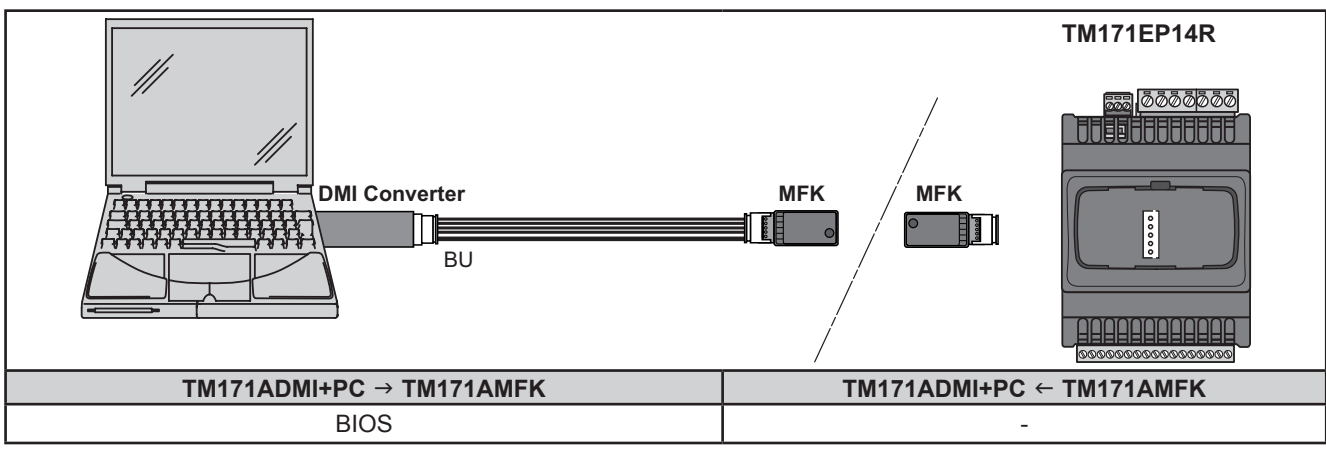

**Fig. 65.** Connections between TM171AMFK and TM171ADMI Converter + PC

# **WARNING**

#### **UNINTENDED EQUIPMENT OPERATION**

- Connect the programming cable to the PC first, then to the programming port of the controller.
- Disconnect the programming cable from the controller before disconnecting it from the PC.

**Failure to follow these instructions can result in death, serious injury, or equipment damage**